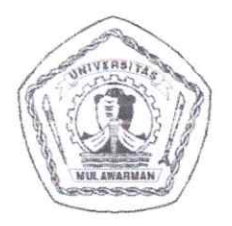

KEMENTERIAN PENDIDIKAN, KEBUDAYAAN. RISET DAN TEKNOLOGI UNIVERSITAS MULAWARMAN Rektorat Kampus Gunung Kelua, Jalan Kuaro, Samarinda75119, Kotak Pos 1068 Telepon (0541) 741118 Faximile (0541) 747479 - 732870 Laman: www.unmul.ac.id

#### KEPUTUSAN REKTOR UNIVERSITAS MULAWARMAN

#### NOMOR: 547 / UN17/HK/2022

#### **TENTANG**

#### PENGANGKATAN DOSEN PENGAMPU MATA KULIAH PROGRAM MERDEKA BELAJAR KAMPUS MERDEKA (MBKM) SEMESTER GENAP TAHUN AKADEMIK 2021/2022 PADA PROGRAM STUDI S1 STATISTIKA, S1 MATEMATIKA, S1 BIOLOGI, S1 KIMIA, S1 FISIKA DAN S1 GEOFISIKA FAKULTAS MATEMATIKA DAN ILMU PENGETAHUAN ALAM UNIVERSITAS MULAWARMAN

#### REKTOR UNIVERSITAS MULAWARMAN,

Menimbang

- bahwa untuk menjamin kepastian hukum dalam rangka tertib  $: a.$ administrasi dan kelancaran pelaksanaan kegiatan belajar mengajar Program Merdeka Belajar Kampus Merdeka (MBKM) Semester Genap Tahun Akademik 2021/2022 pada Program Studi S1 Statistika, S1 Matematika, S1 Biologi, S1 Kimia, S1 Fisika dan S1 Geofisika Fakultas Matematika dan Ilmu Pengetahuan Alam Universitas Mulawarman, maka dipandang perlu mengangkat Dosen Pengampu Mata Kuliah;
	- b. bahwa berdasarkan pertimbangan sebagaimana dimaksud dalam huruf a, perlu menetapkan Keputusan Rektor Universitas Mulawarman tentang Pengangkatan Dosen Pengampu Mata Kuliah Program Merdeka Belajar Kampus Merdeka (MBKM) Semester Genap Tahun Akademik 2021/2022 pada Program Studi S1 Statistika, S1 Matematika, S1 Biologi, S1 Kimia, S1 Fisika dan S1 Geofisika Fakultas Matematika dan Ilmu Pengetahuan Alam Universitas Mulawarman;

#### Mengingat

- : 1. Undang-Undang RI Nomor 20 Tahun 2003 tentang Sistem Pendidikan Nasional:
	- $2.$ Undang-Undang RI Nomor 12 tahun 2012 tentang Pendidikan Tinggi;
	- 3. Undang-Undang RI Nomor 5 tahun 2014 tentang Aparatur Sipil Negara;
	- 4. Peraturan Pemerintah RI Nomor 23 Tahun 2005 tentang Pengelolaan Keuangan Badan Layanan Umum, sebagaimana telah diubah dengan Peraturan Pemerintah RI Nomor 74 Tahun 2012 tentang Perubahan Atas Peraturan Pemerintah RI Nomor 23 Tahun 2005 tentang Pengelolaan Keuangan Badan Layanan Umum:
	- 5. Peraturan Pemerintah RI Nomor 37 Tahun 2009 tentang Dosen;
	- 6. Peraturan Pemerintah RI Nomor 4 Tahun 2014 tentang Penyelenggaraan Pendidikan Tinggi dan Pengelolaan Perguruan Tinggi;
	- 7. Keputusan Presiden RI Nomor 65 Tahun 1963 tentang Pendirian Universitas Mulawarman;
	- 8. Peraturan Menteri Riset, Teknologi dan Pendidikan Tinggi RI Nomor 9 Tahun 2015 tentang Organisasi dan Tata Kerja Universitas Mulawarman, sebagaimana telah diubah dengan<br>Peraturan Menteri Riset, Teknologi dan Pendidikan Tinggi RI Nomor 26 Tahun 2018 tentang Perubahan Atas Peraturan Menteri Riset, Teknologi dan Pendidikan Tinggi RI Nomor 9 Tahun 2015 tentang Organisasi dan Tata Kerja Universitas Mulawarman;
- 9. Peraturan Menteri Riset, Teknologi dan Pendidikan Tinggi RI Nomor 57 Tahun 2018 tentang Statuta Universitas Mulawarman;
- 10. Keputusan Menteri Keuangan RI Nomor 51/KMK.05/2009 tentang Penetapan Universitas Mulawarman sebagai Instansi Pemerintah yang Menerapkan Pengelolaan Keuangan Badan Layanan Umum;
- 11. Keputusan Menteri Riset, Teknologi, dan Pendidikan Tinggi RI dan Nomor 661/M/KPT.KP/2018 tentang Pemberhentian Pengangkatan Rektor Universitas Mulawarman Periode Tahun 2018-2022;
- 12. Peraturan Rektor Universitas Mulawarman Nomor 17 Tahun 2020 tentang Penyelenggaraan Pendidikan dan Pengajaran, Penelitian dan Pengabdian Kepada Masyarakat Berbasis Kampus Merdeka dan Merdeka Belajar;
- 13. Keputusan Rektor Universitas Mulawarman Nomor 109/OT/2006 Tahun 2006 tentang Peningkatan Status Unit Pelaksana FMIPA Menjadi Fakultas Matematika dan Ilmu Pengetahuan Alam (FMIPA) Universitas Mulawarman;
- 14. Keputusan Rektor Universitas Mulawarman Nomor 2414/KP2018 tentang Pemberhentian dan Pengangkatan Dekan Fakultas Matematika dan Ilmu Pengetahuan Alam Universitas Mulawarman Periode 2018-2022;
- Memperhatikan : Surat Dekan Fakultas Matematika dan Ilmu Pengetahuan Alam Universitas Mulawarman Nomor 51/UN17.7/TU/2022 tanggal 12 Januari 2022, perihal Permohonan Penerbitan SK Rektor.

#### MEMUTUSKAN:

- KEPUTUSAN REKTOR UNIVERSITAS MULAWARMAN TENTANG Menetapkan  $\overline{\mathcal{C}}$ PENGANGKATAN DOSEN PENGAMPU MATA KULIAH PROGRAM MERDEKA BELAJAR KAMPUS MERDEKA (MBKM) SEMESTER GENAP TAHUN AKADEMIK 2021/2022 PADA PROGRAM STUDI S1 STATISTIKA, S1 MATEMATIKA, S1 BIOLOGI, S1 KIMIA, S2 KIMIA, S1 FISIKA DAN S1 GEOFISIKA FAKULTAS MATEMATIKA DAN ILMU PENGETAHUAN ALAM UNIVERSITAS MULAWARMAN.
- **KESATU** : Mengangkat nama-nama yang tercantum dalam lampiran yang tidak terpisahkan dari Keputusan ini sebagai Dosen Pengampu Mata Kuliah Program Merdeka Belajar Kampus Merdeka (MBKM) Semester Genap Tahun Akademik 2021/2022 pada Program Studi S1 Statistika, S1 Matematika, S1 Biologi, S1 Kimia, S1 Fisika dan S1 Geofisika Fakultas Matematika dan Ilmu Pengetahuan Alam Universitas Mulawarman.
- **KEDUA** : Dosen Pengampu Mata Kuliah Program Merdeka Belajar Kampus Merdeka (MBKM) sebagaimana dimaksud pada diktum kesatu keputusan ini dalam melaksanakan tugasnya bertanggung jawab kepada Rektor Universitas Mulawarman melalui Dekan Fakultas Matematika dan Ilmu Pengetahuan Alam Universitas Mulawarman.
- **KETIGA** : Pembiayaan akibat ditetapkannya keputusan ini dibebankan DIPA BLU Universitas Mulawarman, anggaran Fakultas Matematika dan Ilmu Pengetahuan Alam Universitas Mulawarman. **KEEMPAT** 
	- : Keputusan ini berlaku sejak tanggal 3 Januari 2022.

**KELIMA** 

: Bilamana dikemudian hari terdapat kekeliruan dalam keputusan ini akan diubah dan diperbaiki sebagaimana mestinya.

> Ditetapkan di Samarinda pada tanggal 12 Januari 2022 **/**H. Masjaya, M.Si. ∤<br>212311991031024

#### **LAMPIRAN I**

KEPUTUSAN REKTOR UNIVERSITAS MULAWARMAN<br>NOMOR 5각구 /UN17/HK/2022 TANGGAL 12 JANUARI 2022 TENTANG PENGANGKATAN DOSEN PENGAMPU MATA KULIAH PROGRAM MERDEKA BELAJAR KAMPUS MERDEKA (MBKM) SEMESTER GENAP TAHUN AKADEMIK 2021/2022 PADA PROGRAM STUDI S1 STATISTIKA, S1 MATEMATIKA, S1 BIOLOGI, S1 KIMIA, S1 FISIKA DAN S1 GEOFISIKA FAKULTAS MATEMATIKA DAN ILMU PENGETAHUAN ALAM UNIVERSITAS MULAWARMAN.

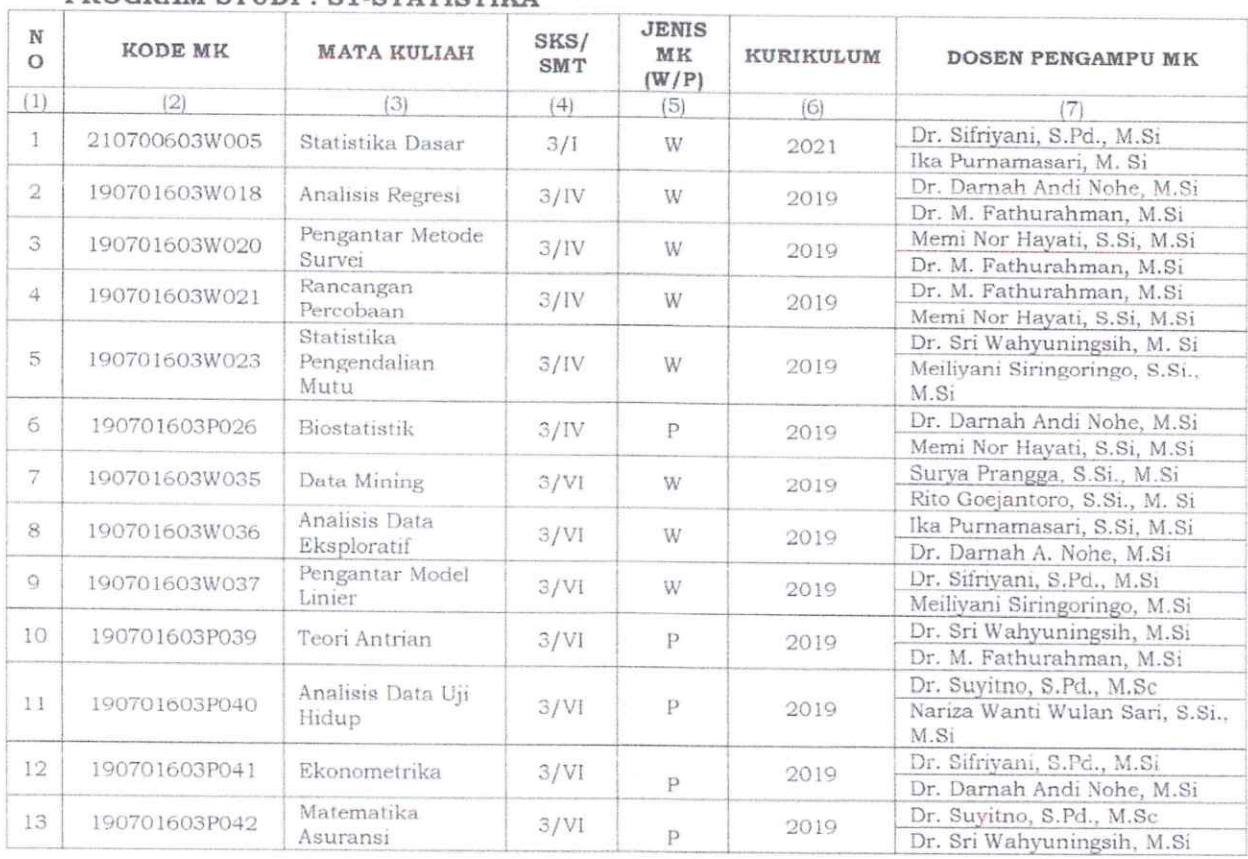

#### PROGRAM STUDI : S1-STATISTIKA

 $\tilde{\boldsymbol{\alpha}}$ 

H TOR, M KEBUDAYAAN **DANTEKROSH** っ ź. H. Masjaya, M.Si. **NOR 19** 212311991031024 RE

#### **LAMPIRAN II** KEPUTUSAN REKTOR UNIVERSITAS MULAWARMAN NOMOR 547 /UN17/HK/2022 TANGGAL 12 JANUARI 2022 **TENTANG** PENGANGKATAN DOSEN PENGAMPU MATA KULIAH PROGRAM MERDEKA BELAJAR KAMPUS MERDEKA (MBKM) SEMESTER GENAP TAHUN AKADEMIK 2021/2022 PADA PROGRAM STUDI S1 STATISTIKA, S1 MATEMATIKA, S1 BIOLOGI, S1 KIMIA, S1 FISIKA DAN S1 GEOFISIKA FAKULTAS MATEMATIKA DAN **ILMU PENGETAHUAN ALAM UNIVERSITAS** MULAWARMAN.

#### MATRIKS MATA KULIAH PROGRAM MERDEKA BELAJAR KAMPUS MERDEKA (MBKM) SEMESTER GENAP TAHUN AKADEMIK 2021/2022 PROGRAM STUDI S1 STATISTIKA FAKULTAS MATEMATIKA DAN ILMU PENGETAHUAN ALAM UNIVERSITAS MULAWARMAN

#### Nama Dosen: Dr. Sri Wahyuningsih, M.Si

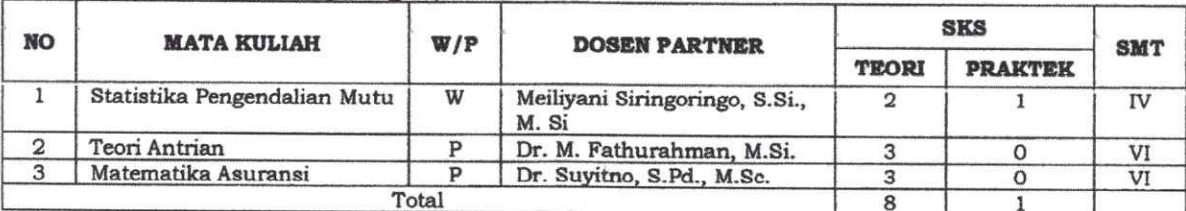

#### Mama Dosen: Rito Goejantero, S.Si., M.S!

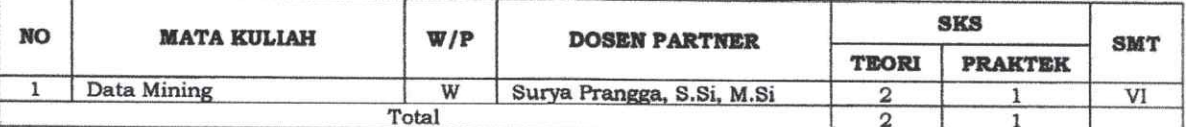

#### Nama Dosen: Dr. Darnah A. Nohe, M.Si

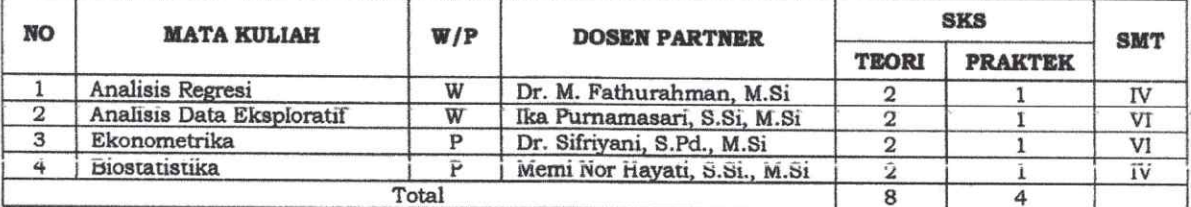

#### Nama Dosen: Dr. Suyitno, S.Pd., M.Sc

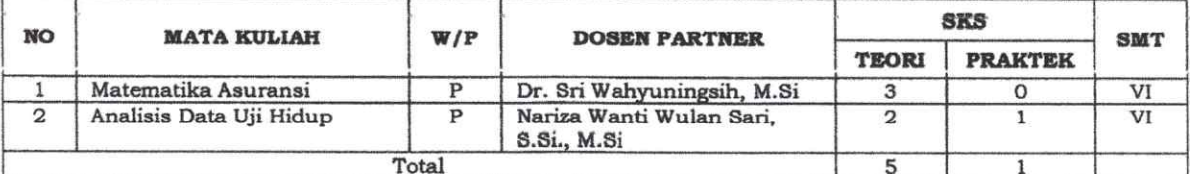

#### Nama Dosen: Dr. M. Fathurahman, M.Si

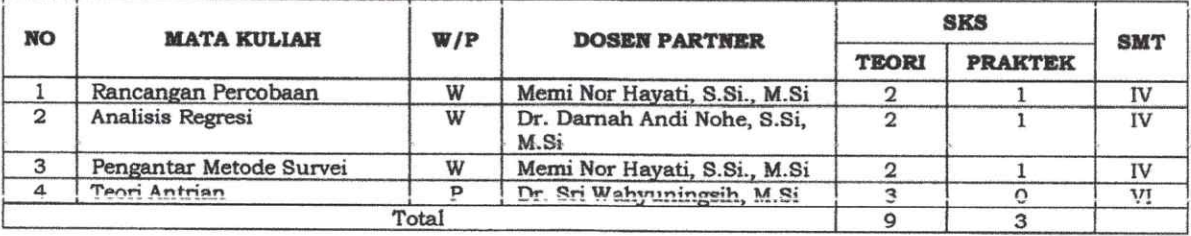

#### Nama Dosen: Dr. Sifriyani, S.Pd., M.Si

 $\langle \hat{g} \rangle$ 

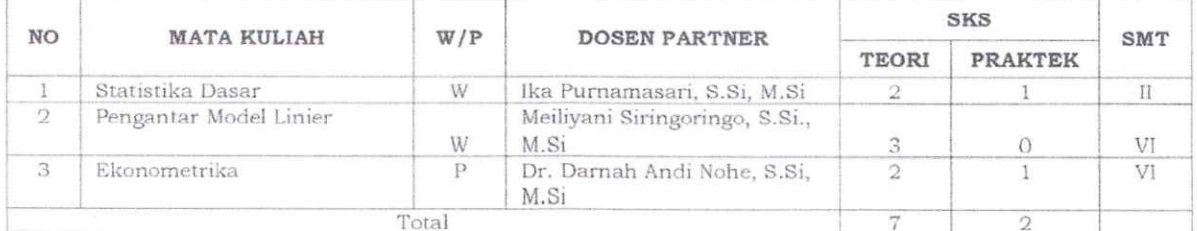

#### Nama Dosen: Ika Purnamasari, S.Si., M.Si

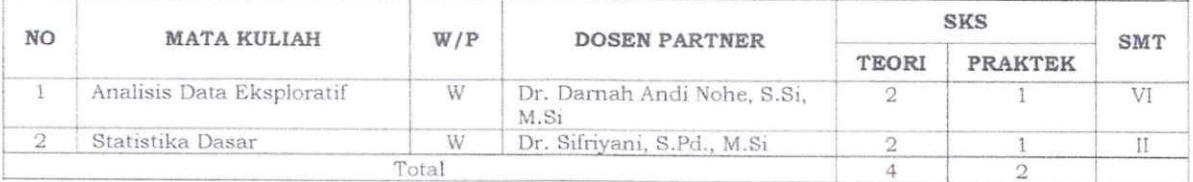

#### Nama Dosen: Memi Nor Hayati, S.Si., M.Si

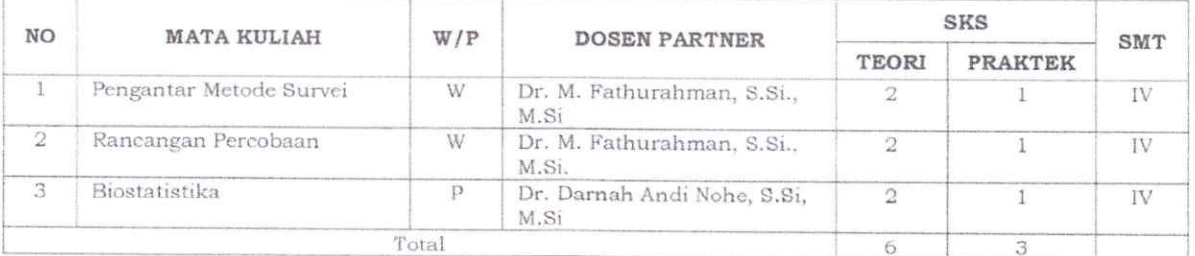

#### Nama Dosen: Meiliyani Siringoringo, S.Si., M.Si

 $\overline{\mathcal{L}}$ 

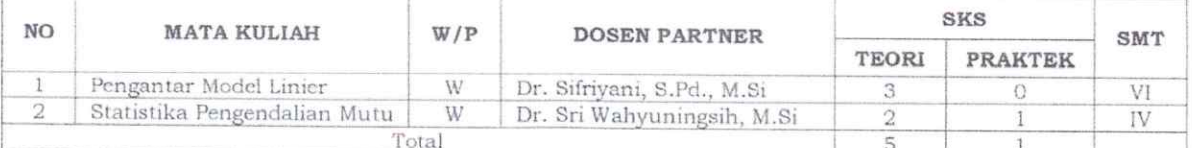

#### Nama Dosen: Surya Prangga, S.Si., M.Si

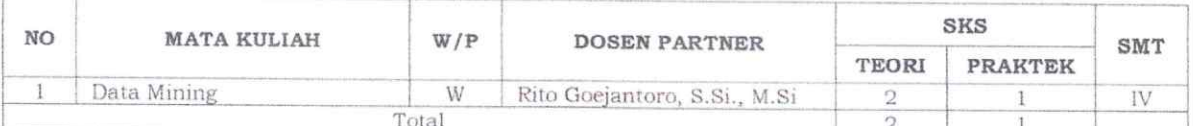

KTOR,  $M_{\textrm{K}}$ **RIIDA** 절 H. Masjaya, M.Si.

#### LAMPIRAN III

KEPUTUSAN REKTOR UNIVERSITAS MULAWARMAN NOMOR $\mathcal{U}$  /UN17/HK/2022 TANGGAL 12 JANUARI 2022 **TENTANG** PENGANGKATAN DOSEN PENGAMPU MATA KULIAH PROGRAM MERDEKA BELAJAR KAMPUS MERDEKA (MBKM) SEMESTER GENAP TAHUN AKADEMIK 2021/2022 PADA PROGRAM STUDI S1 STATISTIKA, S1 MATEMATIKA, S1 BIOLOGI, S1 KIMIA, S1 FISIKA DAN S1 GEOFISIKA FAKULTAS MATEMATIKA DAN ILMU PENGETAHUAN ALAM UNIVERSITAS MULAWARMAN.

PROGRAM STUDI : S1-MATEMATIKA

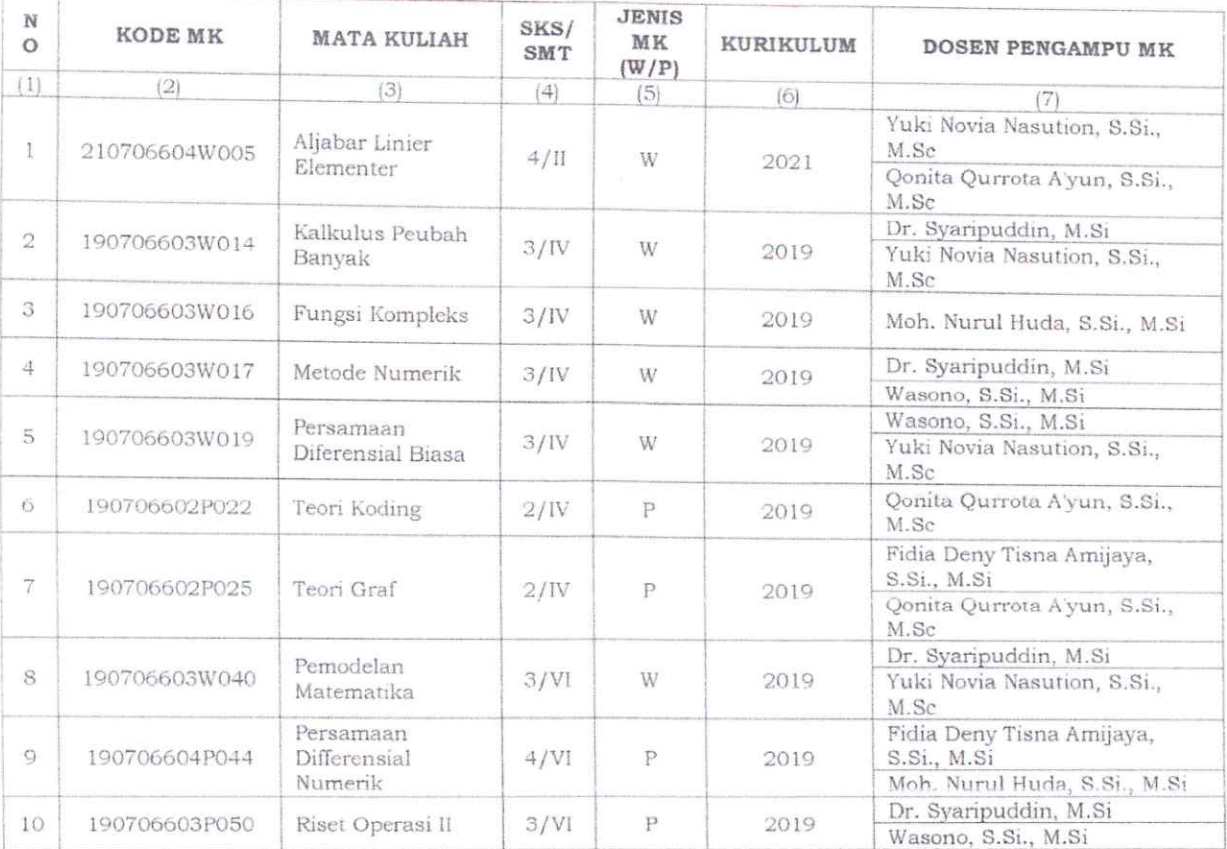

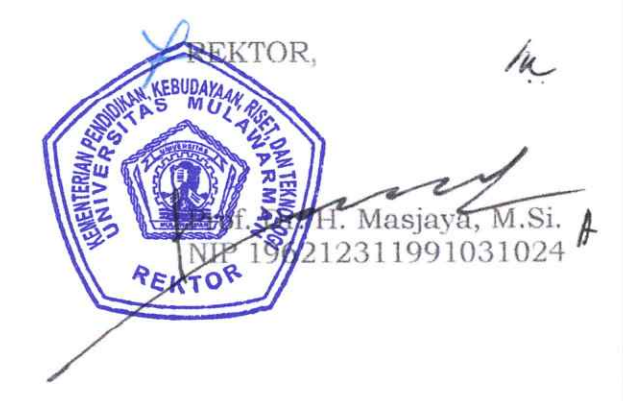

#### **LAMPIRAN IV** KEPUTUSAN REKTOR UNIVERSITAS MULAWARMAN NOMOR 947 / UN17/HK/2022 TANGGAL 12 JANUARI 2022 **TENTANG** PENGANGKATAN DOSEN PENGAMPU MATA KULIAH PROGRAM MERDEKA BELAJAR KAMPUS MERDEKA (MBKM) SEMESTER GENAP TAHUN AKADEMIK 2021/2022 PADA PROGRAM STUDI S1 STATISTIKA, S1 MATEMATIKA, S1 BIOLOGI, S1 KIMIA, S1 FISIKA DAN S1 GEOFISIKA FAKULTAS MATEMATIKA DAN **ILMU** PENGETAHUAN **ALAM UNIVERSITAS** MULAWARMAN.

#### MATRIKS MATA KULIAH PROGRAM MERDEKA BELAJAR KAMPUS MERDEKA (MBKM) SEMESTER GENAP TAHUN AKADEMIK 2021/2022 PROGRAM STUDI S1 MATEMATIKA FAKULTAS MATEMATIKA DAN ILMU PENGETAHUAN ALAM UNIVERSITAS MULAWARMAN

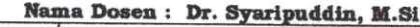

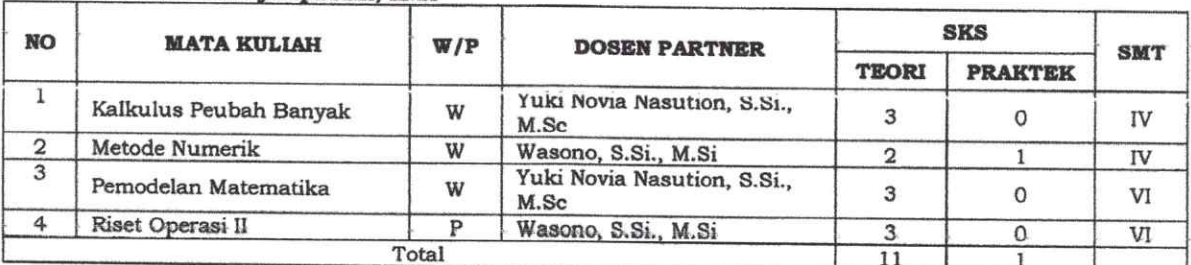

#### Nama Dosen: Yuki Novia Nasution, S.Si., M.Sc

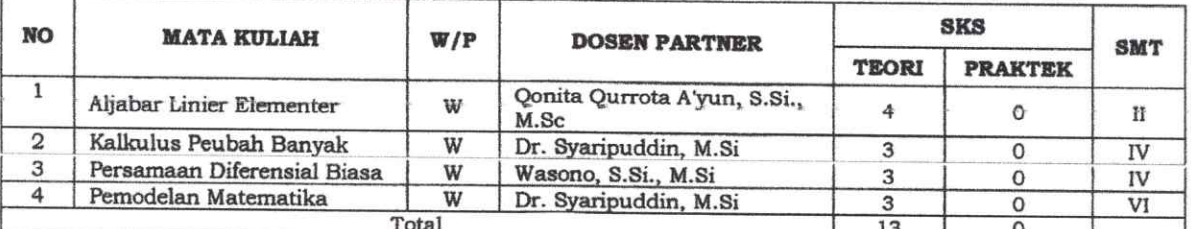

#### Nama Dosen: Fidia Deny Tisna Amijaya, S.Si., M.Si

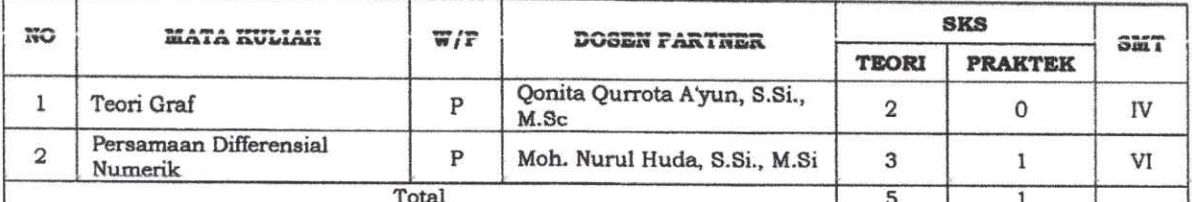

#### Nama Dosen: Qonita Qurrota A'yun, S.Si., M.Sc

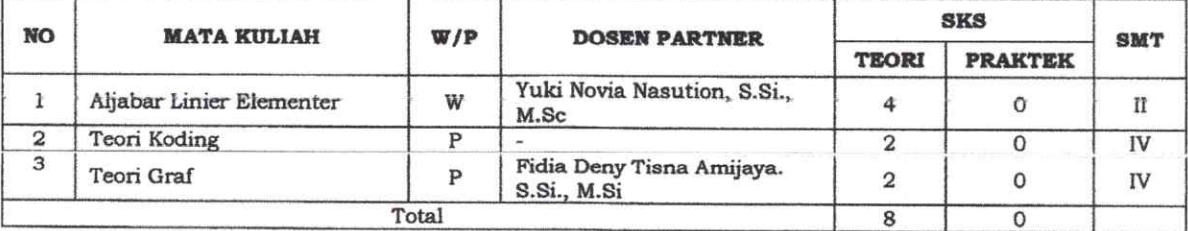

#### Nama Dosen: Wasono, S.Si., M.Si

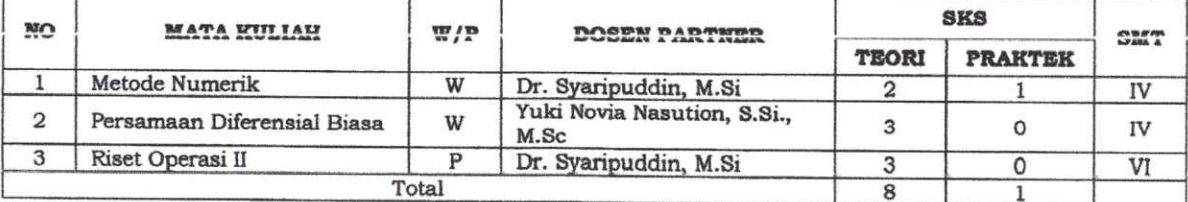

#### Nama Dosen: Moh. Nurul Huda, S.Si., M.Si

 $\widetilde{\mathbf{y}}_i$ 

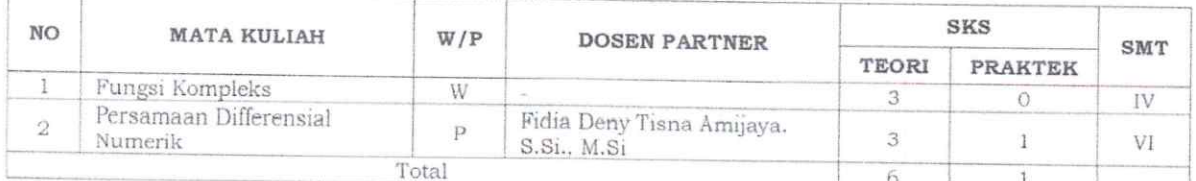

RRA  $\stackrel{\prime}{\cdot}$ TOR, KEBUDAYAAN **PRE**  $H.$  Masjaya, M.Si. NIR 1 **BE** 

#### **LAMPIRAN V** KEPUTUSAN REKTOR UNIVERSITAS MULAWARMAN NOMOR 547 / UN17/HK/2022 TANGGAL 12 JANUARI 2022 **TENTANG** PENGANGKATAN DOSEN PENGAMPU MATA KULIAH PROGRAM MERDEKA BELAJAR KAMPUS MERDEKA (MBKM) SEMESTER GENAP TAHUN AKADEMIK 2021/2022 PADA PROGRAM STUDI S1 STATISTIKA, S1 MATEMATIKA, S1 BIOLOGI, S1 KIMIA, S1 FISIKA DAN S1 GEOFISIKA FAKULTAS MATEMATIKA DAN ILMU PENGETAHUAN ALAM UNIVERSITAS MULAWARMAN.

#### PROGRAM STUDI : S1-BIOLOGI

 $\sim$ 

 $\vec{k}$ 

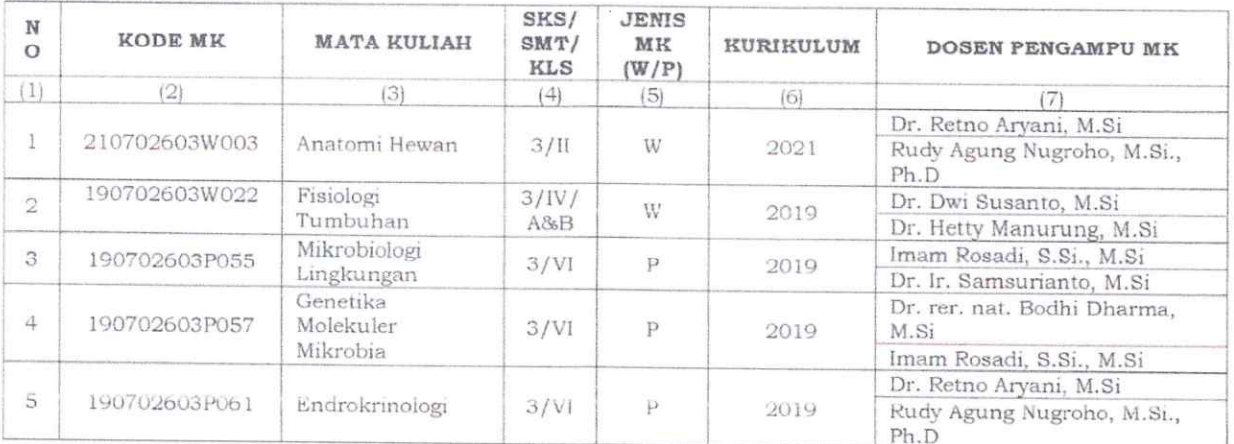

REKTOR, h KEBUDAYAAN 19 19 19 1231 1991031024

#### **LAMPIRAN VI**

KEPUTUSAN REKTOR UNIVERSITAS MULAWARMAN NOMOR 547 /UN17/HK/2022<br>TANGGAL 12 JANUARI 2022 **TENTANG** PENGANGKATAN DOSEN PENGAMPU MATA KULIAH PROGRAM MERDEKA BELAJAR KAMPUS MERDEKA (MBKM) SEMESTER GENAP TAHUN AKADEMIK 2021/2022 PADA PROGRAM STUDI S1 STATISTIKA, S1 MATEMATIKA, S1 BIOLOGI, S1 KIMIA, S1 FISIKA DAN S1 GEOFISIKA FAKULTAS MATEMATIKA DAN **ILMU** PENGETAHUAN **ALAM UNIVERSITAS** MULAWARMAN.

#### MATRIKS MATA KULIAH PROGRAM MERDEKA BELAJAR KAMPUS MERDEKA (MBKM) SEMESTER GENAP TAHUN AKADEMIK 2021/2022 PROGRAM STUDI S1 BIOLOGI FAKULTAS MATEMATIKA DAN ILMU PENGETAHUAN ALAM UNIVERSITAS MULAWARMAN

#### Nama Dosen: Imam Rosadi, S.Si., M.Si

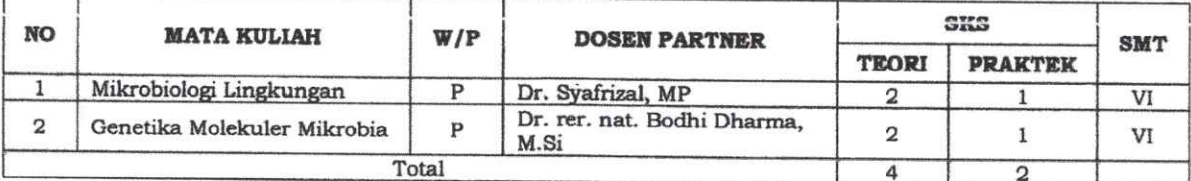

#### Nama Dosen: Dr. Ir. Samsurianto, M.Si

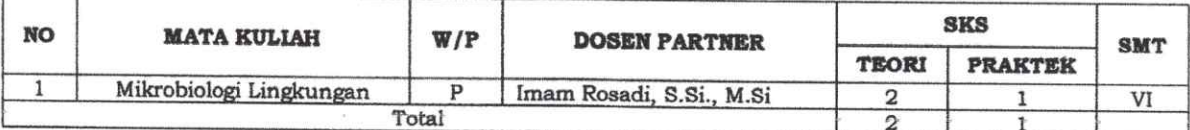

#### Nama Dosen: Dr. rer. nat. Bodhi Dharma, M.Si

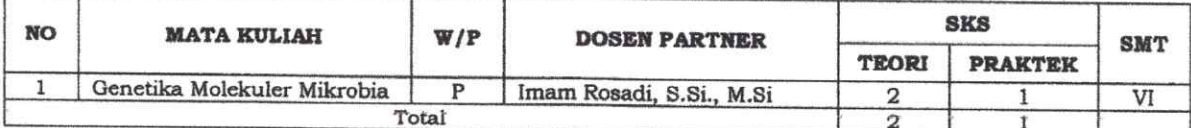

#### Nama Dosen: Dr. Dwi Susanto, M.Si

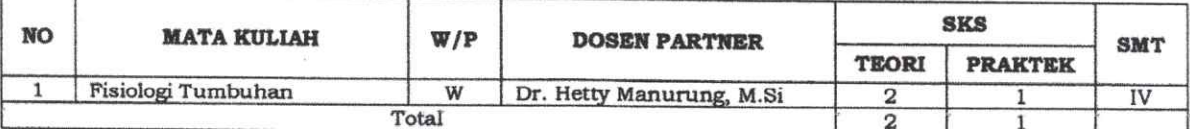

#### Nama Dosen: Dr. Hetty Manurung, M.Si

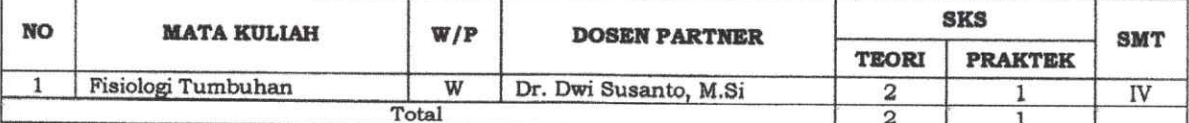

#### Nama Dosen: Rudy Agung Nugroho, M.Si., Ph.D

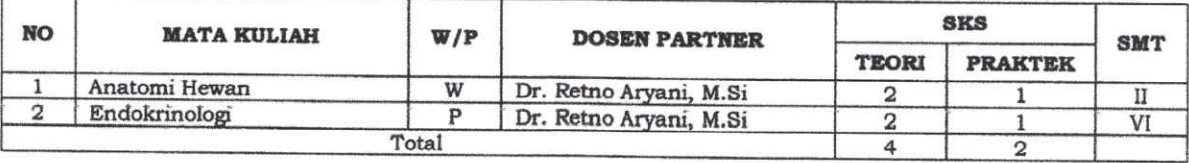

#### Nama Dosen: Dr. Retno Aryani, M.Si

 $\tilde{\nu}$ 

 $\frac{\alpha}{2}$ 

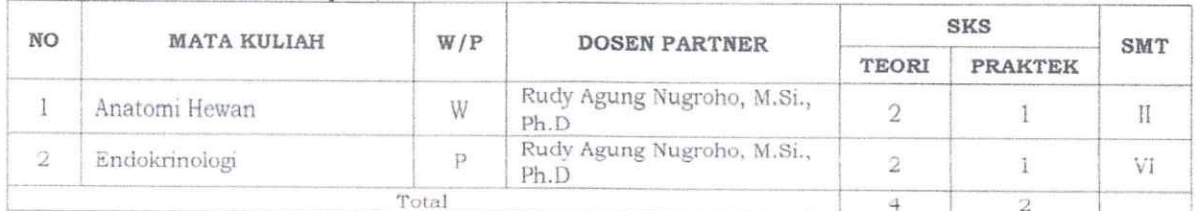

 $\frac{1}{\sqrt{2}}$ 'OR, **1. 48** H. Masjaya, M.Si.

**LAMPIRAN VII** KEPUTUSAN REKTOR UNIVERSITAS MULAWARMAN NOMOR 547 / UN17/HK/2022<br>TANGGAL 12 JANUARI 2022 **TENTANG** PENGANGKATAN DOSEN PENGAMPU MATA KULIAH PROGRAM MERDEKA BELAJAR KAMPUS MERDEKA (MBKM) SEMESTER GENAP TAHUN AKADEMIK 2021/2022 PADA PROGRAM STUDI S1 STATISTIKA, S1 MATEMATIKA, S1 BIOLOGI, S1 KIMIA, S1 FISIKA DAN S1 GEOFISIKA FAKULTAS MATEMATIKA DAN PENGETAHUAN ALAM UNIVERSITAS ILMU MULAWARMAN.

PROGRAM STUDI : S1-KIMIA

 $\bar{\mathbf{x}}$ 

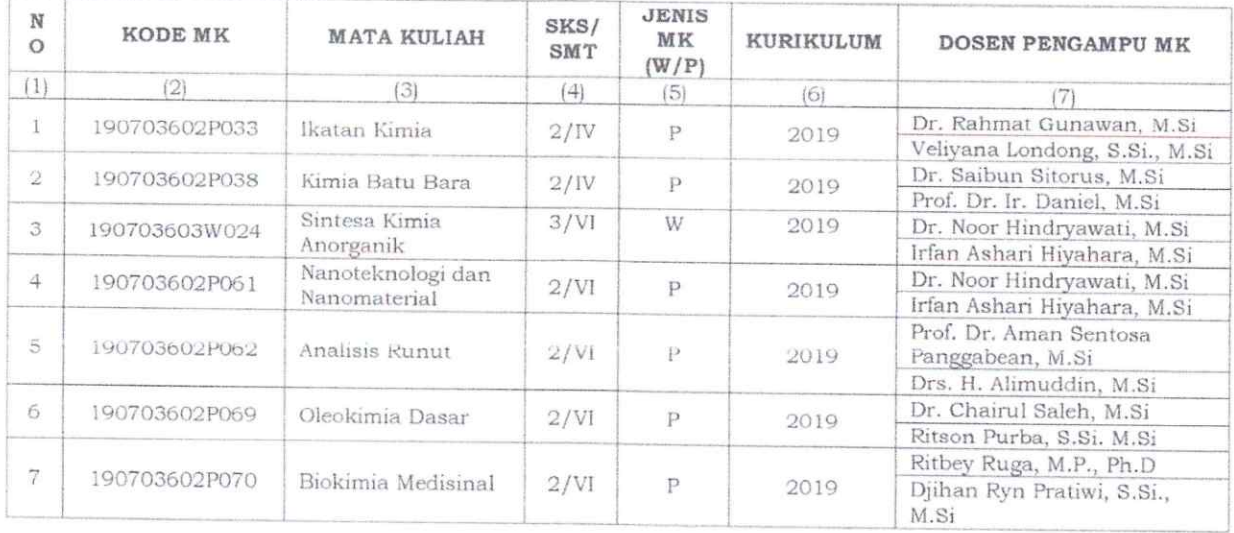

**REKTOR,**  $\kappa$ KEBUDAYAAN ROCK **OPATERM** c ◢ H. Masjaya, M.Si.  $\sqrt{2}$ REKT

#### **LAMPIRAN VIII** KEPUTUSAN REKTOR UNIVERSITAS MULAWARMAN NOMOR $\sqrt[65]{7}$ /UN17/HK/2022 TANGGAL 12 JANUARI 2022 TENTANG MATRIKS MATA KULIAH PROGRAM MERDEKA BELAJAR KAMPUS MERDEKA (MBKM) SEMESTER GENAP TAHUN AKADEMIK 2021/2022 PROGRAM STUDI S1 KIMIA FAKULTAS MATEMATIKA DAN ILMU PENGETAHUAN ALAM UNIVERSITAS MULAWARMAN.

#### MATRIKS MATA KULIAH PROGRAM MERDEKA BELAJAR KAMPUS MERDEKA (MBKM) SEMESTER GENAP TAHUN AKADEMIK 2021/2022 PROGRAM STUDI S1 KIMIA FAKULTAS MATEMATIKA DAN ILMU PENGETAHUAN ALAM UNIVERSITAS MULAWARMAN

#### Nama Dosen: Prof. Dr. Ir. Daniel, M.Si

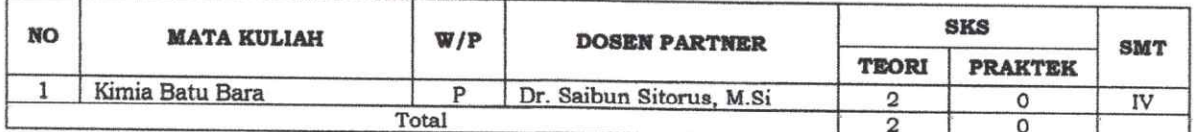

#### Nama Dosen: Dr. Saibun Sitorus, M.Si

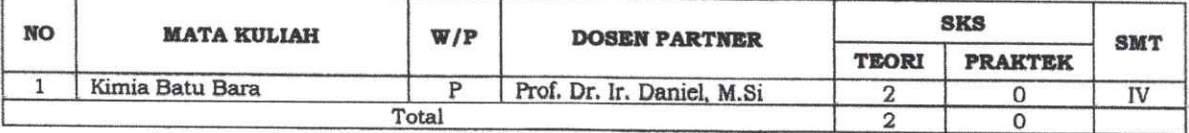

#### Nama Dosen: Prof. Dr. Aman Sentosa Panggabean, M.Si

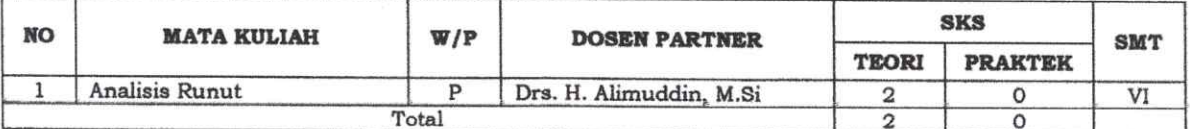

#### Nama Dosen: Dr. H. Alimuddin, M.Si

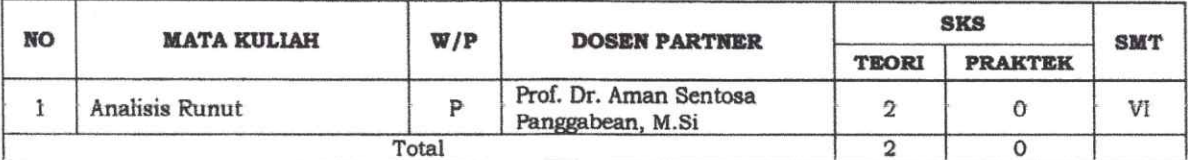

#### Nama Dosen: Dr. Chairul Saleh, M.Si

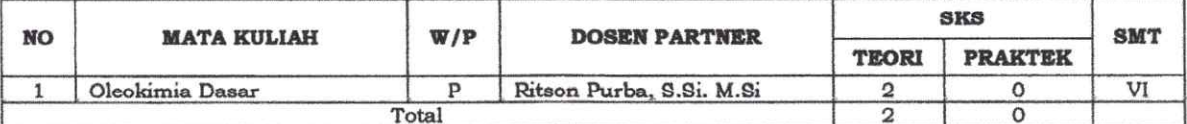

#### Nama Dosen: Ritson Purba, S.Si., M.Si

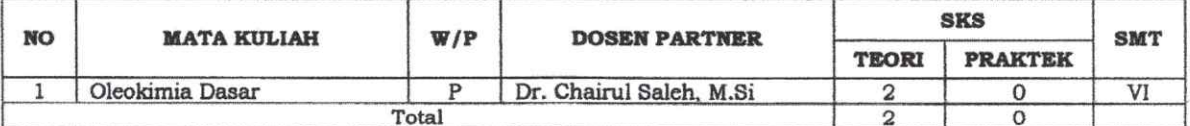

#### Nama Dosen : Dr. Noor Hindryawati, M.Si

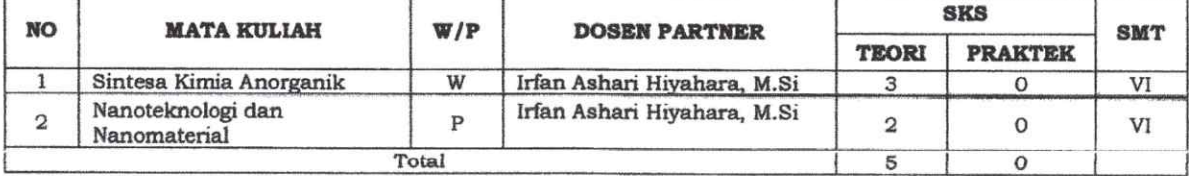

Nama Dosen : Irfan Ashari Hiyahara, M.Si

 $\langle \hat{A} \rangle$ 

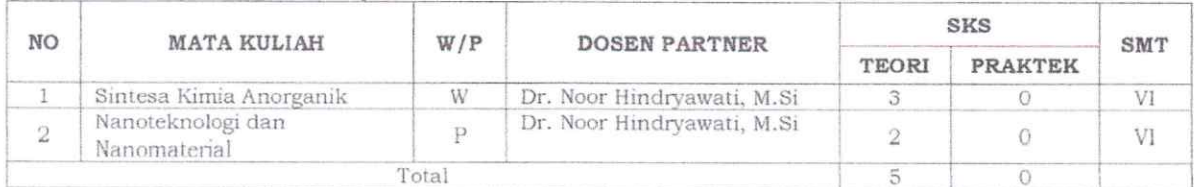

#### Nama Dosen: Dr. Rahmat Gunawan, M.Si

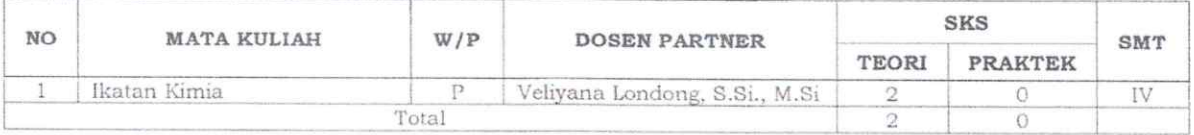

#### Nama Dosen : Veliyana Londong Allo, S.Si., M.Si

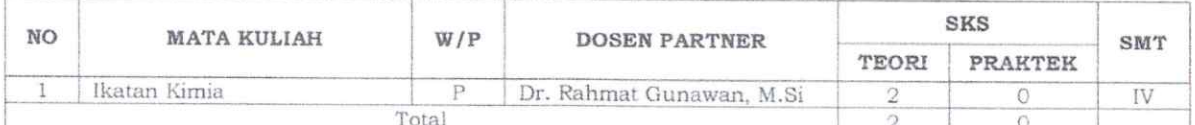

#### Nama Dosen : Ritbey Ruga, MP., Ph.D

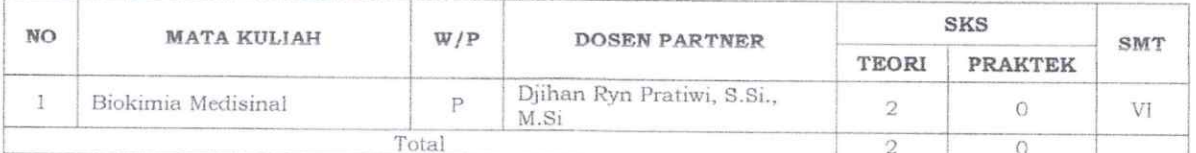

#### Nama Dosen : Djihan Ryn Pratiwi, S.Si., M.Si $\hskip1.5cm\rlap{''}$

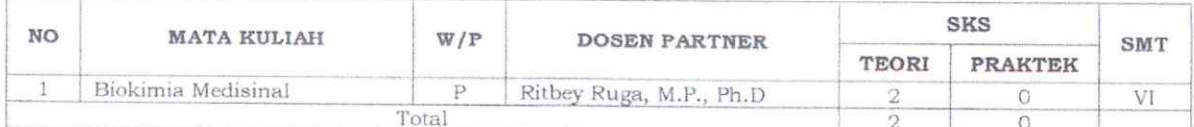

**SKTOR,**  $\kappa$ *<b>KFBUDAL* Ë H. Masjaya, M.Si.  $212311991031024$ 

**LAMPIRAN IX** KEPUTUSAN REKTOR UNIVERSITAS MULAWARMAN NOMOR 547 / UN17/HK/2022 TANGGAL 12 JANUARI 2022 **TENTANG** PENGANGKATAN DOSEN PENGAMPU MATA KULIAH PROGRAM MERDEKA BELAJAR KAMPUS MERDEKA (MBKM) SEMESTER GENAP TAHUN AKADEMIK 2021/2022 PADA PROGRAM STUDI S1 STATISTIKA, S1 MATEMATIKA, S1 BIOLOGI, S1 KIMIA, S1 FISIKA DAN S1 GEOFISIKA FAKULTAS MATEMATIKA DAN ILMU · PENGETAHUAN ALAM **UNIVERSITAS** MULAWARMAN.

PROGRAM STUDI : S1-FISIKA

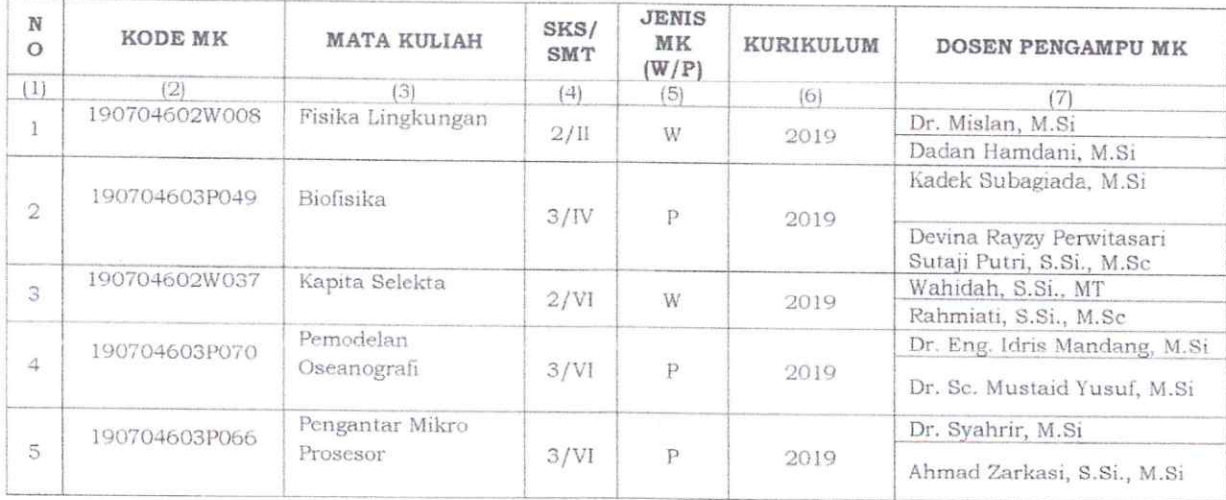

**REKTOR,** EBUDAYAAN R N H. Masjaya, M.Si.  $\frac{1}{212311991031024}$ PERTOR

#### **LAMPIRAN X**

KEPUTUSAN REKTOR UNIVERSITAS MULAWARMAN NOMOR SU<sub>1</sub> / UN17/HK/2022<br>TANGGAL 12 JANUARI 2022 **TENTANG** MATRIKS MATA KULIAH PROGRAM MERDEKA BELAJAR KAMPUS MERDEKA (MBKM) SEMESTER<br>GENAP TAHUN AKADEMIK 2021/2022 PROGRAM STUDI S1 FISIKA FAKULTAS MATEMATIKA DAN ILMU PENGETAHUAN ALAM UNIVERSITAS MULAWARMAN.

#### MATRIKS MATA KULIAH PROGRAM MERDEKA BELAJAR KAMPUS MERDEKA (MBKM) SEMESTER GENAP TAHUN AKADEMIK 2021/2022 PROGRAM STUDI S1 FISIKA FAKULTAS MATEMATIKA DAN ILMU PENGETAHUAN ALAM UNIVERSITAS MULAWARMAN

#### Nama Dosen: Dr. Mislan, M.Si

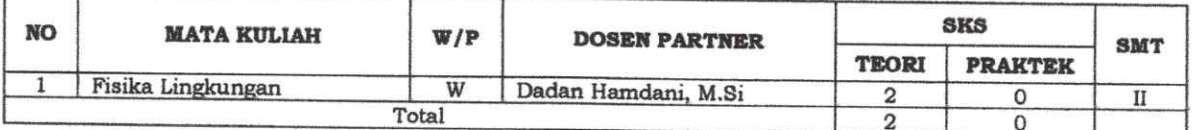

#### Nama Dosen: Dadan Hamdani, M.Si

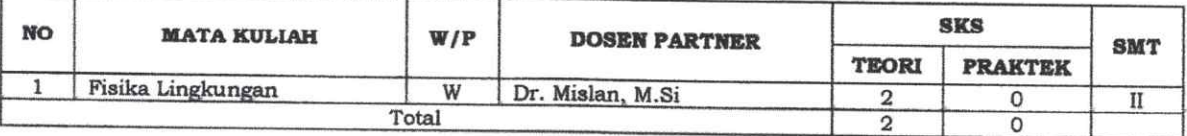

#### Nama Dosen: Dr. Syahrir, M.Si

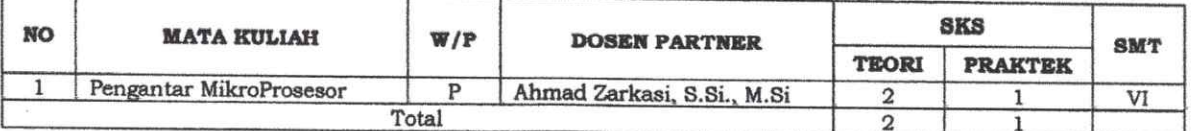

#### Nama Dosen: Ahmad Zarkasi, S.Si., M.Si

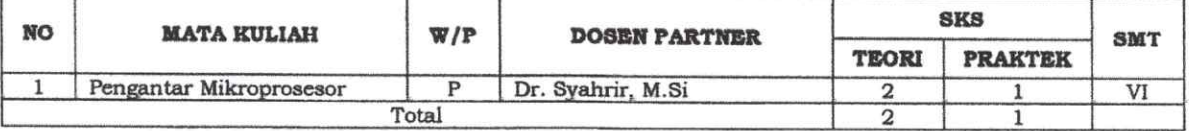

#### Nama Dosen: Dr. Eng. Idris Mandang, M.Si

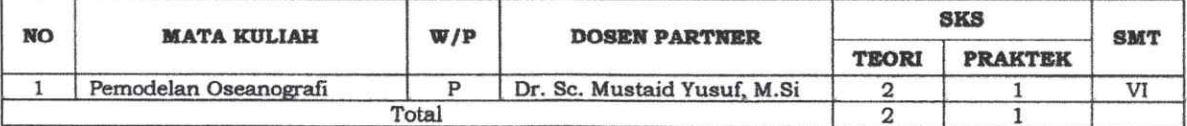

#### Nama Dosen: Dr. Sc. Mustaid Yusuf, M.Si

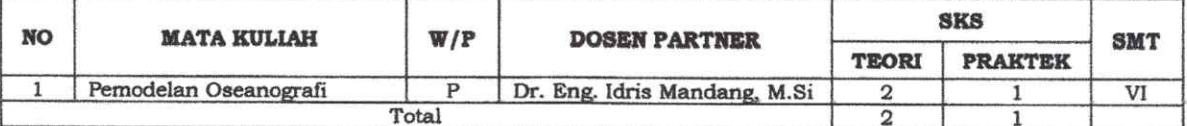

#### Nama Dosen: Kadek Subagiada, S.Si., M.Si

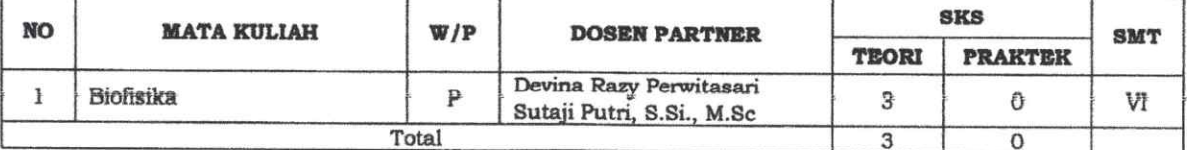

Nama Dosen: Devina Rayzy Perwitasari Sutaji Putri, S.Si., M.Sc

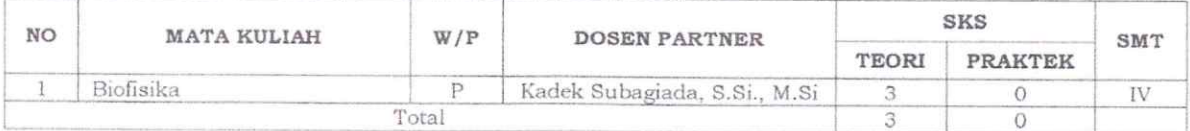

#### Nama Dosen: Wahidah, S.Si., MT

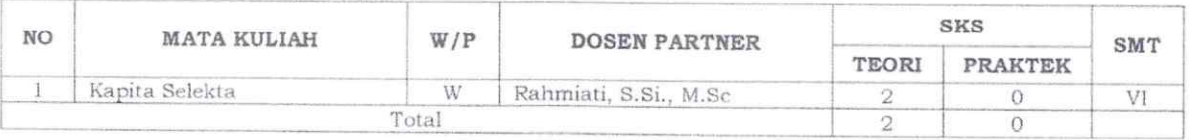

#### Nama Dosen: Rahmiati, S.Si., M.Sc

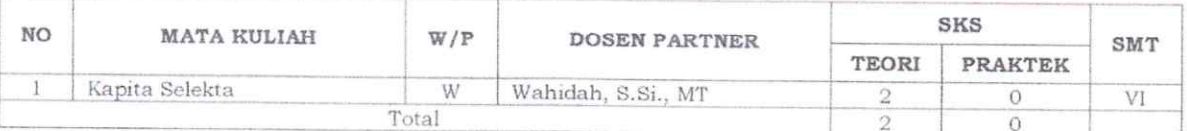

**KKTOR,**  $\frac{1}{2}$ **EBUDAYA CARTIFICATE** H. Masjaya, M.Si.<br>212311991031024 RE

**LAMPIRAN XI** KEPUTUSAN REKTOR UNIVERSITAS MULAWARMAN NOMOR SY<sub>7</sub> /UN17/HK/2022<br>TANGGAL 12 JANUARI 2022 TENTANG PENGANGKATAN DOSEN PENGAMPU MATA KULIAH PROGRAM MERDEKA BELAJAR KAMPUS MERDEKA (MBKM) SEMESTER GENAP TAHUN AKADEMIK 2021/2022 PADA PROGRAM STUDI S1 STATISTIKA, S1 MATEMATIKA, S1 BIOLOGI, S1 KIMIA, S1 FISIKA DAN S1 GEOFISIKA FAKULTAS MATEMATIKA DAN ILMU PENGETAHUAN ALAM UNIVERSITAS MULAWARMAN.

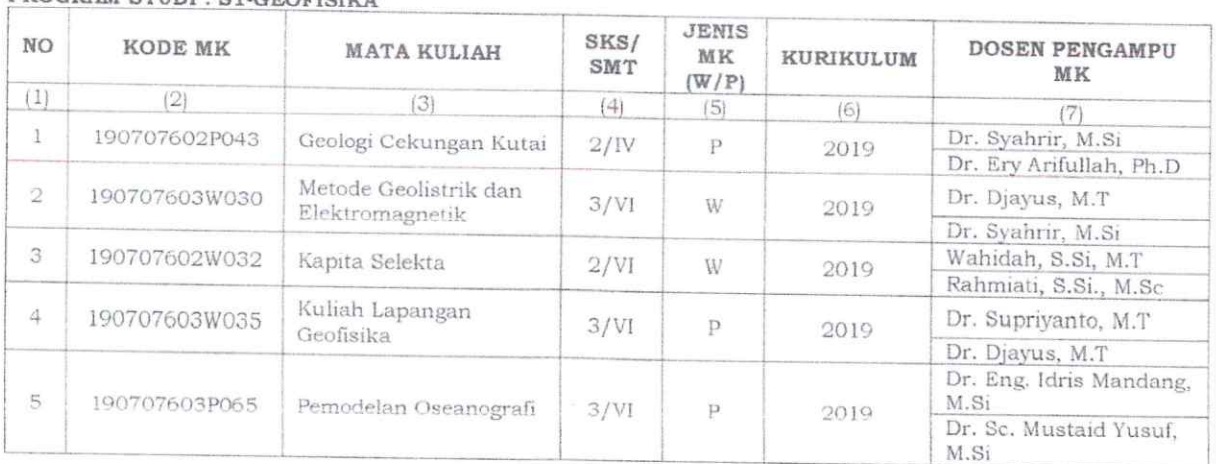

PROGRAM STUDI : S1-GEOFISIKA

 $\bar{\nu}$ 

MEBUDAYAAN, RICH REKTOR,  $\frac{1}{2}$ **PARTIES** Prof. B.H. Masjaya, M.Si. s

#### **LAMPIRAN XII** KEPUTUSAN REKTOR UNIVERSITAS MULAWARMAN NOMOR SVT / UN17/HK/2022<br>TANGGAL 12 JANUARI 2022

**TENTANG** 

MATRIKS MATA KULIAH PROGRAM MERDEKA BELAJAR KAMPUS MERDEKA (MBKM) SEMESTER GENAP TAHUN AKADEMIK 2021/2022 PROGRAM STUDI S1 GEOFISIKA FAKULTAS MATEMATIKA DAN PENGETAHUAN **ILMU ALAM UNIVERSITAS** MULAWARMAN.

#### MATRIKS MATA KULIAH PROGRAM MERDEKA BELAJAR KAMPUS MERDEKA (MBKM) SEMESTER GENAP TAHUN AKADEMIK 2021/2022 PROGRAM STUDI S1 GEOFISIKA FAKULTAS MATEMATIKA DAN ILMU PENGETAHUAN ALAM UNIVERSITAS MULAWARMAN

Nama Dosen: Dr. Eng. Idris Mandang, M.Si

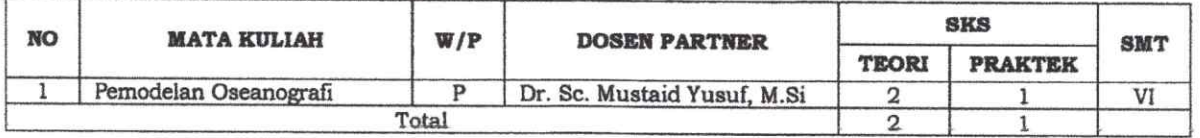

#### Nama Dosen: Dr. Sc. Mustaid Yusuf, M.Si

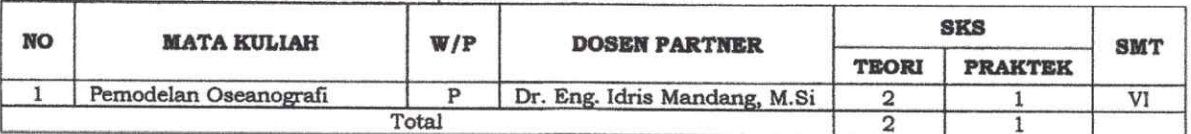

#### Nama Dosen: Dr. Syahrir, M.Si

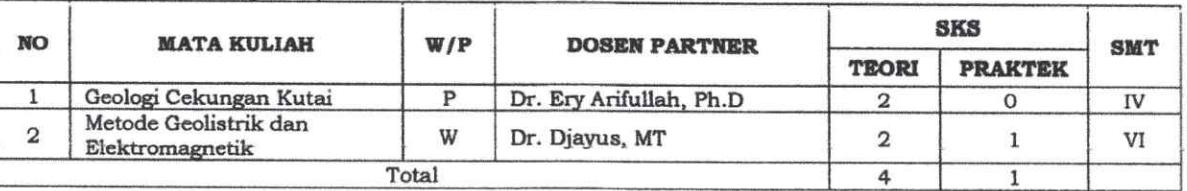

#### Nama Dosen: Dr. Djayus, MT

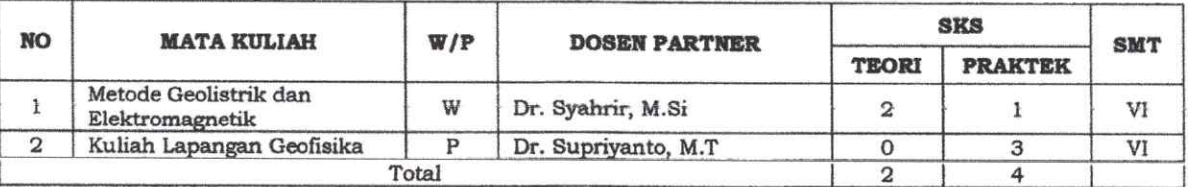

#### Nama Dosen: Dr. Supriyanto, MT

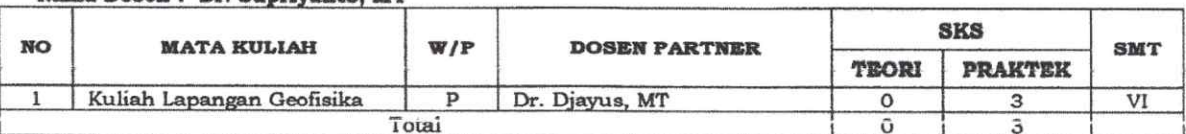

#### Nama Dosen: Wahidah, S.Si., MT

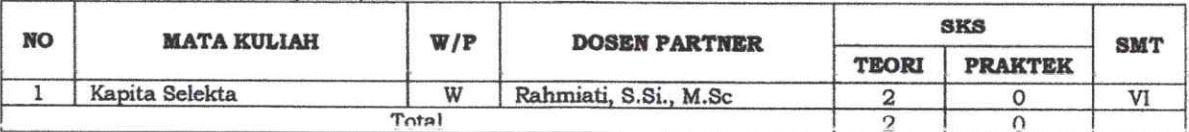

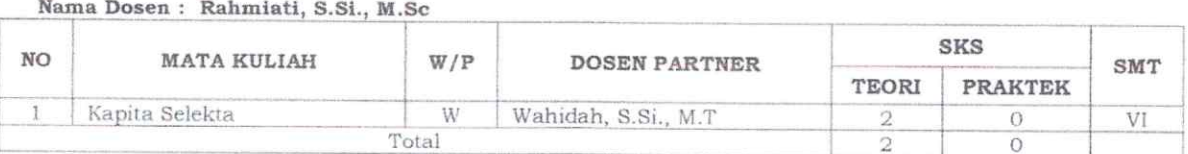

 $\frac{1}{\sqrt{2}}$ 

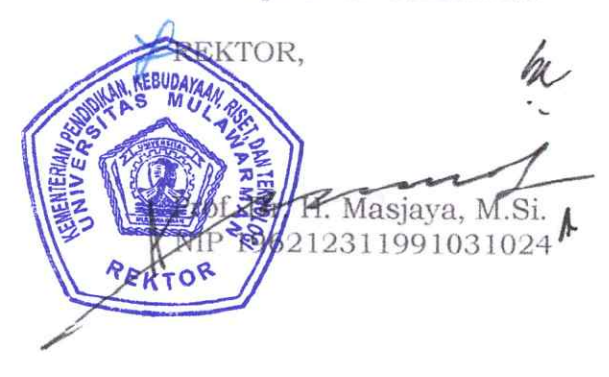

# **PENGANTAR MIKROKONTROLER Pertemuan 1**

**Ahmad Zarkasi**

# KULIAH PENDAHU LIAN PENGANTAR TEKNOLOGI MIKROKONTROLER

## Capaian Pembelajaran

Mahasiswa memahami perbedaan mikrokontroler dan mikroprosesor

Mahasiswa memahami perkembangan teknologi mikrokontroler

Mahasiswa mengetahui implementasi mikrokontroler

## Apakah Mikrokontroler itu? Apakah sama dengan Mikroprosesor? Apa bedanya dengan Komputer?

**Computer** is a machine that can be instructed to carry out sequences of arithmetic or logical operations automatically via computer programming.

(*Source*: wkipedia.org).

**Microprocessor** is an electronic component that is used by a computer to do its work. It is a central processing unit on a single integrated circuit.

(*Source*: wkipedia.org).

## Computer Vs Microcontroller

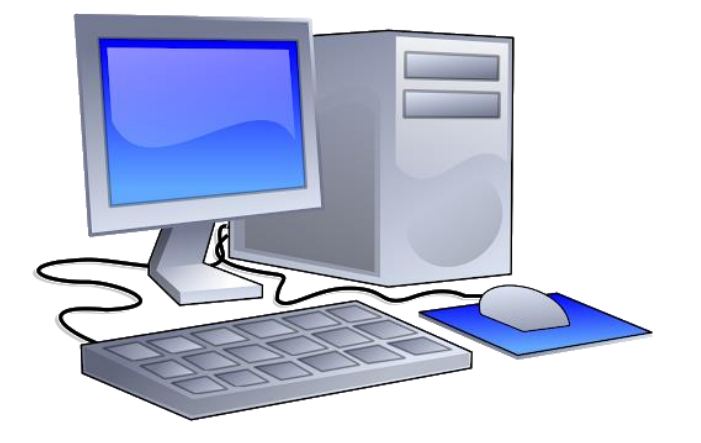

- 
- HDD/SSD & RAM Memory
- 
- Peripheral Peripheral
- Menjalankan berbagai fungsi dan dapat dieksekusi secara bersamaan

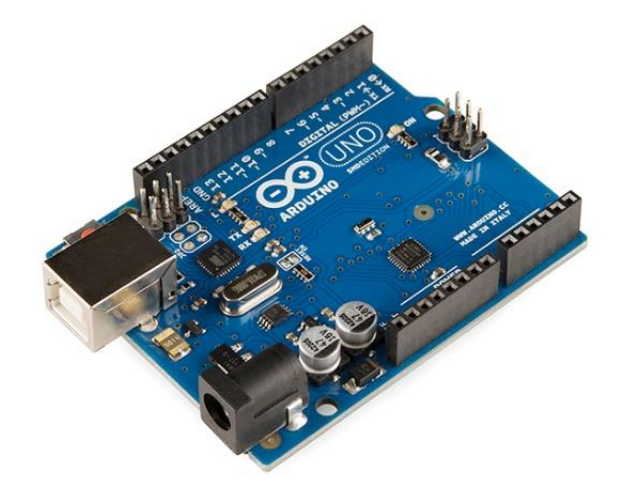

- CPU CPU
	-
- ◆ System Clock System Clock
	-
	- Dibuat untuk menjalankan fungsi khusus

## Apakah Mikrokontroler itu?

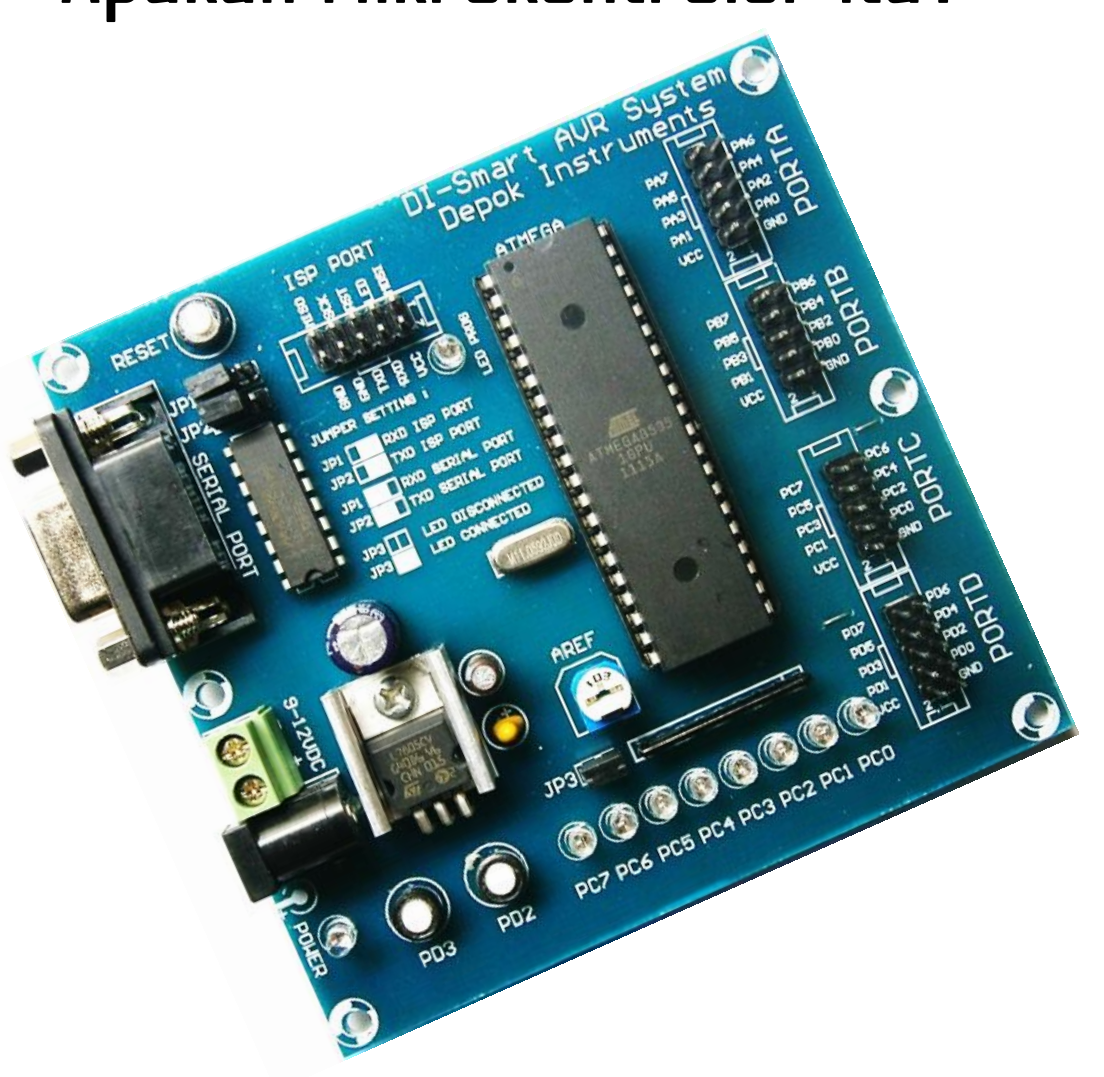

A **microcontroller** is a small and low-cost microcomputer, which is designed to perform the specific tasks of embedded systems (on chip/IC).

Beberapa jenis modul mikrokontroler yang populer

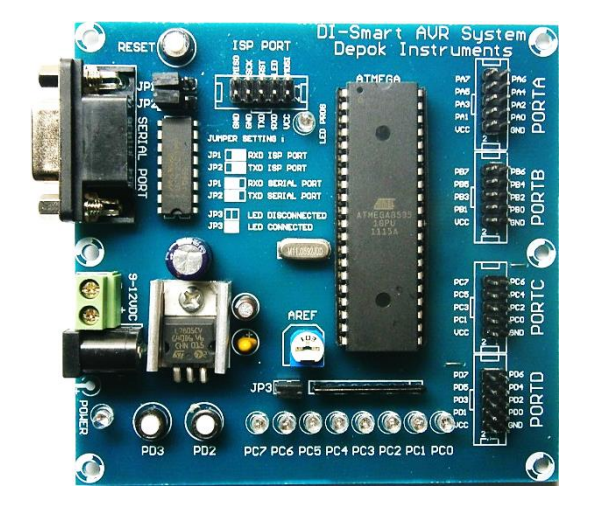

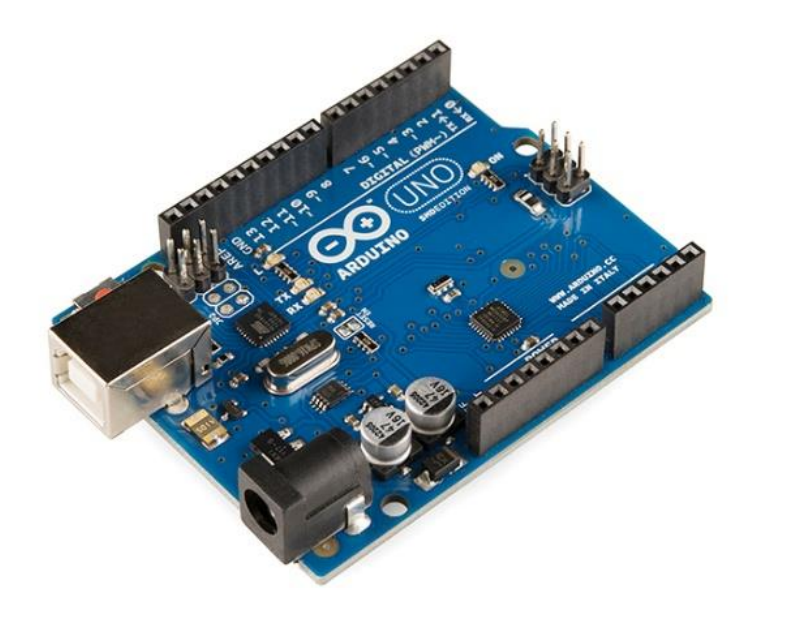

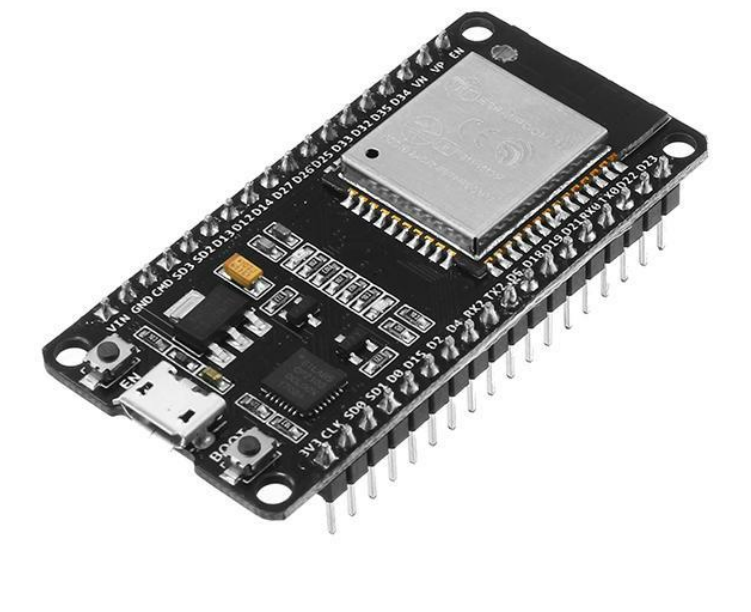

AVR **Arduino** Arduino **ESP32** 

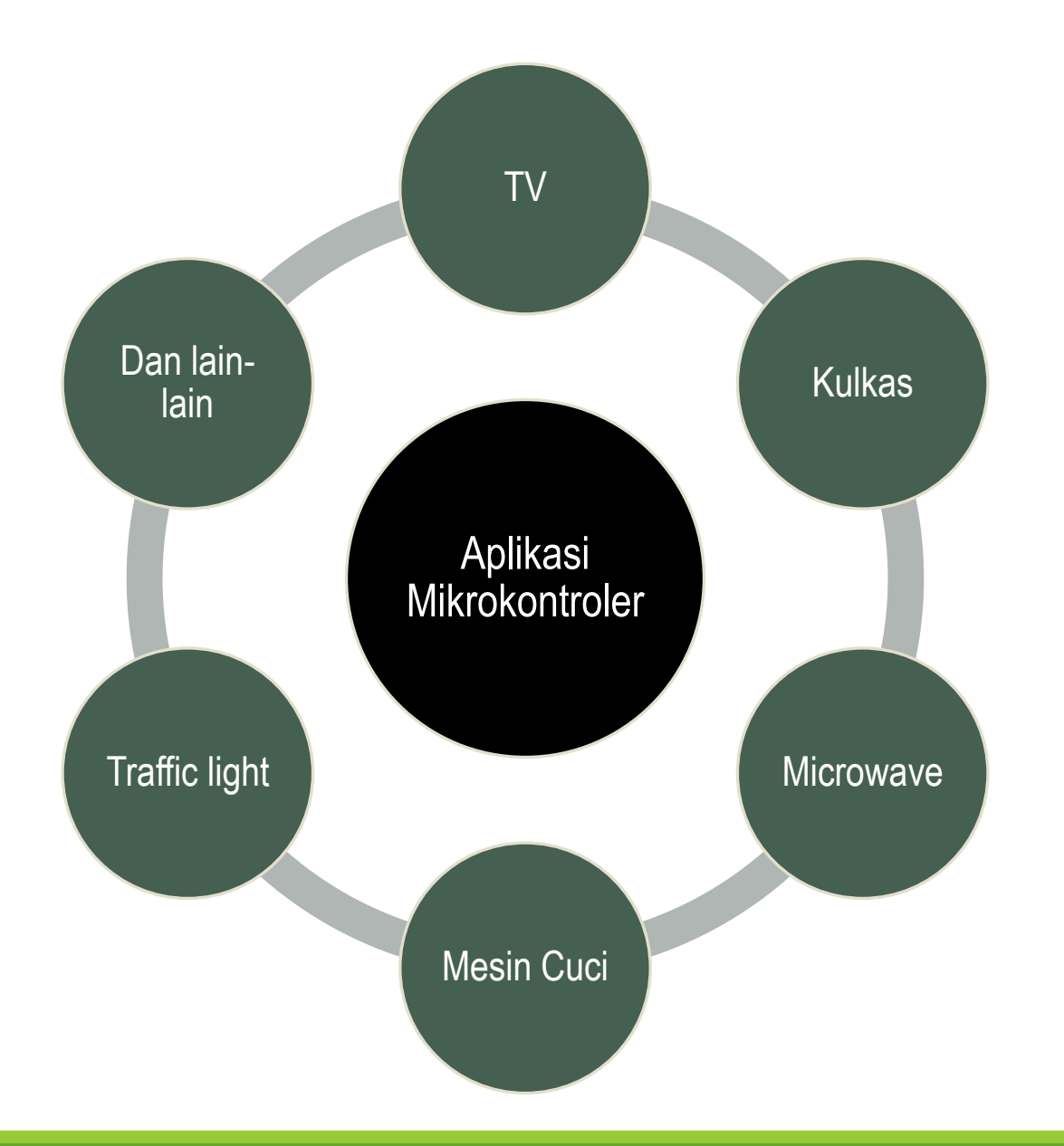

## Microcontroller Vs Microprocessor

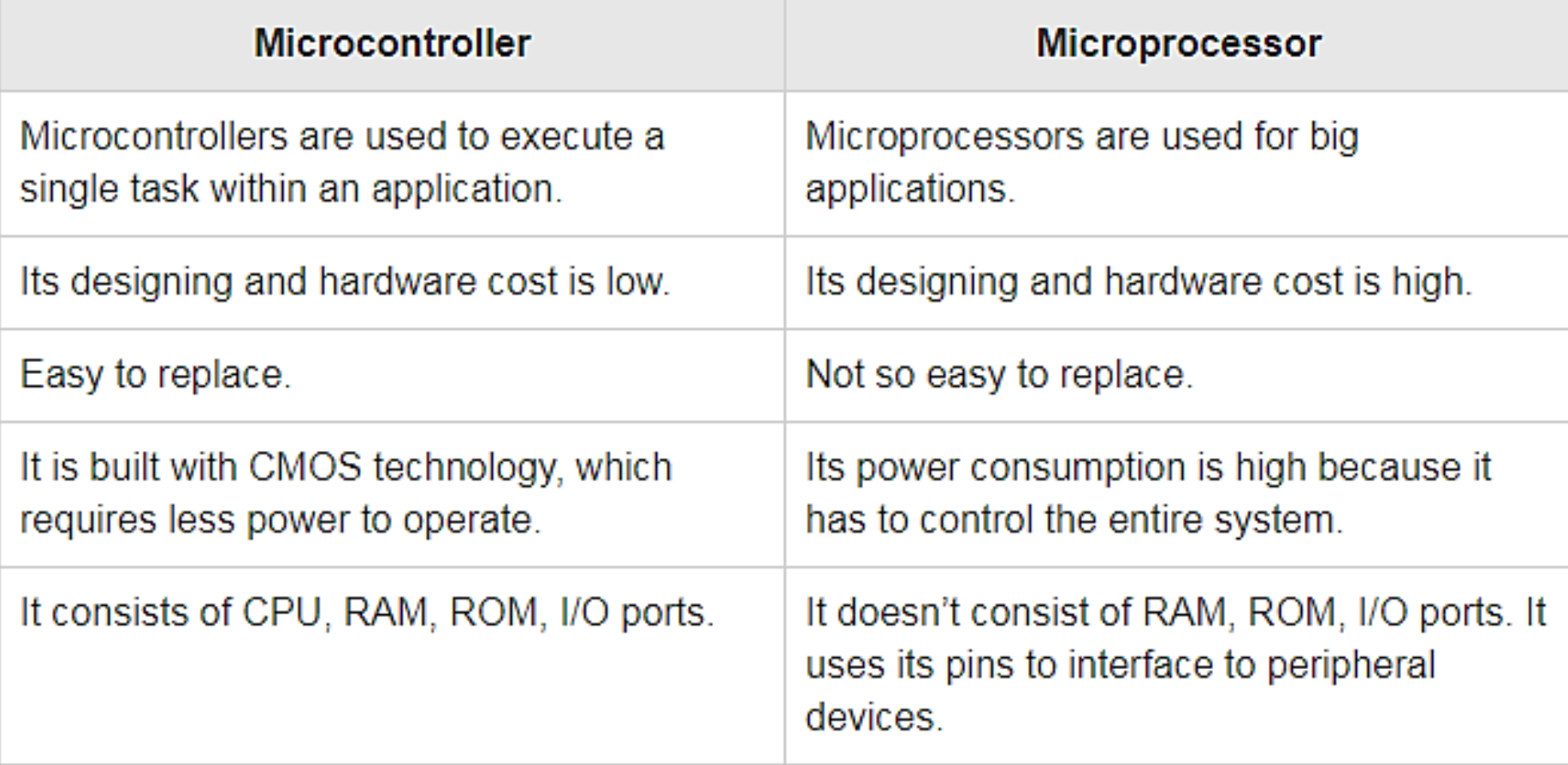

(*Source*: tutorialspoint.com)

## MIKROKONTROLER 8051

## 8051 dan Turunannya

Merupakan jenis mikrokontroler 8bit yang paling terkenal, dikeluarkan oleh INTEL Corporation pada tahun 1981. Keberadaannya sudah sangat lama dan turunannya sangat banyak (ratusan ribu dari berbagai produsen).

## Memory Program Internal

- Menggunakan *on-chip ROM*
- Ukuran *on-chip ROM* : 0kByte(8031), 4kByte(8051), 8kByte(8052)

## RAM Internal

◦ Ukuran : 128Byte(8051), 256Byte(8052)

## Memory Eksternal

◦ Memory program dan data dapat dikembangkan sampai 64kByte menggunakan memory eksternal.

## MIKROKONTROLER 8051 (Lanjutan)

## ATMEL

- Pertama kali mengenalkan AT89C51 dengan *programmable flash memory* (bisa dihapus dan ditulis kembali)
- Juga mengenalkan AT89S5X dengan kemampuan *In System Programmable*

## INTEL

- Pendesain awal 8051
- Dokumentasi yang terkait dengan 8051 disa dilihat di : http://developer.intel.com/design/mcs51/docs\_mcs51.htm.

## MAXIM (DALLAS SEMICONDUCTOR)

◦ Produk dari Maxim bisa dilihat di :

http://www.maxim-ic.com/products/microcontrollers/high\_speed.cfm

## PHILLIPS

- Produk dari Phillips bisa dilihat di :
	- http://www.standardics.philips.com/products/microcontrollers/

**Contoh Mikrokontroler 8051**

ਵ

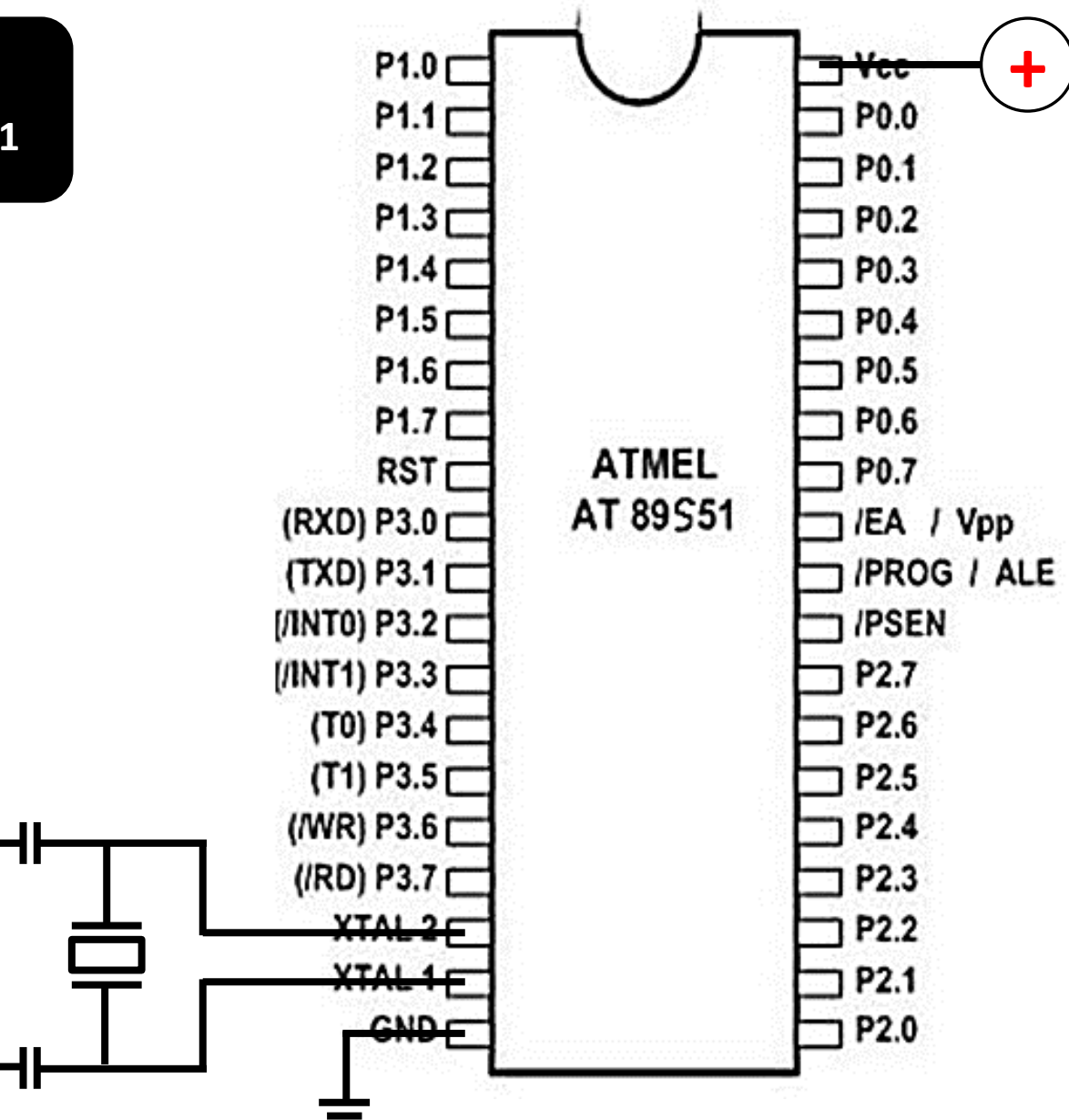

## MIKROKONTROLER AVR

## AVR (dari ATMEL)

Merupakan mikrokontroler 8-bit *(RISC,* didasari dari *Harvard architecture)*, dengan instruksi selebar 16bit (8 bit opcode). Mikrokontroler ini merupakan pesaing PIC.

## Memory Program

- Menggunakan *flash memory* (sampai 256k)
- Ukuran *flash memory* kadang bisa dilihat dari nama IC-nya (ATmega64x :64 kByte)
- *AVR* dapat mengambil instruksi berikutnya sementara instruksi saat ini masih dikerjakan (teknik *single level pipeline*)
- Sebagian besar instruksi butuh hanya 1 atau 2 siklus instruksi. Oleh karena itu AVR merupakan mikrokontroler yang relatif lebih cepat bila dibandingkan mikrokontroler 8bit lainnya.

## Memory Data Internal

◦ Terbagi sbb : register internal (sebanyak 32 register 8bit), register I/O (sebanyak 64) dan SRAM (sampai 8k)

### EEPROM Internal

◦ Sebagian AVR menyediakan EEPROM internal untuk penyimpanan data semi permanen (sampai 4kB).

## Kecepatan MCU

◦ Menggunakan clock sampai 16 MHz, sebagian sampai 20MHz

- **VCC (pin number 10)** Digital supply voltage
- **GND (pin number 11 & 31)** Ground
- **PORT A (PA7..PA0/ pin number 33..40)**

General I/O, Analog input for A/D Converter

**PORT B (PB0..PB7/ pin number 22..29)**

General I/O, Timer/Counter, Ext. Interrupt, Analog Comparator, SPI

 **PORT C (PC0..PC7/ pin number 22..29)** General I/O, TWI, JTAG, Timer oscillator

**PORT D (PD0..PD7/ pin number 14..21)**

General I/O, USART, Ext. Interrupt, Timer/Counter

**RESET (pin number 9)**

Reset MCU

**XTAL1 & XTAL2 (pin number 12 & 13)**

Input and output of inverting oscillator

**AVCC (pin number 30**)

Supply voltage pin for Port A and the A/D Converter

**AREFF (pin number 32)**

Analog reference for A/D Converter

**PDIP** 

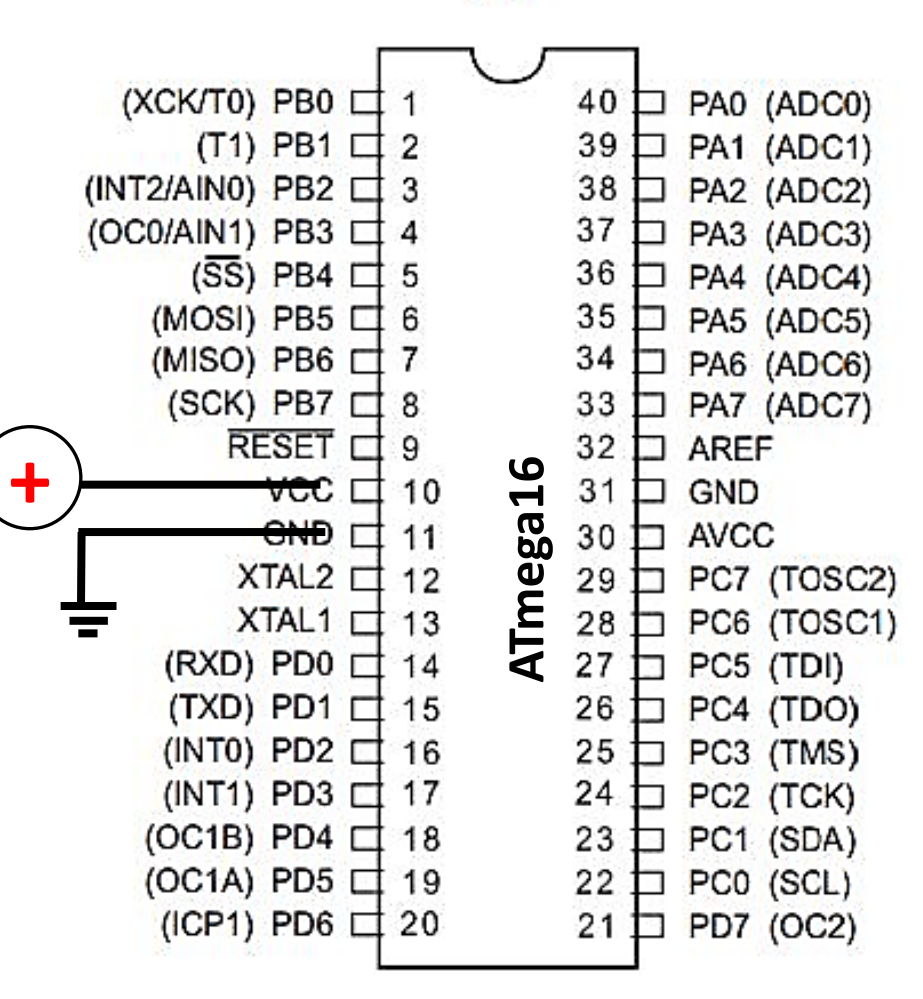

## MIKROKONTROLER AVR (Lanjutan)

## **KELUARGA AVR**

## tinyAVR

- Memori program : 1-8 kB
- IC : 8-20 pin
- Periferal dalam tinyAVR terbatas

## megaAVR

- Memori program : 4-256 kB
- IC : 28-100 pin
- Mendukung lebih banyak kumpulan instruksi (perkalian dll)
- Menyediakan periferal yang lebih lengkap

## AVR untuk aplikasi tertentu

◦ Contoh untuk *LCD controller*, *USB controller*, *advanced PWM* etc.

### **CATATAN**

- Sangat cocok bila kita membutuhkan MCU yang cukup cepat.
- Memudahkan kita yang ingin menggunakan kontroler seperti : CAN, USB, Ethernet dll, karena telah terintegrasi dalam sebagian periferal.

# **SEKIAN DAN TERIMA KASIH**
## **PENGANTAR MIKROKONTROLER Pertemuan 2**

**Ahmad Zarkasi**

## MATERI BAHASAN

# ARSITEKTUR AVR

#### **Pin Descriptions**

- **VCC (pin number 10)** Digital supply voltage
- **GND (pin number 11 & 31)** Ground
- **PORT A (PA7..PA0/ pin number 33..40)**

General I/O, Analog input for A/D Converter

**PORT B (PB0..PB7/ pin number 22..29)**

General I/O, Timer/Counter, Ext. Interrupt, Analog Comparator, SPI

- **PORT C (PC0..PC7/ pin number 22..29)** General I/O, TWI, JTAG, Timer oscillator
- **PORT D (PD0..PD7/ pin number 14..21)** General I/O, USART, Ext. Interrupt, Timer/Counter
- **RESET (pin number 9)**

Reset MCU

**XTAL1 & XTAL2 (pin number 12 & 13)**

Input and output of inverting oscillator

**AVCC (pin number 30**)

Supply voltage pin for Port A and the A/D Converter

**AREFF (pin number 32)**

Analog reference for A/D Converter

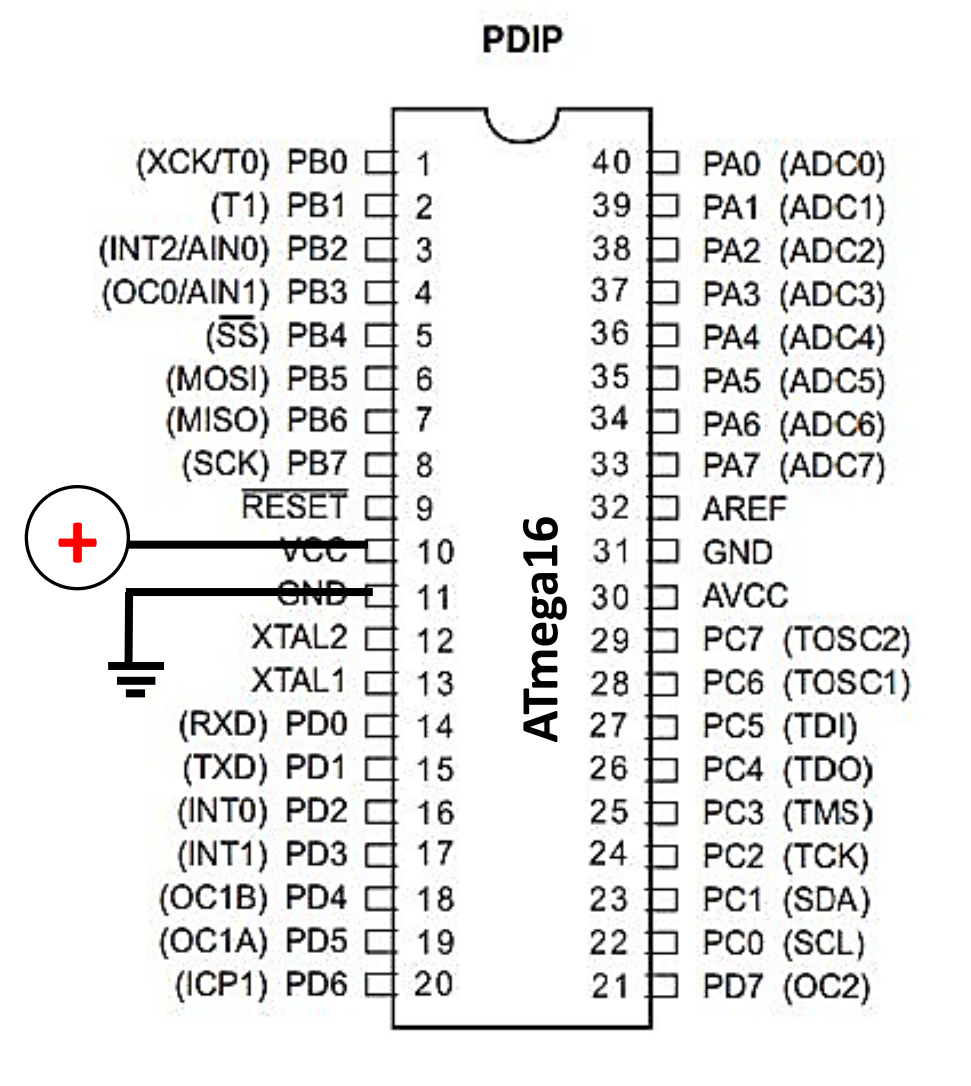

### Blok Diagram ATmega16

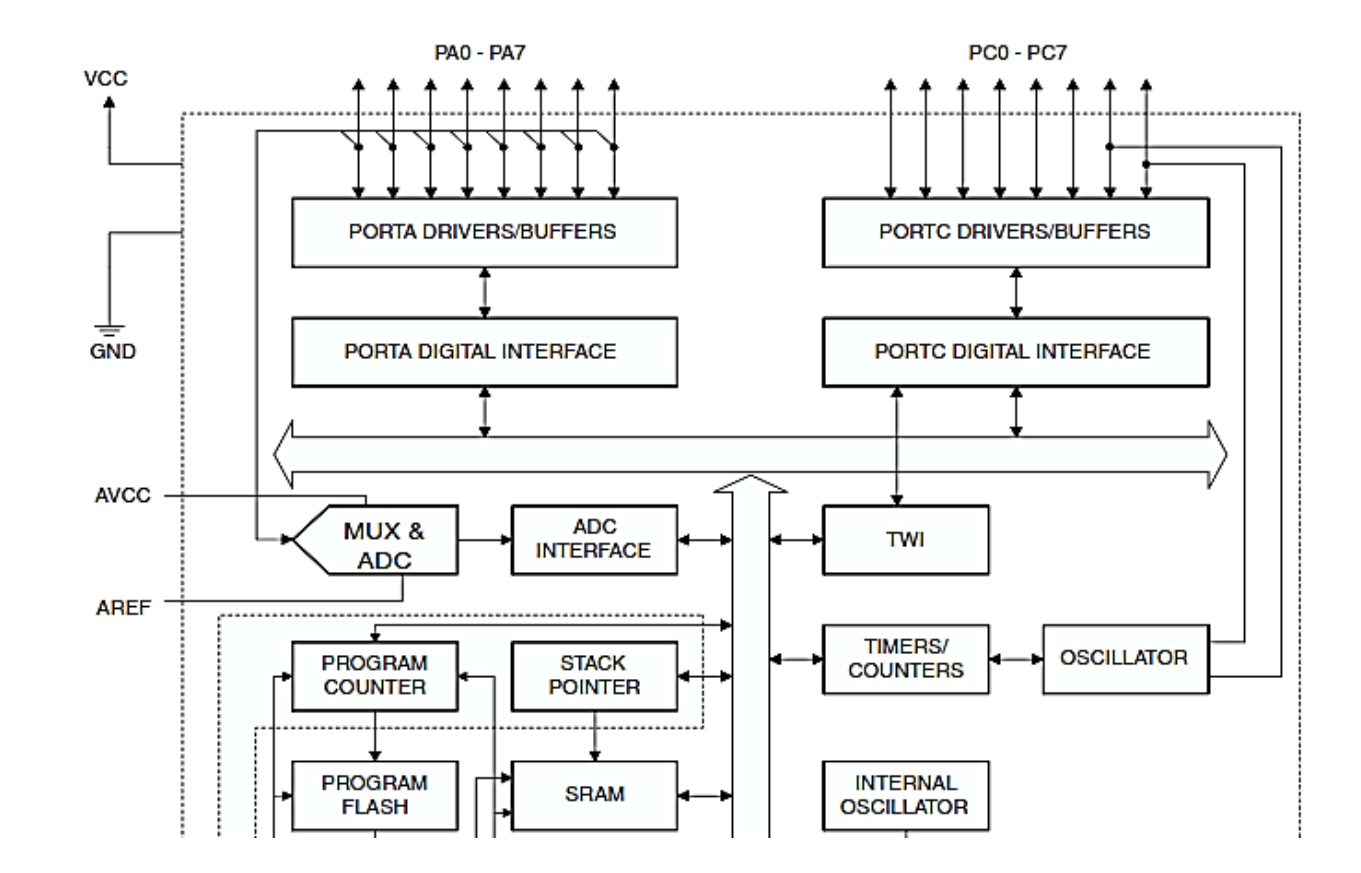

### Blok Diagram ATmega16 (Lanjutan)

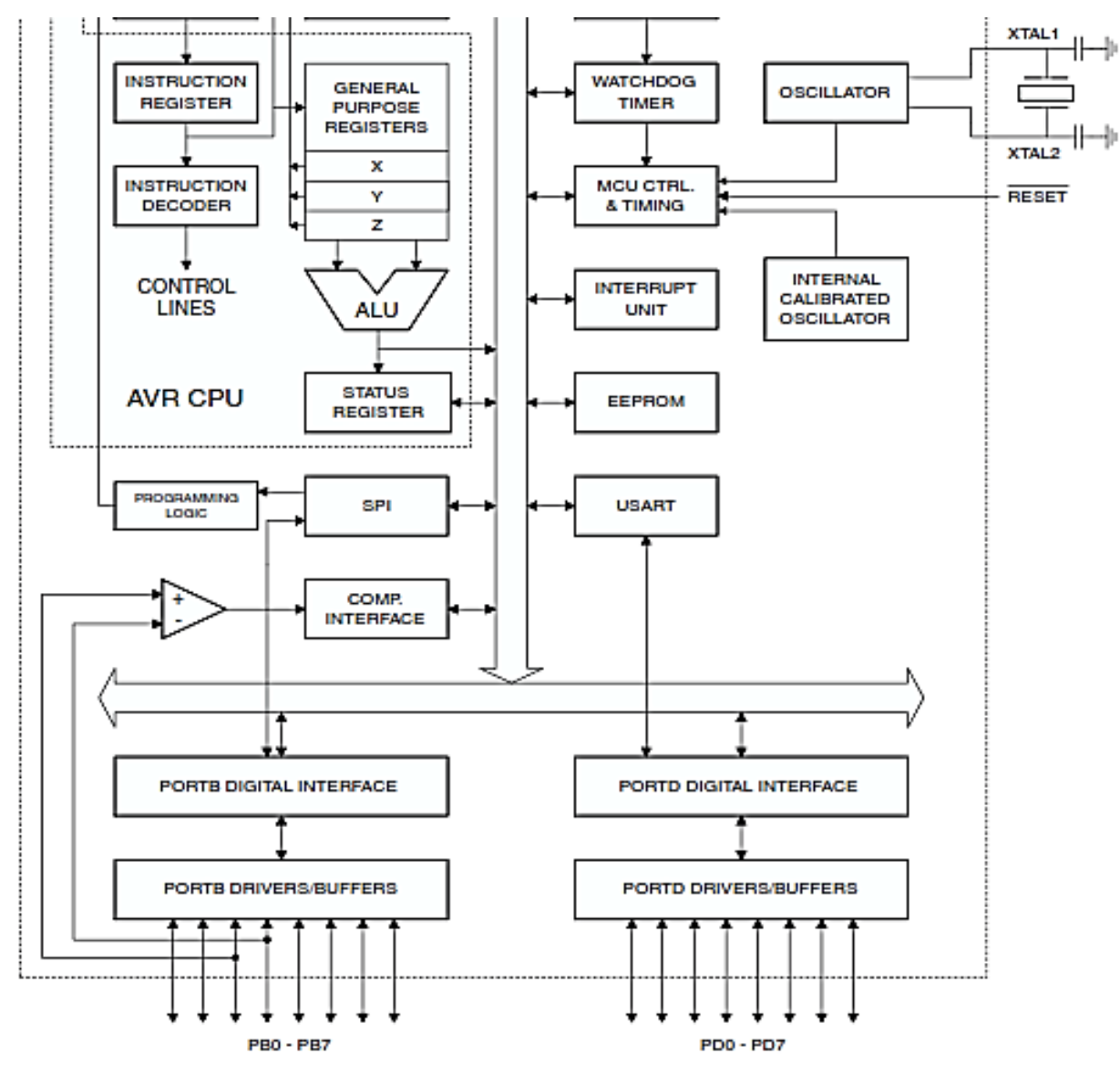

### Arsitektur AVR (ATmega16)

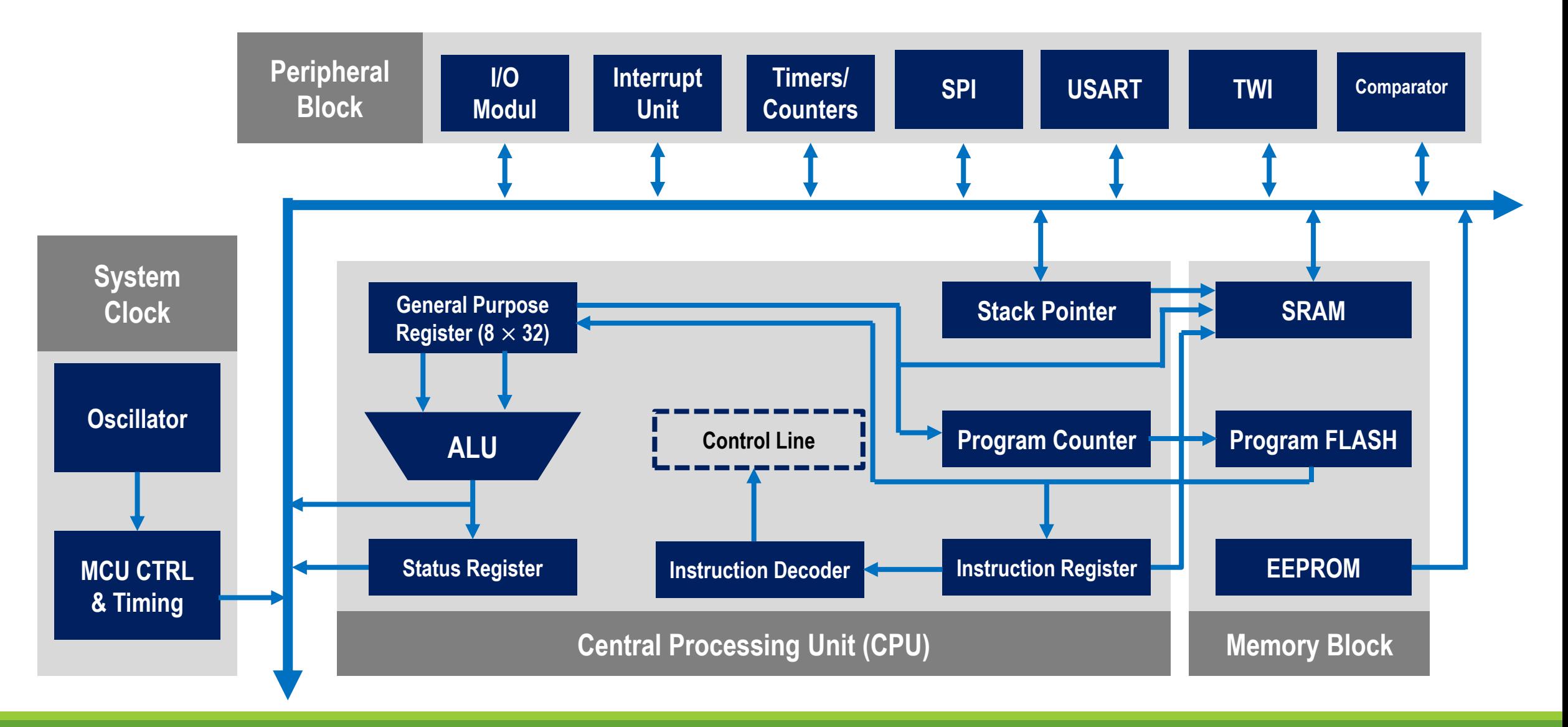

## Central Processing Unit

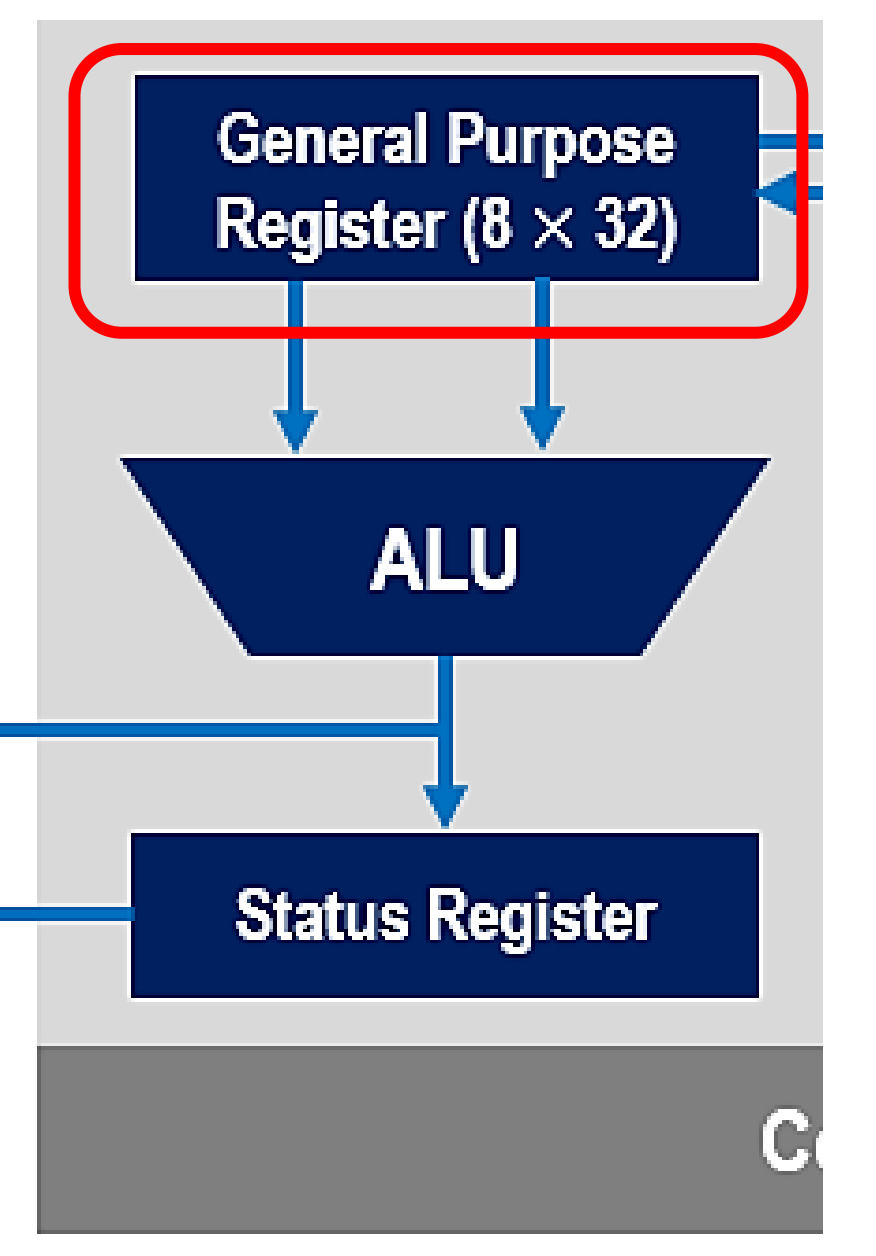

#### **Register :**

Sebuah slot yang berfungsi untuk menyimpan data, alamat, kode instruksi, dan bit status

General

Purpose

Working

**Registers** 

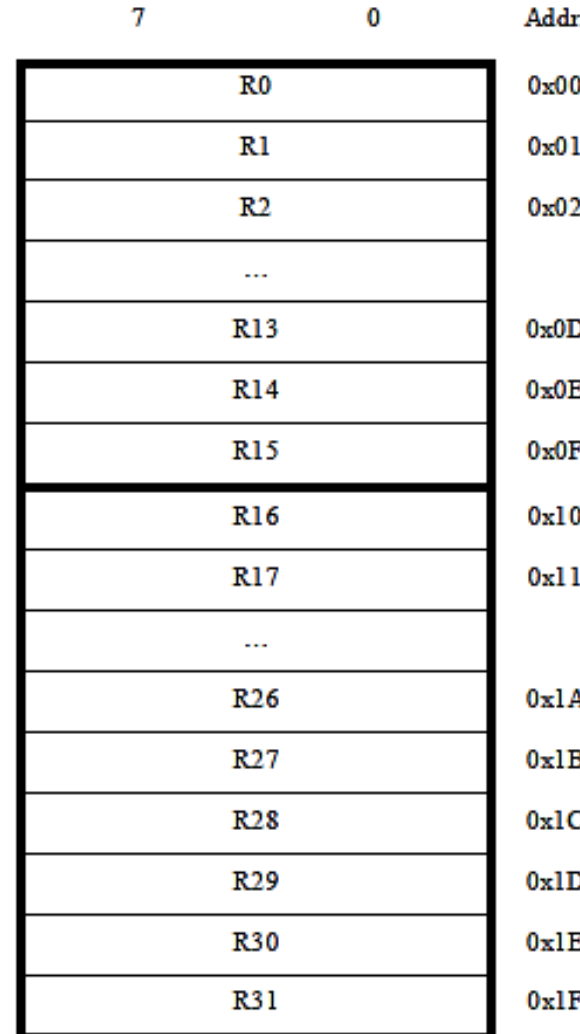

X-register Low Byte X-register High Byte Y-register Low Byte Y-register High Byte Z-register Low Byte Z-register High Byte

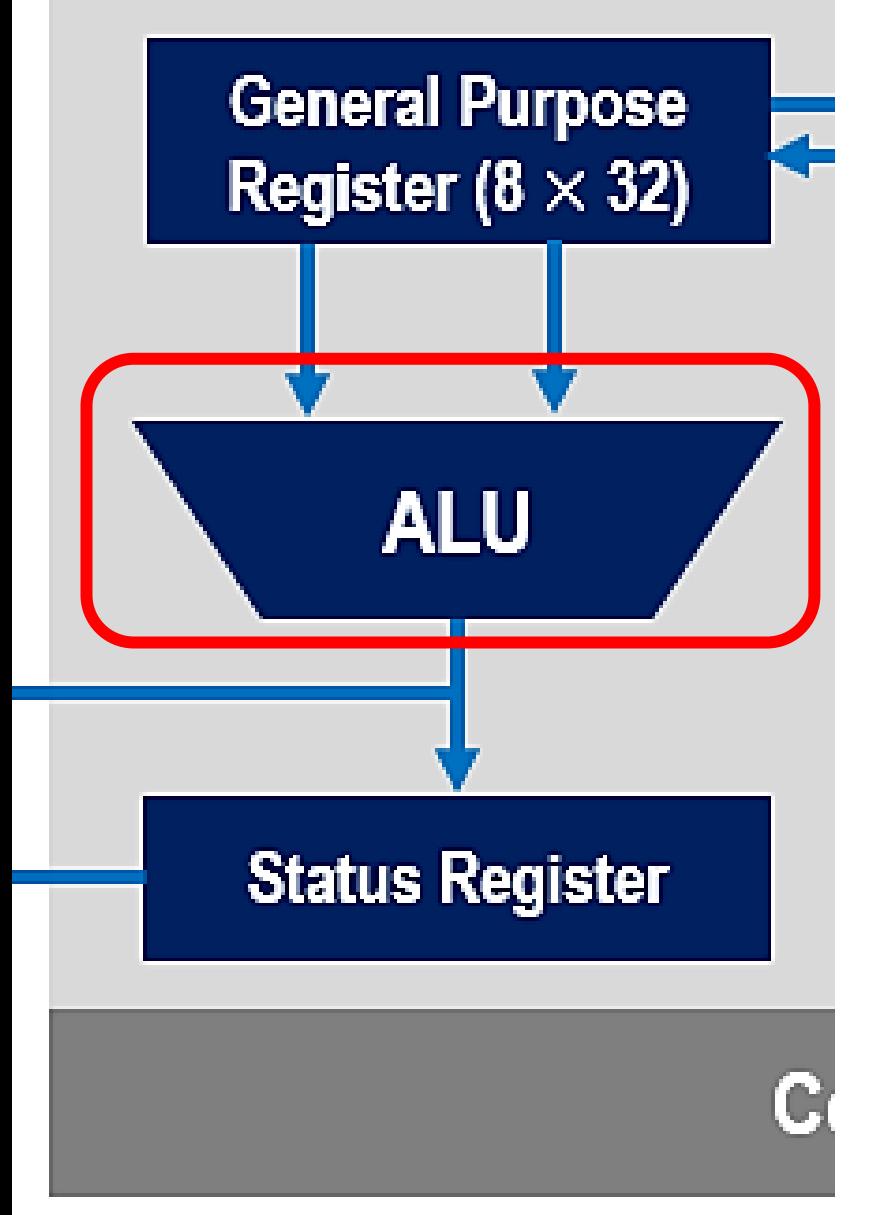

**ALU (Arithmetic Logic Unit):** Berfungsi melakukan perhitungan matematika dan logika.

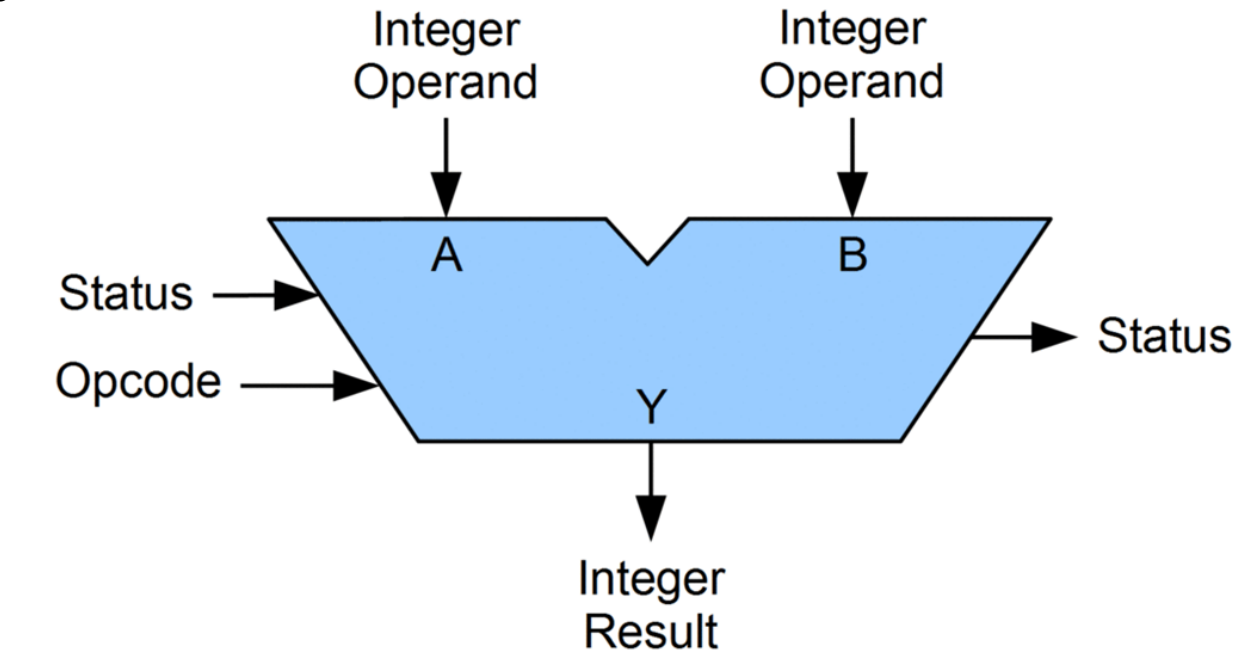

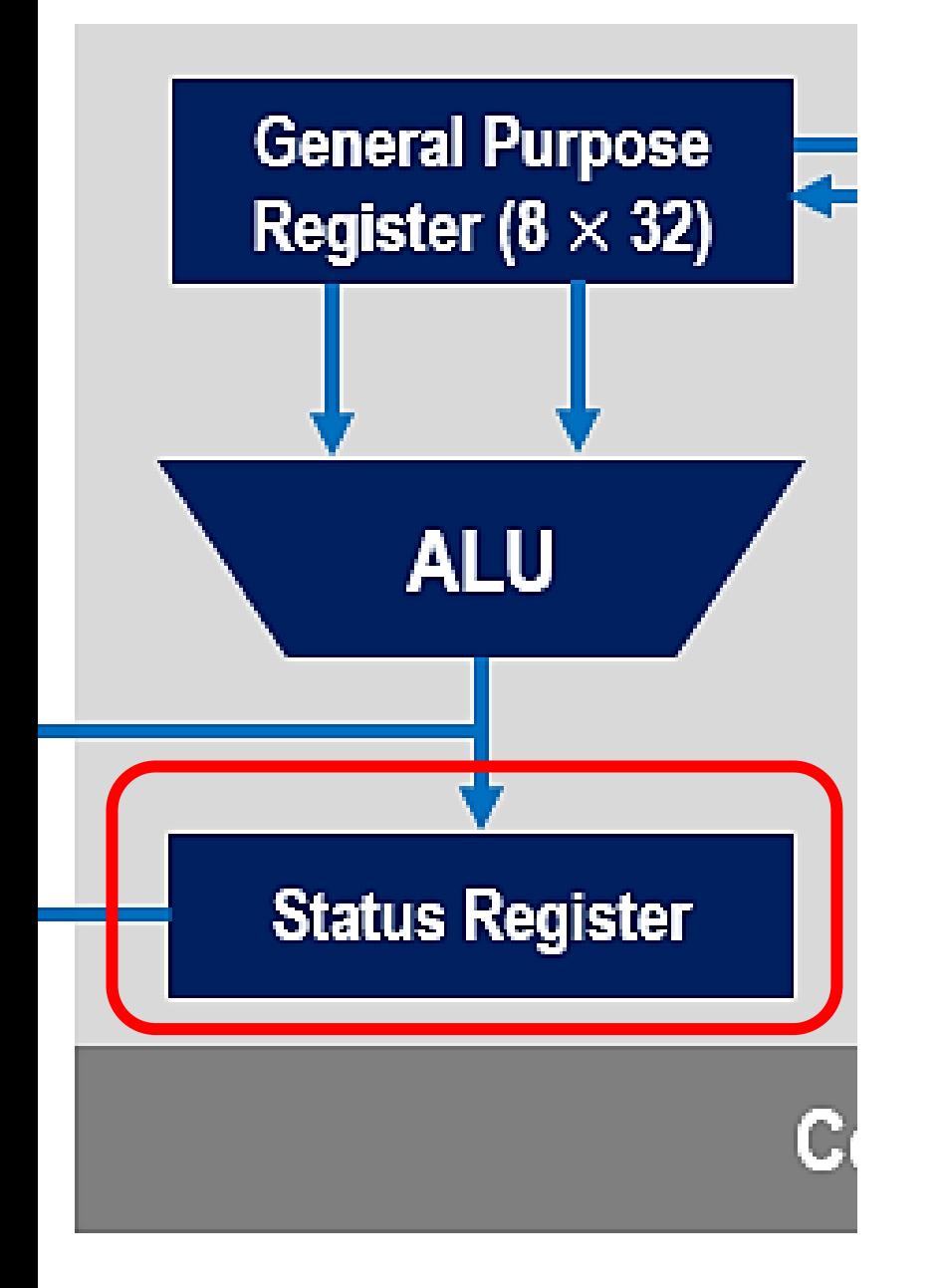

**Status Register:** Berisi informasi tentang hasil operasi operasi arithmetic logic unit.

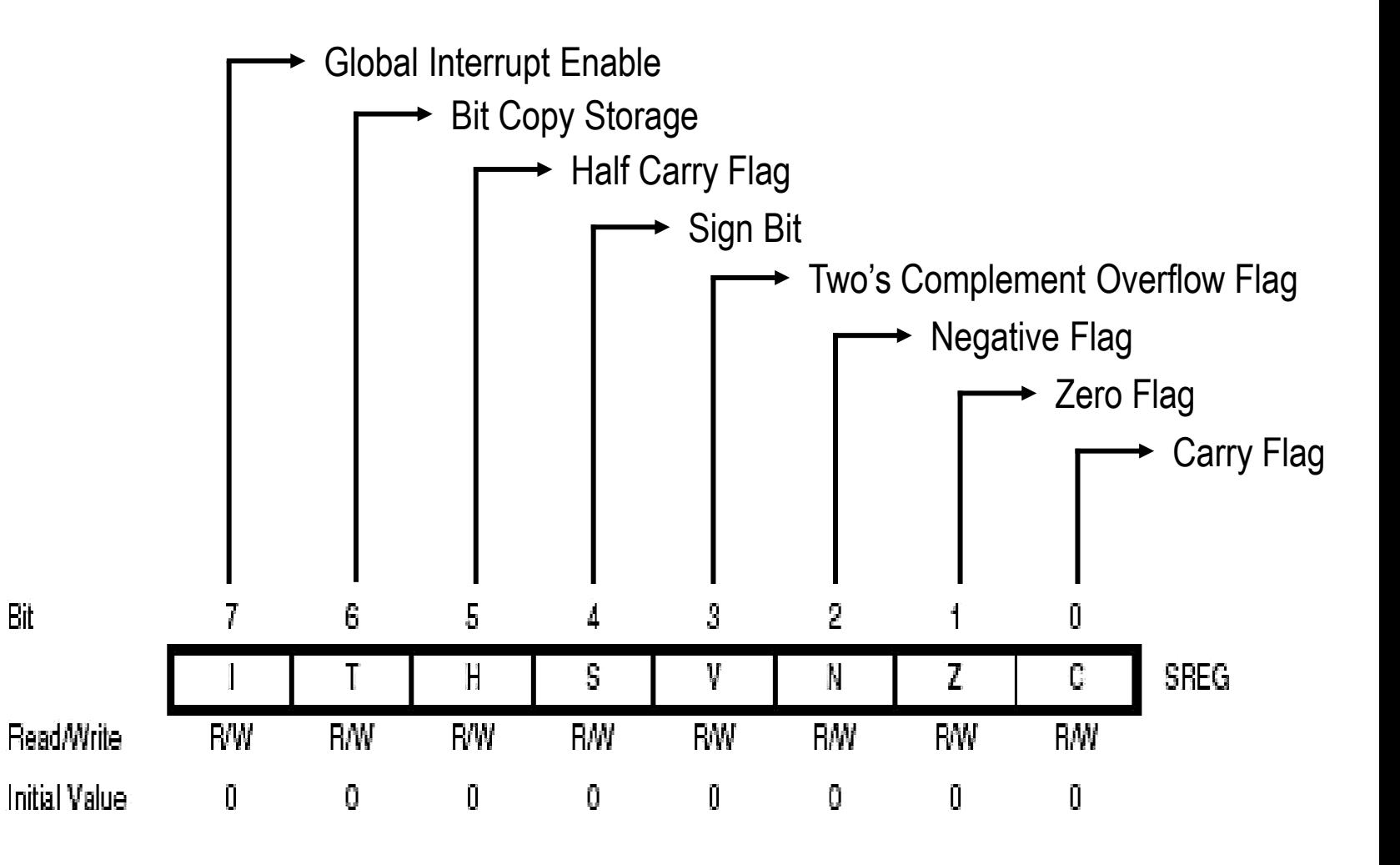

#### **Stack Pointer:**

Umumnya digunakan untuk menyimpan data sementara, menyimpan local variables, dan menyimpan alamat kembali setelah interrupt.

**Program Counter**

Menyimpan alamat memori yang berisi instruksi yang sedang diproses

**Instruction Register** Berisi instruksi yang diproses oleh ALU

**Instruction Decoder**

Bertugas menerjemahkan instruksi dari instruction register

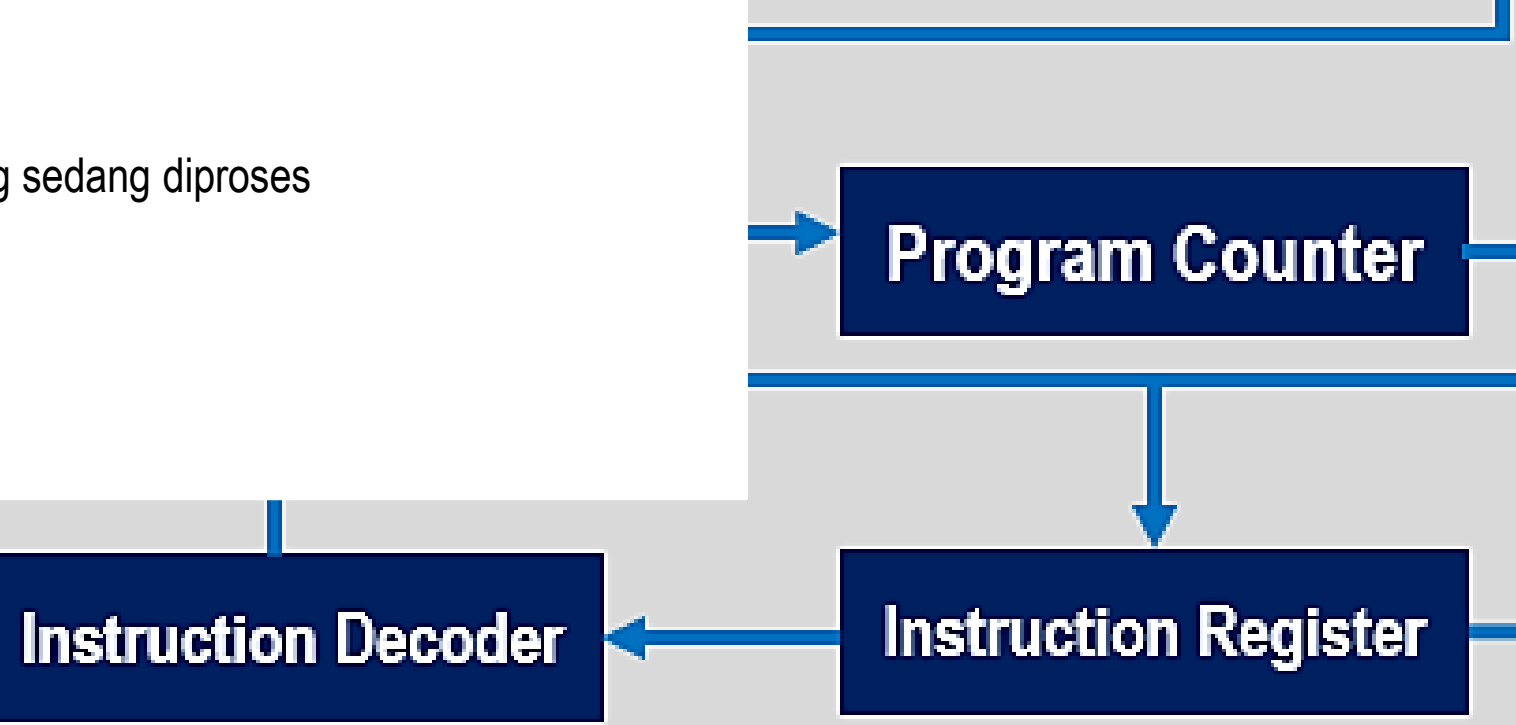

**Stack Pointer** 

### Arsitektur AVR (ATmega16)

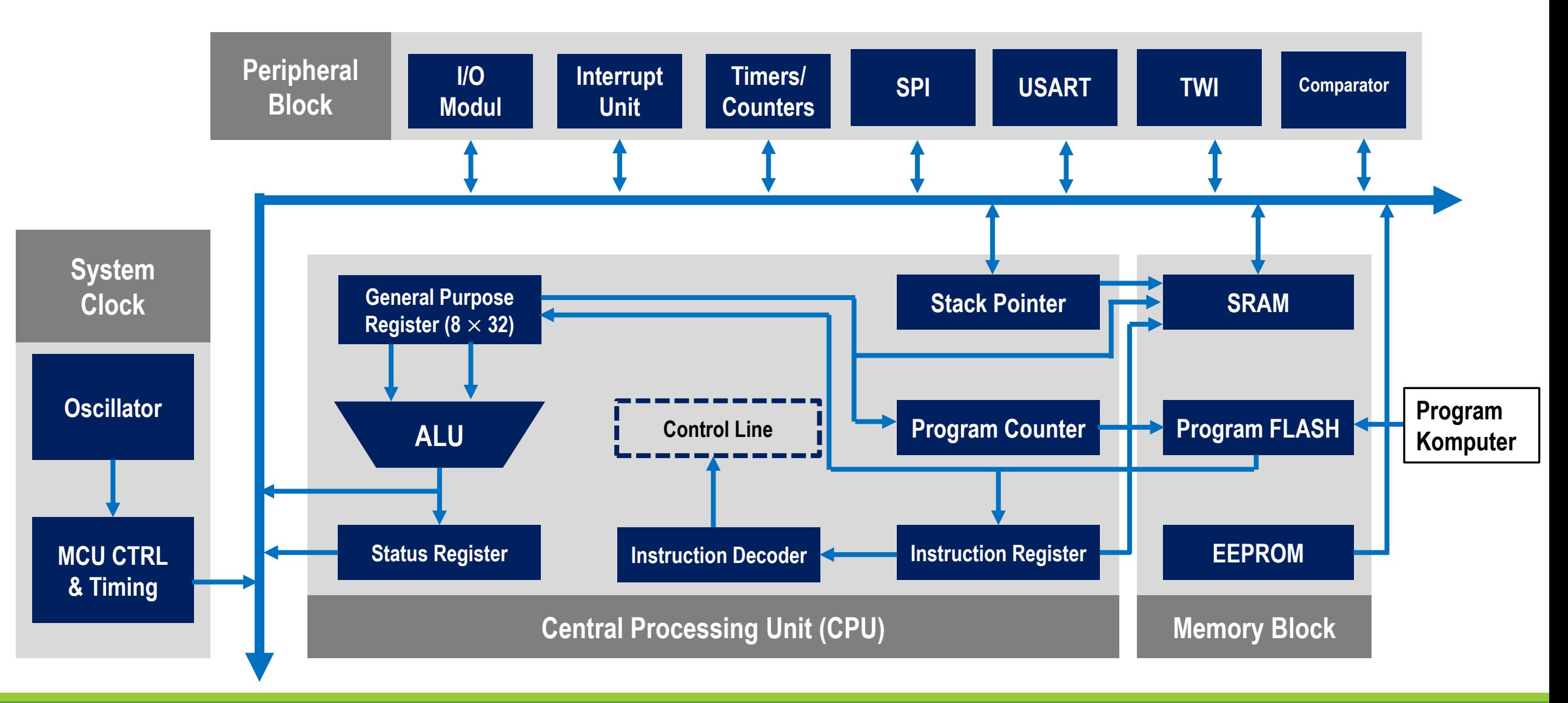

## Memory Block

#### **SRAM (Static Random Access Memory)**

- Menyimpan program saat program berjalan
- Jenis volatile memory
- Penyimpanan sementara
- Tidak memerlukan refresh berkala seperti DRAM

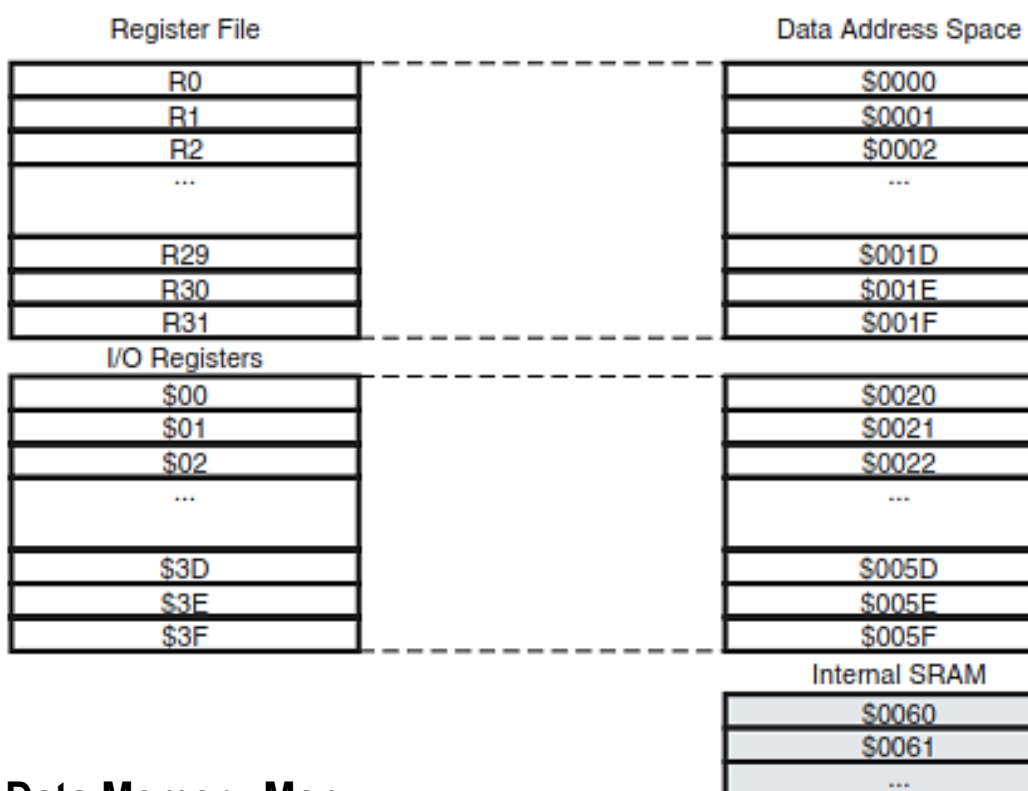

**Data Memory Map 1024 bytes internal data SRAM**

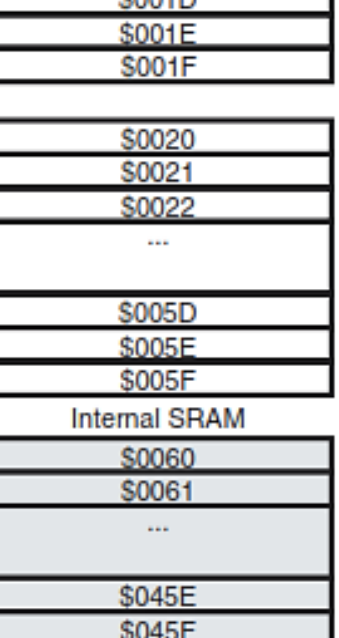

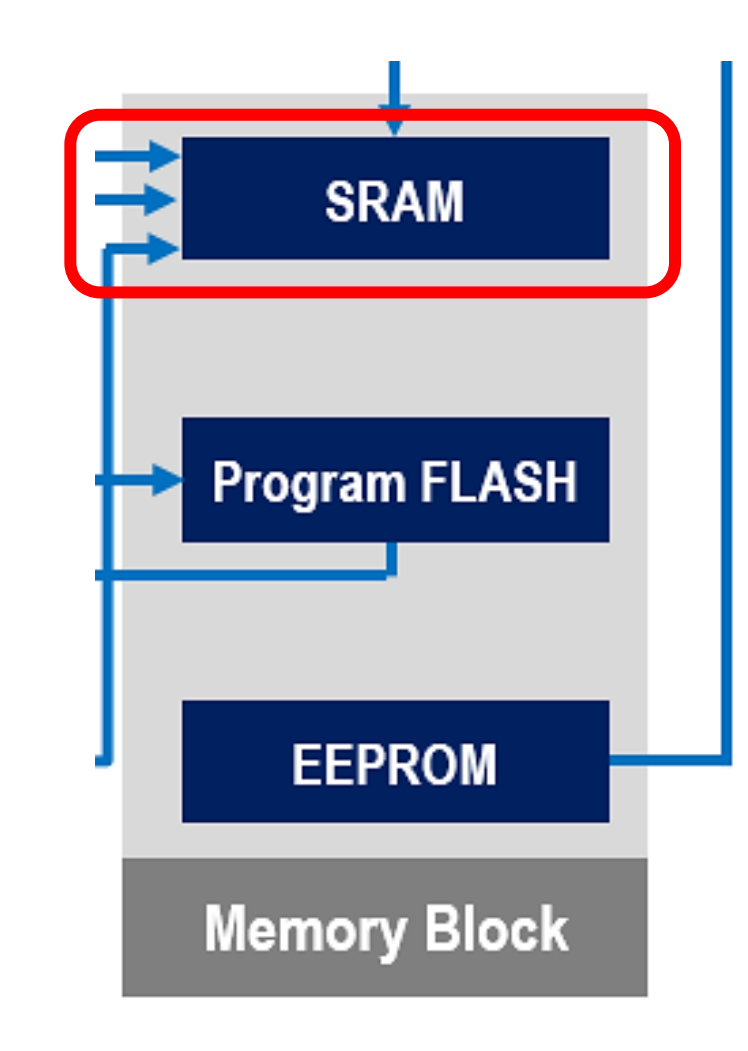

#### **Program Flash**

- Bertugas menyimpan kode program
- Bersifat non-volatile
- Program flash pada ATmega16 memiliki 10.000 kali siklus baca/tulis

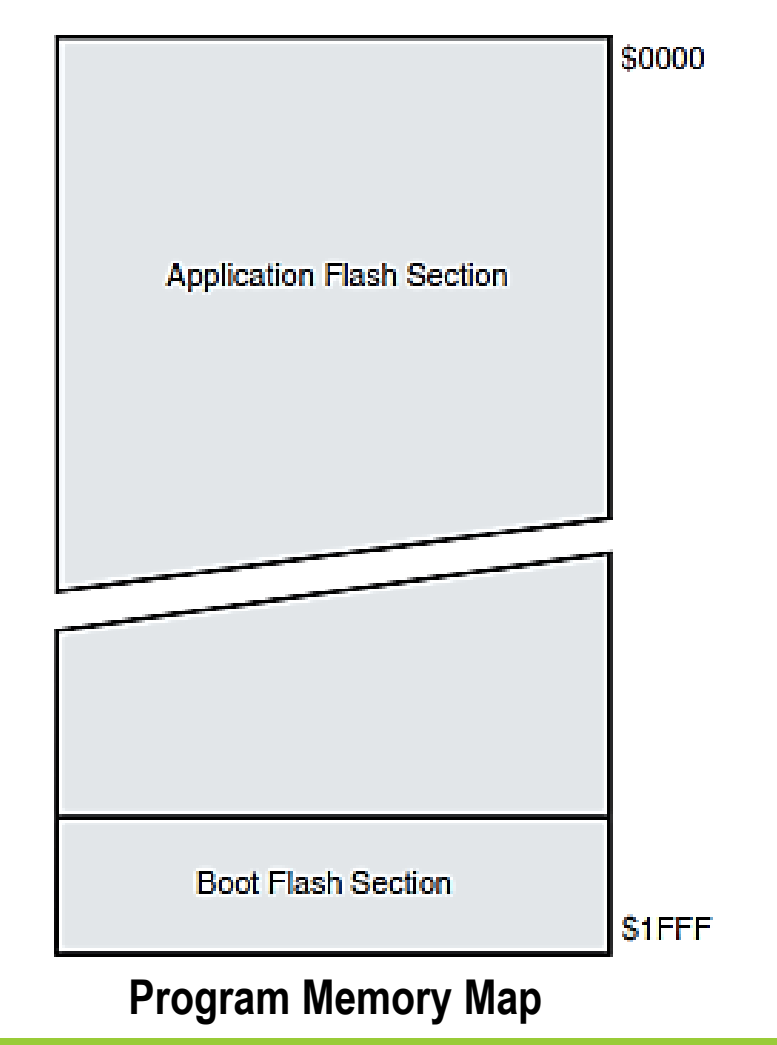

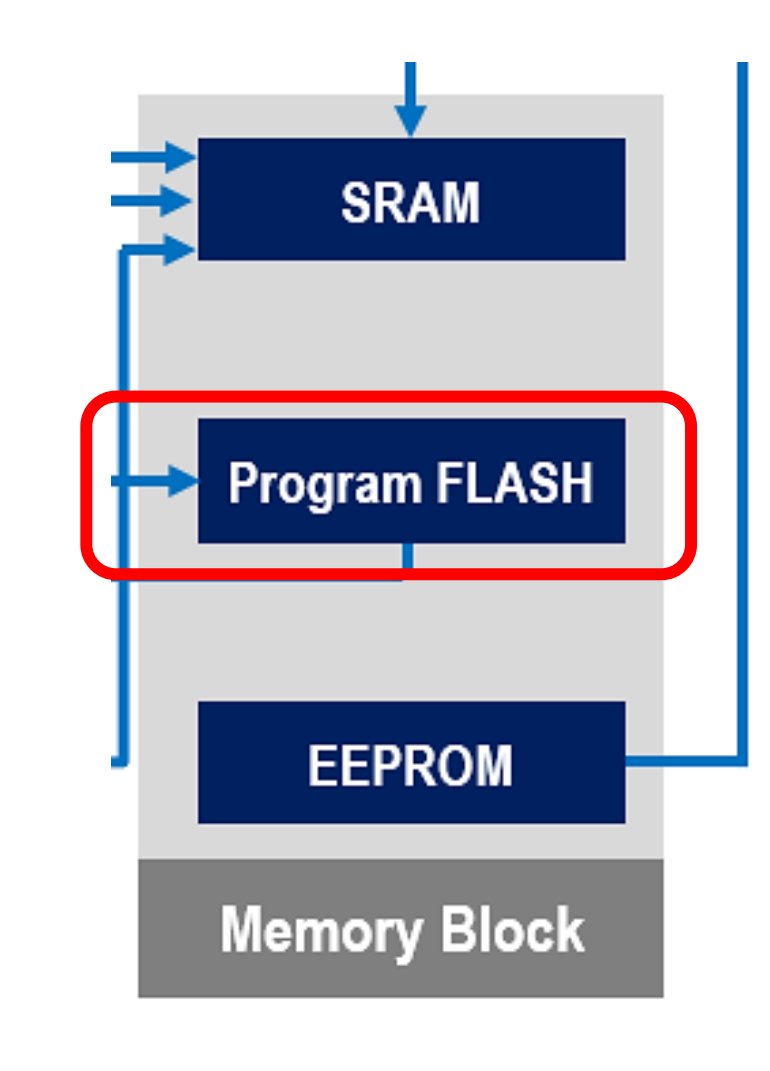

#### **EEPROM (Electrically Erasable Programmable Read Only Memory)**

- Bersifat non-volatile
- EEPROM pada ATmega16 memiliki 100.000 kali siklus baca/tulis

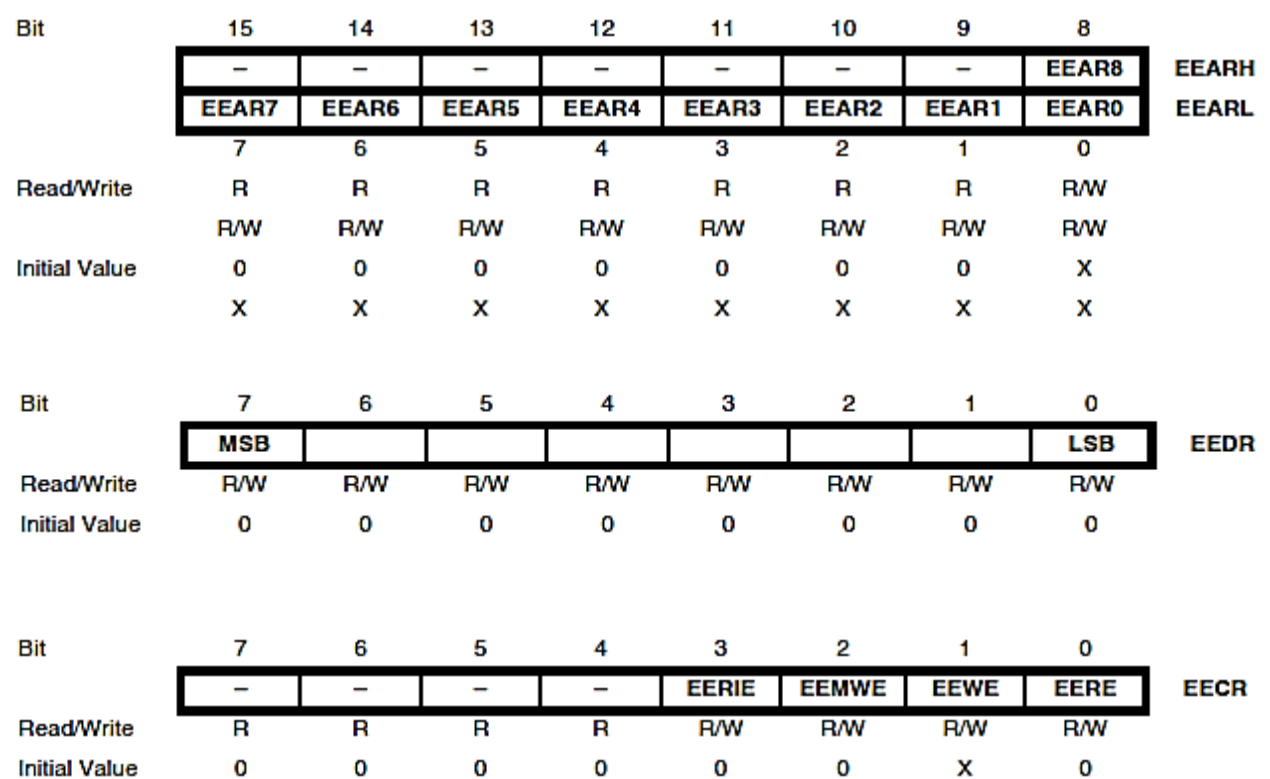

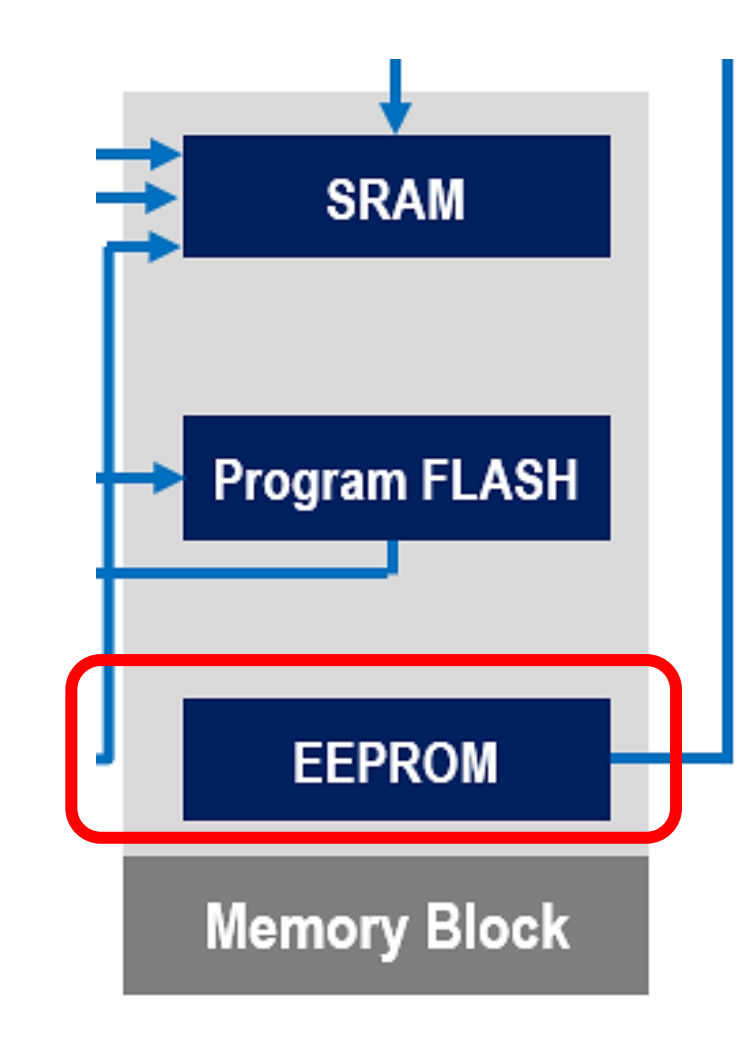

## System Clock

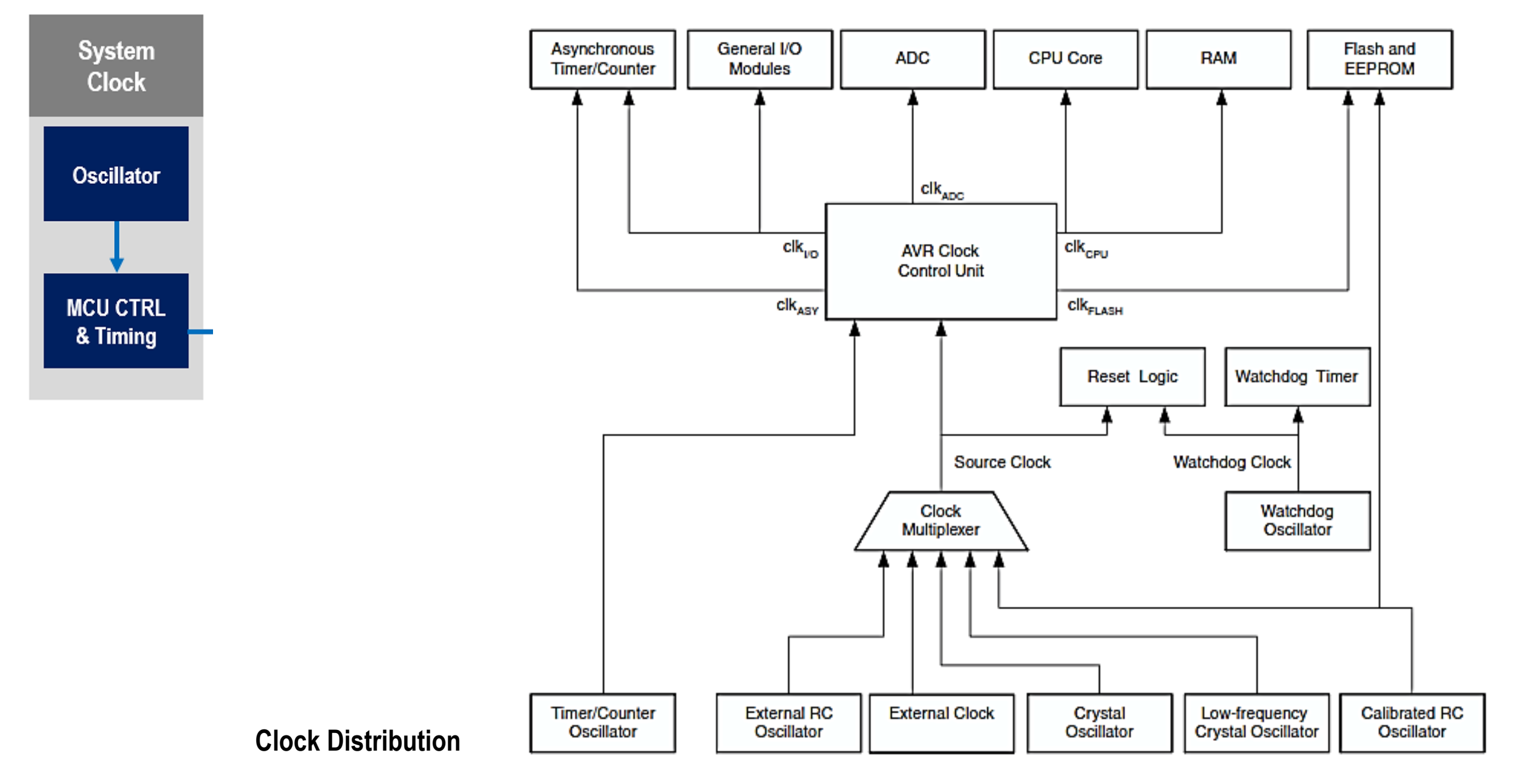

#### **Device Clocking Option Select**

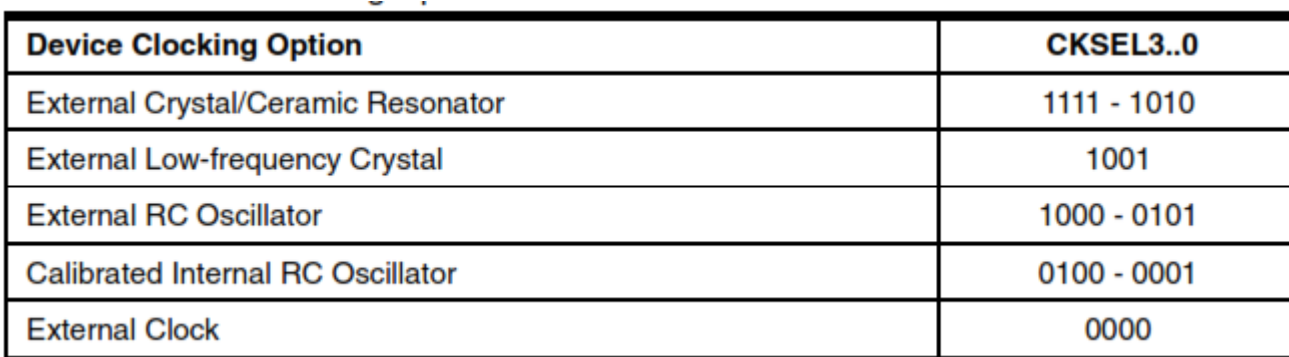

## Peripheral Block

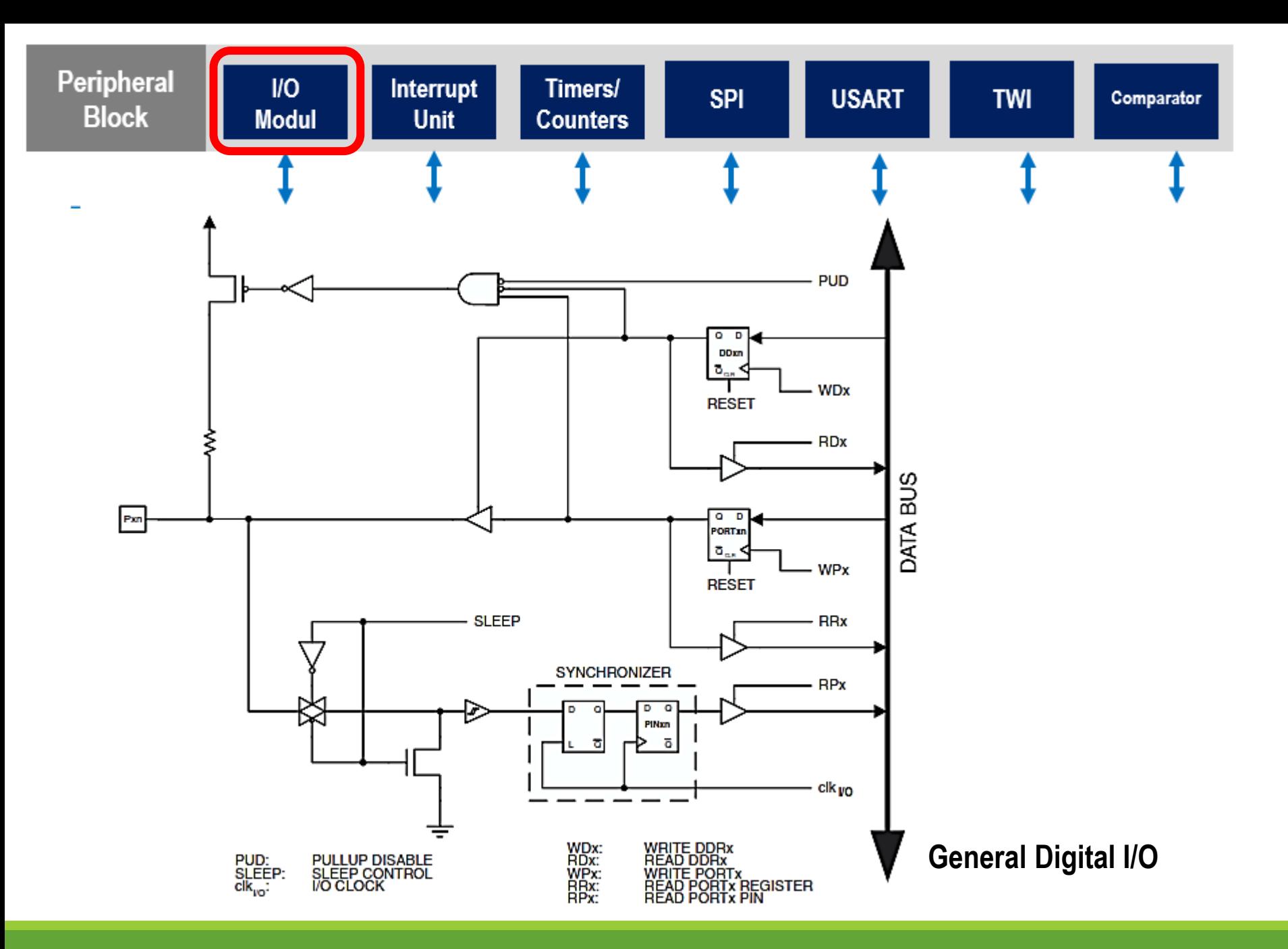

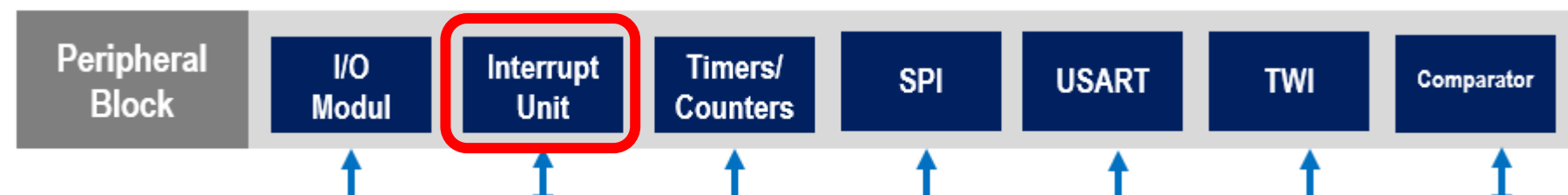

#### **General Interrupt Control Register**

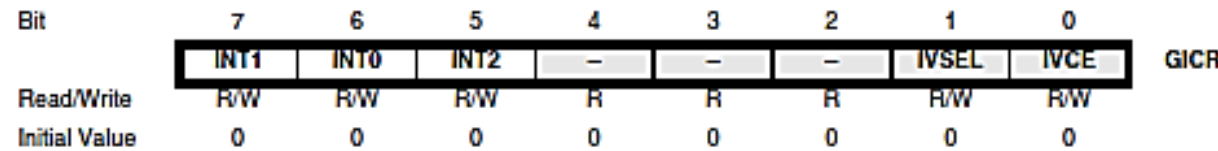

#### ■ Vector No

□ An interrupt with a lower 'Vector No' will have a higher priority.  $\Box$  E.g., INTO has a higher priority then INT1 and INT2.

#### **Program Address**

 $\Box$  The fixed memory location for a given interrupt handler.

□ E.g., in response to interrupt INT0, CPU runs instruction at \$002.

#### ■ Interrupt Vector Name

 $\Box$  This is the interrupt name, to be used with C macro ISR().

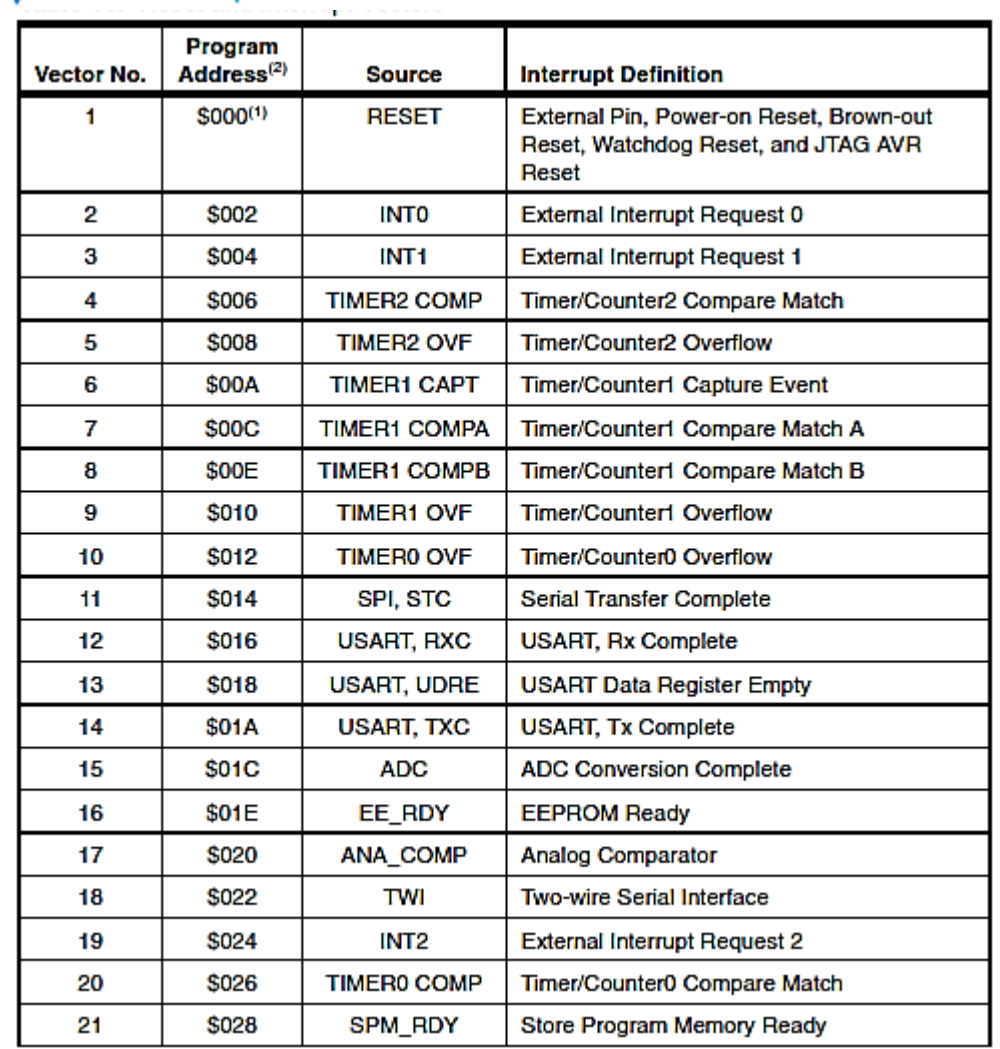

**Reset and Interrupt Vectors** 

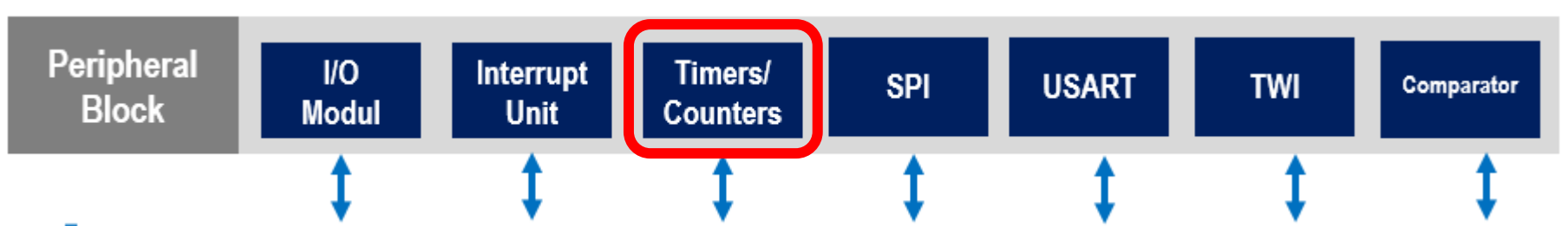

#### **Tujuan Penggunaan Timer & Counter:**

- Melaksanakan tugas secara berulang-ulang
- Mengendalikan kecepatan motor DC (PWM)
- Melakukan perhitungan (Counter)
- Membuat penundaan waktu (delay)

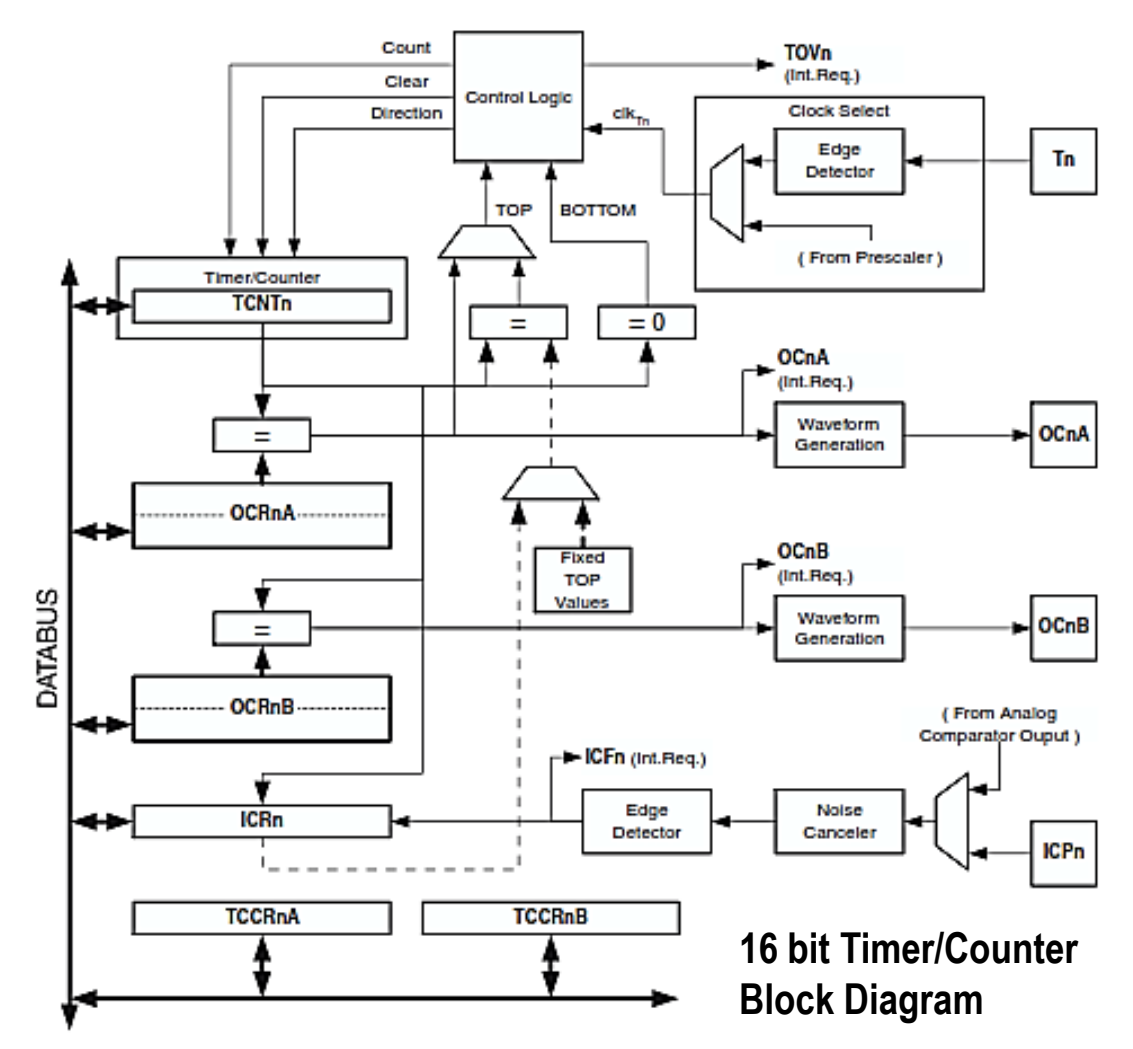

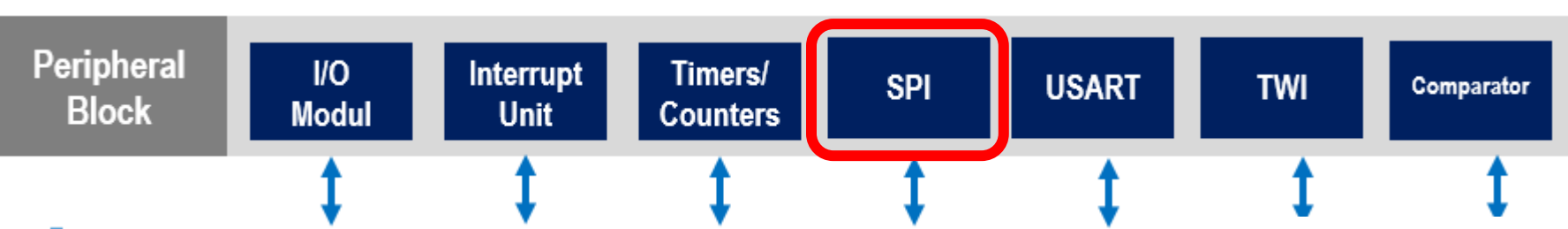

#### **SPI Pin Overrides**

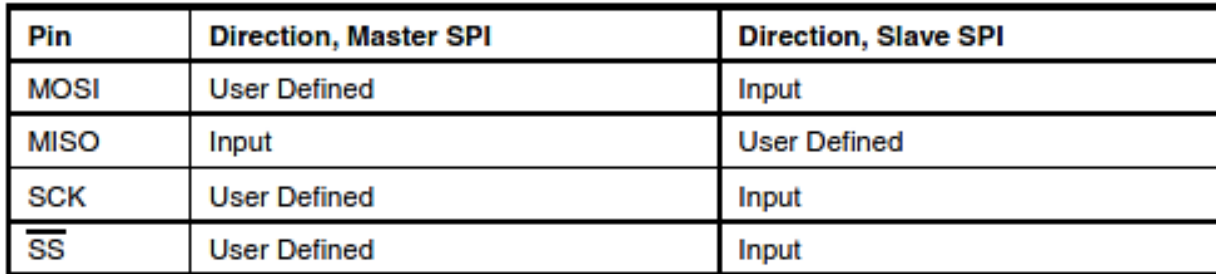

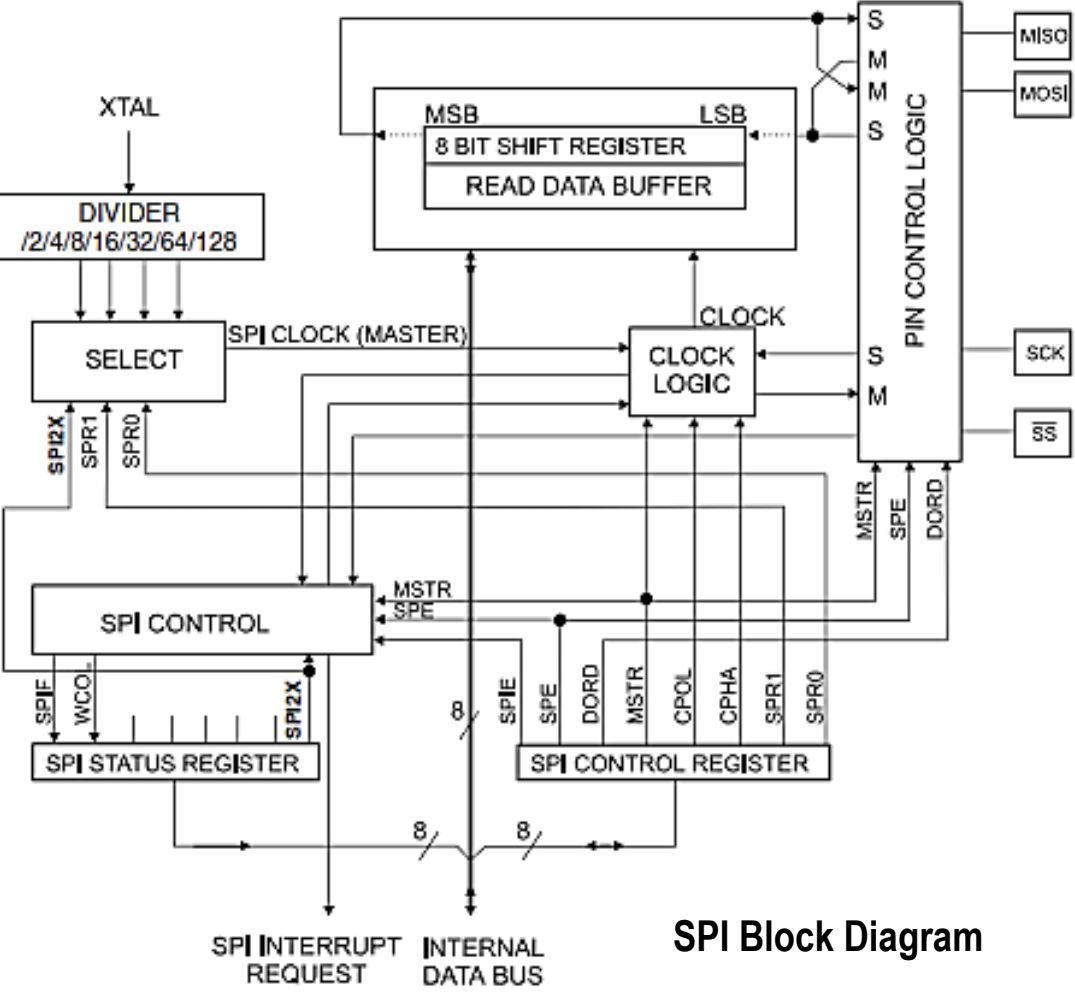

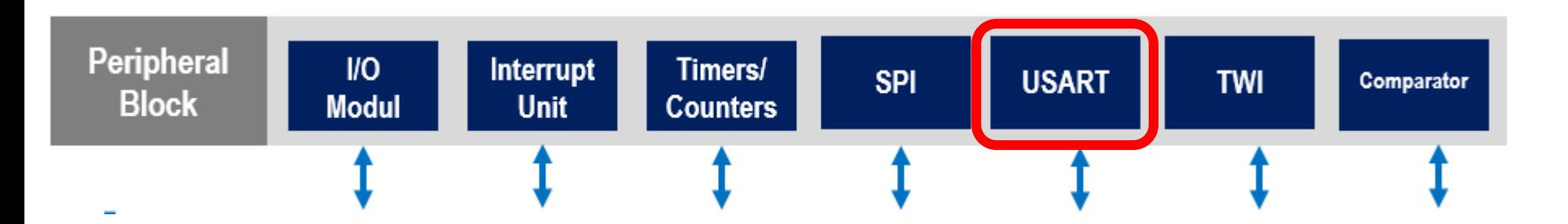

#### **USART(Universal Synchronous Asynchronous Receiver/Transmitter)**

- Mode sinkron dimana pengirim data mengeluarkan pulsa/clock untuk sinkronisasi data
- Mode asinkron, dimana pengirim data tidak mengeluarkan pulsa/clock, tetapi untuk proses sinkronisasi memerlukan inisialisasi, agar data yang diterima sama dengan data yang dikirimkan
- Pada proses inisialisasi, setiap perangkat yang terhubung harus memiliki baudrate yang sama

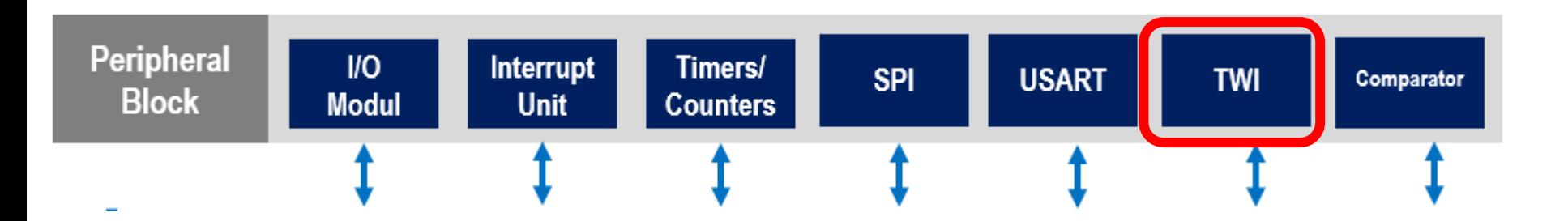

#### **TWI (Two Wire Interface)**

- Sebuah protokol untuk komunikasi serial antar IC
- Lebih fleksibel dari SPI

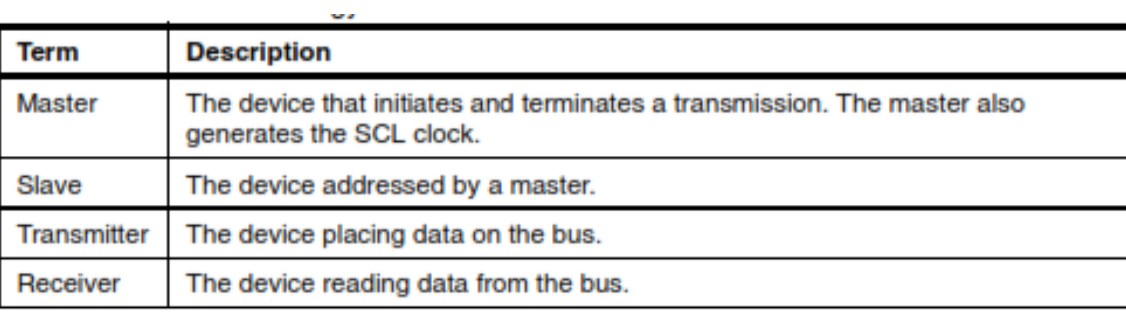

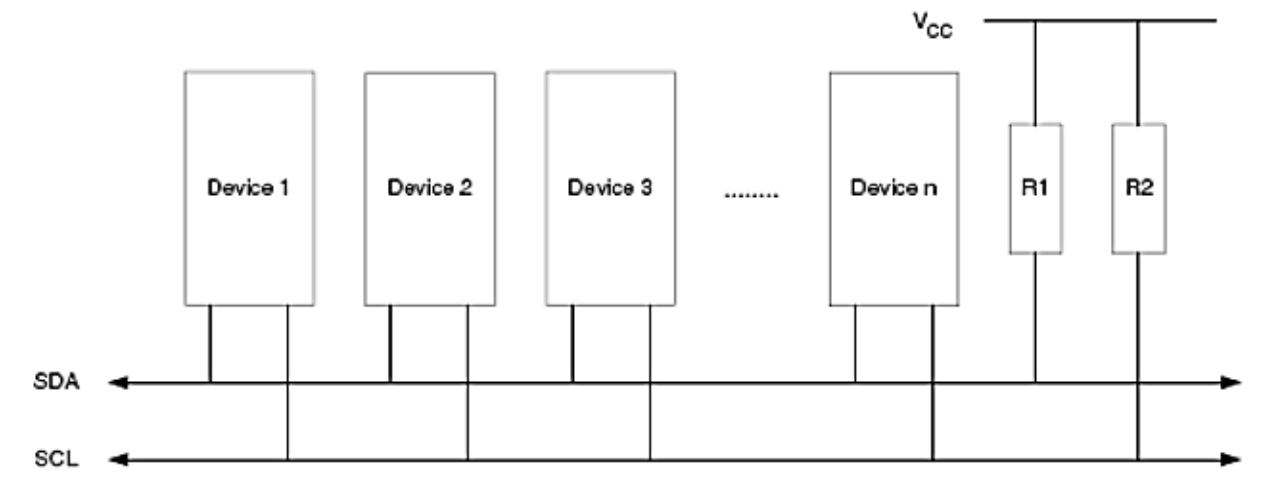

#### **TWI Terminology Typical TWI bus configuration**

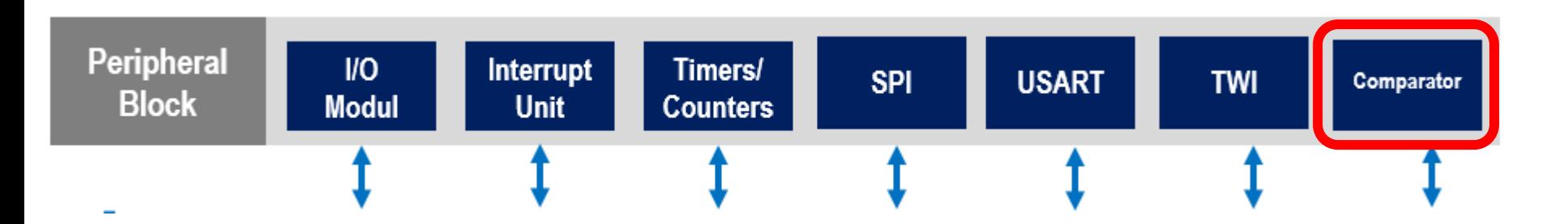

#### **Comparator**

• Untuk membandingkan tegangan input dengan sebuah referensi

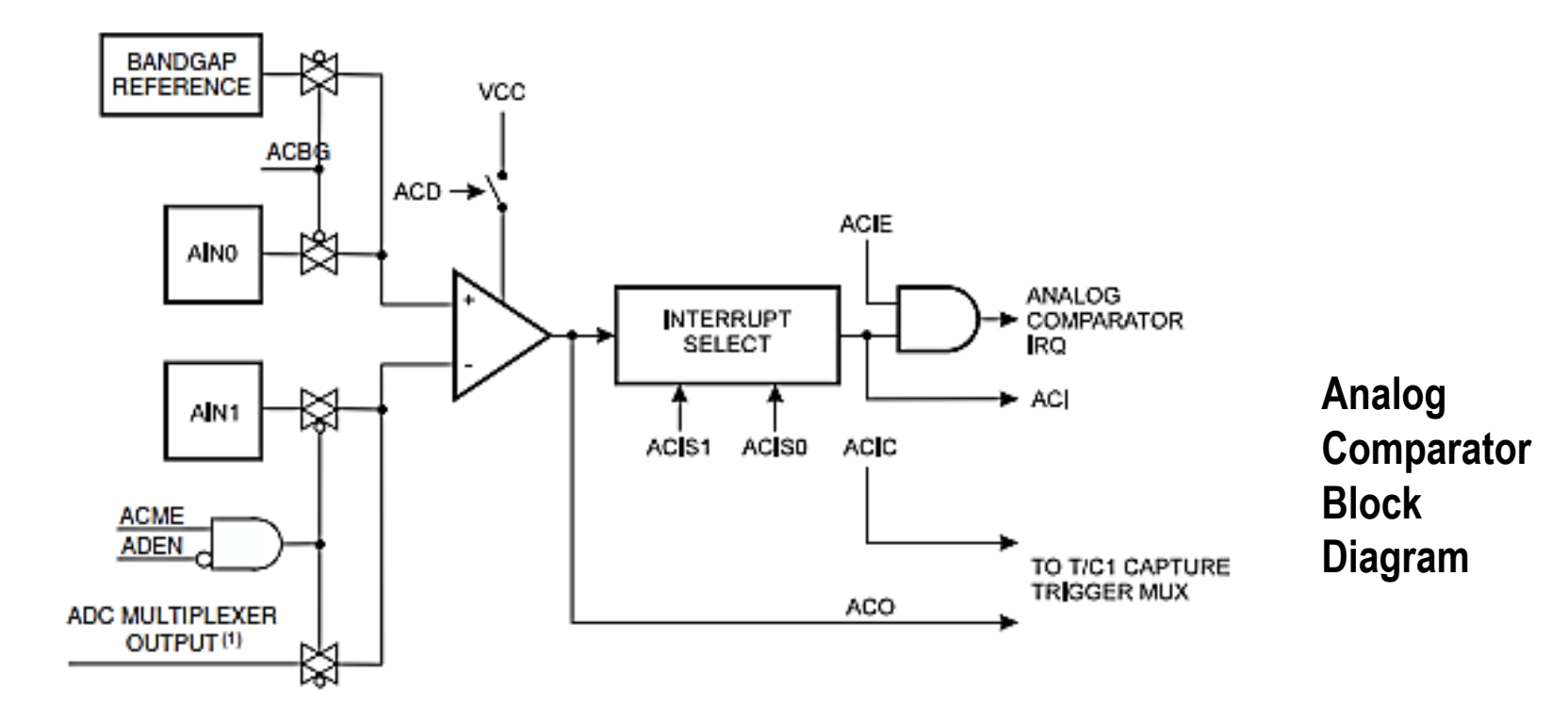

## **SEKIAN DAN TERIMA KASIH**

## **PENGANTAR MIKROKONTROLER Pertemuan 3**

**Ahmad Zarkasi**

## **Tugas 1**

Buatlah simulasi sederhana dengan menggunakan LED berbasis mikrokontroler ATmega dengan compiler CodeVision AVR.

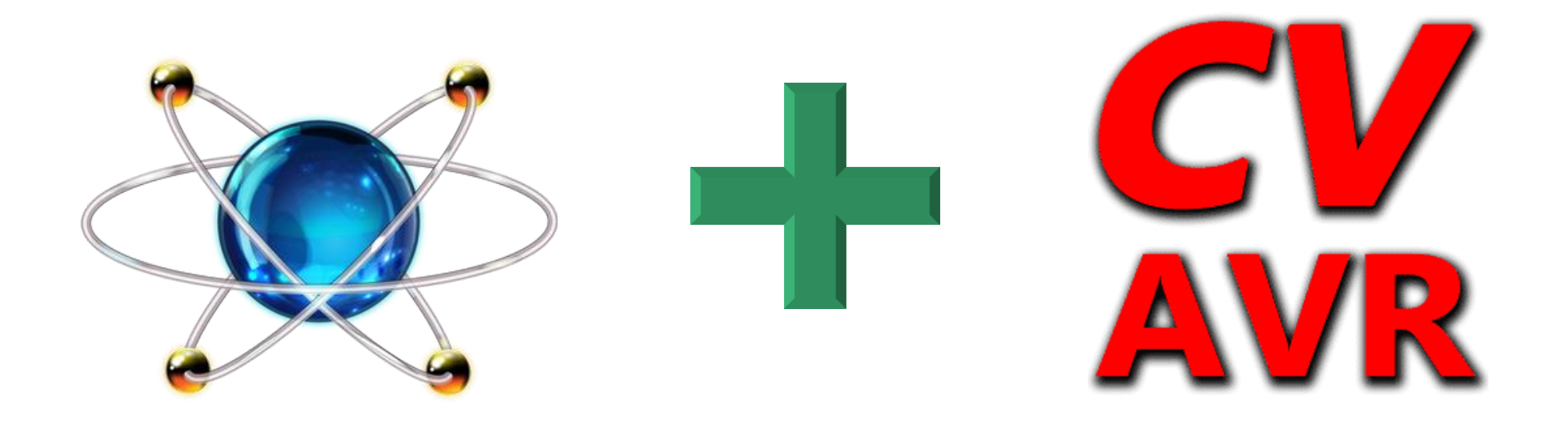

## MATERI BAHASAN

# PLATFORWARDUND

### **Apa itu Arduino?**

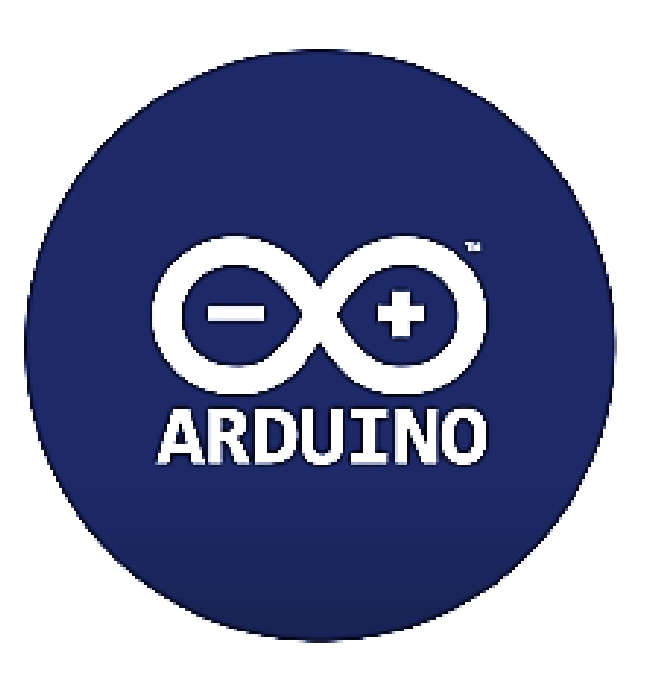

- $\triangleright$  Arduino is a microcontroller-based open source electronic prototyping board which can be programmed with an easy-to-use Arduino IDE.
- $\triangleright$  Arduino consists of both a physical programmable circuit board and a piece of software, or IDE. The Arduino IDE uses simplified version of C++, making it easier to learn.
- $\triangleright$  The Uno is one of the more popular boards in the Arduino family and great choice for beginners.

### Beberapa Jenis Modul Arduino

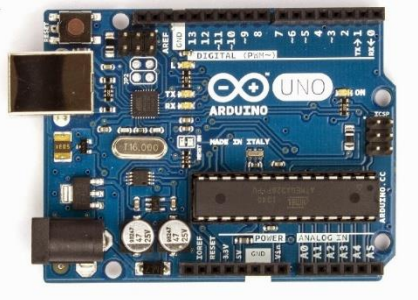

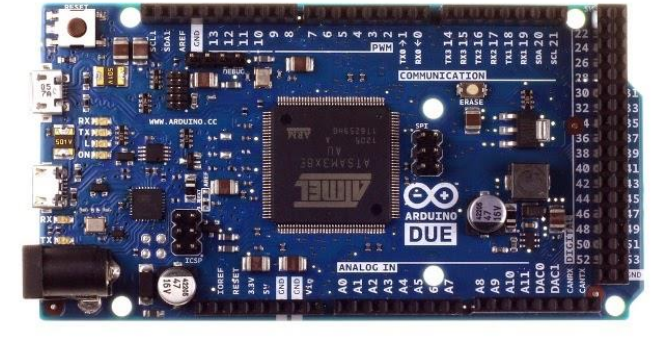

Arduino Fio

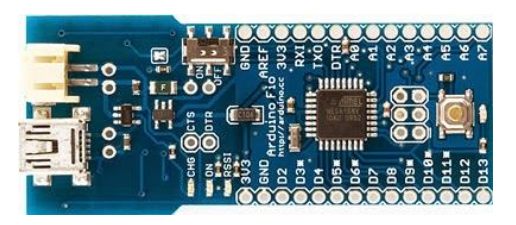

Arduino Micro

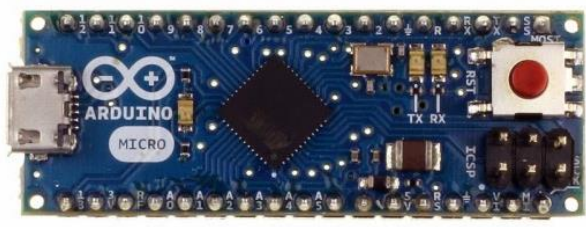

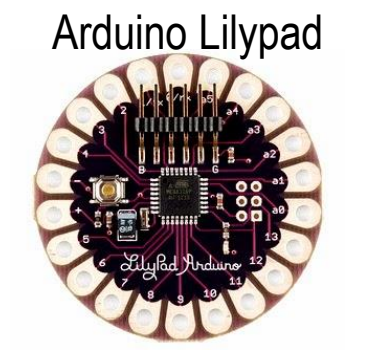

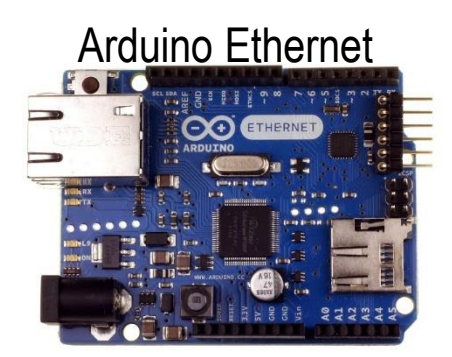

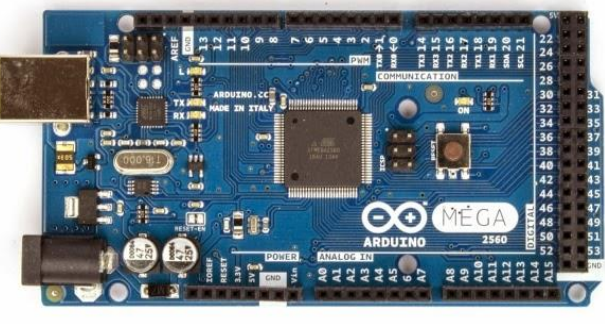

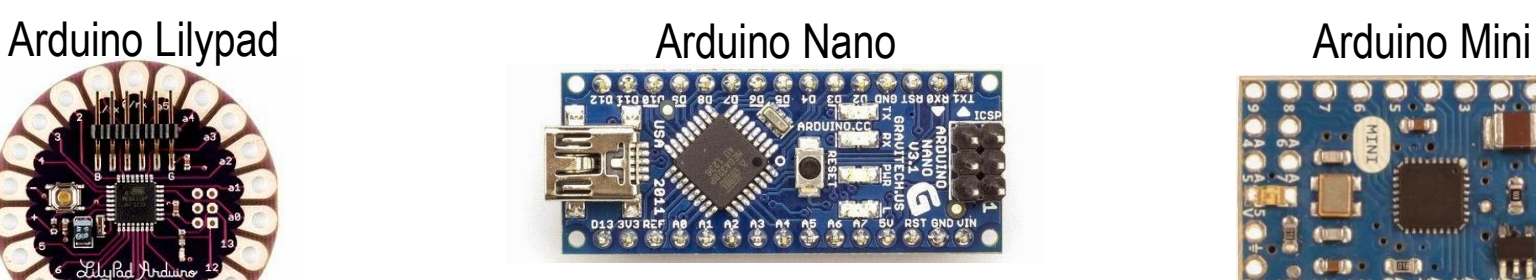

# Arduino Ethernet **Arduino Esplora** Arduino Esplora **Arduino Robot**

#### Arduino Uno **Arduino Due** Arduino Due **Arduino Arduino Mega** Arduino Mega Arduino Leonardo

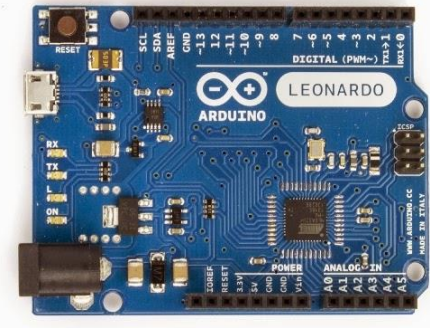

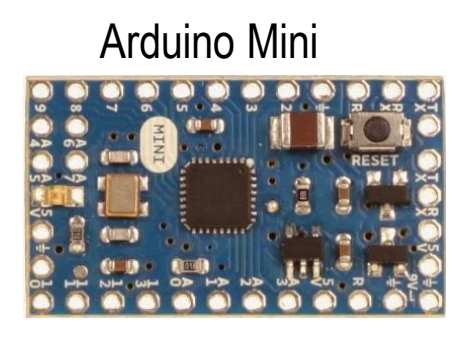

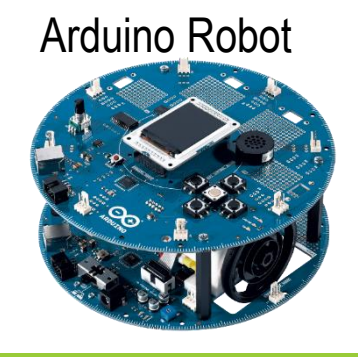

### **Bagian-bagian terpenting dari Arduino Uno**

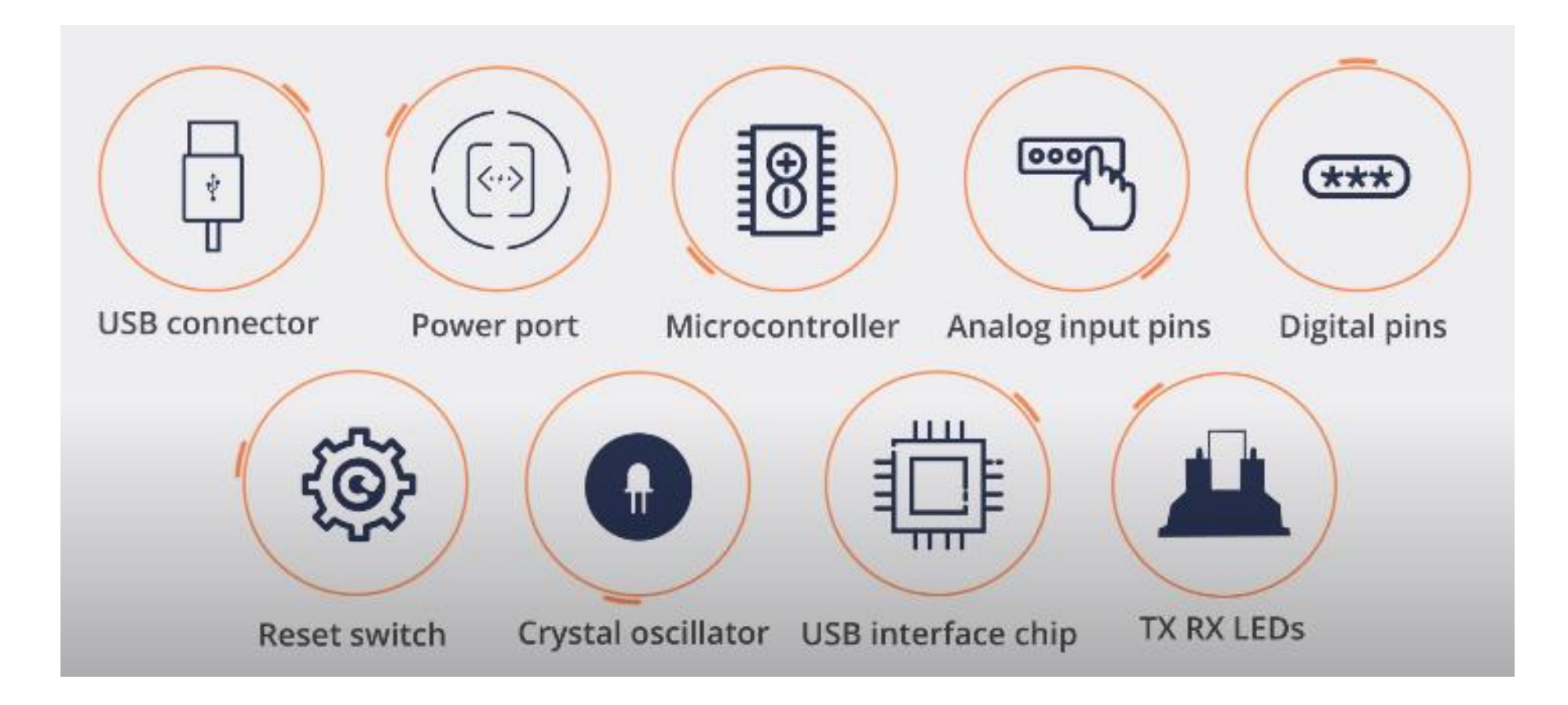

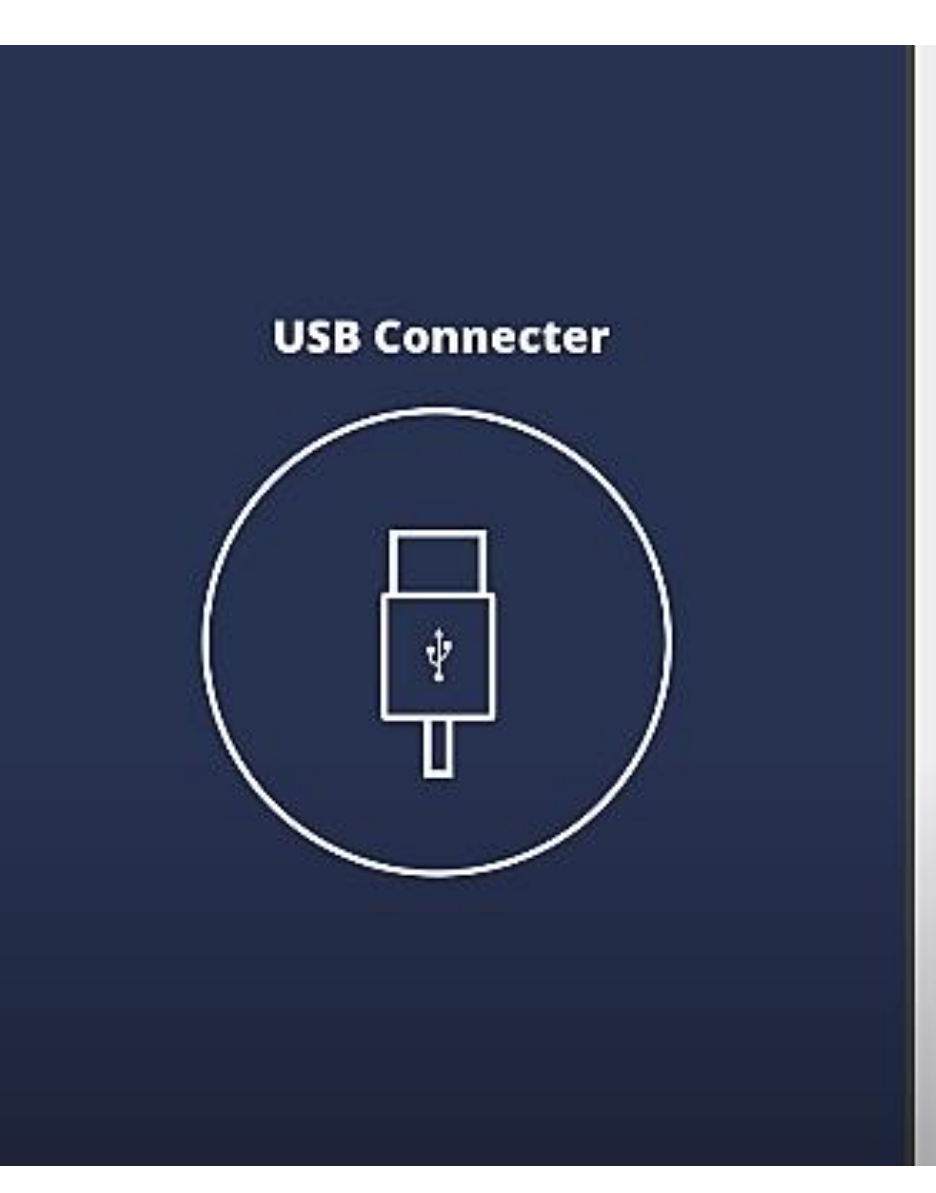

This is a printer USB port used to load a program from the Arduino IDE onto the Arduino board.

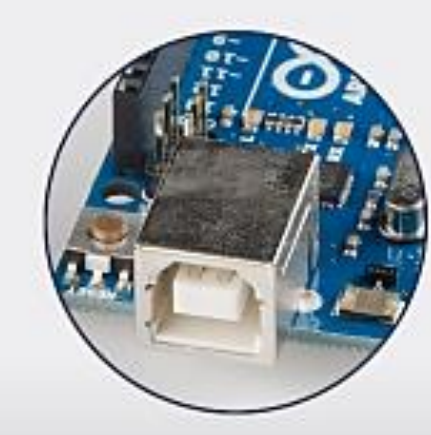

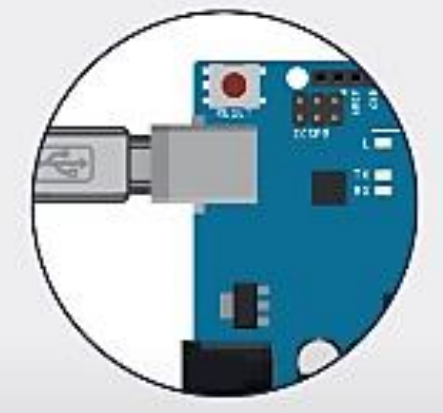

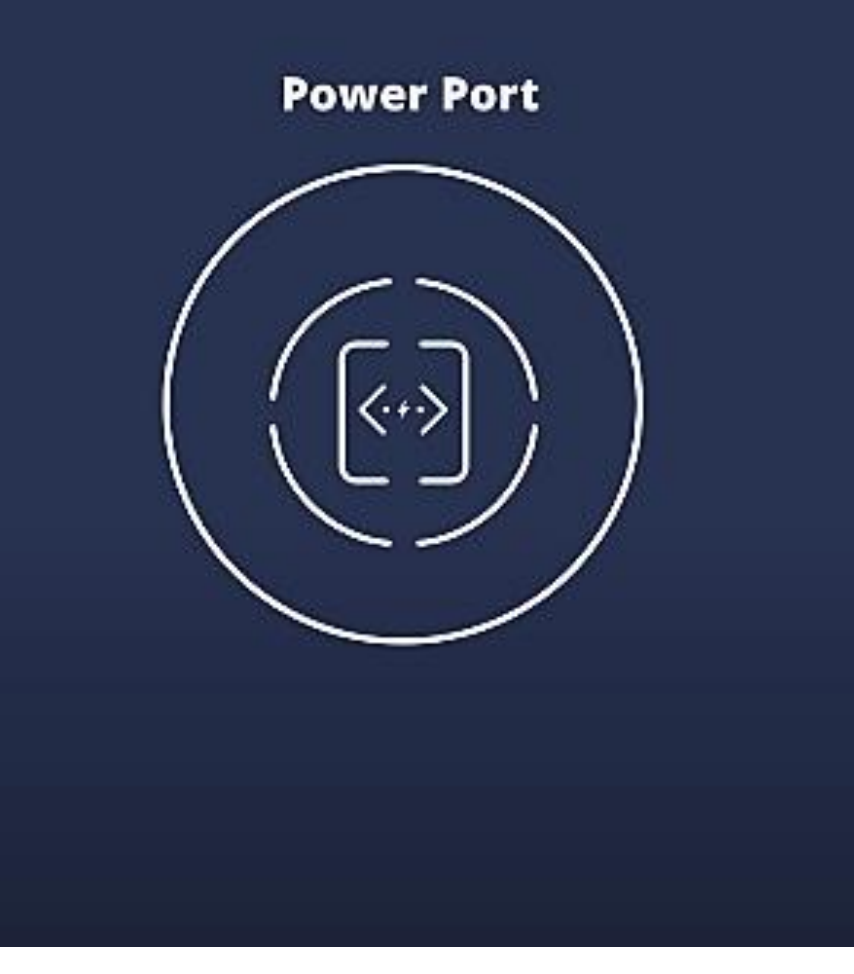

The Arduino board can be powered through a AC-to-DC adapter or a battery

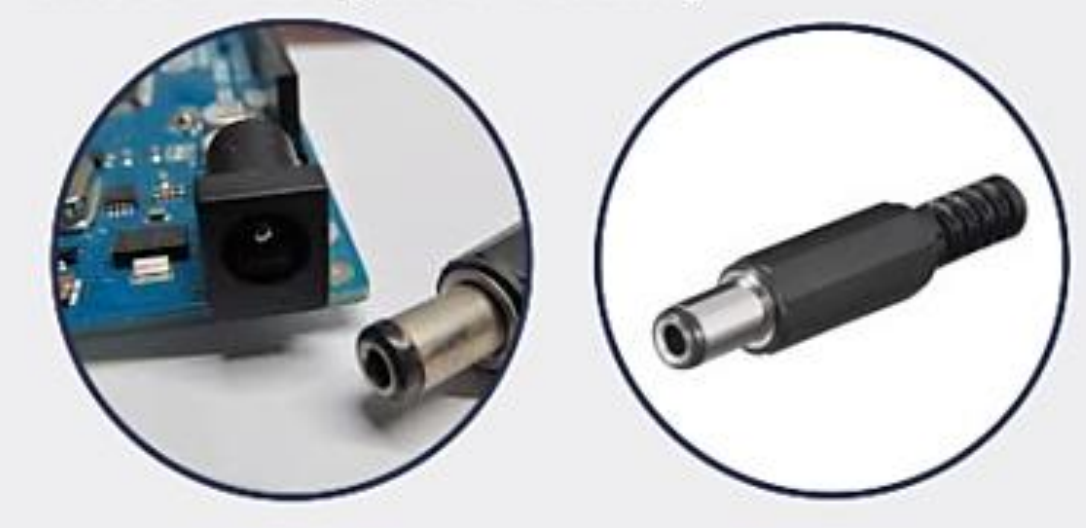

The power source can be connected by plugging ina 2.1mm center-positive plug into the power jack of the board The Arduino UNO board operates at a voltage of 5 volts, but it can withstand a maximum voltage of 20 volts  $\blacktriangleright$  If the board is supplied with a higher voltage, there is a voltage regulator (it sits between the power port and USB connector) that protects the board from burning out
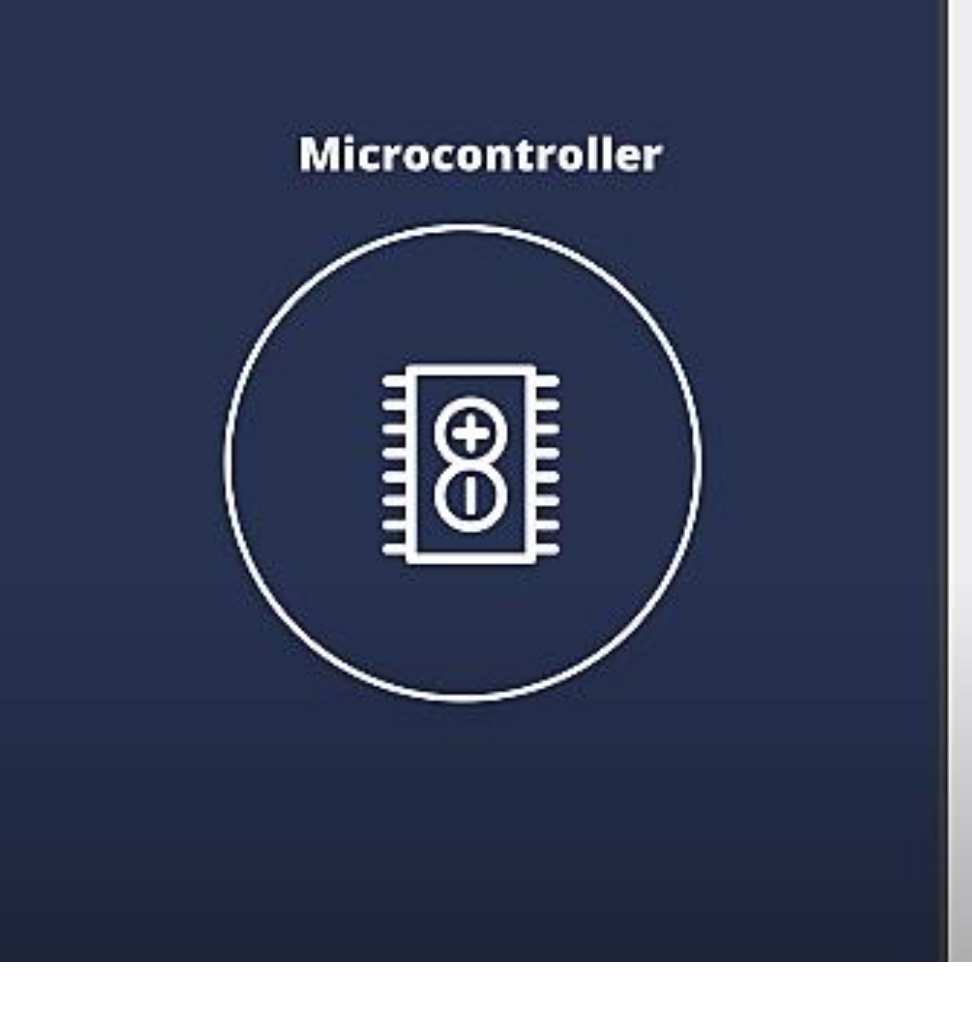

It is the most prominently visible black rectangular chip with 28 pins. Think of it as the brains of your Arduino

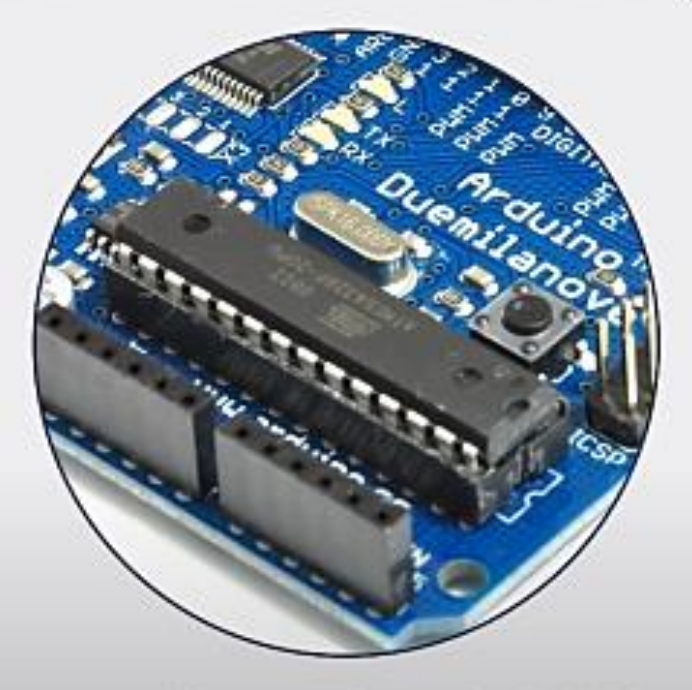

The microcontroller used on the UNO board is Atmega328P by Atmel (a major microcontroller manufacturer)

#### **Microcontroller**

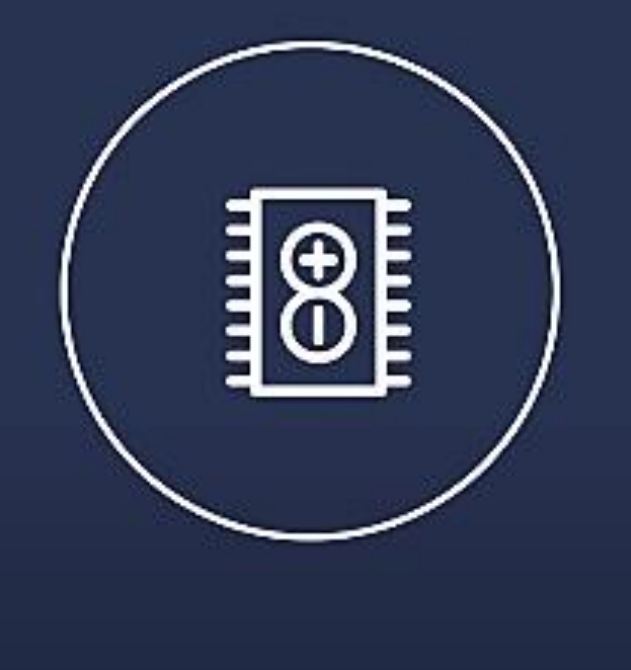

#### Atmega328P has the following components in it

- $\blacktriangleright$  Flash memory of 32KB. The program loaded from the Arduino IDE is stored here
- $\triangleright$  RAM of 2KB. This is runtime memory
- $\triangleright$  CPU: It controls everything that goes on within the device. It fetches the program instructions from flash memory and runs it with the help of RAM
- Electrically Erasable Programmable Read Only Memory (EEPROM) of 1KB. This is a type of nonvolatile memory, and it keeps the data even after device restart and reset

Atmega328P is pre-programmed with bootloader. This allows you to directly upload a new Arduino program into the device, without using any external hardware programmer, making the Arduino UNO board easy to use

#### **Analog input pins**

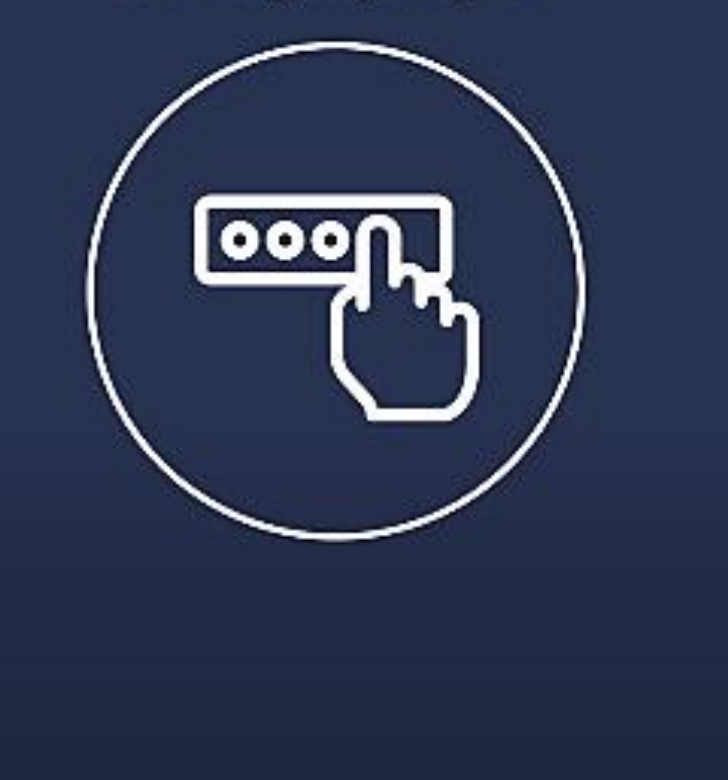

The Arduino UNO board has 6 analog input pins, labeled "Analog 0 to 5." These pins can read the signal from an analog sensor such as a temperature sensor and convert it into a digital value for system understanding

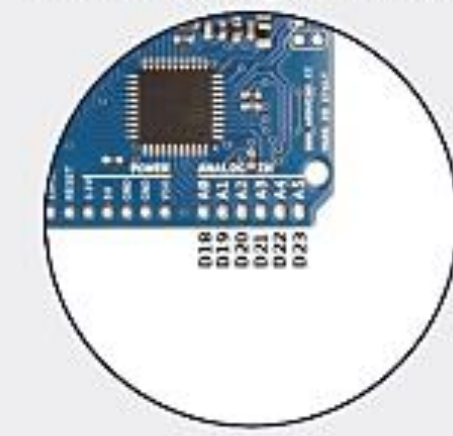

- These pins just measure voltage and not the current because they have very high internal resistance. Hence, only a small amount of current flows through these pins
- Although these pins are labeled analog and are analog input by default, these pins can also be used for digital input or output

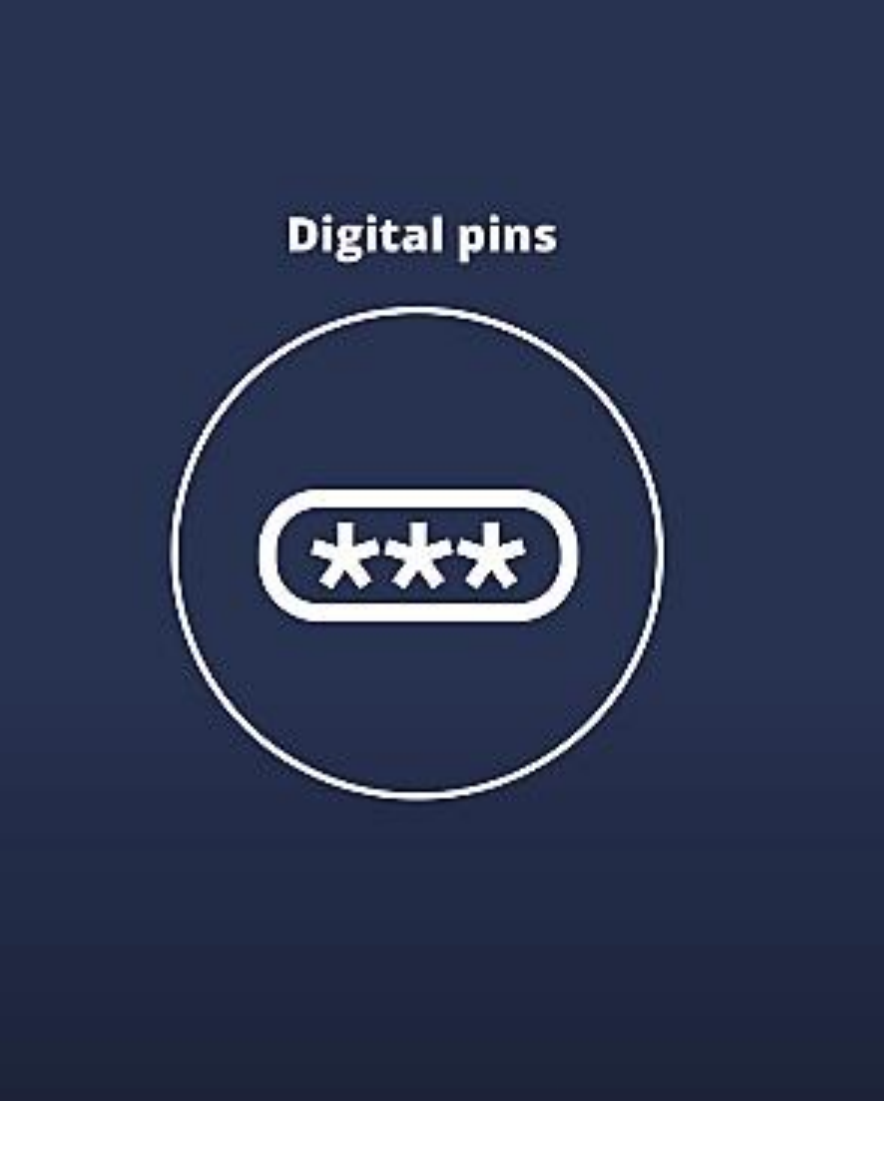

You can find these pins labeled "Digital 0 to 13." These pins can be used as either input or output pins. When used as output, these pins act as a power supply source for the components connected to it and when used as input pins, they read the signals from the component connected to them

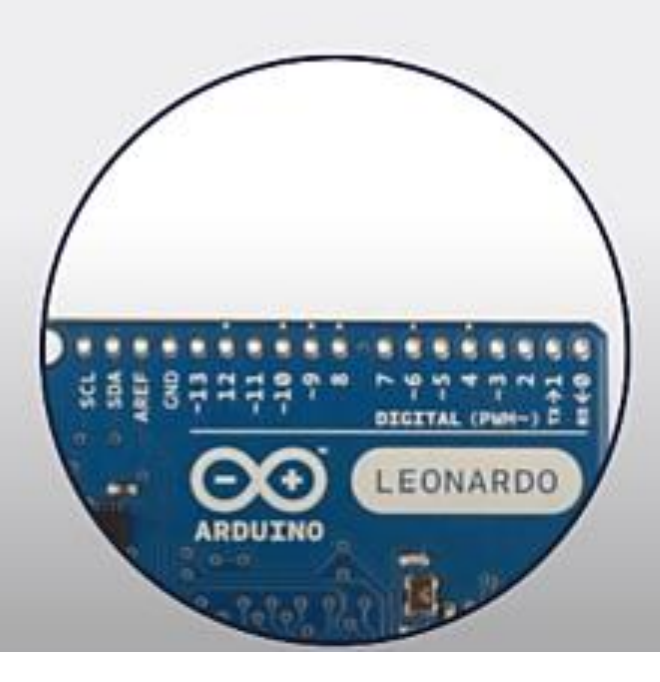

#### **Crystal oscillator**

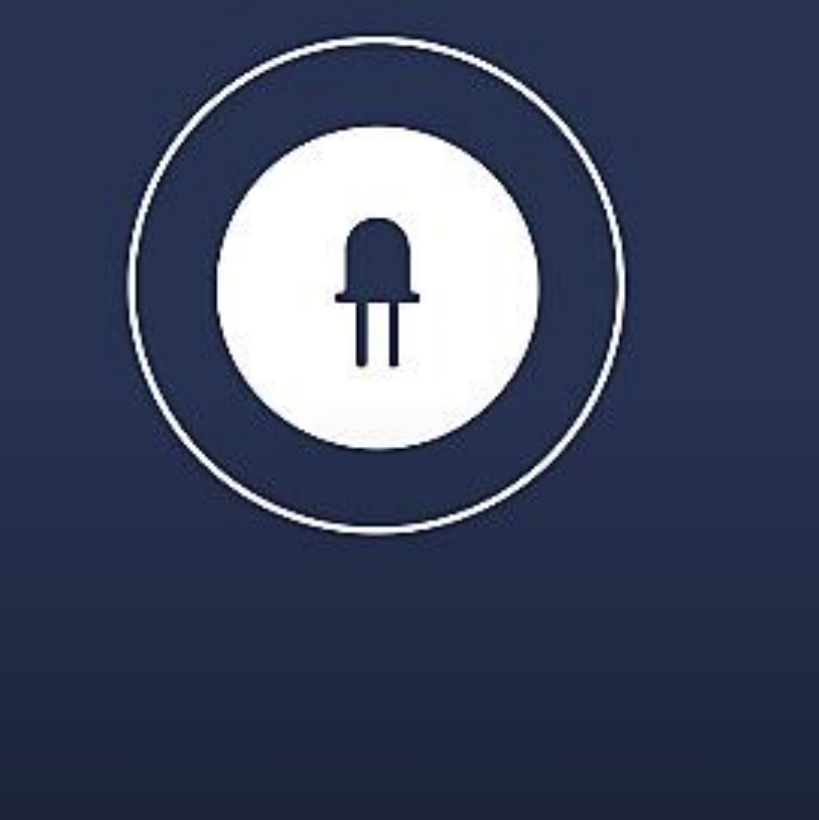

This is a quartz crystal oscillator which ticks 16 million times a second. On each tick, the microcontroller performs one operation, for example, addition, subtraction, etc

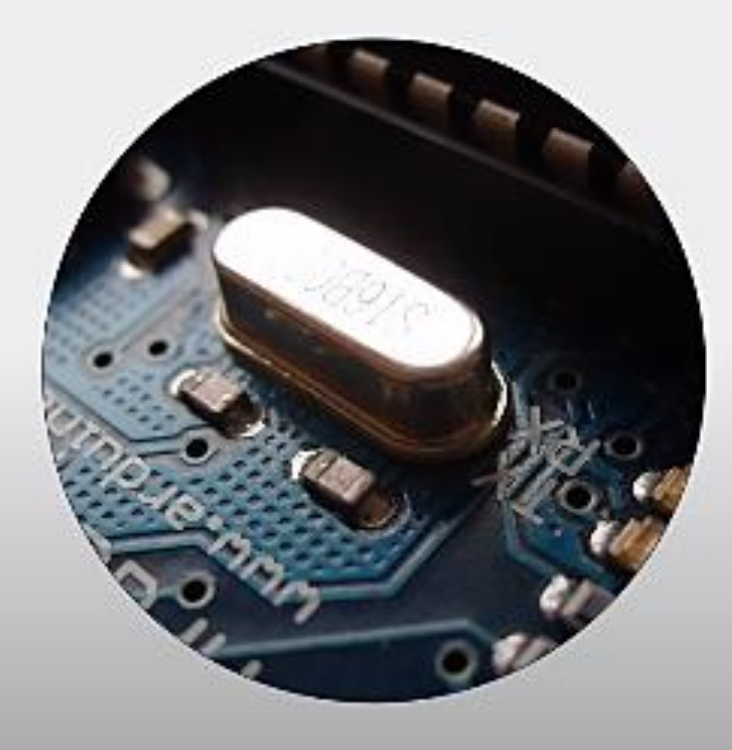

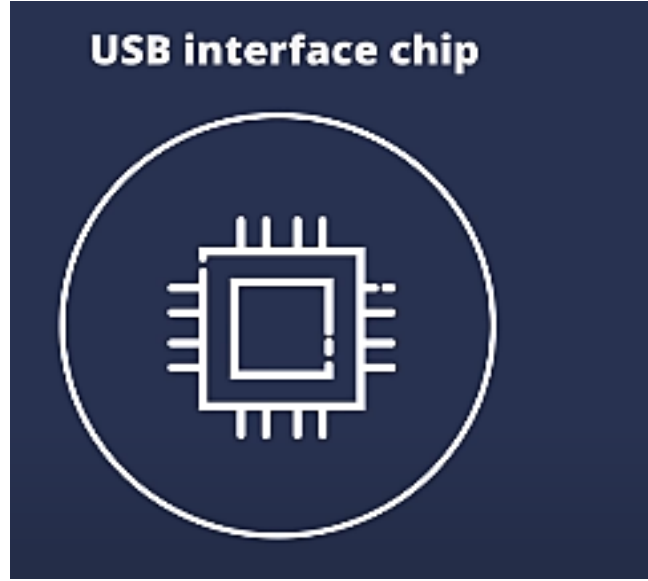

Think of this as a signal translator. It converts signals  $\blacktriangleright$ in the USB level to a level that an Arduino UNO board understands

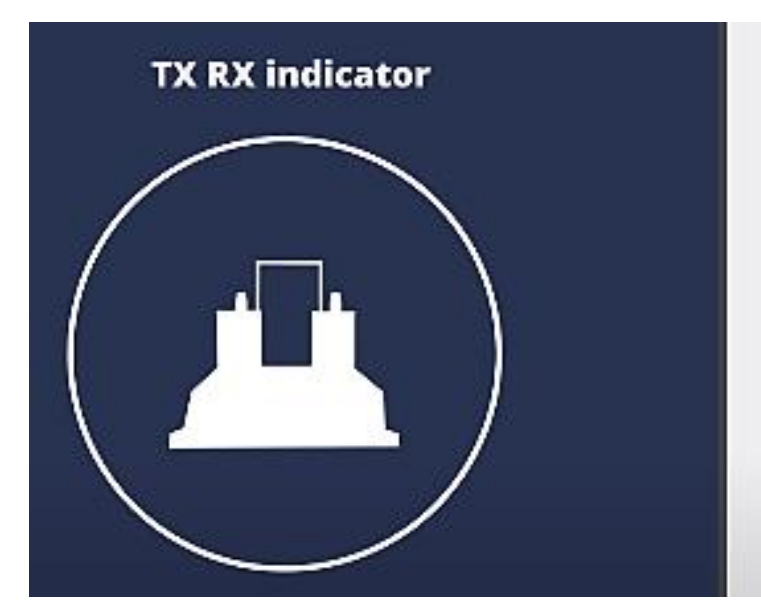

TX stands for transmit, and RX for receive. These are indicator LEDs which blink whenever the UNO board is transmitting or receiving data

### Ringkasan Bagian-bagian Arduino Uno

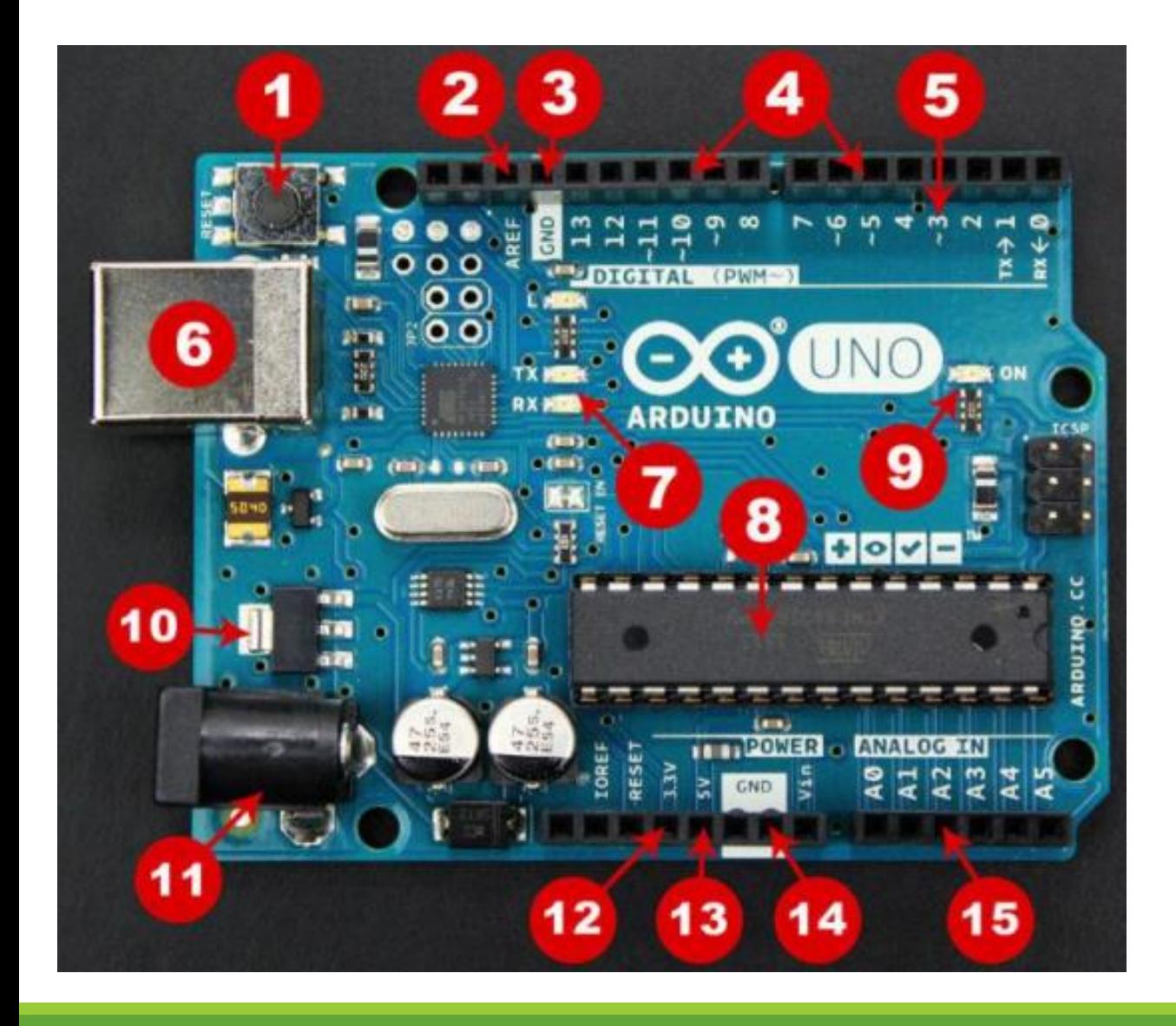

- **1. Reset Button**
- **2. AREF**
- **3. Ground Pin**
- **4. Digital I/O**
- **5. PWM**
- **6. USB Connection**
- **7. TX/RX**
- **8. ATmega328P**
- **9. Power LED Indicator**
- **10.Voltage Regulator**
- **11.DC Power Barrel Jack**
- **12.3.3V Pin**
- **13.5V Pin**
- **14.Ground Pin**
- **15.Analog Pin**

### **ATmega328P**

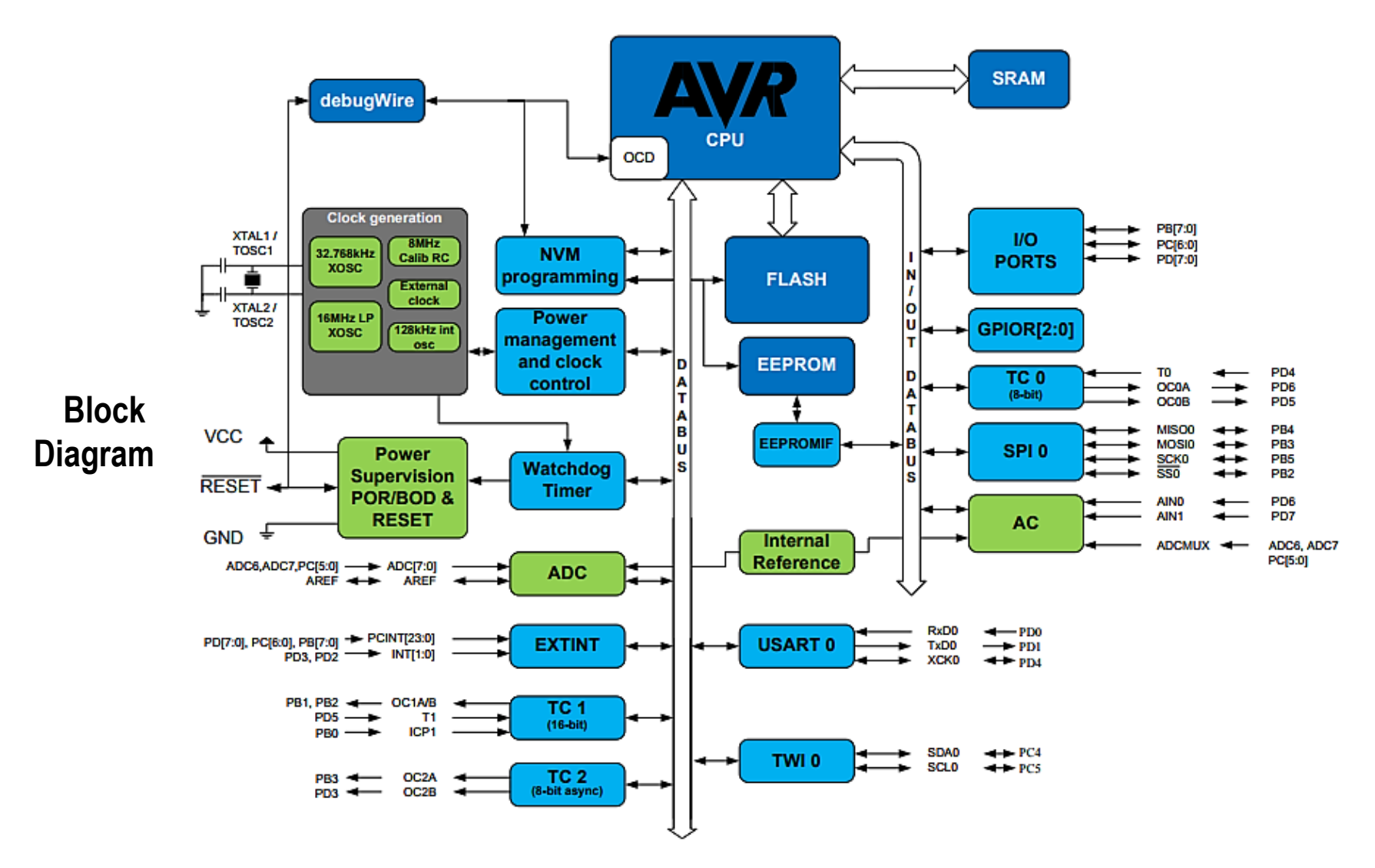

### **ATmega328P**

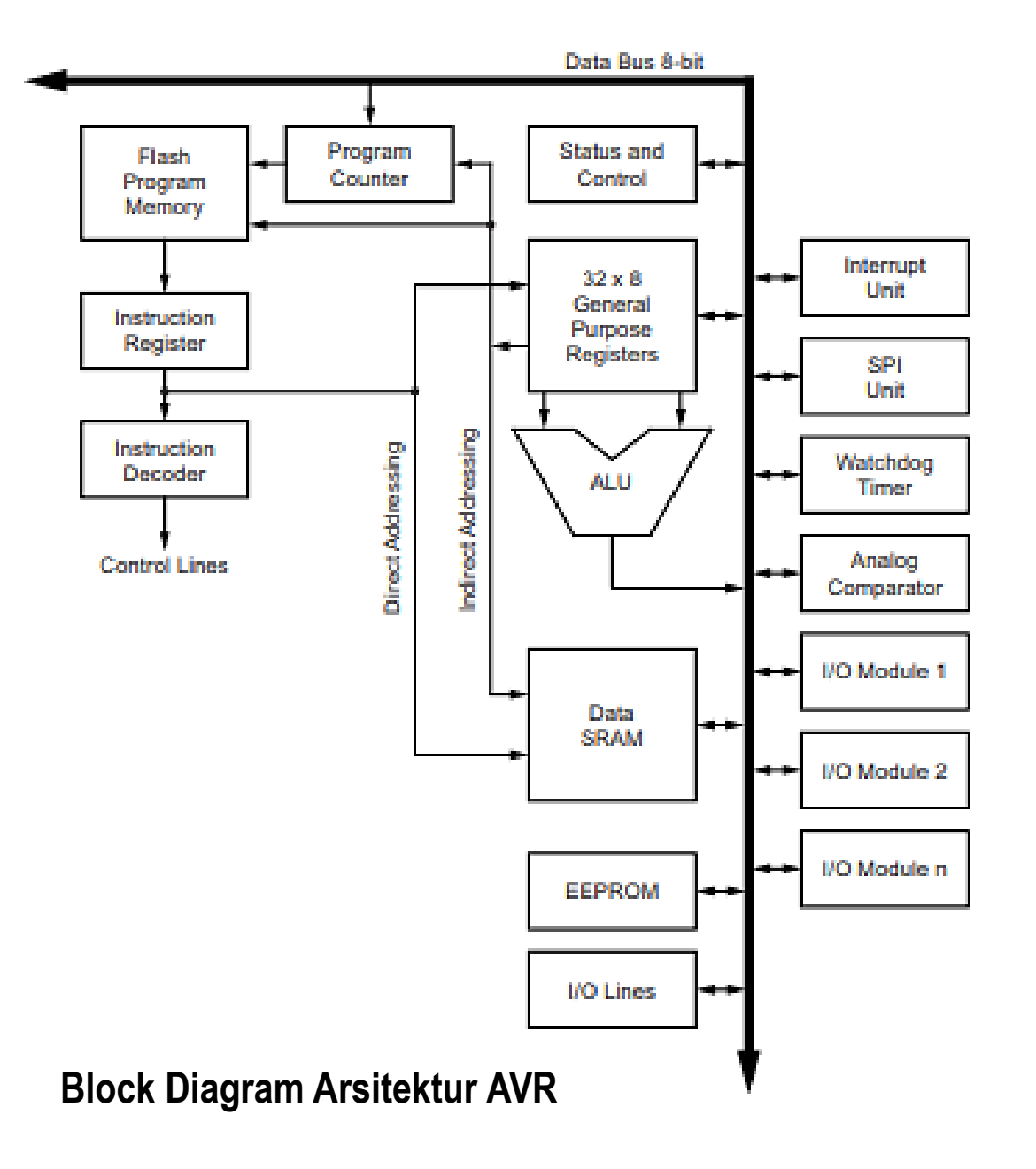

### **Tugas Simulasi**

Buatlah sebuah project simulasi menggunakan Proteus sebagai media desain dan Arduino IDE sebagai compiler.

### Penilaian:

- Tingkat kesulitan dan kreativitas.
- Presentasi

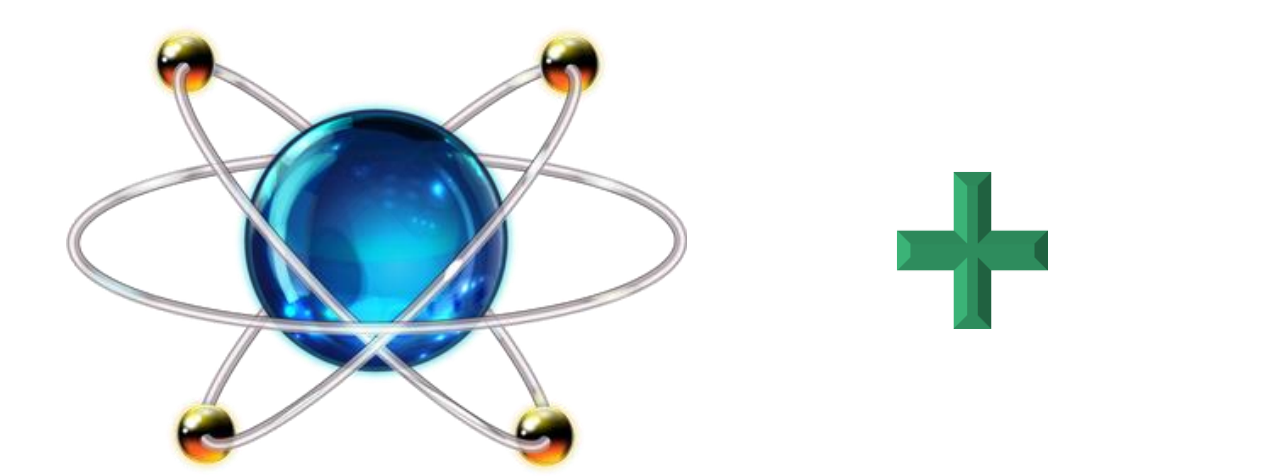

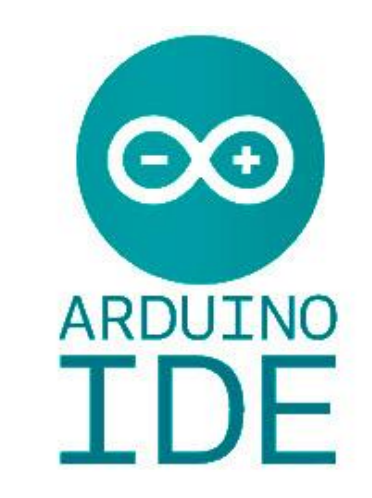

# **SEKIAN DAN TERIMA KASIH**

# **PENGANTAR MIKROKONTROLER Pertemuan 4**

**Ahmad Zarkasi**

## MATERI BAHASAN

# **PORT GPIO'S REGISTER PADA AVR**

#### **Review**

• AVR ATmega16 has 32 pins constituting four ports. The ports are listed below: 1. PORT A 2. PORT B

3. PORT C

4. PORT D

- 
- Each pins of these four ports can be used as general-purpose inputs/outputs
- These pins can be configured as input or output using the three I/O registers for each port. These registers are listed below:

1. DDRxregisters

2. PINxregisters

3. PORTxregisters

(where x can be A, B, C, or D depending on which port registers are being addressed).

• Each pin also has some special functionality associated with it.

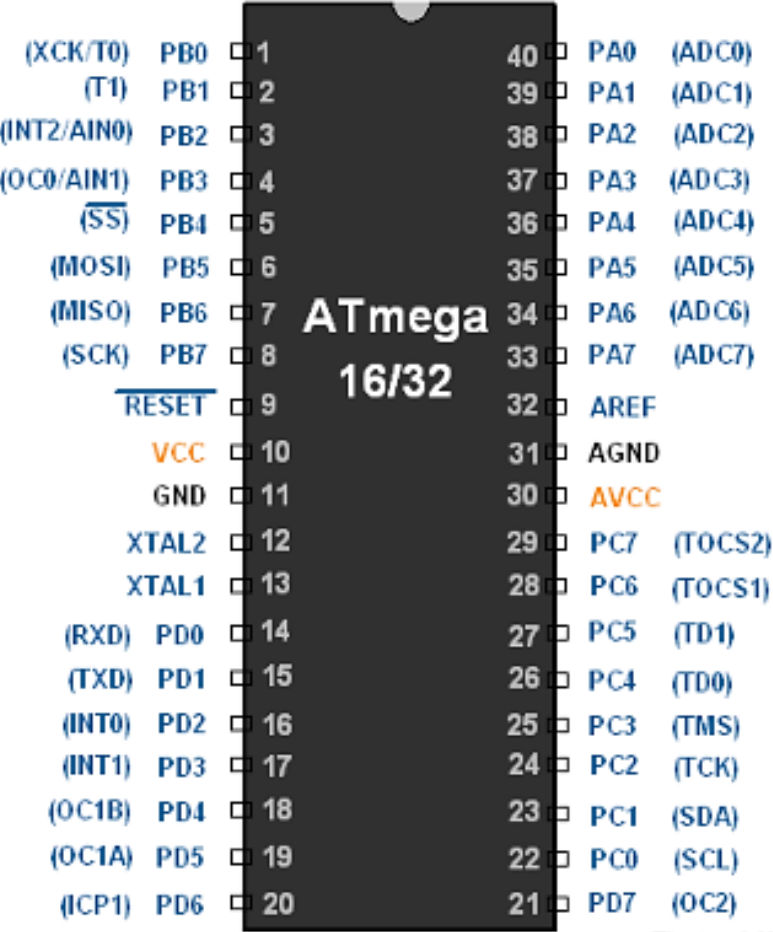

ElectronicWir

Pin Diagram of ATmega 16/32

#### **DDRx (Data Direction Registers)**

- These are 8-bit registers.
- These are used to configure the pins of the ports as input or output.
- Writing a one to the bits in this register sets those specific pins as output pins.
- Writing a zero to the bits in this register sets those specific pins as input pins.
- All bits in these registers can be read as well as written to.
- The initial value of these bits is zero.

*Example:*

- 1. Setting Port D as an output port: DDRD = 0xFF; atau DDRD=0b11111111;
- 2. Setting Port D as input port:
	- DDRD = 0x00; DDRD=0b00000000;

#### **PORTx : Data Registers**

- These are 8-bit registers.
- These are used to put pins of the ports in a logic HIGH or logic LOW state.
- Writing a one to the bits in this register puts a LOW logic (0V) on those pins.
- All bits in these registers can be read as well as written to.
- The initial value of these bits is zero

#### *Example:*

We weill use the PORTx register of Port D to write a value 0x55 to Port D  $PORTD = 0x55;$ 

#### **PINx** : Input Pins Address Registers

- These are 8-bit registers.
- These are used to read the values on the specific pins of the port.
- These bits are read-only bits and cannot be written to.

*Example:*

We well read the value on Port D in an 8-bit variable named 'port\_value' Port value = PIND;

In the figure shown below, the above mentioned three registers for Port A are shown. These 8-bit registers.

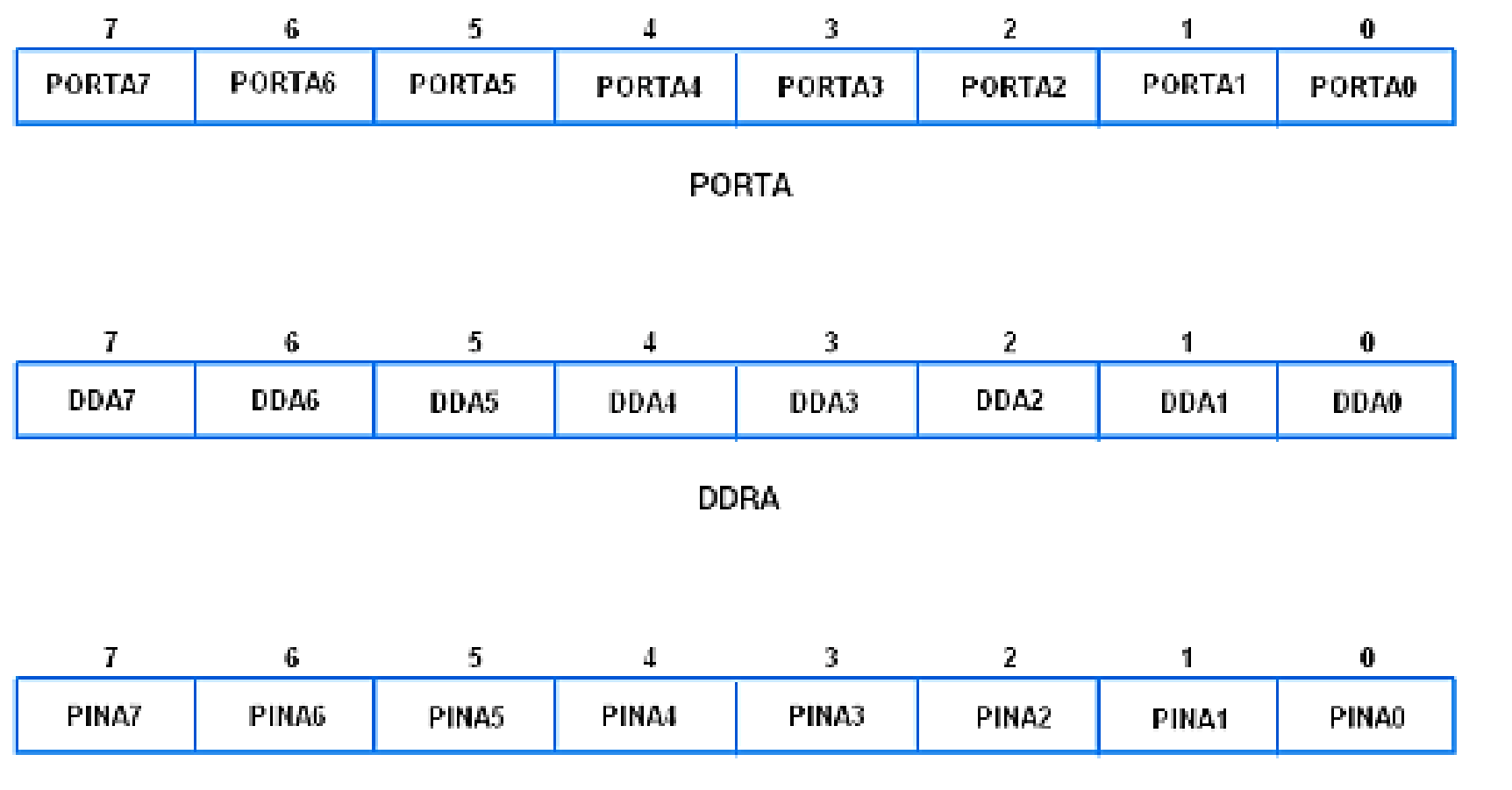

**PINA** 

*Exercise*

Lets write a code to program pin 3 of Port D as an output and use it to drive an LED. We sill toggle the LED with some delay.

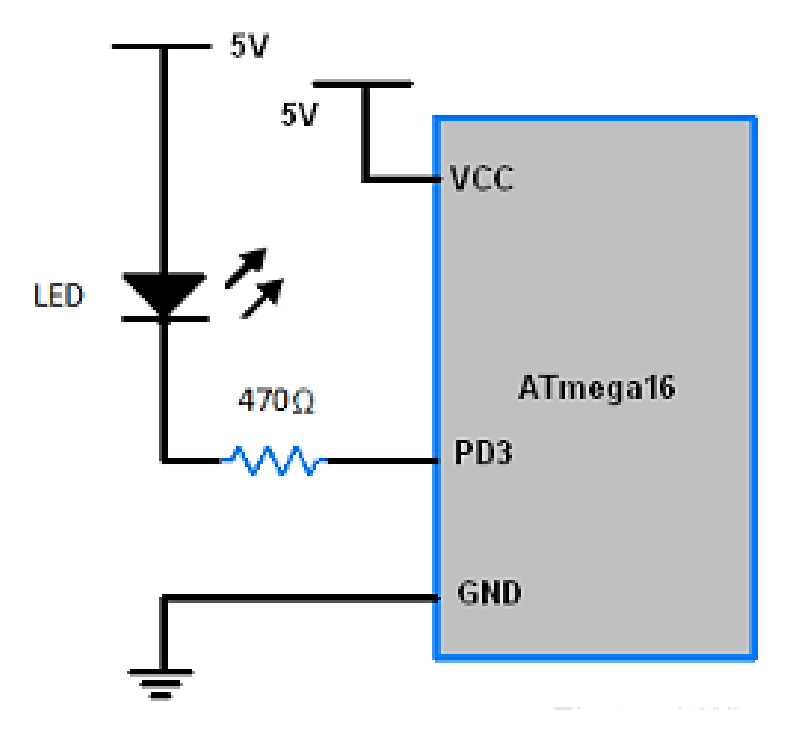

## MATERI BAHASAN

# **ADC pada AVR ATmega16**

#### **Definition**

ADC (Analog to Digital Converter) is the most widely used device in embedded systems which is designed especially for data acquisition. In the AVR ATmega series normally 10-bit ADC is inbuilt in the controller.

Let us see how to use the ADC of AVR ATmega16 / ATmega32

Atmega16/32 supports eight ADC channels, which means we can connect eight analog input at a time. ADC channel 0 to channel 7 are present on PORT A. i.e. Pin no. 33 to 40.

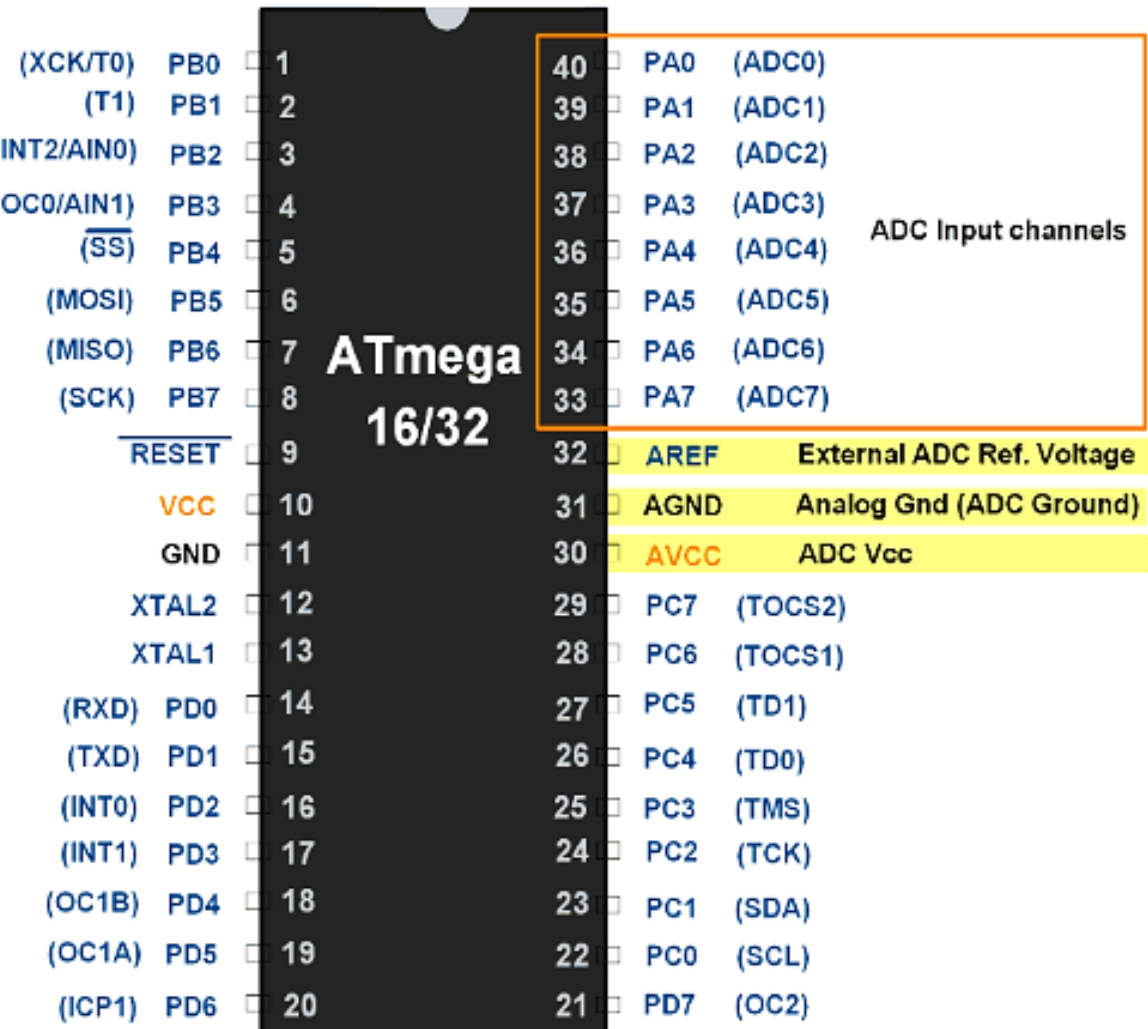

ADC Pins of ATmega 16/32

#### **Resolution**

The controller has 10 bit ADC, which means we will get digital output 0 to 1023. i.e. when the input is 0V, the digital output will be 0V & when input is 5V (and Vref=5V), we will get the highest digital output corresponding to 1023 steps, which is 5V.

So controller ADC has 1023 steps and

- Step size with Vref =5V, so  $5/1023 = 4,88$  mV
- Step size with Vref=2.56V, so  $2,56/1023 = 2,5$  mV

So Digital data output will be  $D_{out} = V_{in}/step\_size$ .

#### **Specifications (ATmega16/32 ADC)**

- It is 10-bit ADC.
- Converted output binary data is held in two special function 8-bit register ADCL (result Low) and ADCH (result in HIGH).
- ADC gives 10-bit output, so (ADCH:ADCL) only 10-bits are useful out of 16-bits.
- We have options to use this 10-bits as upper bits or lower bits.
- We also have three options for Vref
	- 1. AVcc (analog Vcc)
	- 2. Internal 2,56 V
	- 3. External Aref Pin
- If you decide to use Avcc or Vref pins as ADC voltage reference, you can make it more stable and increase the precision of ADC by connecting a capacitor between that pin and GND.

#### **ADC Register**

In AVR ADC, we need to understand four main register

- **1. ADCH**: Holds digital converted data higher byte
- **2. ADCL**: Holds digital converted data lower byte
- **3. ADMUX**: ADC Multiplexer selection register
- **4. ADCSRA**: ADC Control and status register

#### **ADMUX Register**

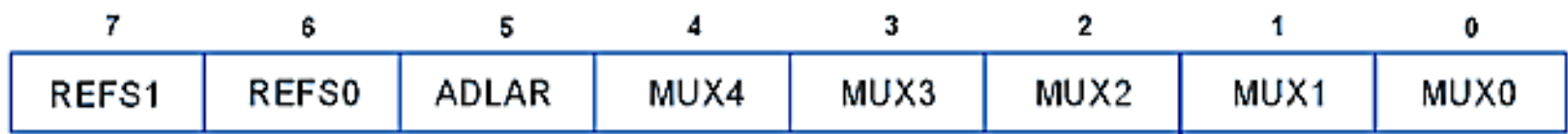

#### **ADCSRA Register:**

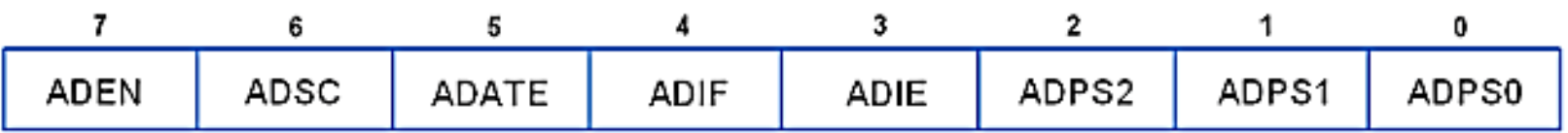

# **SEKIAN DAN TERIMA KASIH**

# **PENGANTAR MIKROKONTROLER Pertemuan 5**

**Ahmad Zarkasi**

### BAHASAN MATERI

# TIMER/COUNTER

## CAPAIAN PEMBELAJARAN

Setelah membahas materi kuliah ini, diharapkan mahasiswa dapat:

- 1. Memahami blok diagram Timer/Counter serta alur kerja yang berlaku di dalamnya
- 2. Memahami register-register pada Timer/Counter beserta kegunaannya

#### **Timer/Counter**

- Time function (starting program/execution)
- Other uses: timer, PWM, ADC, Oscillator

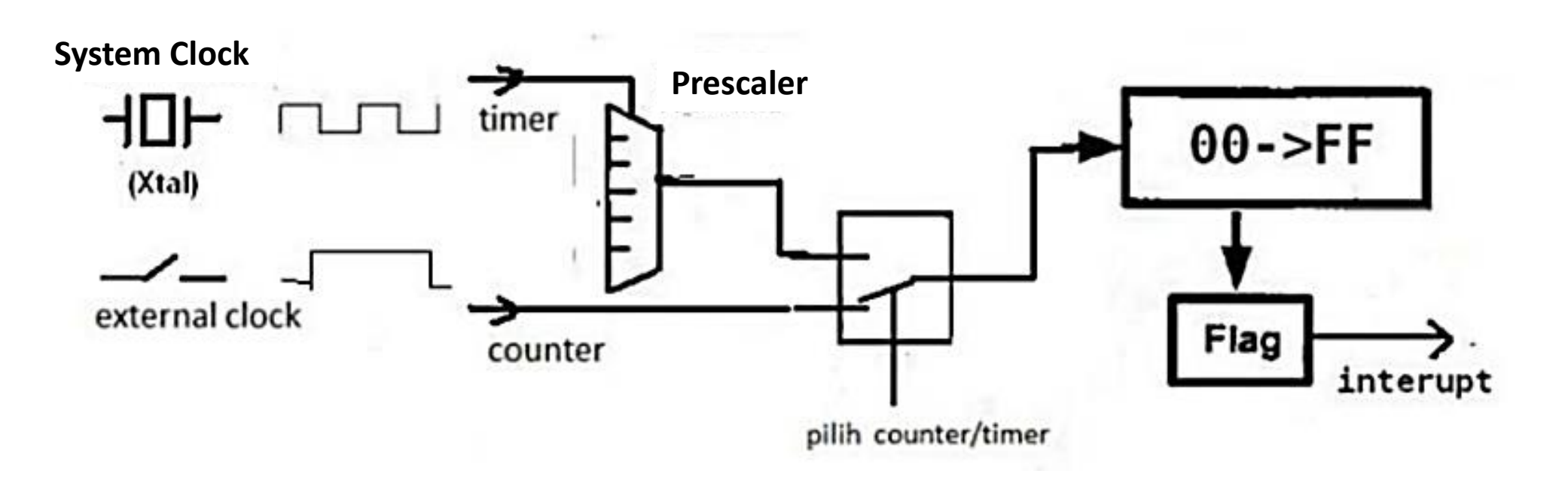

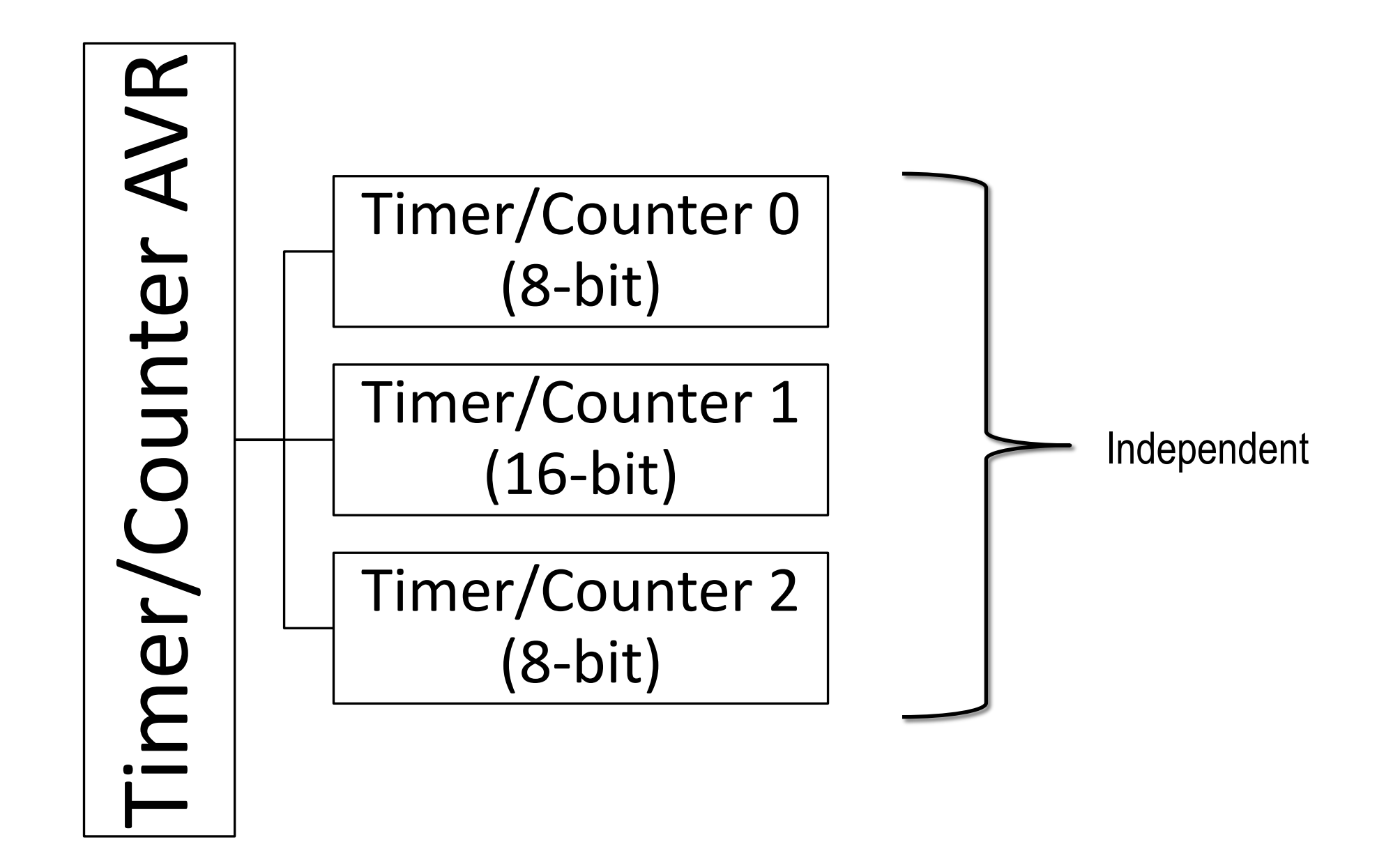

#### **Timer/Counter 0**

- Single Compare Unit Counter
- Clear Timer on Compare Match (Auto Reload)
- Phase Correct Pulse Width Modulator (PWM)
- Frequency Generator
- External Event Counter
- 10-bit Clock Prescaler
- Overflow and Compare Match Interrupt Sources (TOV0 and OCF0)

#### **8-bit Timer/Counter Block Diagram**

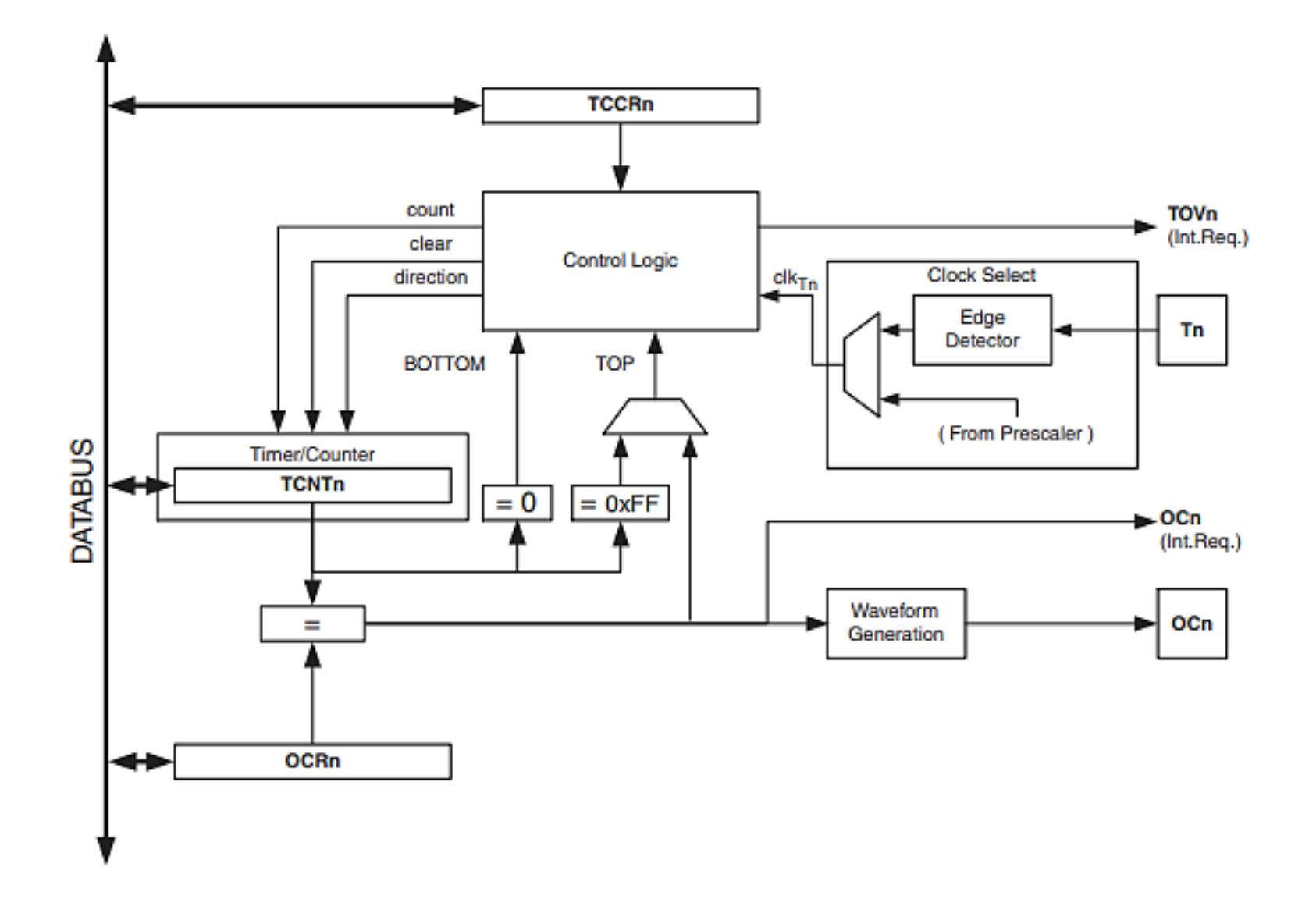

#### **Counter Unit Block Diagram**

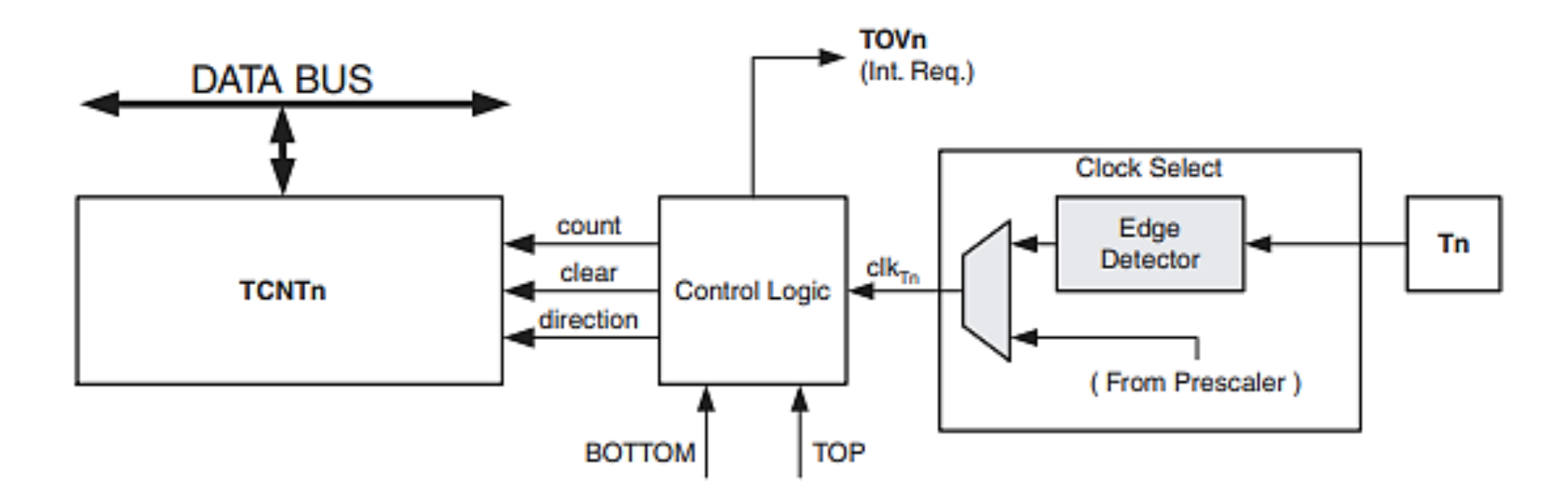

Signal description (internal signals):

- Increment or decrement TCNT0 by 1. count
- direction Select between increment and decrement.
- clear Clear TCNT0 (set all bits to zero).
- $_{\mathsf{clk}_{\mathsf{Tn}}}$ Timer/Counter clock, referred to as  $\text{clk}_{\text{To}}$  in the following.
- **TOP** Signalize that TCNT0 has reached maximum value.
- **BOTTOM** Signalize that TCNT0 has reached minimum value (zero).

#### **Output Compare Unit, Block Diagram**

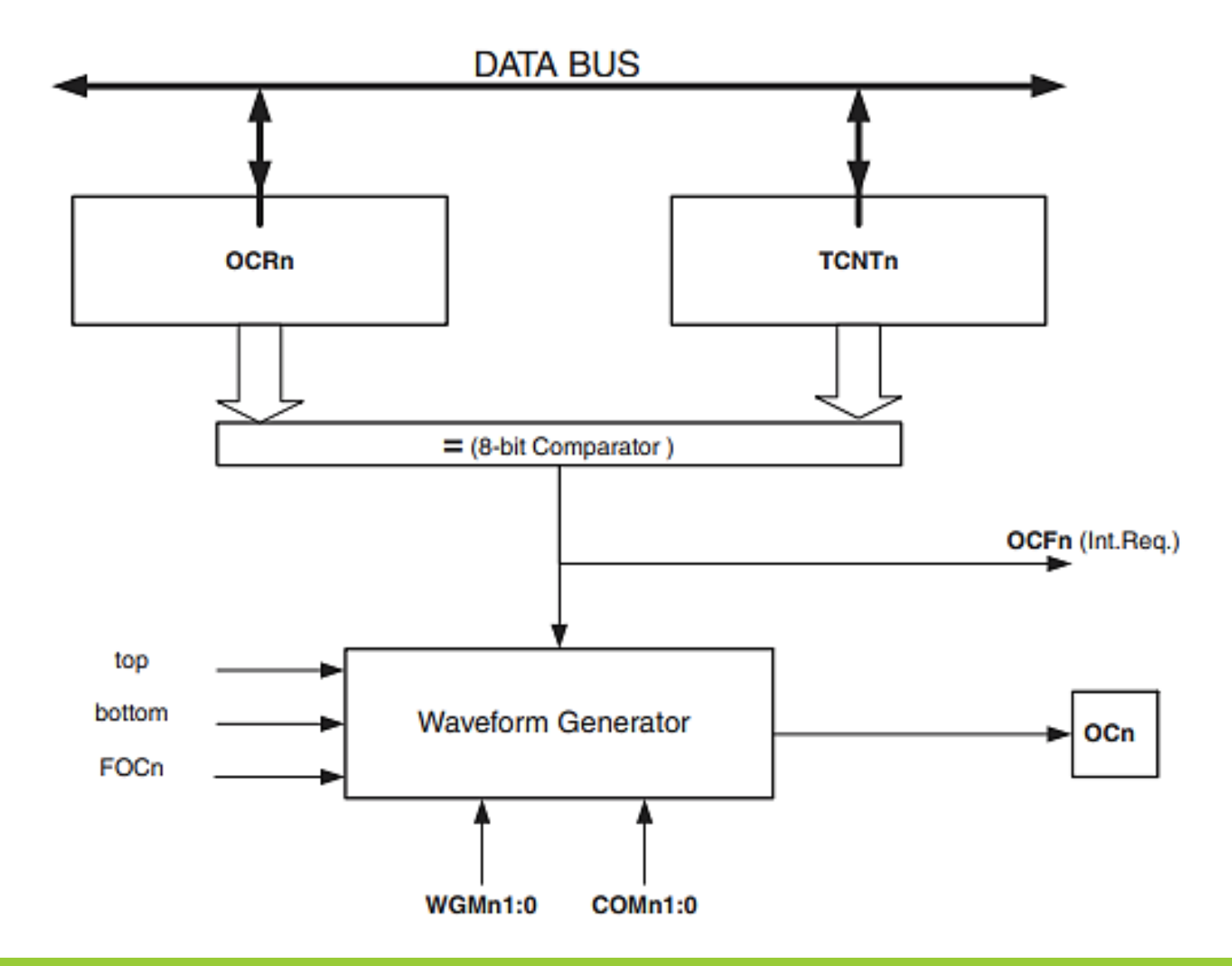

#### **Timer/Counter Control Register - TCCR0**

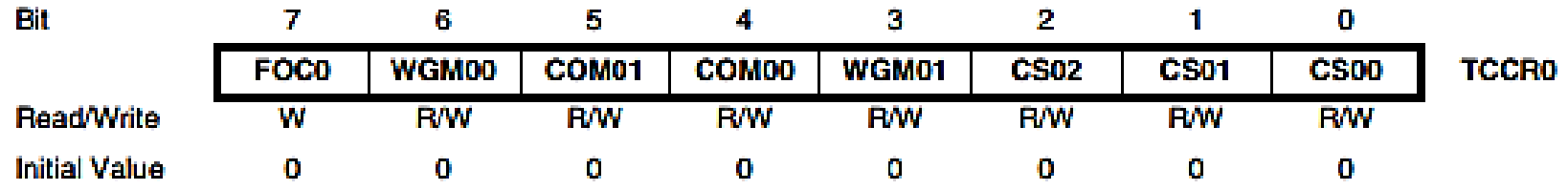

- **Bit 7 – FOC0:** Force Output Compare
- **Bit 6,3 – WGM01:0:** Waveform Generation Mode
- **Bit 5:4 – COM01:0:** Compare Match Output Mode
- **Bit 2:0 – CS02:0:** Clock Select

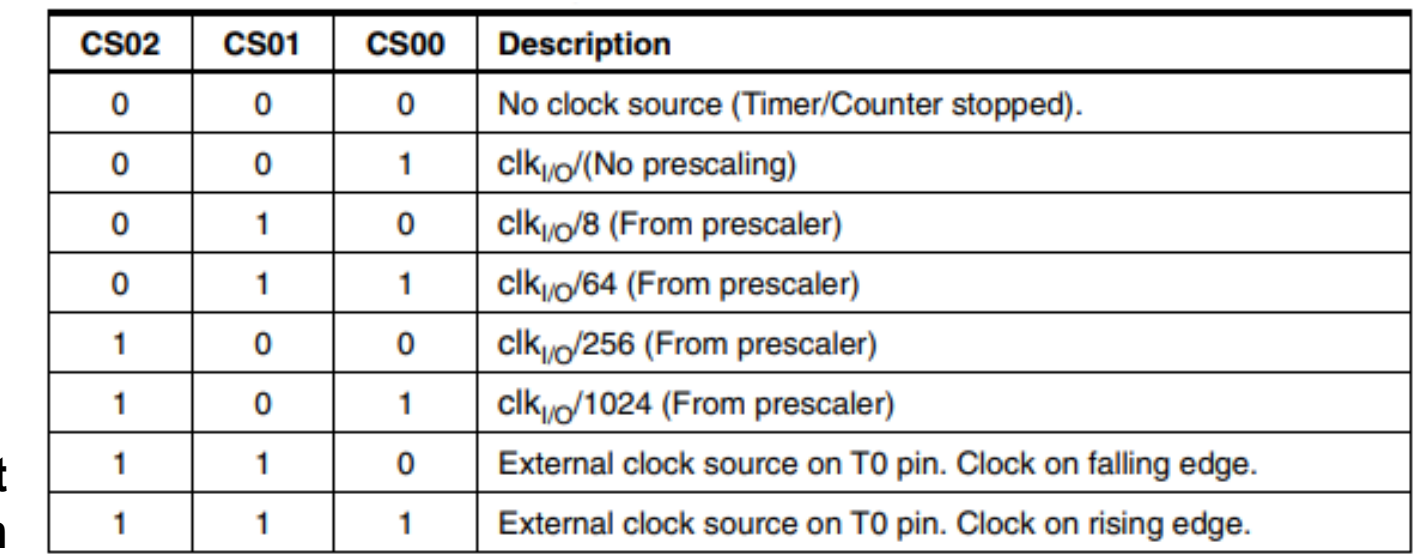

**Clock Select Bit Description**

#### **Timer/Counter Control Register - TCNT0**

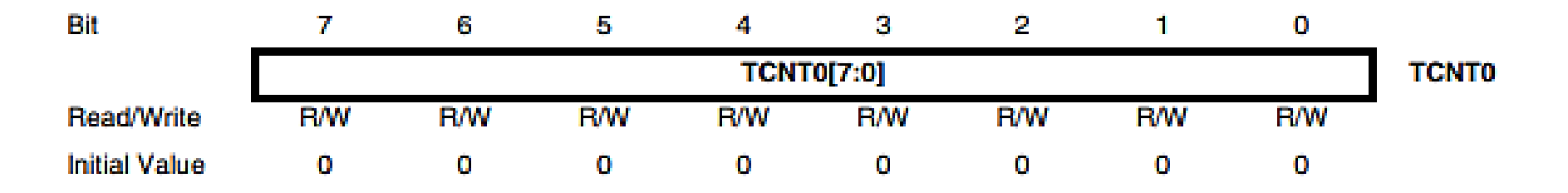

#### **Output Compare Register - OCR0**

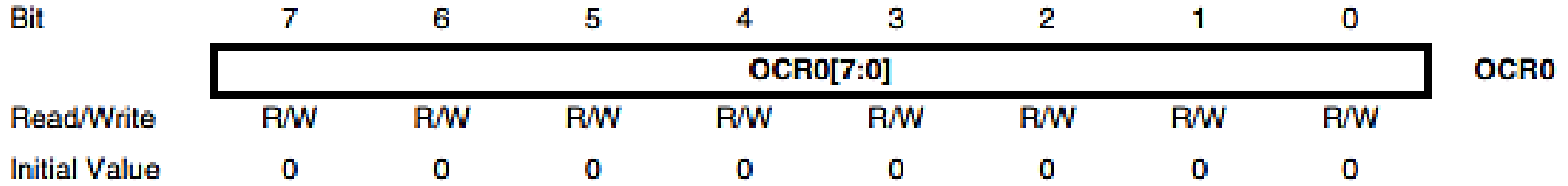

#### **Timer/Counter Interrupt Mask Register - TMSK**

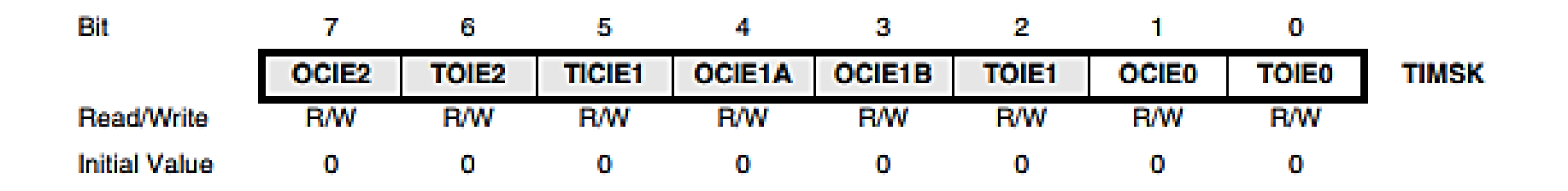

#### **Timer/Counter Interrupt Flag Register - TIFR**

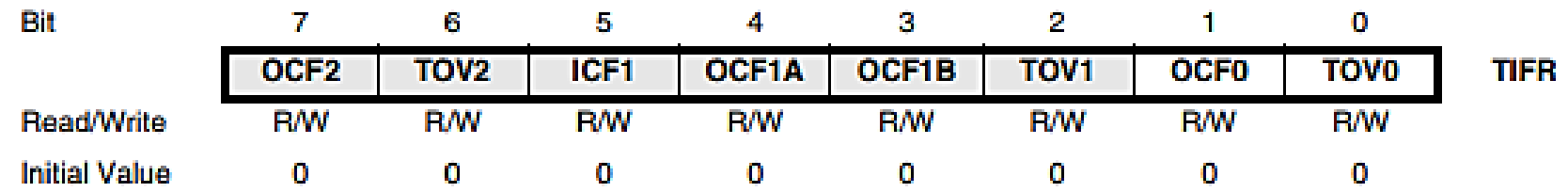
# **Timer0 Overflow**

Normal mode: When the counter overflows i.e. goes from 0xFF to 0x00, the TOV0 flag is set

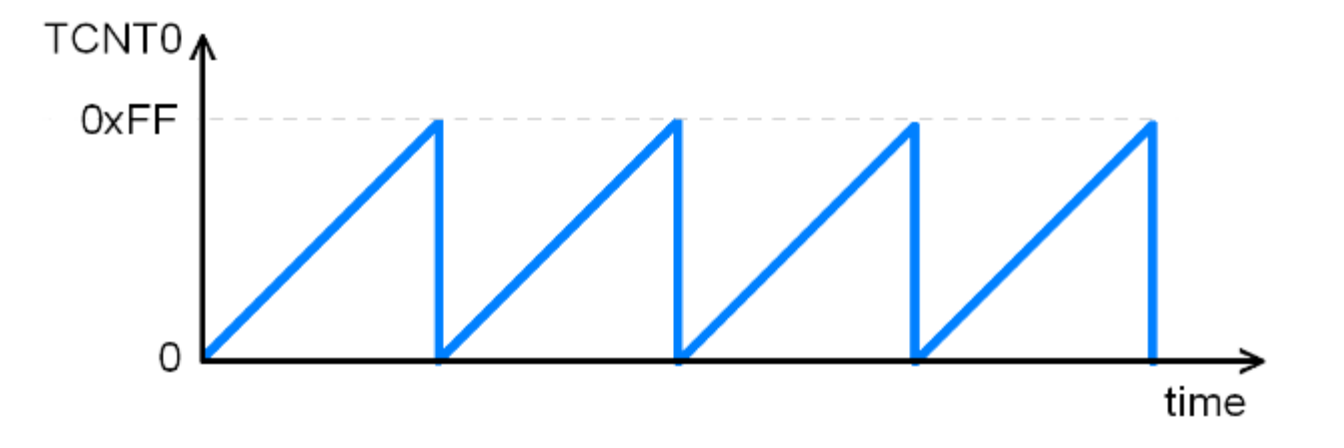

# **Creating Delay Using Timer0**

```
otes ^* Timer1.c ^* \boxed{2}#include <avr/io.h>
  void T0delav();
\Boxint main(void)
固{
      DDRB = 0xFF; // PORTB sebagai output
          while(1) // Untuk perulangan
白
          PORTB = 0x55;\texttt{TOdelay}();
                        // Beri beberapa delay
          PORTB=0xAA;
          T0delay();
  void T0delay()
      TCNT0 = 0x25;// Load untuk TCNTO
                    // Timer0, normal mode, no pre-scalar
      TCCRO = 0x01;while((TIFR&Ox01) == 0); //Tunggu TOV0 untuk roll over
      TCCR0 = 0;/* Clear flag pada TOVO
      TIFR = 0x1;
```

```
Counting Delay (Fosc= 8MHz)
  T =1
       Fosc
             =
                    1
                8 \times 10^6= 0,125 \times 10^{-6} = 0,125 \ \mu sTCNT = 0x250xFF - 0x25 = 0xDA (218 desimal)
   Tambahkan 1 siklus lagi untuk membangkitkan flag 
  TOV0 = 219.Total delay = 219 \times 0,125 \ \mu s = 27,375 \ \mu s
```
# **Timer Input Capture Mode in AVR ATmega16/ATmega32**

The input capture function is used in many applications such as:

- Pulse width measurement
- Period measurement
- Capturing the time of an event

In AVR ATmega32, Timer1 can be used as input capture to detect and measure events happening outside the microcontroller.

Upon detection of a defined event i.e. rising edge or falling edge on ICP pin (PORTD.6), the TCNT1 (Timer/Counter register) value is loaded into the OCR1 (input capture) register and the ICP1 flag will get set.

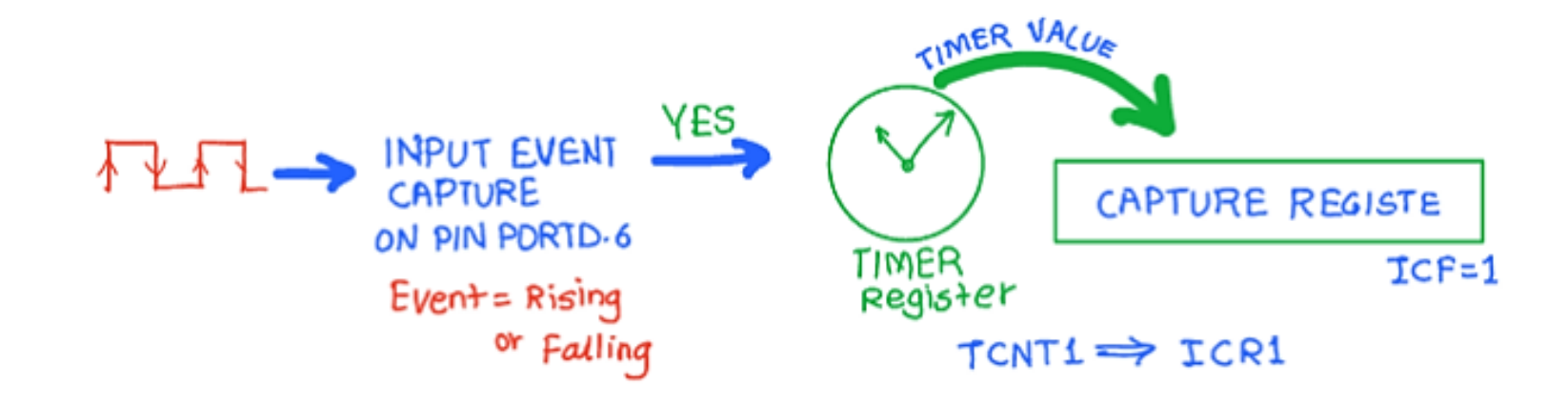

# **Clear Timer on Compare Match (CTC mode) in AVR ATmega16/ATmega32**

Generally, compare model is used for generating periodic events or for generating waveforms.

In compare mode, there is one compare register, where we can set the value to compare with the Timer/Counter register value. Once the compare value matches with the timer/counter register value, a compare match occurs. The compare match event can be used for waveform generation.

In ATmega16/32, the Timer counts up until the value of TCTN0 (Timer/Counter register) register becomes equal to the content of OCR0 (Compare register). As soon as TCNT0 becomes equal to the OCR0, a compare match occurs, and then the timer will get cleared and the OCF0 flag will get set.

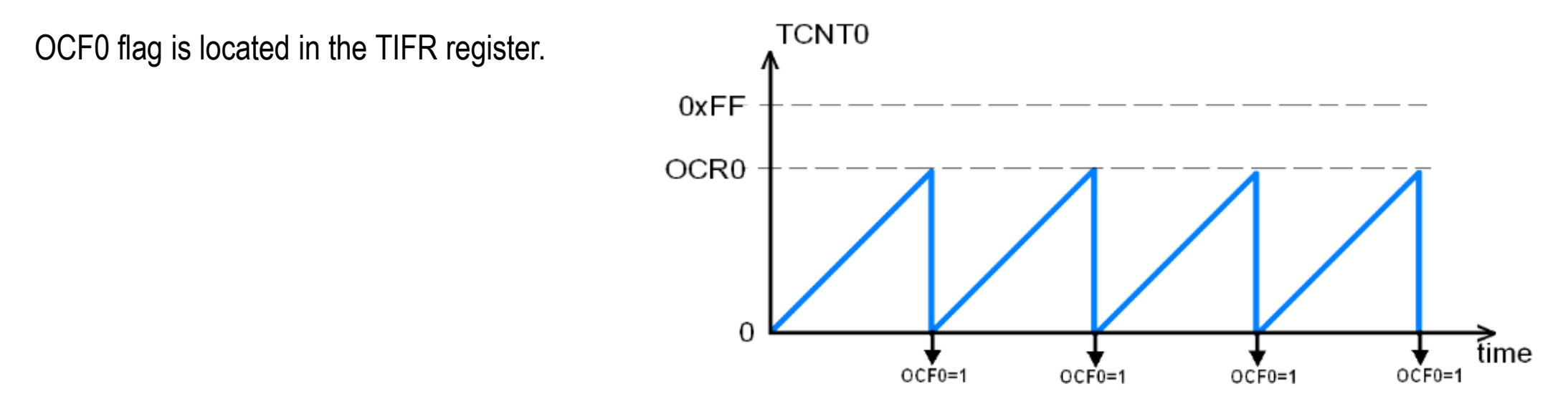

**Clear Timer on Compare Match (CTC mode) in AVR ATmega16/ATmega32**

```
#include "avr/io.h"
\boxed{\frac{\square}{\square}}int main ()
       DDRB = DDRB (1<<3);
      TCCR0 = 0x11; // normal mode, c1k- no pre-scaling
      OCRO = 100; // nilai compare compare value */while (1);
       return 0;
```
# **Normal Mode Vs CTC Mode**

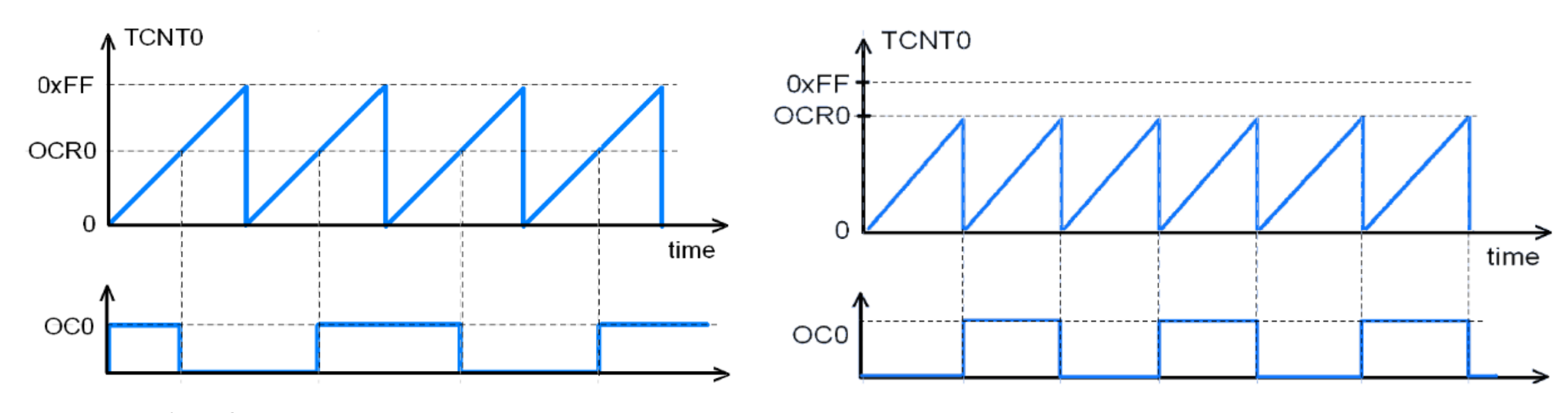

Waveform Generation Using Normal Mode Waveform Generation Using CTC Mode

# **CTC Mode**

We can change the value of OCR0 in runtime, to generate different pulses

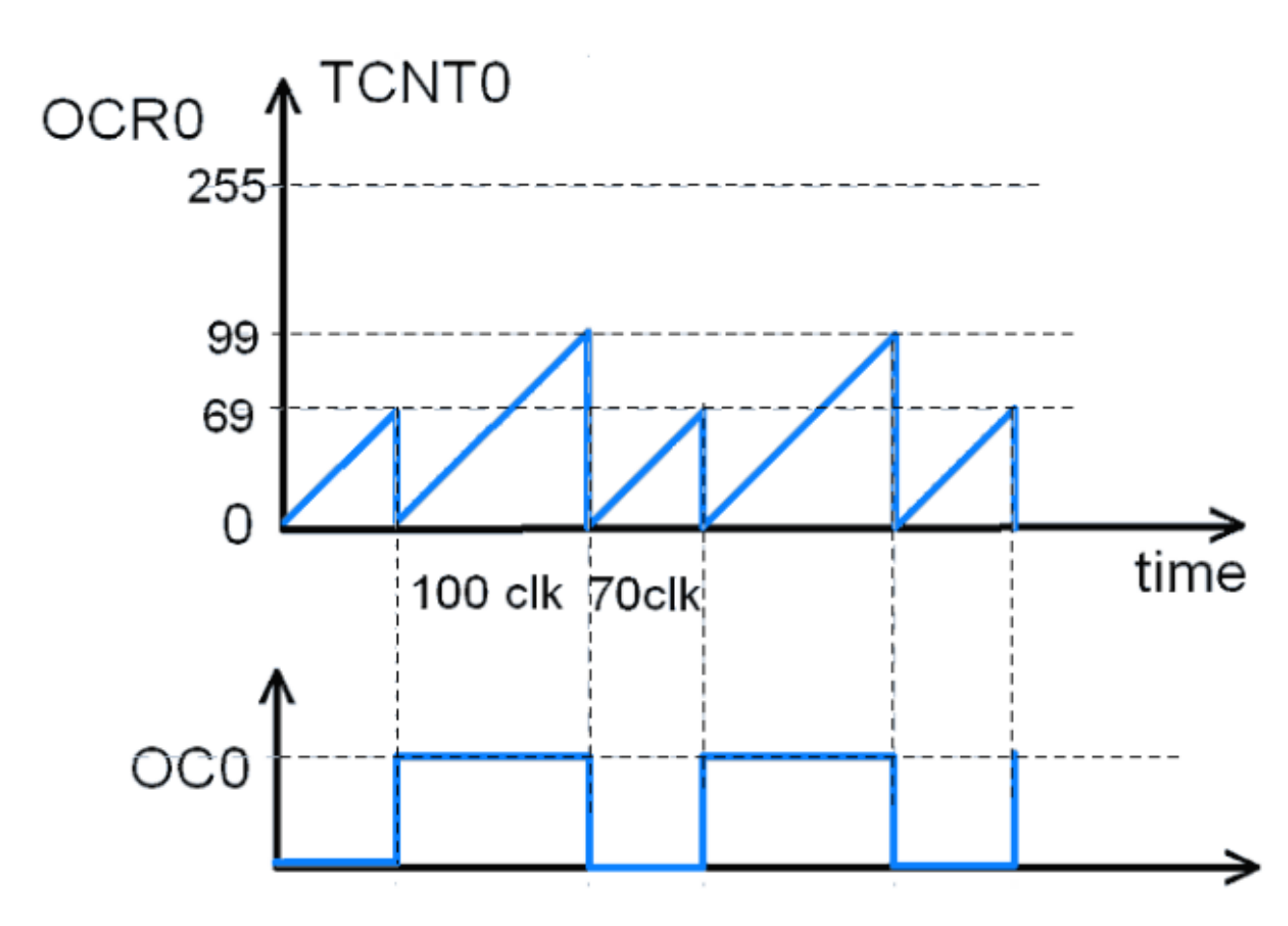

# **SEKIAN DAN TERIMA KASIH**

# **PENGANTAR MIKROKONTROLER Pertemuan 6**

**Ahmad Zarkasi**

# MATERI BAHASAN

# USART/UART in AVR ATmega16/ATmega32

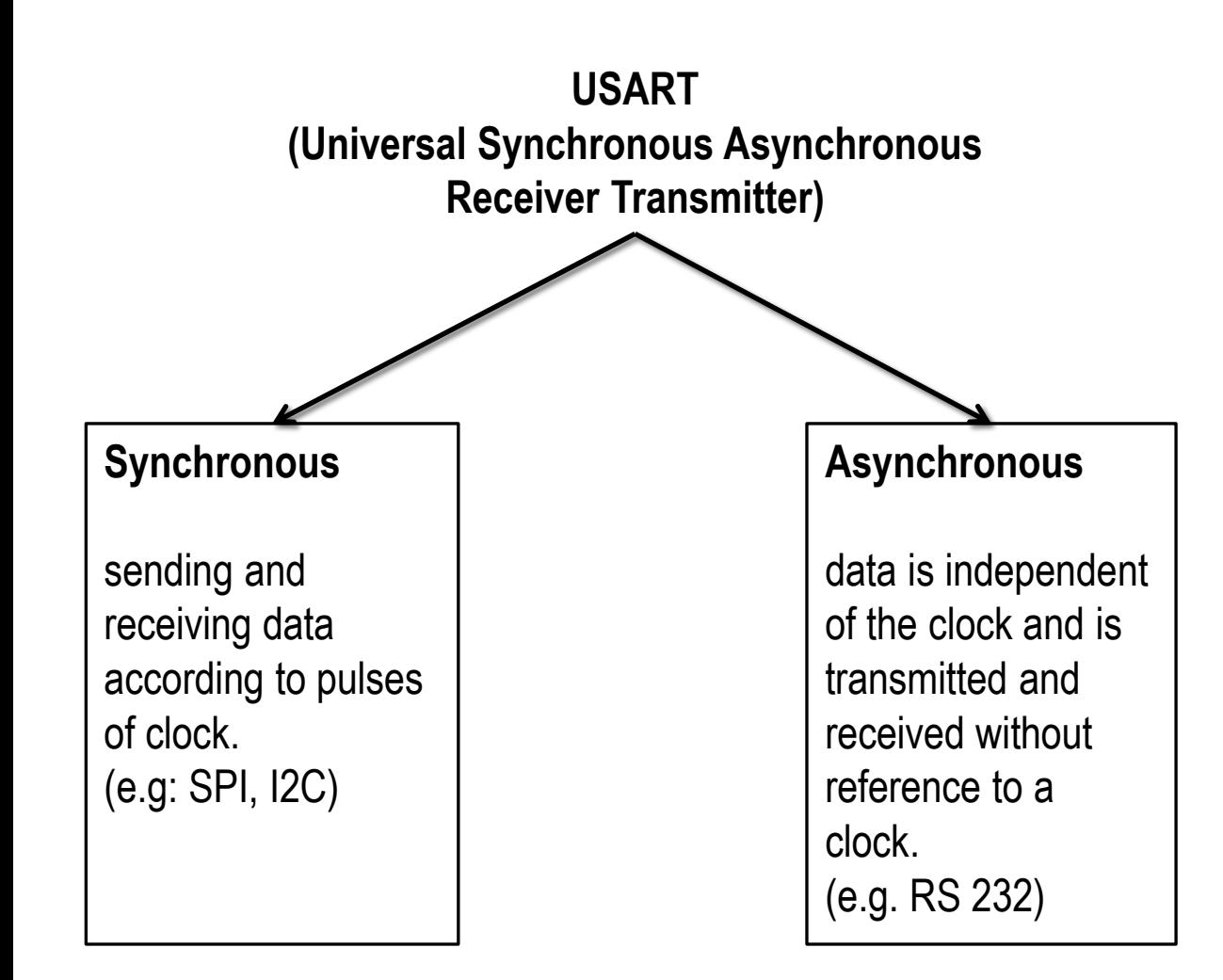

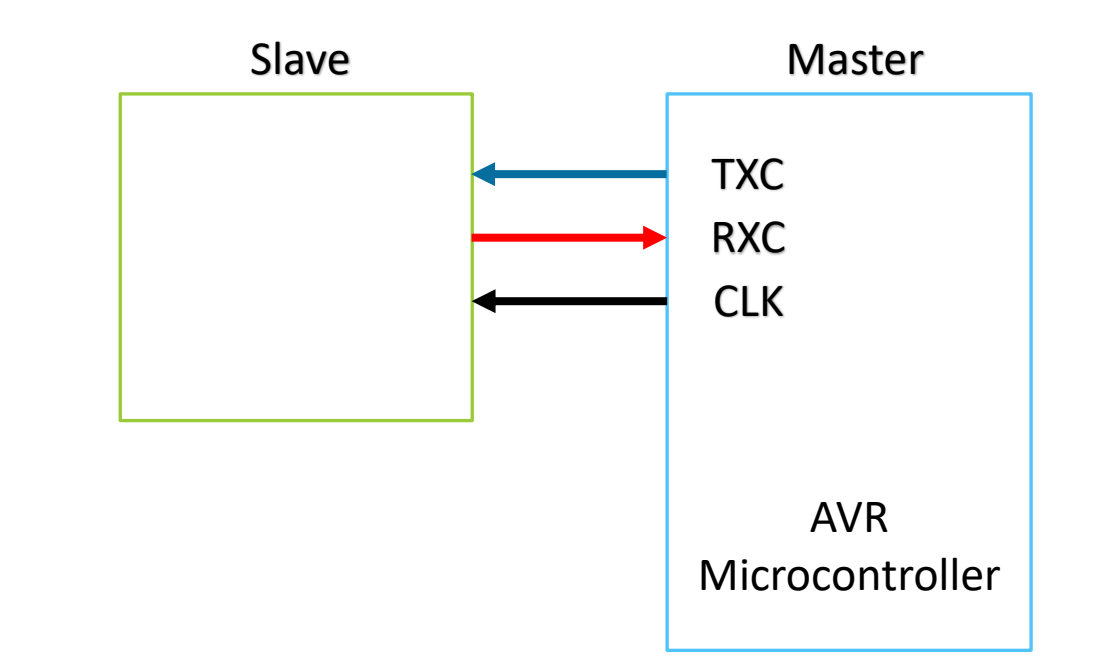

### **Introduction**

AVR ATmega has flexible USART, which can be used for serial communication with other devices like computers, serial GSM, GPS modules, etc.

Before beginning with AVR USART, we will through the basic of serial communication.

### **Serial data framing**

While sending/receiving data, some bits are added for the purpose of knowing the beginning/ending of data, etc. commonly used structure is: 8 data bits, 1 start bit (logic 0), and 1 stop bit (logic 1), as shown:

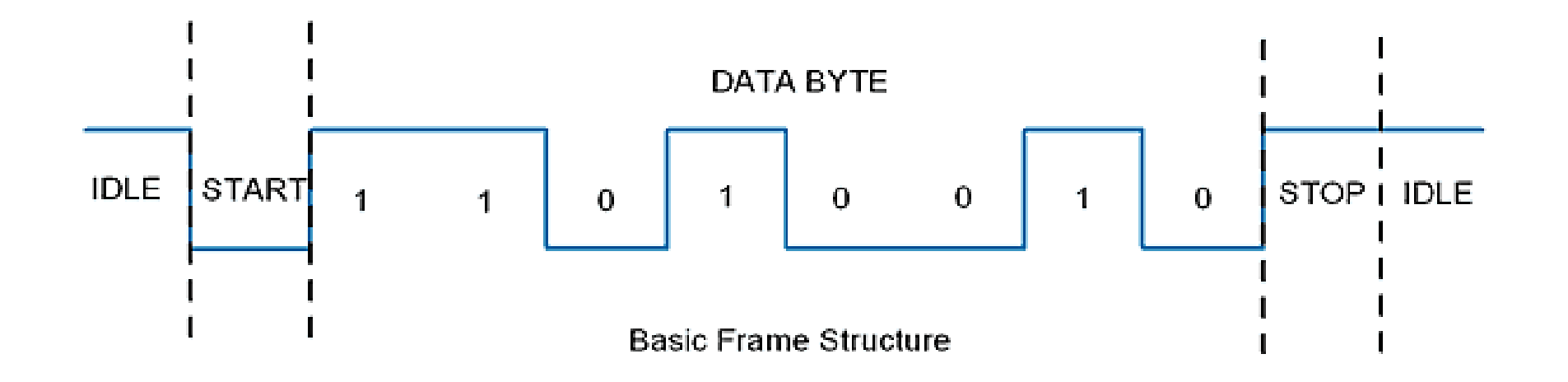

# **Speed (Baud Rate)**

As we know the bit rate is "Number of bits per second (bps)", also known as baud rate in binary system. Normally this defines how fast the serial line is. There are some standard baud rates defined e.g. 1200, 2400, 4800, 19200, 115200 bps, etc. Normally 9600 bps is used where speed is not critical issue.

### **Wires and Hardware Connection**

Normally in USART, we only need Tx (Transmit), Rx (Receive), and GND wires.

- AVR Atmega USART has a TTL voltage level which is 0V for logic 0 and 5V for logic 1.
- In computers and most of the old devices, RS232 protocol is used for serial communication i.e. +3V to +25V for logic zero and -3V to -25V for logic 1.

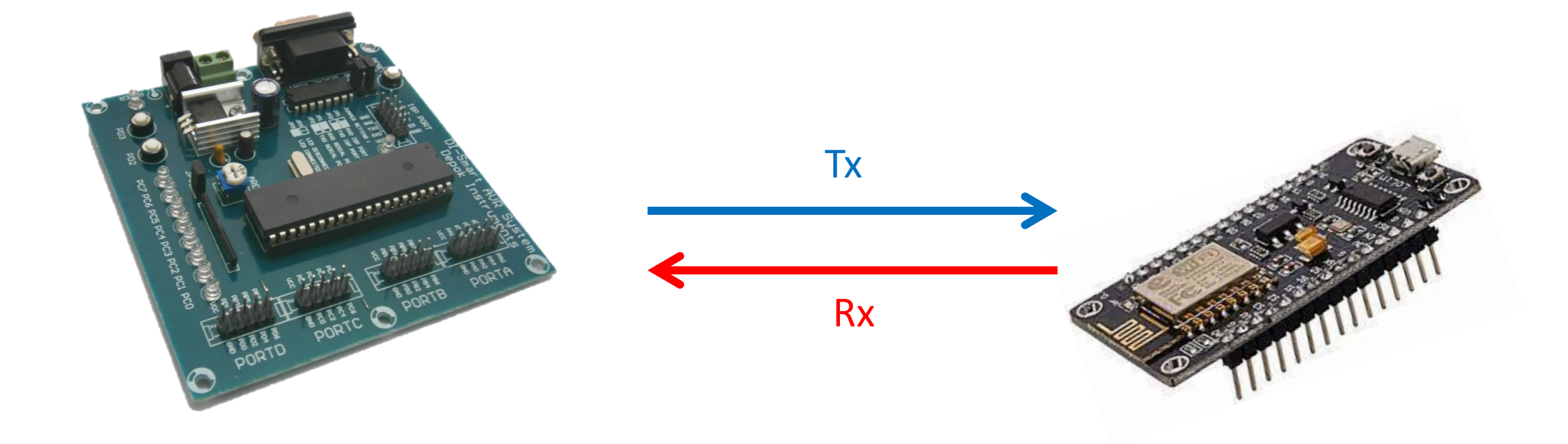

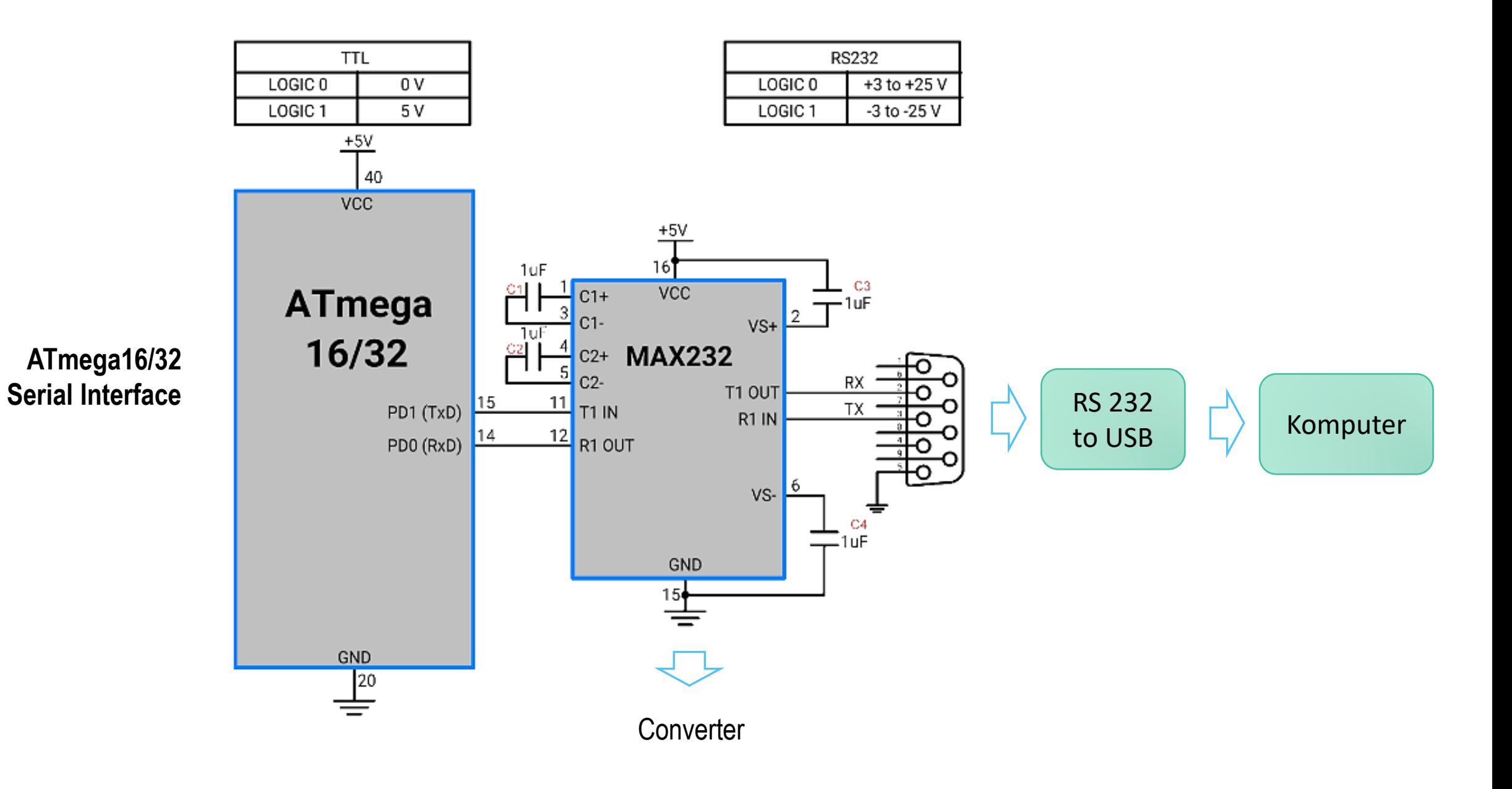

With a new PC and laptops, there is no RS232 protocol and DB9 connector. We have to use serial to USB connector. There are various serial to USB connectors available e.g. CP2102, FT232RL, CH340, etc.

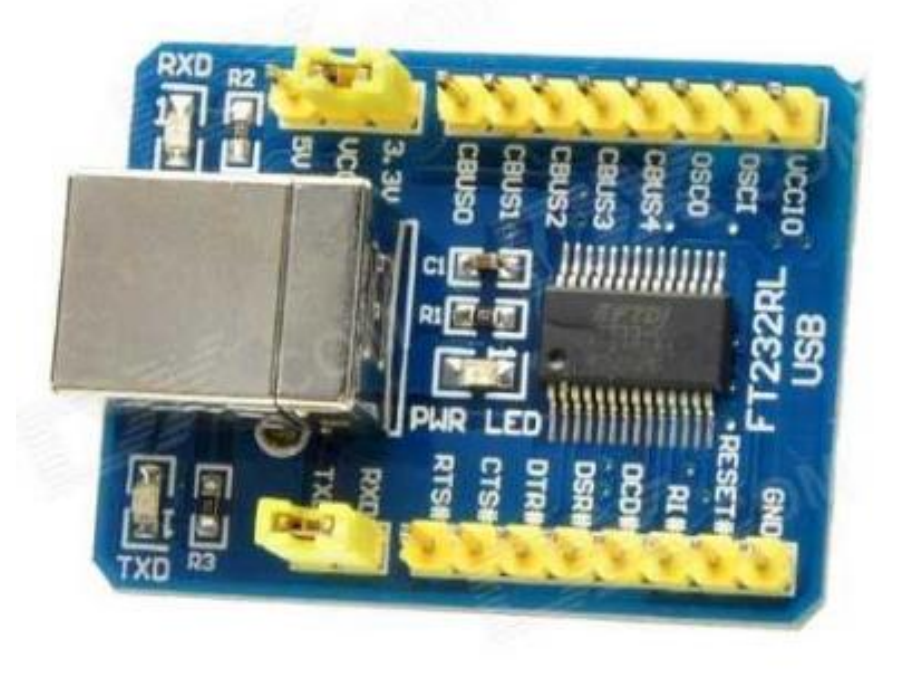

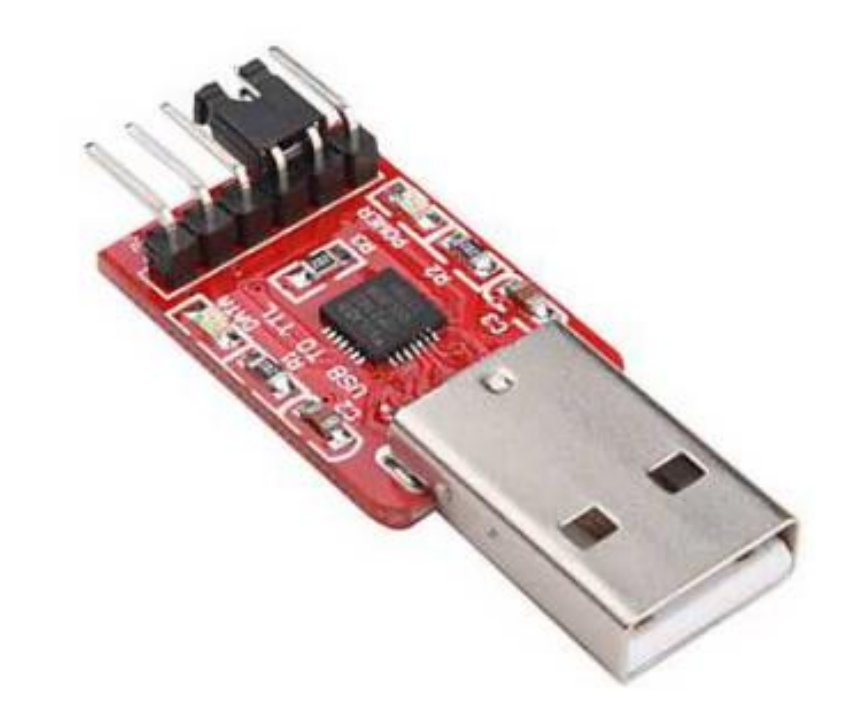

**Serial to USB Converter**

# **Features**

- Full Duplex Operation (Independent Serial Receive and Transmit Registers)
- Asynchronous or Synchronous Operation
- Master or Slave Clocked Synchronous Operation
- High-Resolution Baud Rate Generator
- Supports Serial Frames with 5, 6, 7, 8, or 9 Data Bits and 1 or 2 Stop Bits
- Odd or Even Parity Generation and Parity Check Supported by Hardware (Data Validation)
- Data Over Run Detection
- Framing Error Detection
- Noise Filtering Includes False Start Bit Detection and Digital Low Pass Filter
- Three Separate Interrupts on TX Complete, TX Data Register Empty, and RX Complete
- Etc.

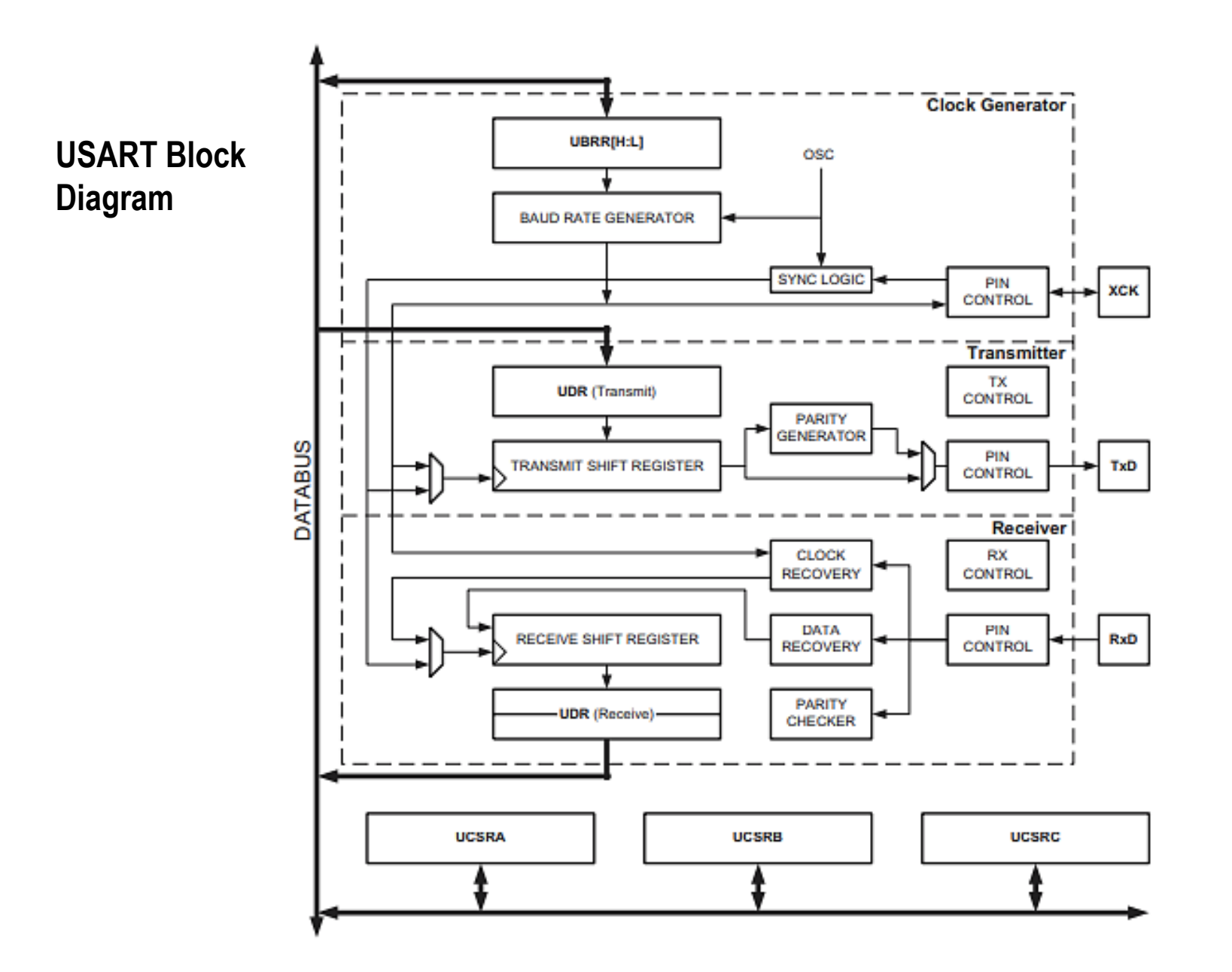

# **Data Frame**

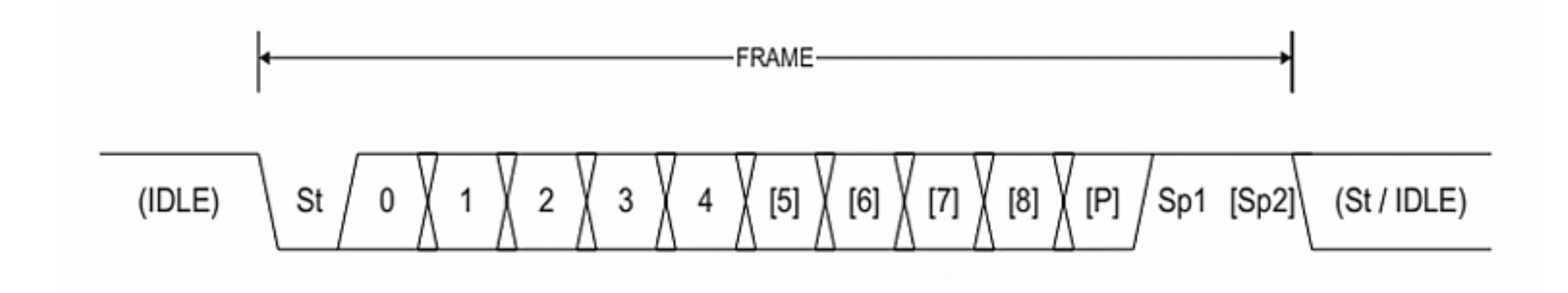

- St : Start Bit
- n : Data Bit (0-8)
- Sp : Stop Bit
- P : Parity Bit

# **Registers**

- UCSRA
- UCSRB
- UCSRC
- USRRH
- USRRL
- UDR

# **UBRR0L and UBRR0H – USART Baud Rate Registers**

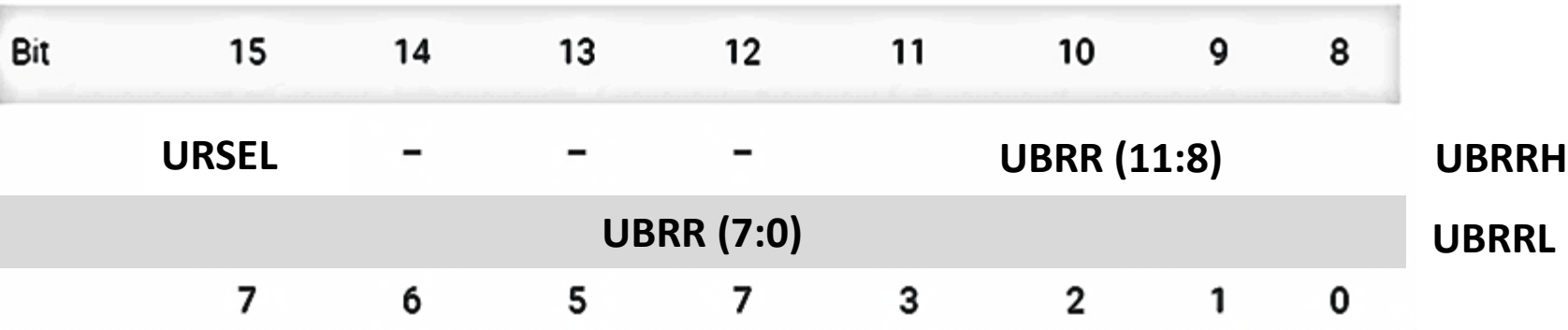

- **Bit 15 – URSEL : Register Select** (low:UBRH), (high:UCSRC)
- **Bit 14-12 – Reserve Bit**
- **Bit 11:10 – UBRR1:0** (Baudrate Setting)

**UBRR = (f clock/16\*Baud) - 1**

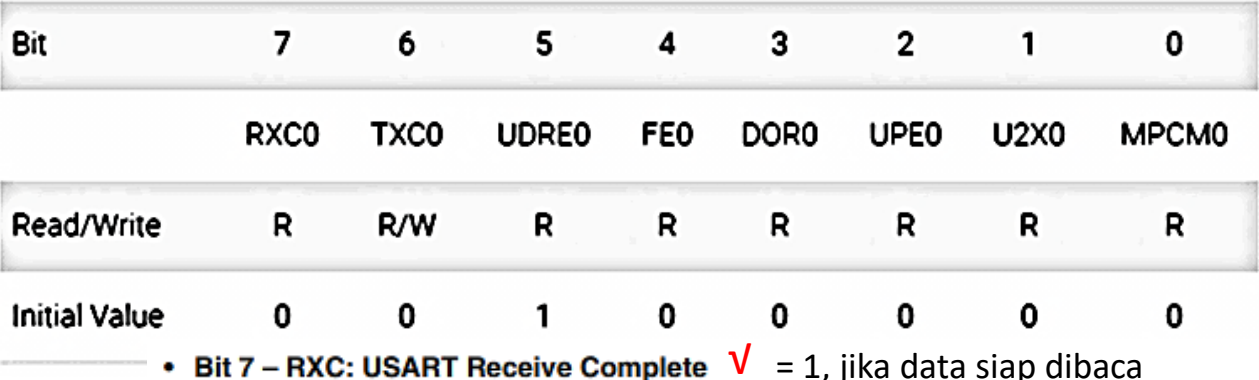

This flag bit is set when there are unread data in the receive buffer and cleared when the receive buffer is empty (i.e., does not contain any unread data). If the receiver is disabled, the receive buffer will be flushed and consequently the RXC bit will become zero. The RXC flag can be used to generate a Receive Complete interrupt (see description of the RXCIE bit).

• Bit 6 – TXC: USART Transmit Complete  $\sqrt{ }$  = 1, jika semua data terkirim

This flag bit is set when the entire frame in the transmit Shift Register has been shifted out and there are no new data currently present in the transmit buffer (UDR). The TXC flag bit is automatically cleared when a transmit complete interrupt is executed, or it can be cleared by writing a one to its bit location. The TXC flag can generate a Transmit Complete interrupt (see description of the TXCIE bit).

• Bit 5 – UDRE: USART Data Register Empty  $\sqrt{ }$  = 1, jika datanya kosong

The UDRE flag indicates if the transmit buffer (UDR) is ready to receive new data. If UDRE is one, the buffer is empty, and therefore ready to be written. The UDRE flag can generate a Data Register empty Interrupt (see description of the UDRIE bit).

UDRE is set after a reset to indicate that the transmitter is ready.

#### • Bit 4 - FE: Frame Error

This bit is set if the next character in the receive buffer had a Frame Error when received. i.e., when the first stop bit of the next character in the receive buffer is zero. This bit is valid until the receive buffer (UDR) is read. The FE bit is zero when the stop bit of received data is one. Always set this bit to zero when writing to UCSRA.

#### • Bit 3 - DOR: Data OverRun

This bit is set if a Data OverRun condition is detected. A Data OverRun occurs when the receive buffer is full (two characters), it is a new character waiting in the receive Shift Register, and a new start bit is detected. This bit is valid until the receive buffer (UDR) is read. Always set this bit to zero when writing to UCSRA.

#### • Bit 2 - PE: Parity Error

This bit is set if the next character in the receive buffer had a Parity Error when received and the parity checking was enabled at that point (UPM1 = 1). This bit is valid until the receive buffer (UDR) is read. Always set this bit to zero when writing to UCSRA.

#### • Bit 1 - U2X: Double the USART Transmission Speed

This bit only has effect for the asynchronous operation. Write this bit to zero when using synchronous operation.

Writing this bit to one will reduce the divisor of the baud rate divider from 16 to 8 effectively doubling the transfer rate for asynchronous communication.

#### • Bit 0 - MPCM: Multi-processor Communication Mode

This bit enables the Multi-processor Communication mode. When the MPCM bit is written to one, all the incoming frames received by the USART receiver that do not contain address information will be ignored. The transmitter is unaffected by the MPCM setting. For more detailed information see "Multi-processor Communication Mode" on page 154.

### **UCSR0B – USART Control and Status Register B**

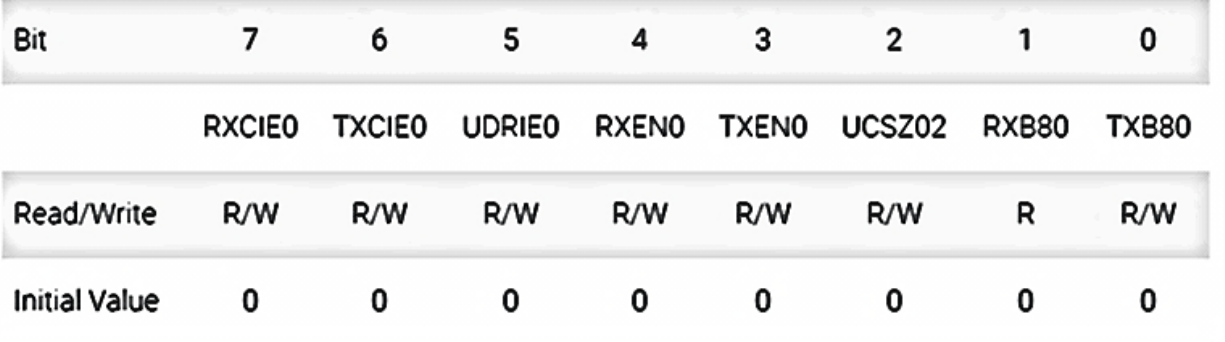

#### • Bit 7 - RXCIE: RX Complete Interrupt Enable  $\sqrt{}$

Writing this bit to one enables interrupt on the RXC flag. A USART Receive Complete Interrupt will be generated only if the RXCIE bit is written to one, the Global Interrupt Flag in SREG is written to one and the RXC bit in UCSRA is set.

#### • Bit 6 - TXCIE: TX Complete Interrupt Enable  $\sqrt{}$

Writing this bit to one enables interrupt on the TXC flag. A USART Transmit Complete Interrupt will be generated only if the TXCIE bit is written to one, the Global Interrupt Flag in SREG is written to one and the TXC bit in UCSRA is set.

#### • Bit 5 - UDRIE: USART Data Register Empty Interrupt Enable

Writing this bit to one enables interrupt on the UDRE flag. A Data Register Empty Interrupt will be generated only if the UDRIE bit is written to one, the Global Interrupt Flag in SREG is written to one and the UDRE bit in UCSRA is set.

#### • Bit  $4 - RXEN: Receiver Enable \sqrt{}$

Writing this bit to one enables the USART Receiver. The Receiver will override normal port operation for the RxD pin when enabled. Disabling the Receiver will flush the receive buffer invalidating the FE, DOR, and PE flags.

#### • Bit 3 – TXEN: Transmitter Enable  $\sqrt{}$

Writing this bit to one enables the USART Transmitter. The Transmitter will override normal port operation for the TxD pin when enabled. The disabling of the Transmitter (writing TXEN to zero) will not become effective until ongoing and pending transmissions are completed, i.e., when the transmit Shift Register and transmit Buffer Register do not contain data to be transmitted. When disabled, the transmitter will no longer override the TxD port.

#### • Bit 2 - UCSZ2: Character Size

The UCSZ2 bits combined with the UCSZ1:0 bit in UCSRC sets the number of data bits (Character Size) in a frame the receiver and transmitter use.

#### • Bit 1 - RXB8: Receive Data Bit 8

RXB8 is the ninth data bit of the received character when operating with serial frames with nine data bits. Must be read before reading the low bits from UDR.

#### • Bit 0 - TXB8: Transmit Data Bit 8

TXB8 is the ninth data bit in the character to be transmitted when operating with serial frames with nine data bits. Must be written before writing the low bits to UDR.

### **UCSR0C – USART Control and Status Register C**

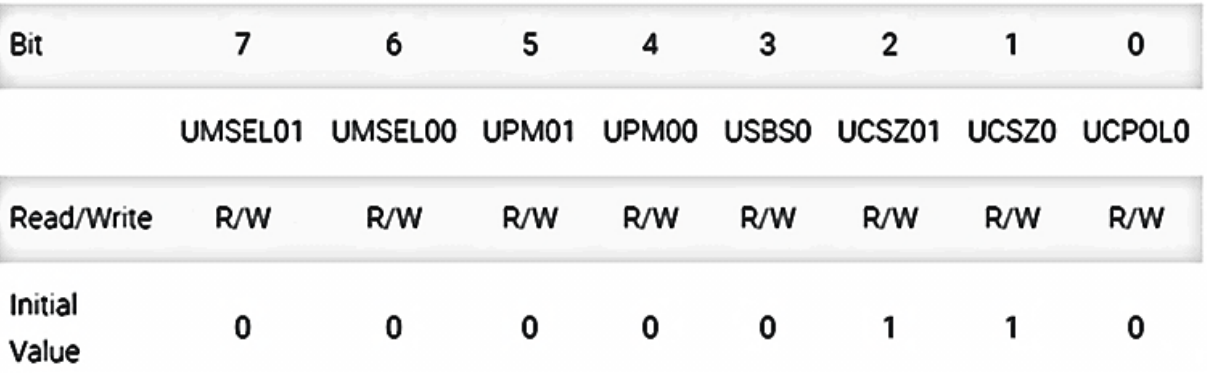

• Bit 7 – URSEL: Register Select  $\sqrt{0}$   $\rightarrow$  UBRRH, 1  $\rightarrow$  UCSRC

This bit selects between accessing the UCSRC or the UBRRH Register. It is read as one when reading UCSRC. The URSEL must be one when writing the UCSRC.

#### • Bit 6 – UMSEL: USART Mode Select  $\sqrt{0}$   $\rightarrow$  asynchronous, 1  $\rightarrow$  synchronous

This bit selects between Asynchronous and Synchronous mode of operation.

#### • Bit 5:4 – UPM1:0: Parity Mode  $\sqrt{}$

These bits enable and set type of parity generation and check. If enabled, the transmitter will automatically generate and send the parity of the transmitted data bits within each frame. The Receiver will generate a parity value for the incoming data and compare it to the UPM0 setting. If a mismatch is detected, the PE flag in UCSRA will be set.

#### • Bit 3 - USBS: Stop Bit Select V

This bit selects the number of Stop Bits to be inserted by the Transmitter. The Receiver ignores this setting.

Menentukan banyak bit dalam 1

# 0  $\rightarrow$  asynchronous, 1  $\rightarrow$  synchronous • Bit 2:1 – UCSZ1:0: Character Size V frame

The UCSZ1:0 bits combined with the UCSZ2 bit in UCSRB sets the number of data bits (Character Size) in a frame the Receiver and Transmitter use.

# **UDR0 – USART I/O Data Register**

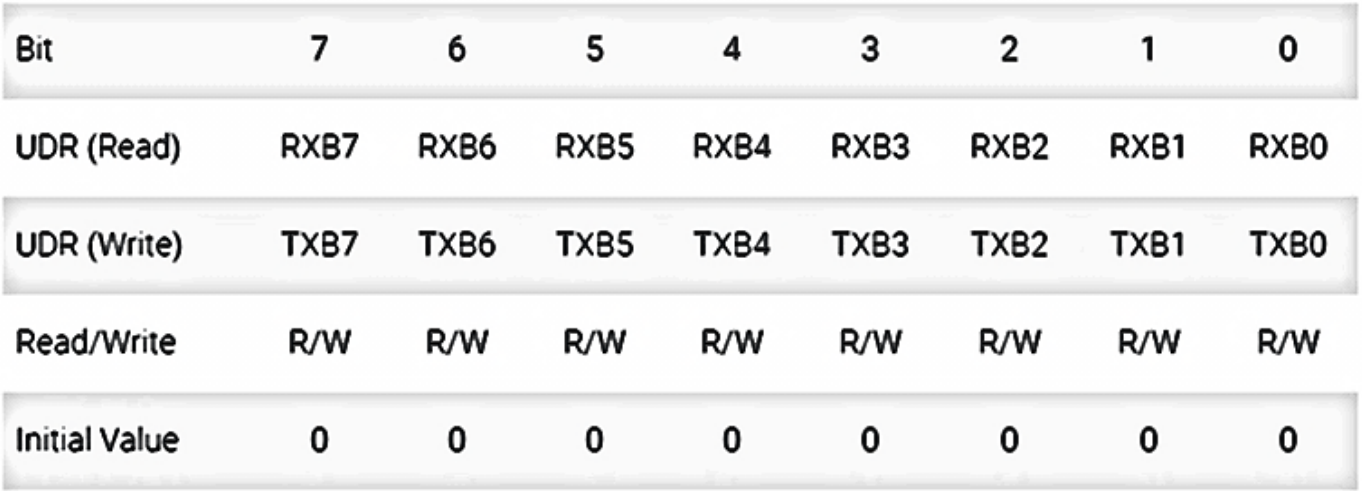

- All data received by the receiver and data sent by the transmitter will be accommodated by the UDR
- To read the data received by the receiver can be done by reading the contents of this UDR.
- To send data through the transmitter it is enough to provide a UDR value.

### **USART Initialization**

```
void USART_Init( unsigned int baud )
ť.
  \prime^* Set baud rate \primeUBRRH = (unsigned char) (baud>>8);UBRRL = (unsigned char) baud;
  /* Enable receiver and transmitter */
  UCSRB = (1<<RXEN) | (1<<TXEN);/* Set frame format: 8data, 2stop bit */
  UCSRC = (1<<URSEL) |(1<USBS) |(3<UCSZ0);
ŀ
```
# MATERI BAHASAN

# SPI (Serial Periphèral Loterface)

**SPI:** The Serial Peripheral Interface (SPI) is a synchronous serial communication interface specification used for short-distance communication, primarily in embedded systems. SPI is an interface bus commonly used to send data between microcontrollers and small peripherals such as shift registers, sensors, and SD cards. It uses separate clock and data lines, along with a select line to choose the device you wish to talk to.

# **The SPI bus specifies four logic signals:**

•SCLK: Serial Clock (output from master) •MOSI: Master Out Slave In (data output from master) •MISO: Master In Slave Out (data output from slave) •SS: Slave Select (often active low, output from master)

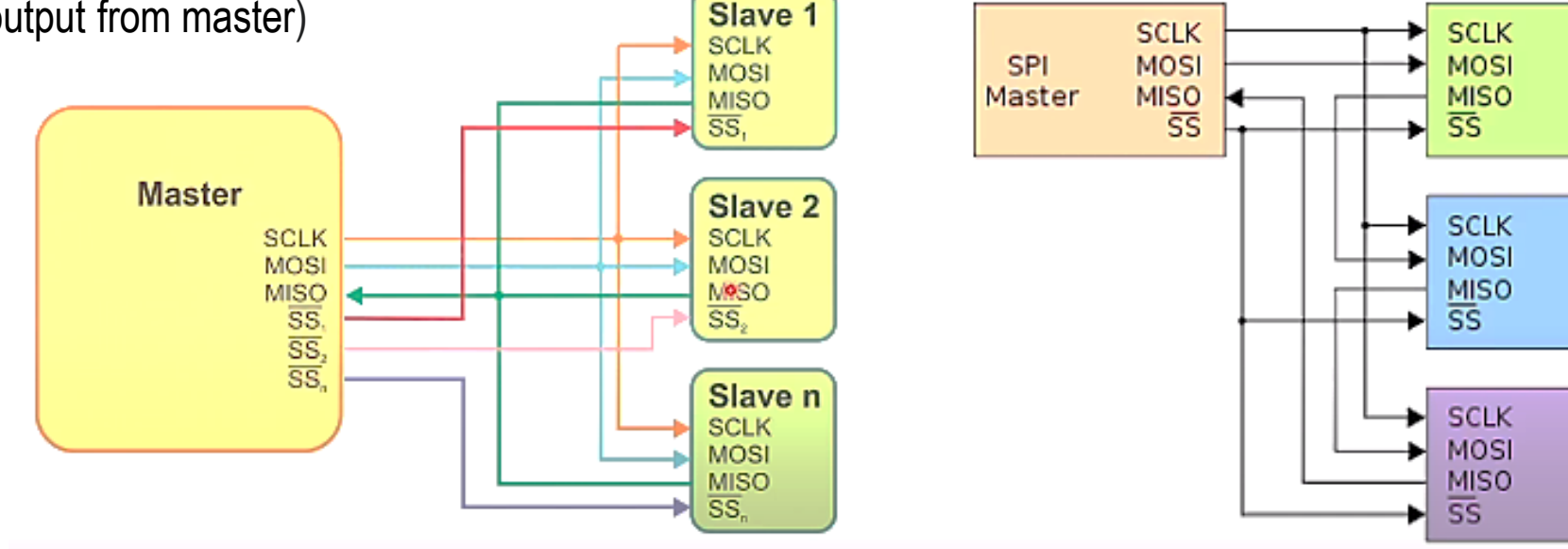

**SPI** 

Slave

**SPI** 

Slave

**SPI** 

Slave

# **Master-Slave Interconnection**

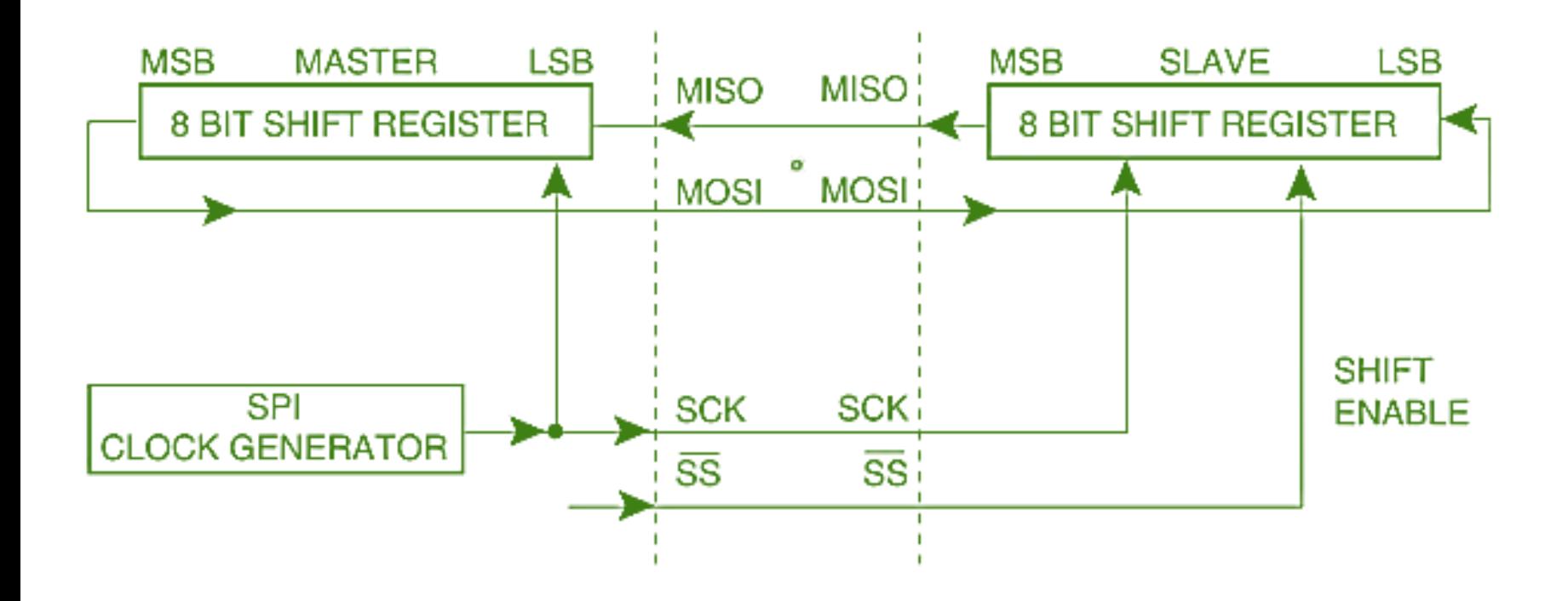

**SPI Pin** 

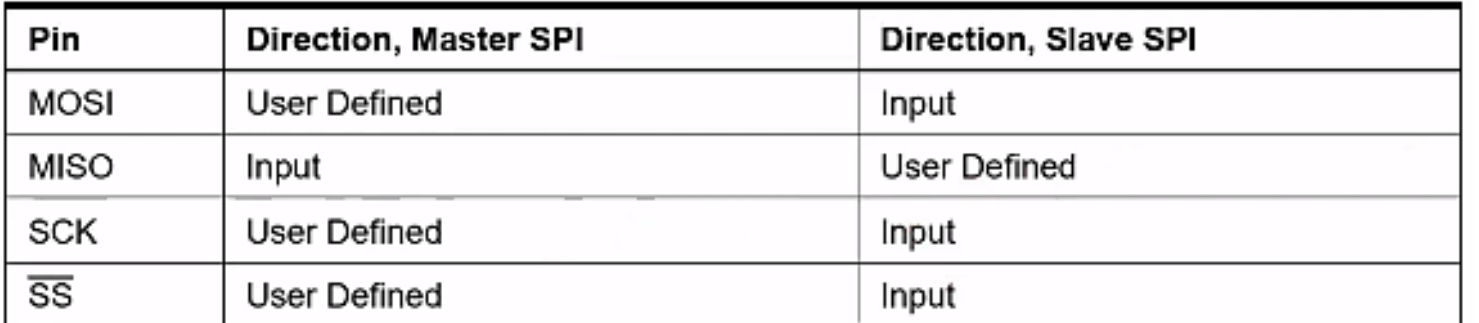

 $(XCK/T0)$  PB0  $40 \Box$  PA0 (ADC0)  $(T1)$  PB1  $\Box$  2 39 D PA1 (ADC1) (INT2/AIN0) PB2  $\Box$  3 38 PA2 (ADC2) □ (OC0/AIN1) PB3  $\sqsubset$  4 37  $\Box$  PA3 (ADC3)  $(S\overline{S})$  PB4  $\overline{\Box}$  5 36 PA4 (ADC4) □ 35  $\Box$ (MOSI) PB5  $\Box$  6 PA5 (ADC5) 34 (MISO) PB6  $\Box$  $\mathbf{Z}$ PA6 (ADC6) □  $(SCK)$  PB7  $\Box$  8 33 D PA7 (ADC7) RESET  $\Box$  9  $32$   $\Box$  AREF VCC  $\Box$  10  $31 \Box$  GND GND  $\pm$  11 30 D AVCC XTAL2  $\Box$  12  $29 \Box$  PC7 (TOSC2)  $XTAL1 \t 13$  $28 \Box$  PC6 (TOSC1) (RXD) PD0  $\pm$  14 27 PC5 (TDI) Þ  $(TXD)$  PD1  $\sqsubset$  15  $26$   $\Box$ PC4 (TDO) (INTO) PD2  $\sqsubset$  16  $25 \Box$ PC3 (TMS) 24 D PC2 (TCK) (INT1) PD3  $\sqsubset$  17 (OC1B) PD4  $\Box$  18 23 PC1 (SDA) Þ (OC1A) PD5 L 19  $22 \Box$  PC0 (SCL) (ICP1) PD6  $\sqsubset$  20  $21 \Box$ PD7 (OC2)

**PDIP** 

# **SPI Control Register - SPCR**

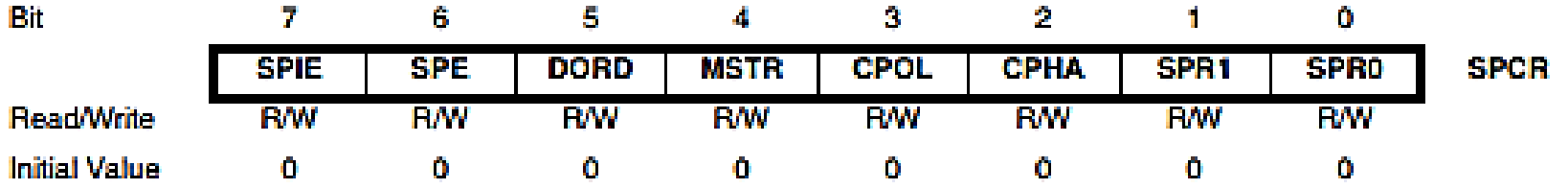

#### • Bit 7 - SPIE: SPI Interrupt Enable  $\sqrt{}$

This bit causes the SPI interrupt to be executed if SPIF bit in the SPSR Register is set and the if the global interrupt enable bit in SREG is set.

#### • Bit 6 – SPE: SPI Enable  $V$

When the SPE bit is written to one, the SPI is enabled. This bit must be set to enable any SPI operations.

#### • Bit 5 - DORD: Data Order

When the DORD bit is written to one, the LSB of the data word is transmitted first. When the DORD bit is written to zero, the MSB of the data word is transmitted first.

#### • Bit 4 - MSTR: Master/Slave Select  $\sqrt{}$

This bit selects Master SPI mode when written to one, and Slave SPI mode when written logic zero. If SS is configured as an input and is driven low while MSTR is set, MSTR will be cleared, and SPIF in SPSR will become set. The user will then have to set MSTR to re-enable SPI Master mode.

- Bit 3 CPOL: Clock Polarity
- Bit 2 CPHA: Clock Phase
- Bits 1, 0 SPR1, SPR0: SPI Clock Rate Select 1 and 0

### **SPI Status Register - SPSR**

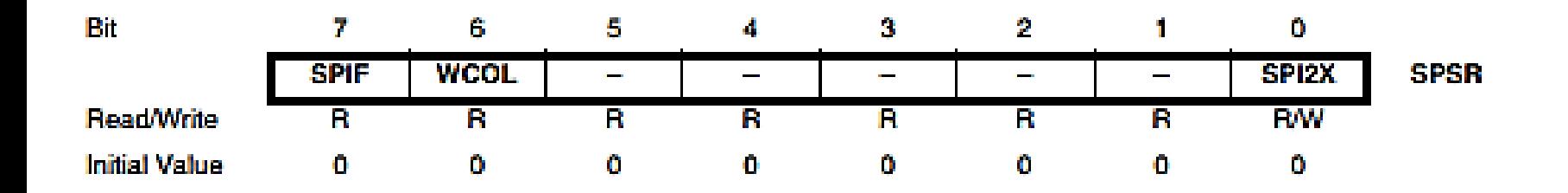

#### • Bit 7 - SPIF: SPI Interrupt Flag  $\sqrt{}$

When a serial transfer is complete, the SPIF flag is set. An interrupt is generated if SPIE in SPCR is set and global interrupts are enabled. If  $\overline{SS}$  is an input and is driven low when the SPI is in Master mode, this will also set the SPIF flag.

#### • Bit 6 - WCOL: Write COLlision flag

The WCOL bit is set if the SPI Data Register (SPDR) is written during a data transfer. The WCOL bit (and the SPIF bit) are cleared by first reading the SPI Status Register with WCOL set, and then accessing the SPI Data Register.

#### • Bit 5..1 - Res: Reserved Bits

These bits are reserved bits in the ATmega16 and will always read as zero.

#### • Bit 0 - SPI2X: Double SPI Speed Bit

When this bit is written logic one the SPI speed (SCK Frequency) will be doubled when the SPI is in Master mode (see Table 58). This means that the minimum SCK period will be two CPU clock periods. When the SPI is configured as Slave, the SPI is only guaranteed to work at  $f_{\text{res}}/4$  or lower.

# **SPI Data Register - SPDR**

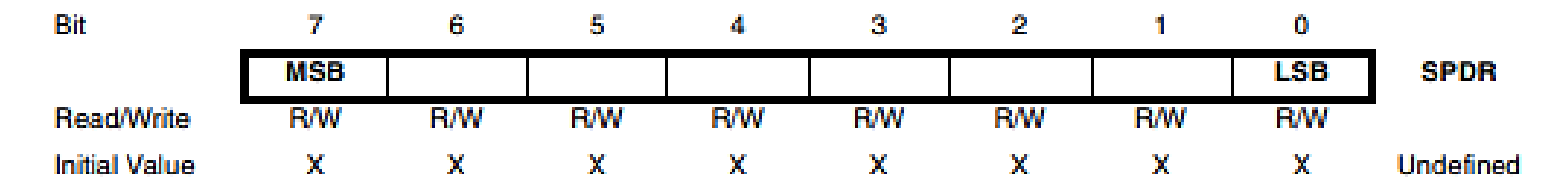

The SPI Data Register is a read/write register used for data transfer between the register file and the SPI Shift Register. Writing to the register initiates data transmission. Reading the register causes the Shift Register Receive buffer to be read.

```
void SPI_SlaveInit(void)
\mathbf{f}/* Set MISO output, all others input */
  \texttt{DDR\_SPI} = (1\texttt{<}\texttt{OD\_MISO});\prime* Enable SPI */
  SPCR = (1<<SPE);Þ
char SPI_SlaveReceive(void)
\mathbf{f}/* Wait for reception complete */
  while(!(SPSR & (1<<SPIF)))\sim 20/* Return data register */
  return SPDR;
÷.
```
# **SEKIAN DAN TERIMA KASIH**

# **PENGANTAR MIKROKONTROLER Pertemuan 7**

**Ahmad Zarkasi**
# MATERI BAHASAN

# TWO WRE INTERFACE (TWI)

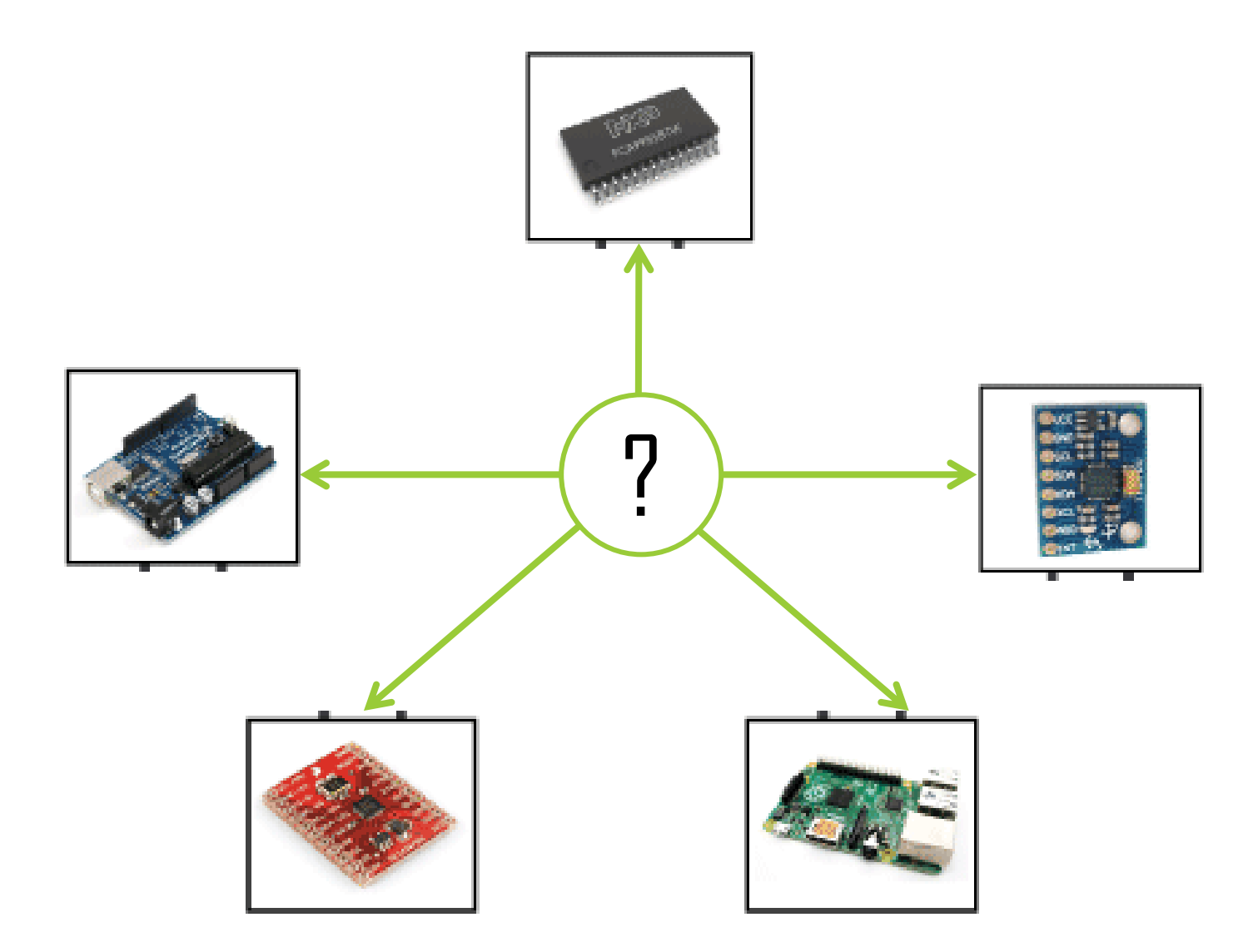

### **Basics**

The **I2C** (**Inter-Integrated Circuit**) protocol, referred to as *I-squared-C*, *I-two-C*, or *IIC*) is two wire serial communication protocol for connecting low speed peripherals to a microcontroller or computer motherboard. I2C is ideally suited for typical microcontroller applications.

The TWI protocol allows the system designer to interconnect up to 128 different devices using only two bi-directional bus lines, one for clock (SCL) and one for dara (SDA). The only external hardware needed to implement the bus is a single pull-up resistor for each of the bus lines.

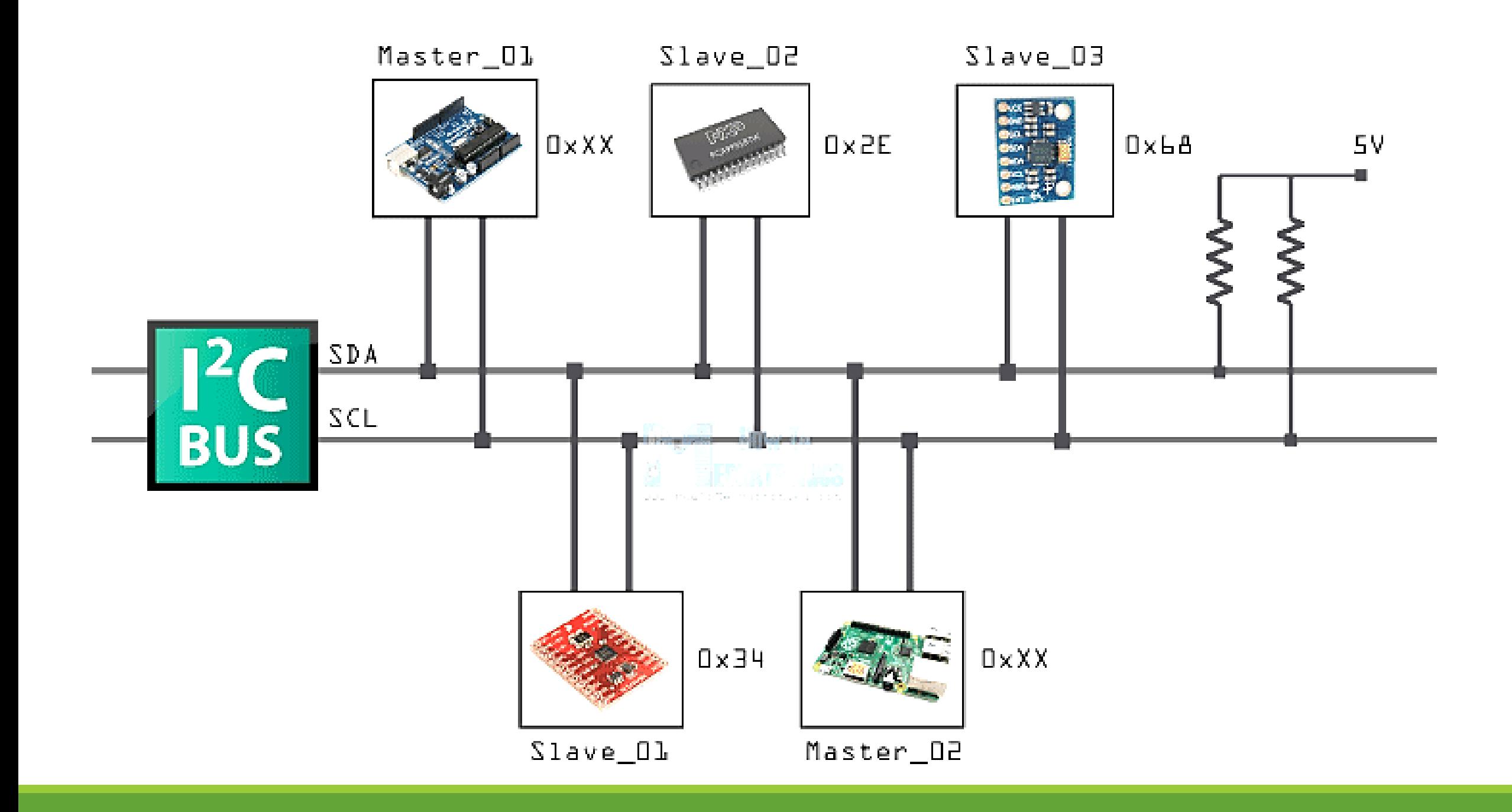

## **TWI Bus Interconnection**

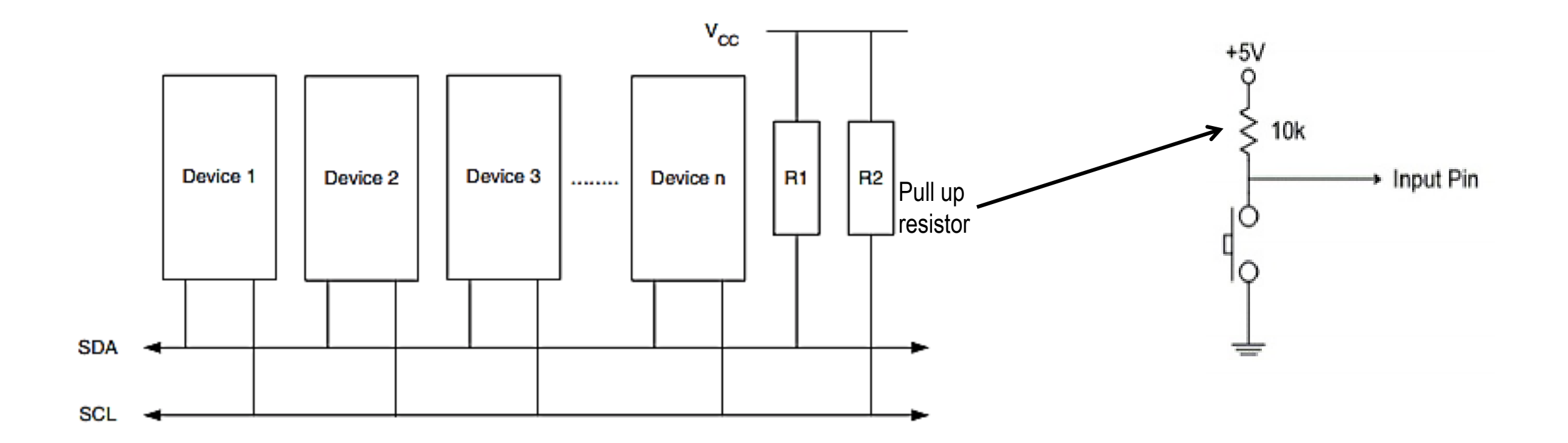

## **TWI Terminology**

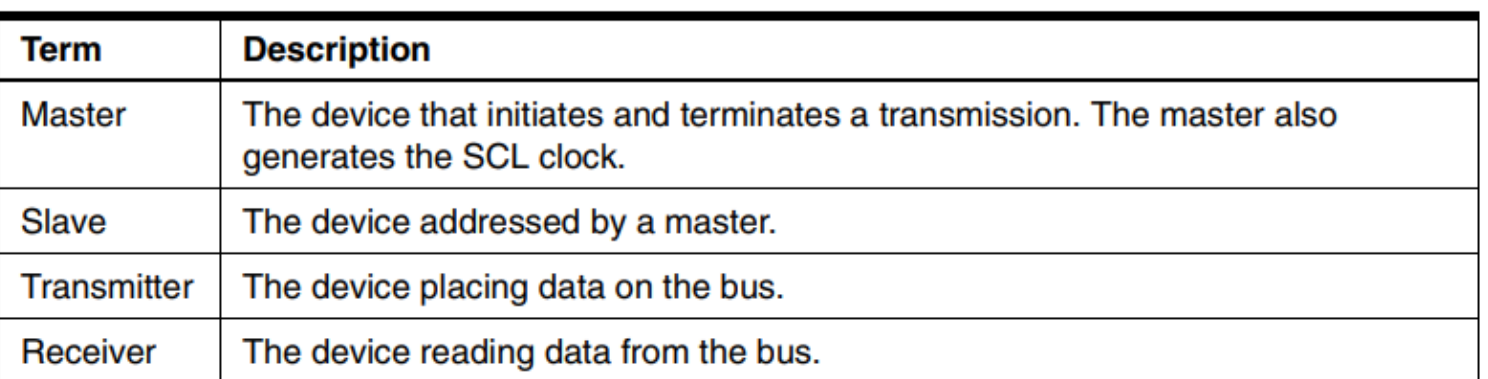

## **Data Validity**

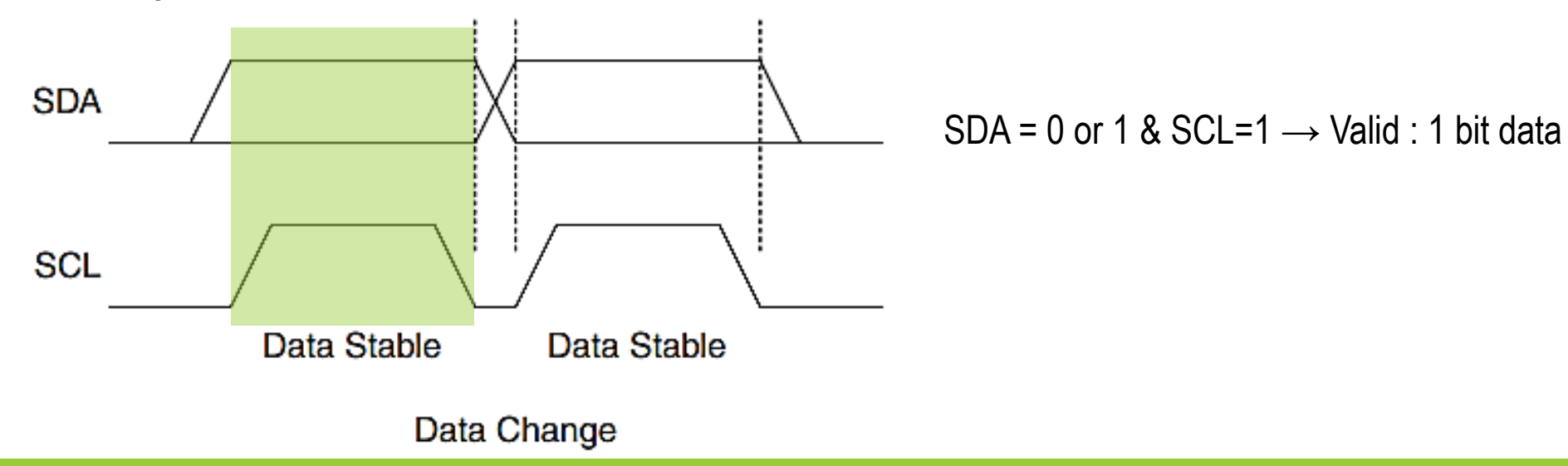

## **START, REPEATED START, and STOP Conditions**

The master initiates and terminates a data transmission. The transmission is initiated when the master issues a START condition on the bus, and it is terminated when the master issues a STOP condition. Between a START and a STOP condition, the bus is considered busy, and no other master should try to seize control of the bus. A special case occurs when a new START condition is issued between a START and STOP condition. This is referred to as a REPEATED START condition, and is used when the master wishes to initiate a new transfer without releasing control of the bus. After a REPEATED START, the bus is considered busy until the next STOP.

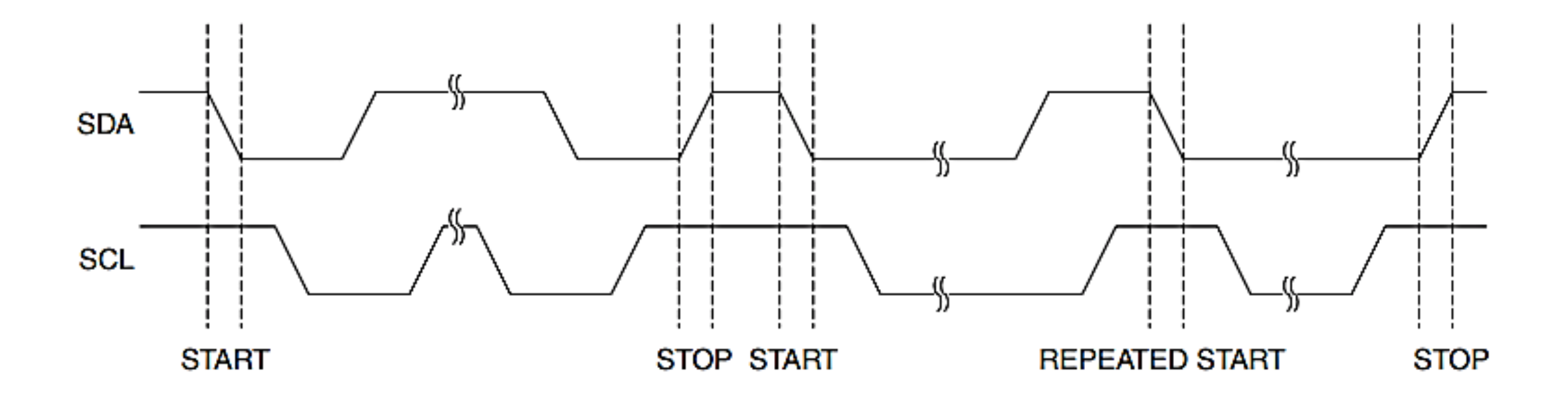

## **Address Packet Format**

All address packets transmitted on the TWI bus are nine bits long, consisting of seven address bits, one READ/WRITE control bit and an acknowledge bit. If the READ/WRITE bit is set, a read operation is to be performed, otherwise a write operation should be performed. When a slave recognizes that it is being addressed, it should acknowledge by pulling SDA low in the ninth SCL (ACK) cycle.

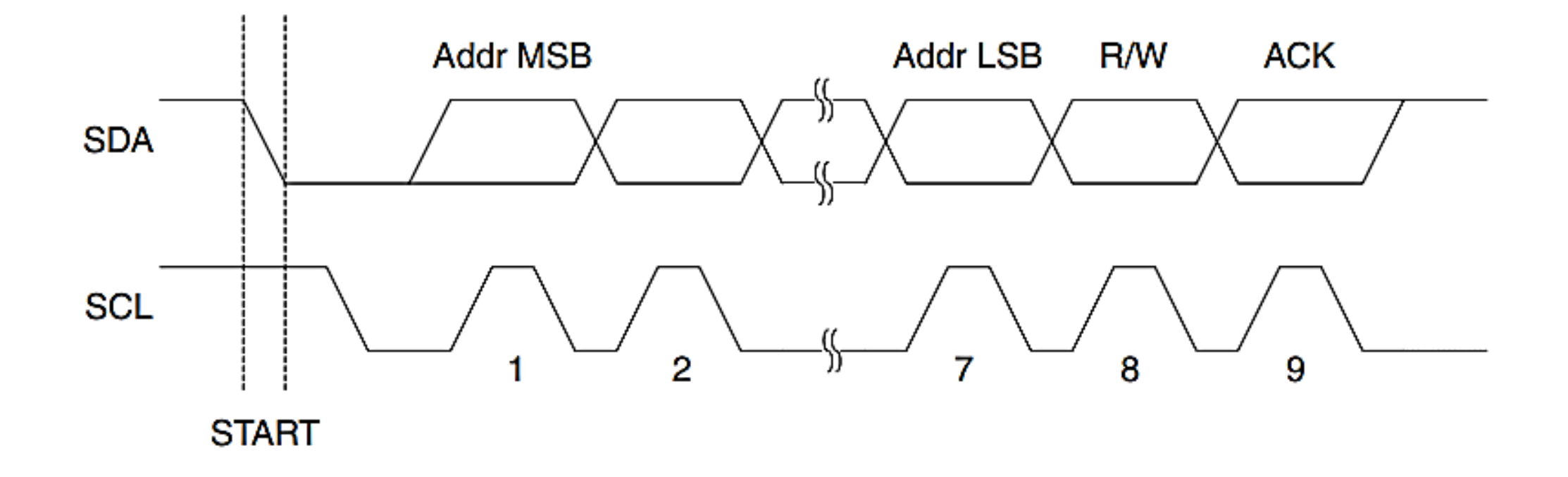

## **Data Packet Format**

All data packets transmitted on the TWI bus are nine bits long, consisting of one data byte and an acknowledge bit. During a data transfer, the master generates the clock and the START and STOP conditions, while the receiver is responsible for acknowledging the reception. An Acknowledge (ACK) is signalled by the receiver pulling the SDA line low during the ninth SCL cycle. If the receiver leaves the SDA line high, a NACK is signalled.

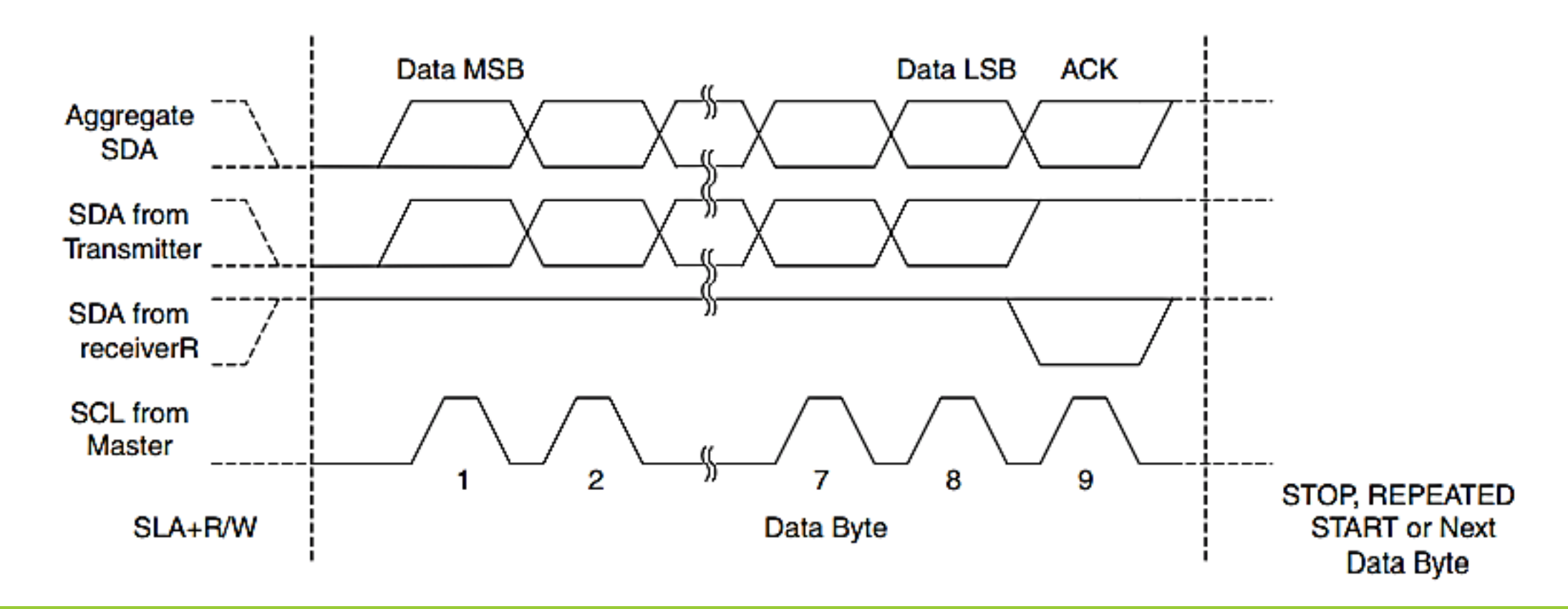

## **Combining Address and Data Packets into a Transmission**

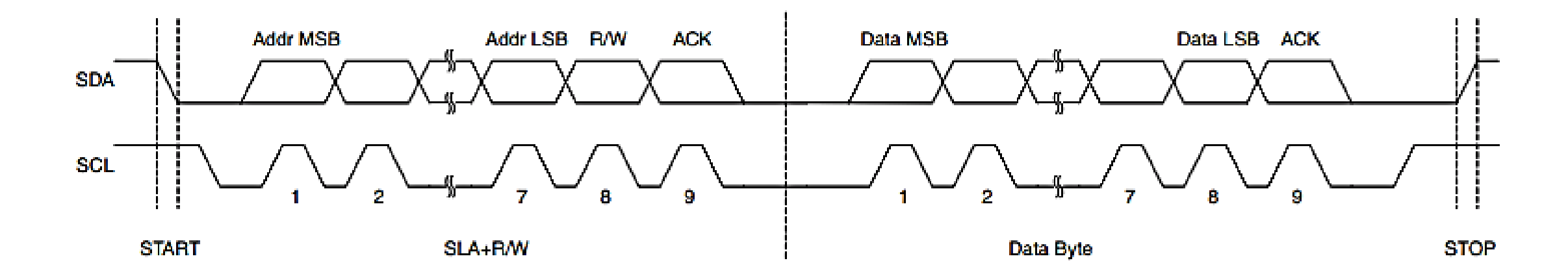

**Typical Data Transmission**

## **Multi-master Bus System**

The TWI protocol allows bus systems with several masters. Special concerns have been taken in order to ensure that transmissions will proceed as normal, even if two or more masters initiate a transmission at the same time**.**

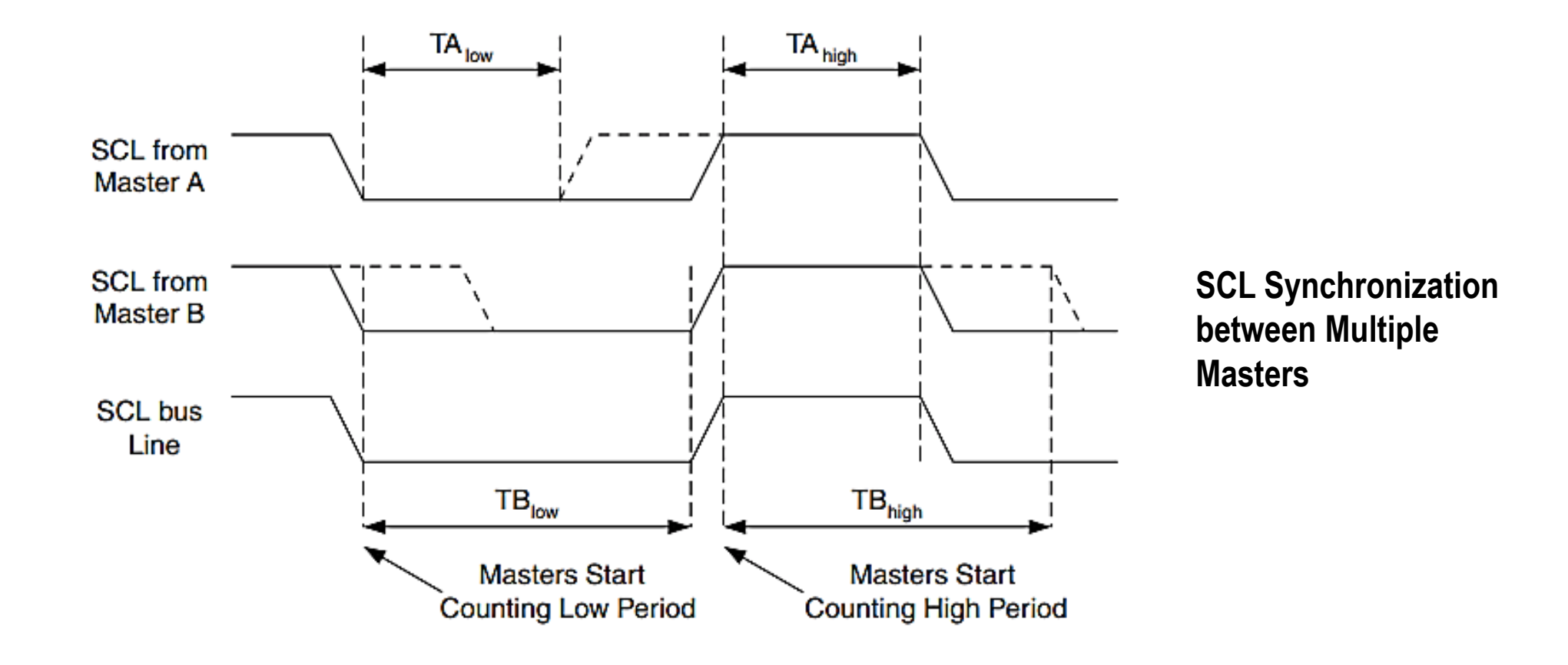

## **Arbitration**

- An algorithm must be implemented allowing only one of the masters to complete the transmission. All other masters should cease transmission when they discover that they have lost the selection process. This selection process is called arbitration.
- Arbitration is carried out by all masters continuously monitoring the SDA line after outputting data. If the value read from the SDA line does not match the value the master had output, it has lost the arbitration. Note that a master can only lose arbitration when it outputs a high SDA value while another master outputs a low value.

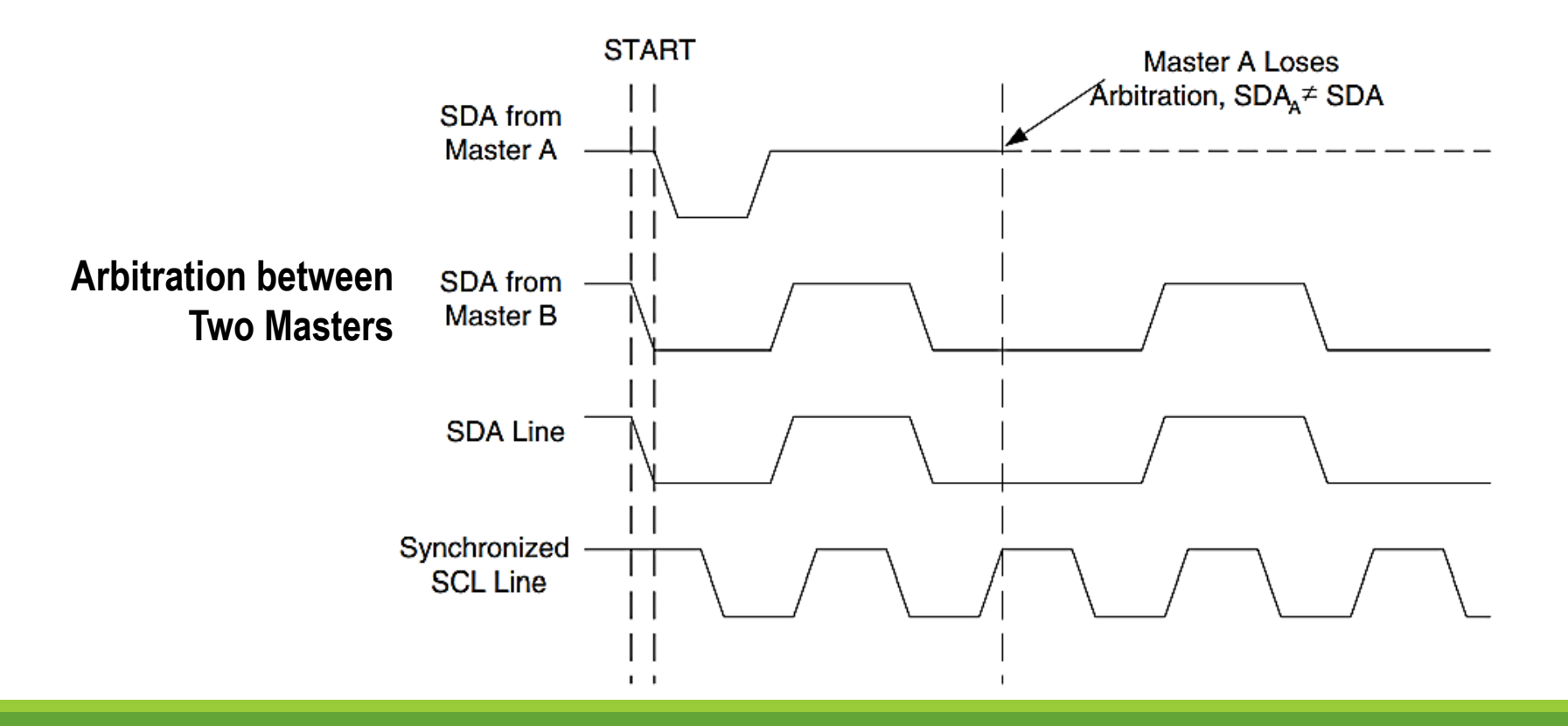

### **Overview of The TWI Module**

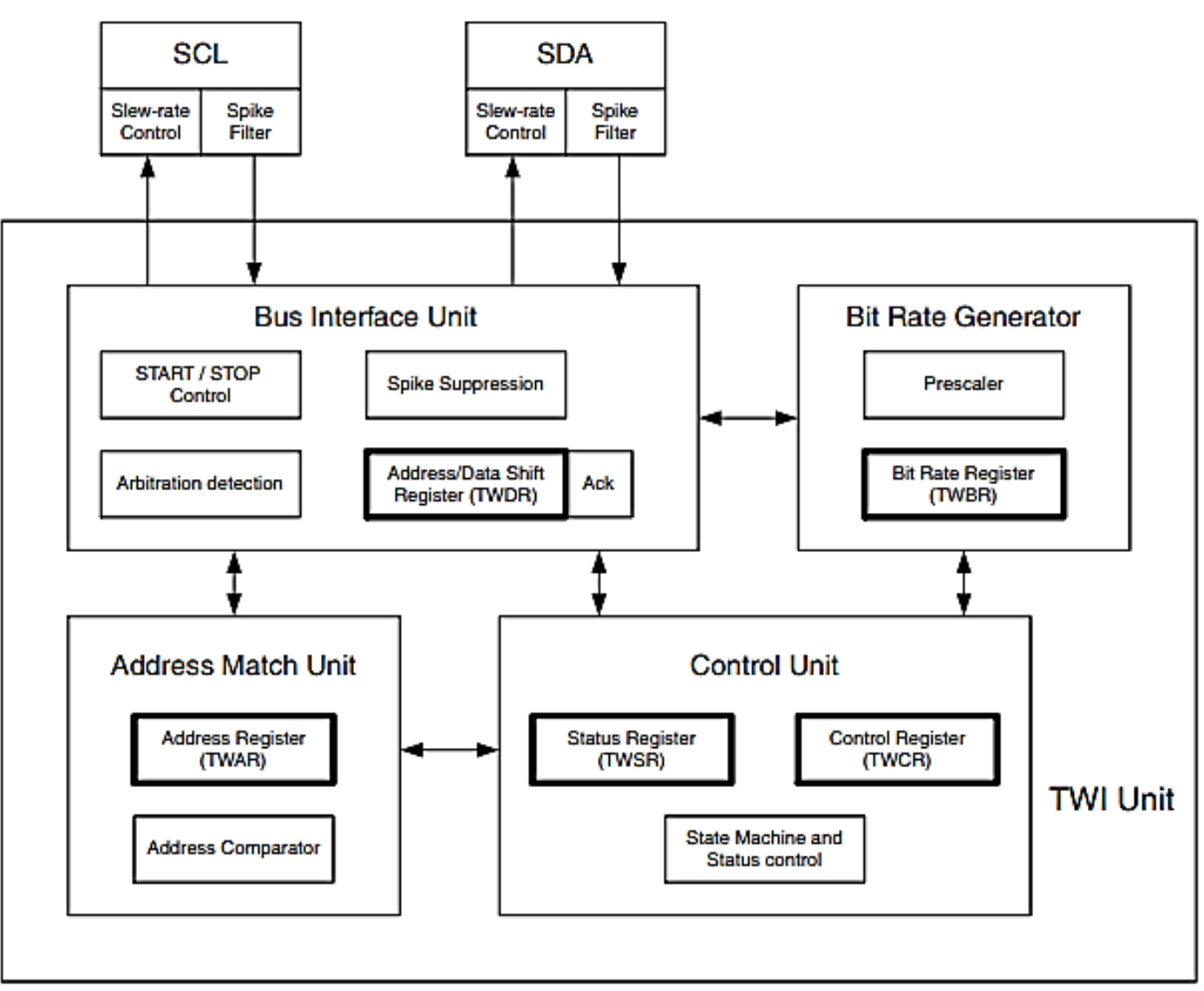

### **Bit Rate Generator**

This unit controls the period of SCL when operating in a Master mode. The SCL period is controlled by settings in the TWI Bit Rate Register (TWBR) and the Prescaler bits in the TWI Status Register (TWSR).

$$
SCL frequency = \frac{CPU Clock frequency}{16 + 2(TWBR) \cdot 4^{TWPS}}
$$

- $TWBR = Value of the TWI Bit Rate Register$ ۰
- $TWPS =$  Value of the prescaler bits in the TWI Status Register ۰

## **TWI Bit Rate Register - TWBR**

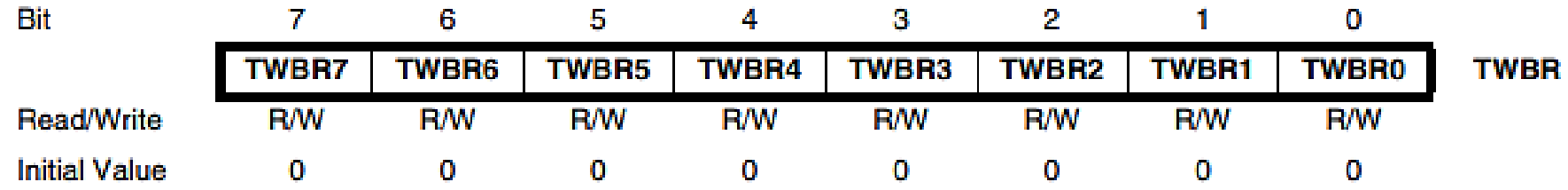

### • **Bits 7..0 – TWI Bit Rate Register**

TWBR selects the division factor for the bit rate generator. The bit rate generator is a frequency divider which generates the SCL clock frequency in the Master modes.

## **TWI Control Register - TWCR**

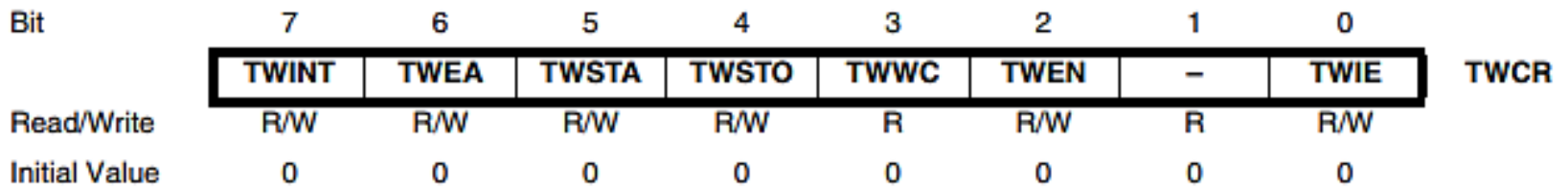

- **Bit 7 – TWINT: TWI Interrupt Flag**
- **Bit 6 – TWEA: TWI Enable Acknowledge Bit**
- **Bit 5 – TWSTA: TWI START Condition Bit**
- **Bit 4 – TWSTO: TWI STOP Condition Bit**
- **Bit 3 – TWWC: TWI Write Collision Flag**
- **Bit 2 – TWEN: TWI Enable Bit**
- **Bit 1 – Res: Reserved Bit**
- **Bit 0 – TWIE: TWI Interrupt Enable**

## **TWI Status Register - TWSR**

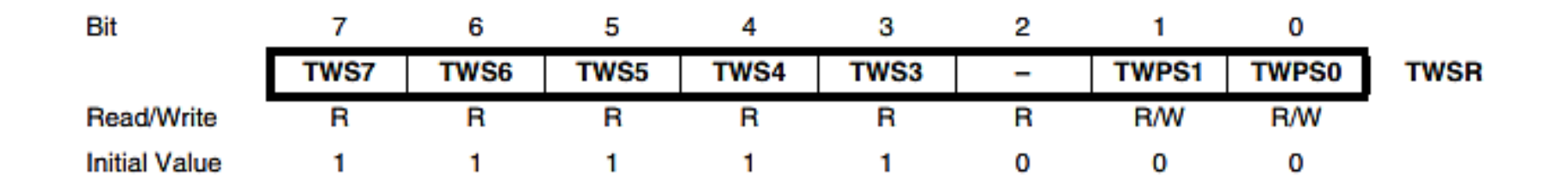

- **Bits 7..3 – TWS: TWI Status**
- **Bit 2 – Res: Reserved Bit**
- **Bits 1..0 – TWPS: TWI Prescaler Bits**

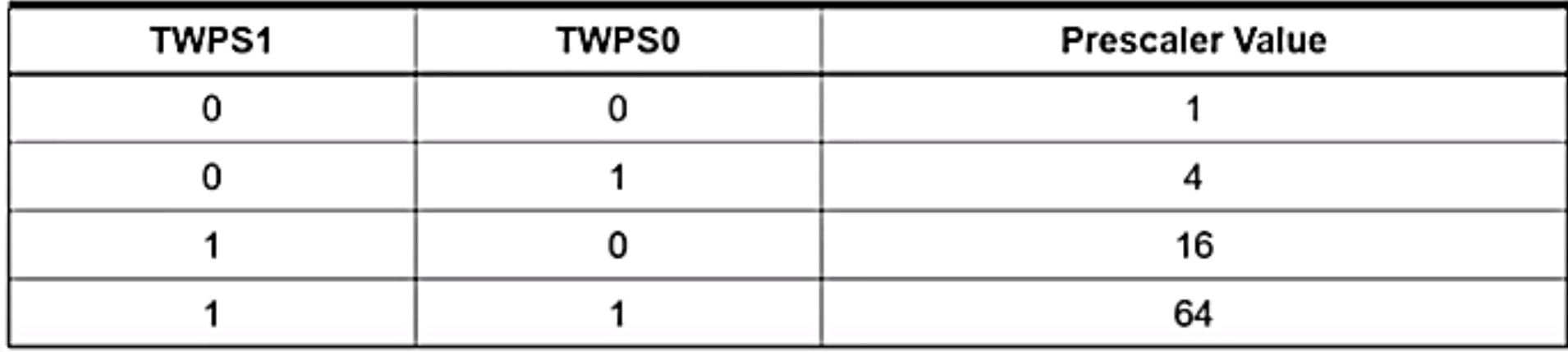

## **TWI Data Register - TWDR**

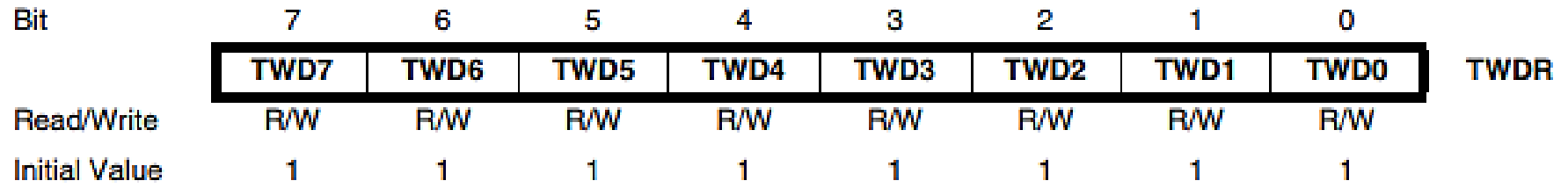

## • **Bits 7..0 – TWD: TWI Data Register**

These eight bits contain the next data byte to be transmitted, or the latest data byte received on the Twowire Serial Bus.

## **TWI (Slave) Address Register - TWAR**

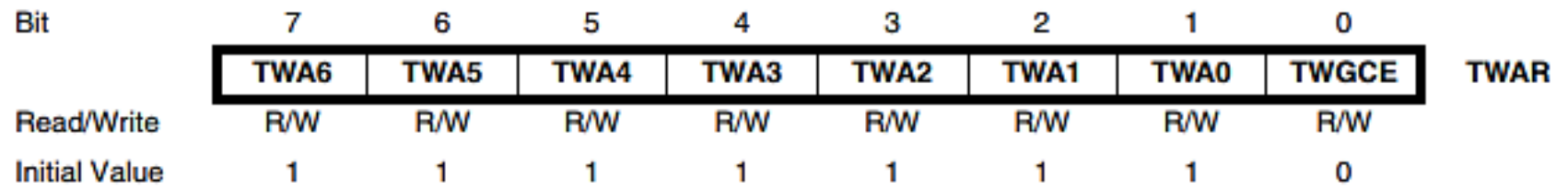

- **Bits 7..1 – TWA: TWI (Slave) Address Register**  These seven bits constitute the slave address of the TWI unit.
- **Bit 0 – TWGCE: TWI General Call Recognition Enable Bit**

If set, this bit enables the recognition of a General Call given over the Two-wire Serial Bus.

## **Interfacing the Application to the TWI in a Typical Transmission**

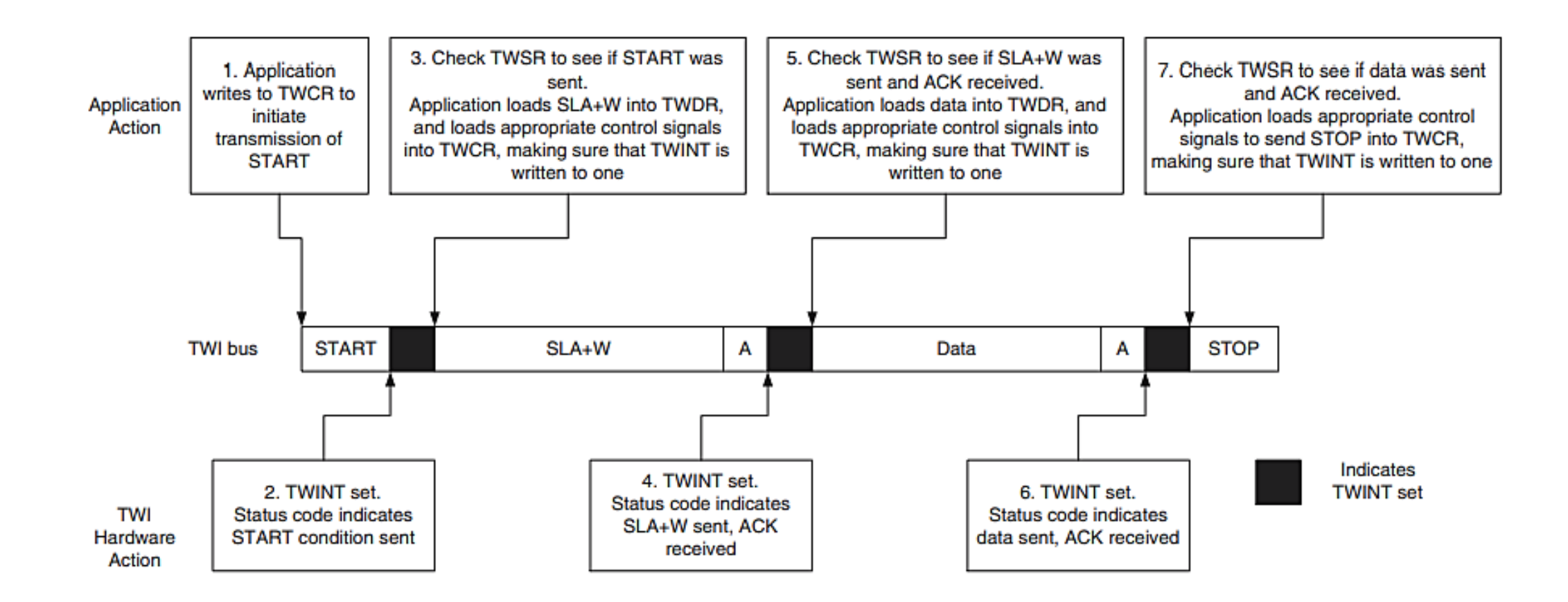

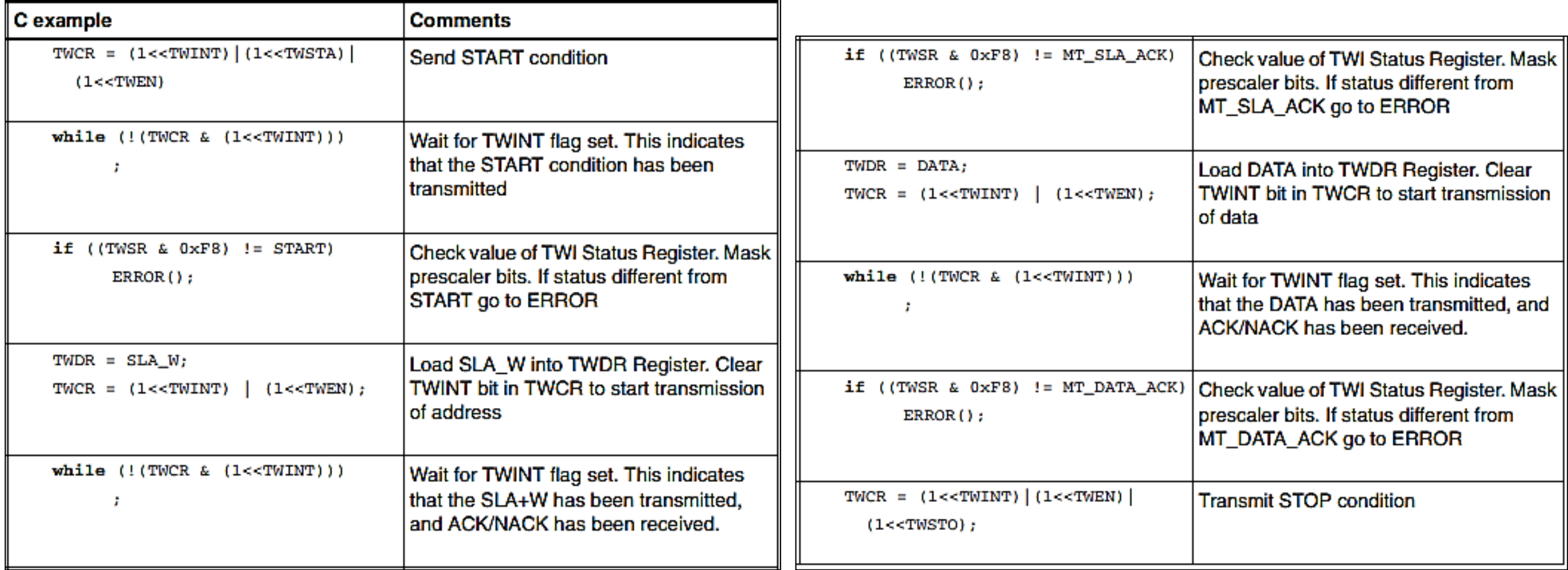

# **SEKIAN DAN TERIMA KASIH**

# **PENGANTAR MIKROKONTROLER**

**Ahmad Zarkasi**

## MATERI BAHASAN

# **PEMROGRAMAN ARDUING Bag./**

## Beberapa Jenis Modul Arduino (Review)

Arduino Uno (Topik Bahasan) Arduino Due Arduino Integrational Arduino Mega Arduino Leonardo

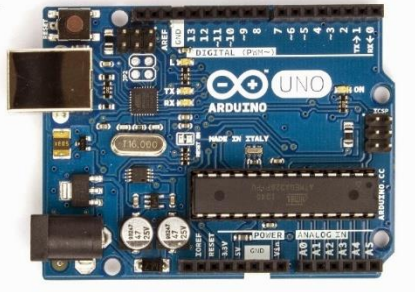

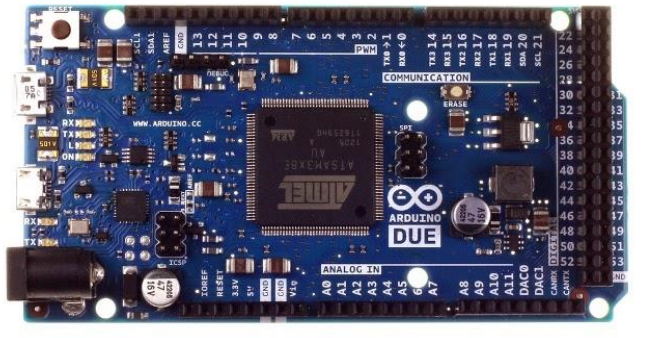

Arduino Fio

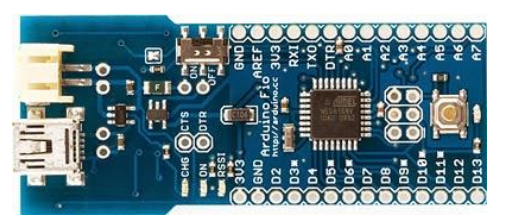

## Arduino Micro

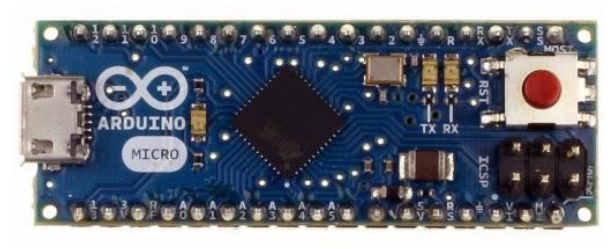

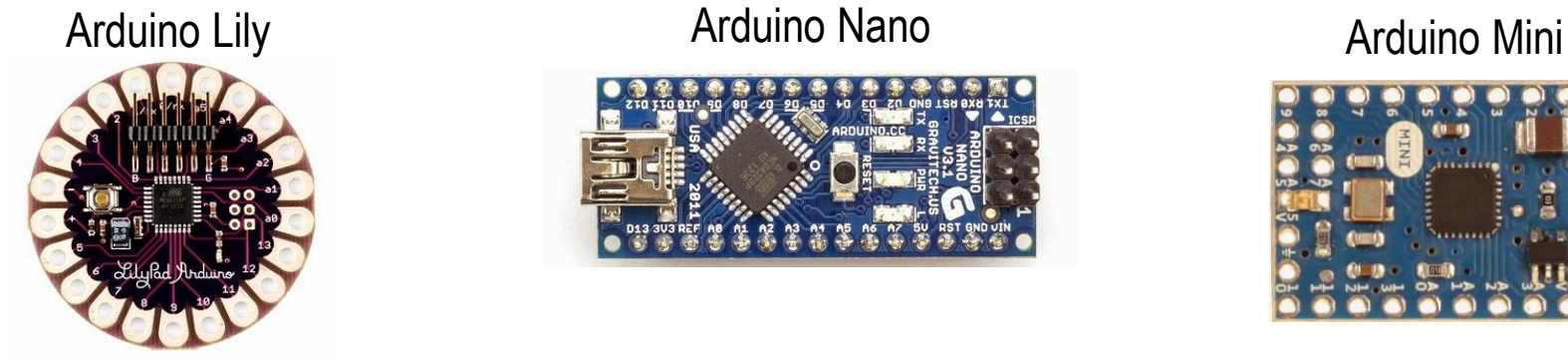

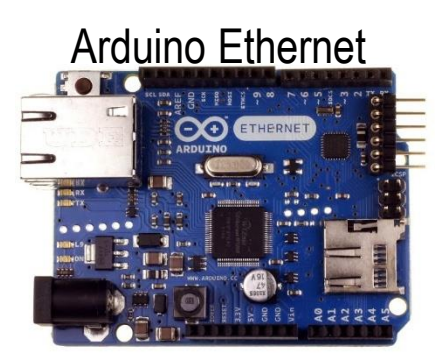

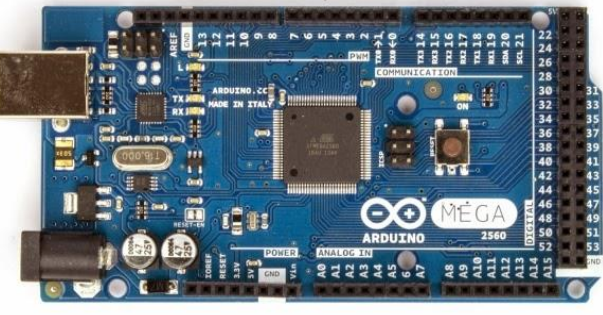

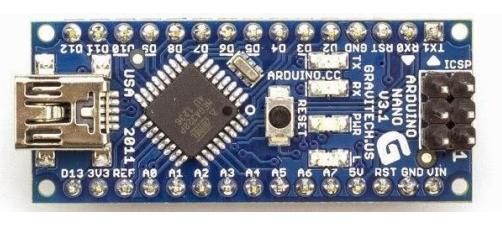

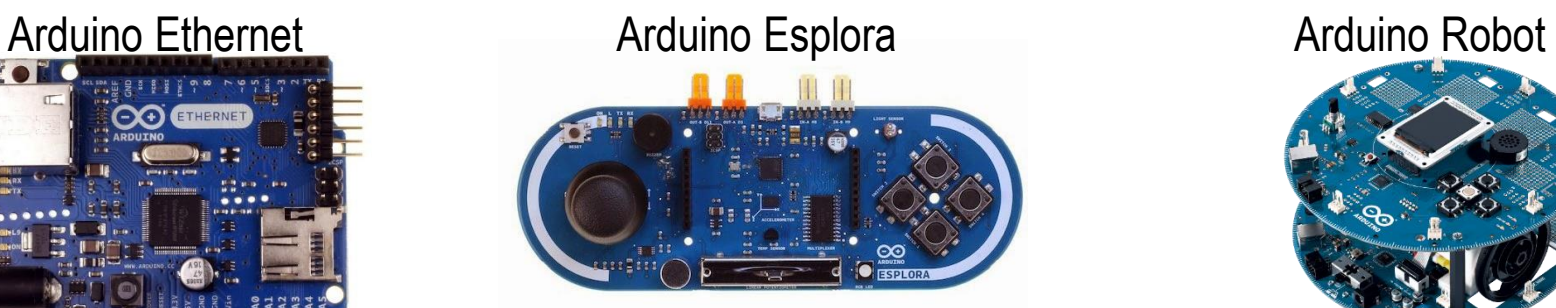

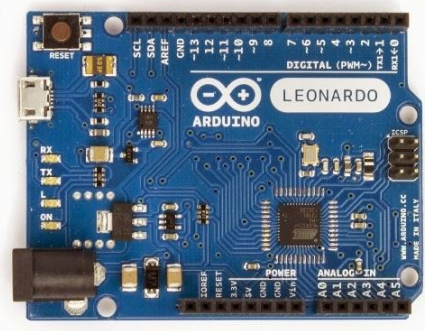

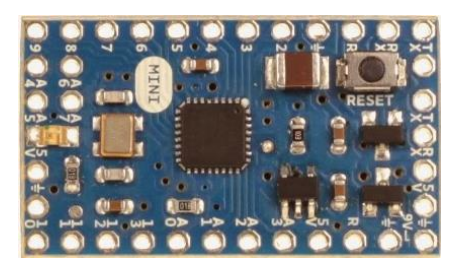

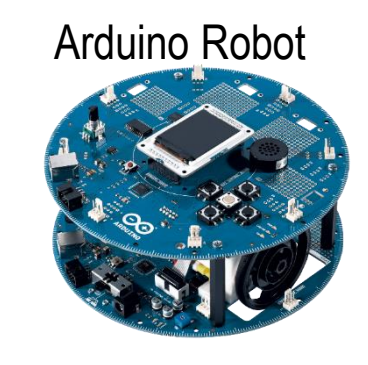

## Ringkasan Bagian-bagian Arduino Uno (Review)

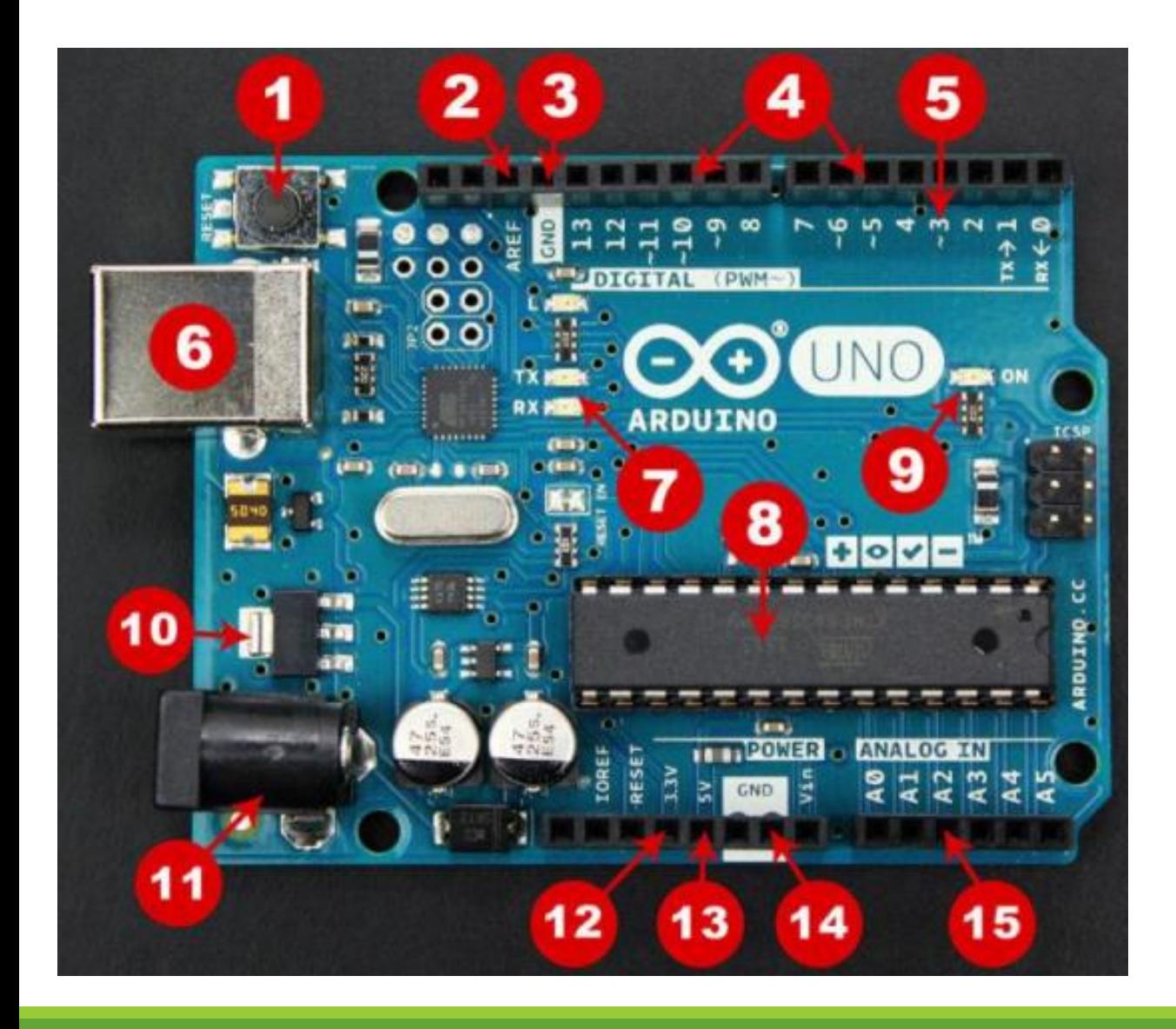

- **1. Reset Button**
- **2. AREF**
- **3. Ground Pin**
- **4. Digital I/O**
- **5. PWM**
- **6. USB Connection**
- **7. TX/RX**
- **8. ATmega328P**
- **9. Power LED Indicator**
- **10.Voltage Regulator**
- **11.DC Power Barrel Jack**
- **12.3.3V Pin**
- **13.5V Pin**
- **14.Ground Pin**
- **15.Analog Pin**

## **Outline**

- 1. Arduino IDE (Menu dan bagian-bagiannya)
- 2. Header, Void Setup, & Void Loop
- 3. Arduino Cheat Sheet
- 4. Tipe Data, Variabel, & Comment
- 5. digitalWrite(LED pada pin 13)
- 6. digitalWrite(4 LED)
- 7. For loop (4 LED)
- 8. Fungsi (4 LED)

## 9. Array 1D

- 10. digitalRead(Push Button)
- 11. Gerbang Logika AND & OR (2 Push Button, 3 LED)

## **1. Arduino IDE**

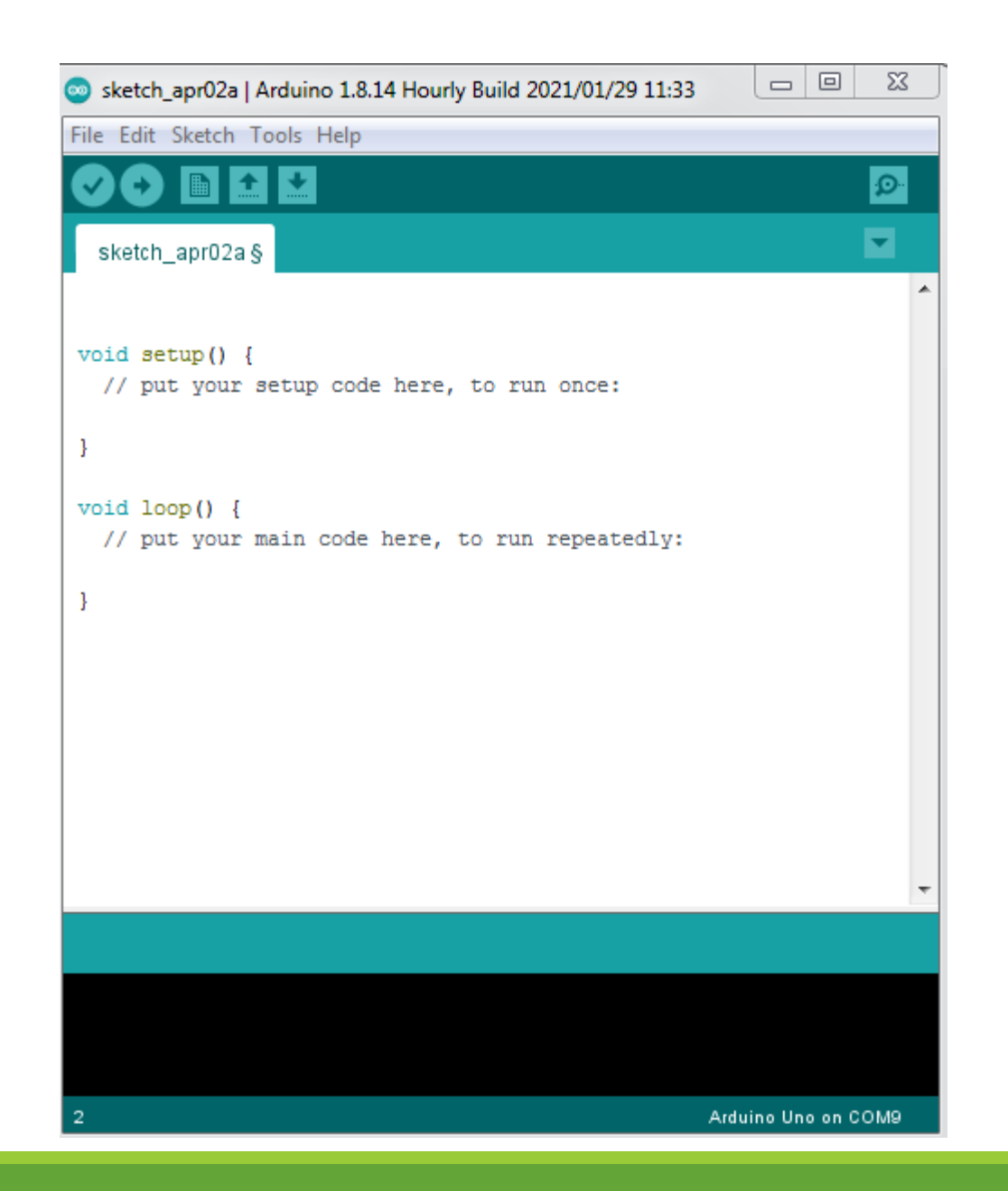

## **2. Header, Void Setup, & Void Loop**

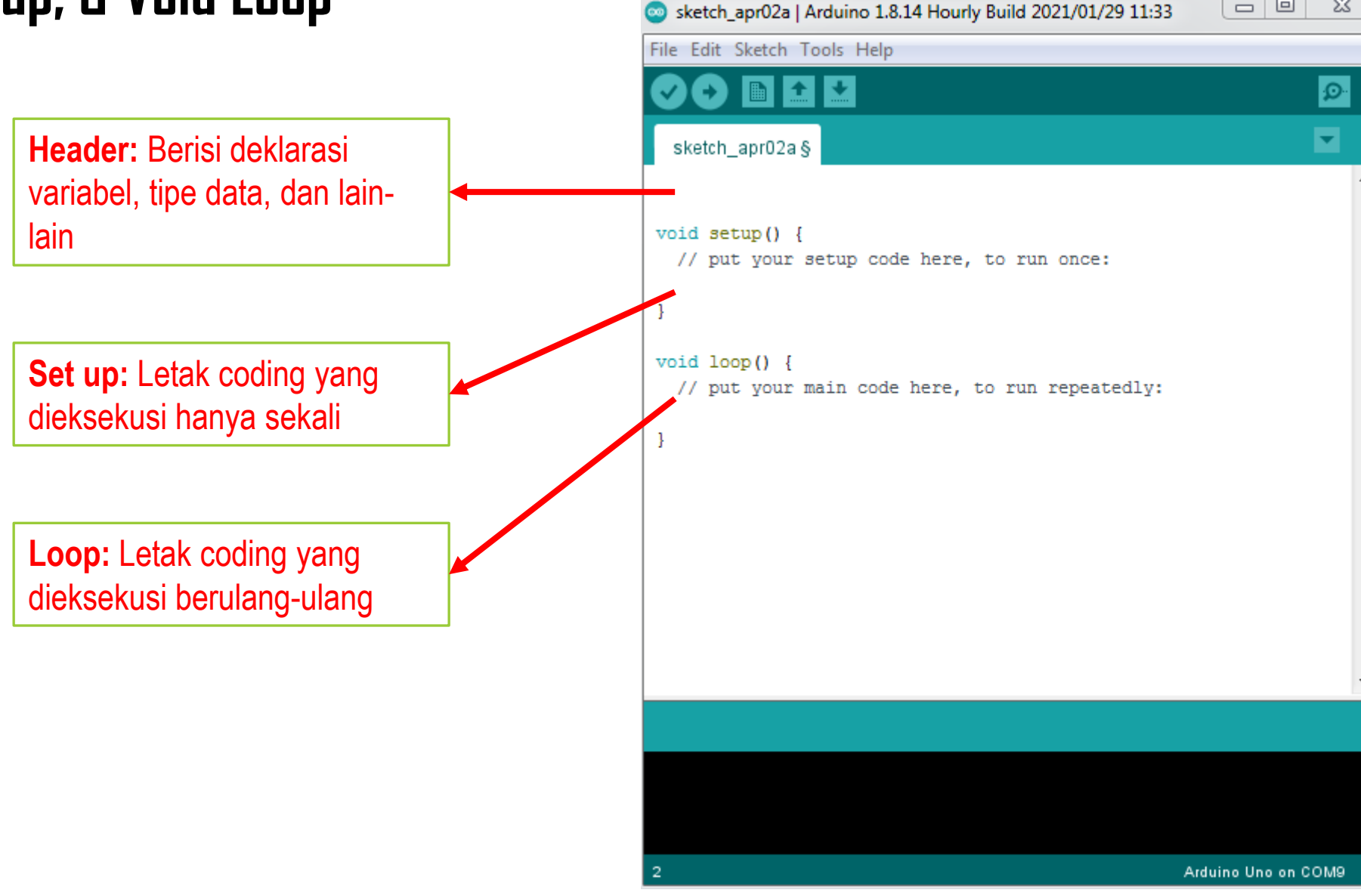

 $\Box$ 

 $\Sigma$ 

## **3. Arduino Cheat Sheet**

### **Sketch Structures**

 $\cdot$  setup()

₿

 $\cdot$  loop()

## **Control Structures**

- $\cdot$  if
- if...else
- for ٠
- · switch case
- while
- do…while
- break
- continue
- return
- goto

### **Further Syntax**

- $\cdot$  ; (semicolon)
- {} (curley braces)
- // (single line comment)
- /\*\*/ (multi-linecomment)
- · #define
- · #include

### **Arithmetic Operators**

- $\bullet$  = (assignment operator)
- $\cdot$  + (addition)
- - (substraction)
- / (division)
- % (modulo)

### **Comparison Operators**

- $\bullet$  == (equal to)
- $\cdot$  != (not equal to)
- $\cdot$  < (less than)
- > (greater than)
- $\bullet$  <= (less than or equal to)
- $\bullet$  >= (greater than equal to)

### **Boolean Operators**

- $\cdot$  && (and)
- $\cdot$  || (or)
- $\cdot$  ! (not)

### **Pointer Access Operators**

- \* deference operator
- & reference operator

### **Bitwise Operators**

- & (bitwise and)
- | (bitwise or)
- ^ (bitwise xor)
- $\sim$  (bitwise not)
- $\cdot$  << (bitshift left)
- $\cdot$  >> (bitshift right)

### **Compound Operators**

- $\cdot$  ++ (increment)
- $\cdot$  -- (decrement)
- $\bullet$  += (compound addition)
- -= (compund substraction)
- \*= (compound multiplication)
- $/=(\text{compound division})$
- %= (compound modulo)
- &= (compound bitwise and)
- $\cdot$  != (compound bitwise or)

## **4. Tipe Data, Variabel, dan Comment**

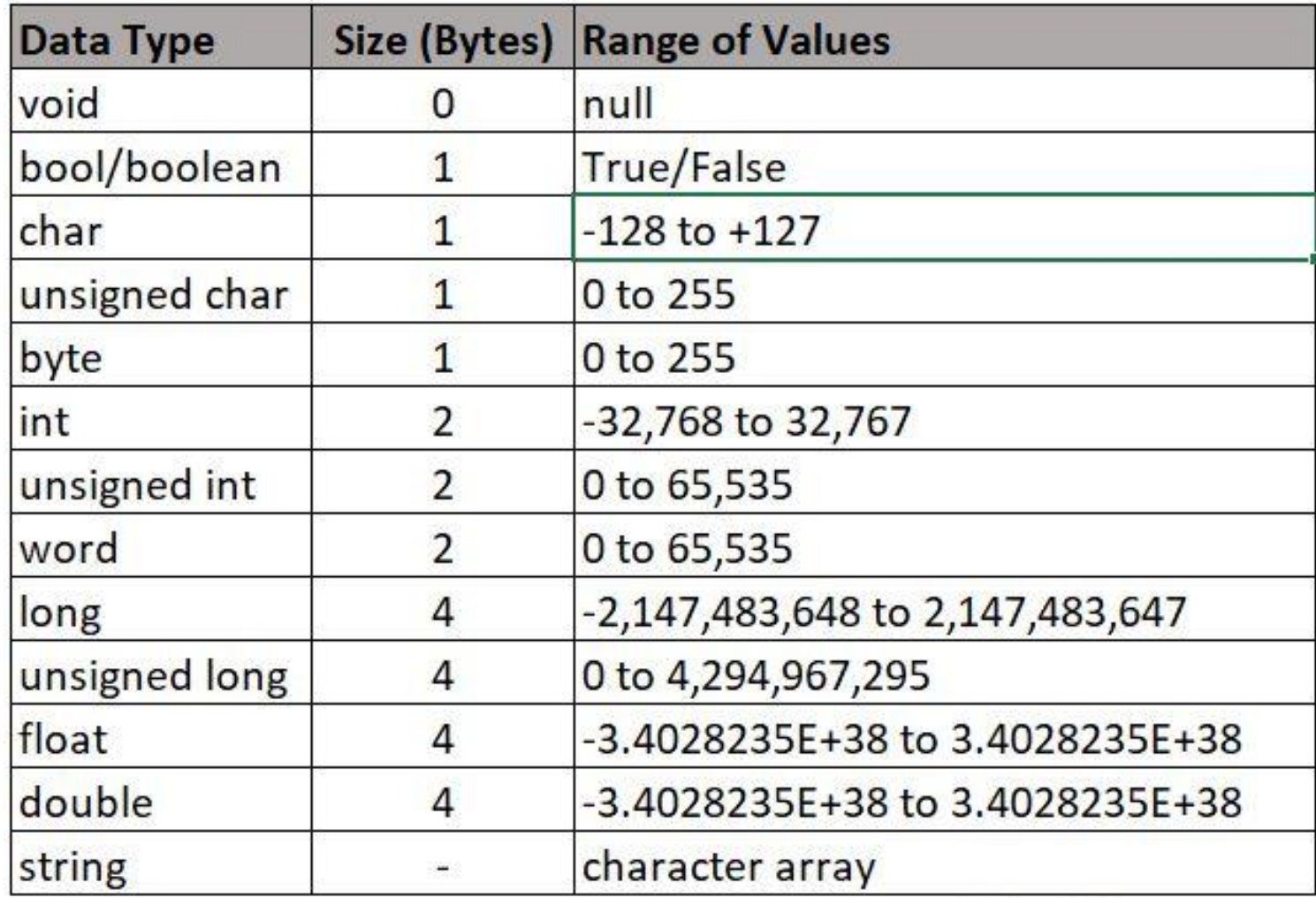

## **5. digitalWrite (LED pada pin 13)**

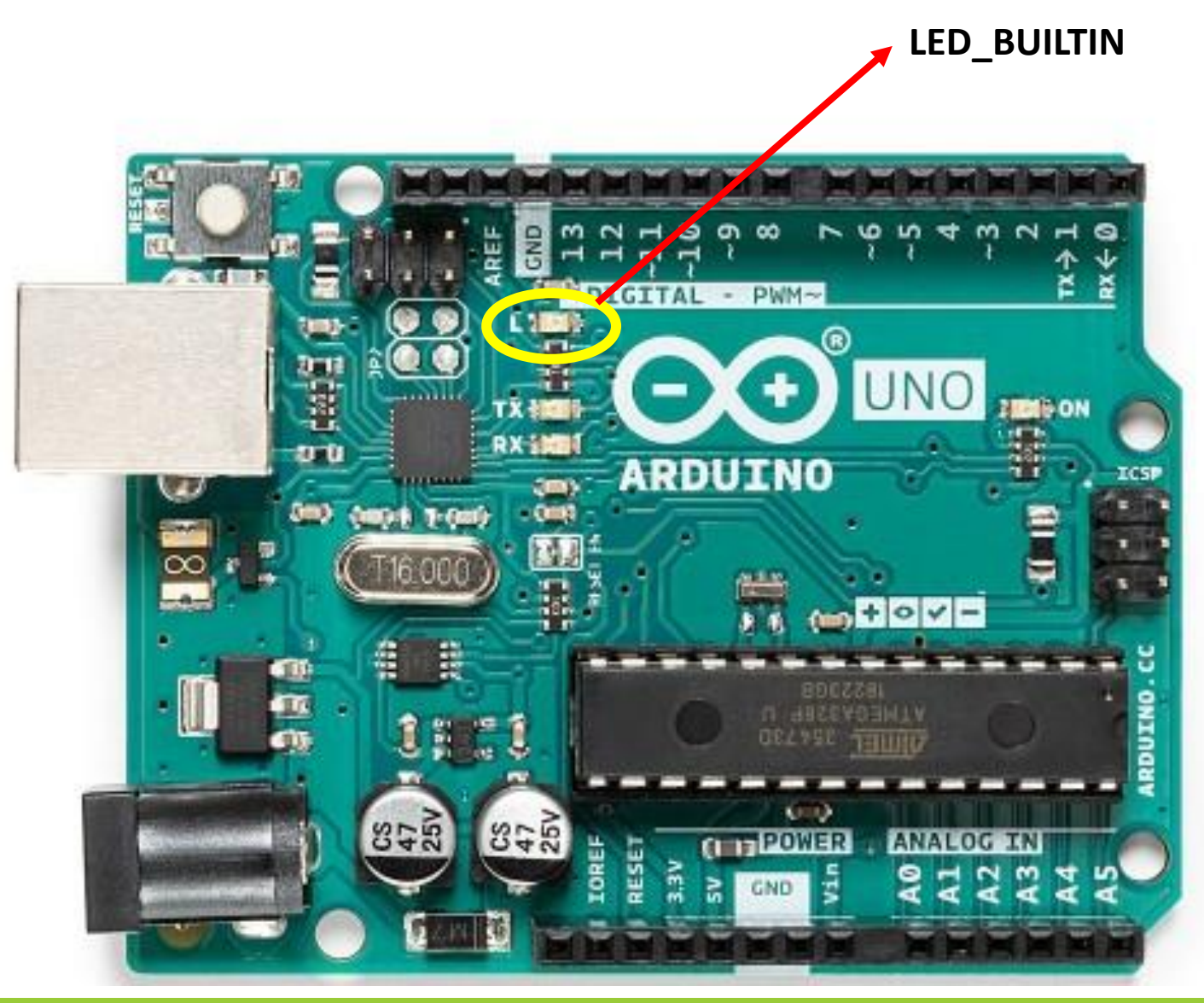

## **Code 1: Led Built in**

```
int Led = 13; // LED_BUILTIN
void setup() {
   pinMode (Led, OUTPUT);
}
void loop() {
   digitalWrite(Led, HIGH);
   delay(300);
   digitalWrite(Led, LOW);
   delay(300);
}
```
## **6. digitalWrite (4 LED)**

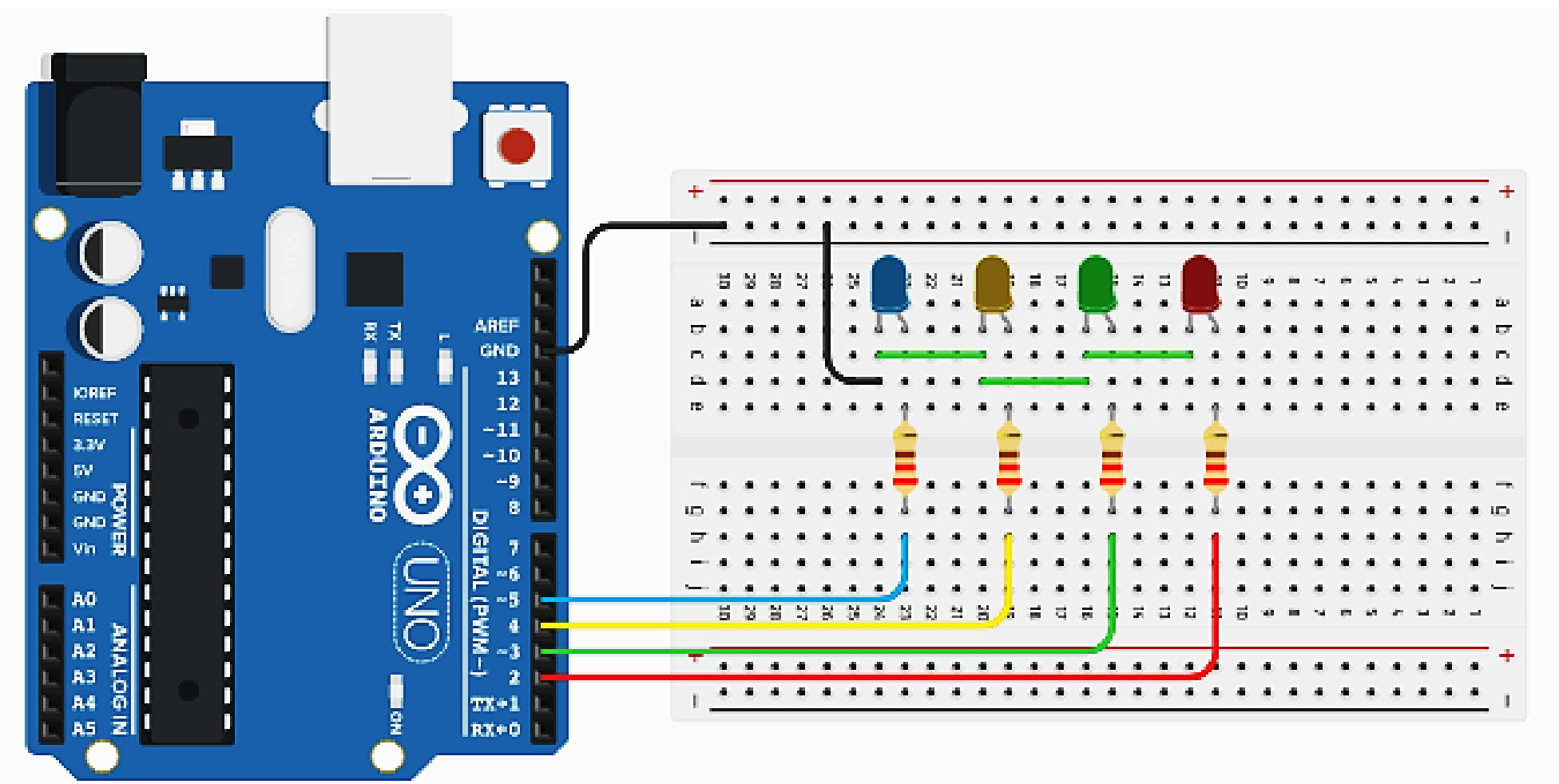

**Gambar 9.1** Rangkaian Arduino dengan 4 LED

## **Code 2: 4 Led**

```
const int Led1=2;
const int Led2=3;
const int Led3=4;
const int Led4=5;
int waktu = 500;
void setup() {
   pinMode(Led1, OUTPUT);
   pinMode(Led2, OUTPUT);
   pinMode(Led3, OUTPUT);
   pinMode(Led4, OUTPUT);
}
void loop() {
   digitalWrite(Led1, HIGH);
  delay (waktu);
   digitalWrite(Led1, LOW);
   delay (waktu);
                                         digitalWrite(Led2, HIGH);
                                             delay (waktu);
                                             digitalWrite(Led2, LOW);
                                             delay (waktu);
                                             digitalWrite(Led2, HIGH);
                                             delay (waktu);
                                             digitalWrite(Led2, LOW);
                                             delay (waktu);
                                          digitalWrite(Led3, HIGH);
                                             delay (waktu);
                                             digitalWrite(Led3, LOW);
                                             delay (waktu);
                                             digitalWrite(Led3, HIGH);
                                             delay (waktu);
                                             digitalWrite(Led3, LOW);
                                             delay (waktu);
                                             digitalWrite(Led3, HIGH);
                                             delay (waktu);
                                             digitalWrite(Led3, LOW);
                                             delay (waktu);
                                                                                   digitalWrite(Led4, HIGH);
                                                                                       delay (waktu);
                                                                                       digitalWrite(Led4, LOW);
                                                                                       delay (waktu);
                                                                                       digitalWrite(Led4, HIGH);
                                                                                       delay (waktu);
                                                                                       digitalWrite(Led4, LOW);
                                                                                       delay (waktu);
                                                                                       digitalWrite(Led4, HIGH);
                                                                                       delay (waktu);
                                                                                       digitalWrite(Led4, LOW);
                                                                                       delay (waktu);
                                                                                       digitalWrite(Led4, HIGH);
                                                                                       delay (waktu);
                                                                                       digitalWrite(Led4, LOW);
                                                                                       delay (waktu);
                                                                                    }
```
## **7. For Loop (4 LED) Code 3: For Loop**

Script sebelumnya (Code 2) terlihat sangat panjang dan tentu tidak efisien. Untuk mempersingkatnya kita dapat menggunakan for loop.Syntax

```
for (initialization; condition; increment) {
  // statement(s);
```
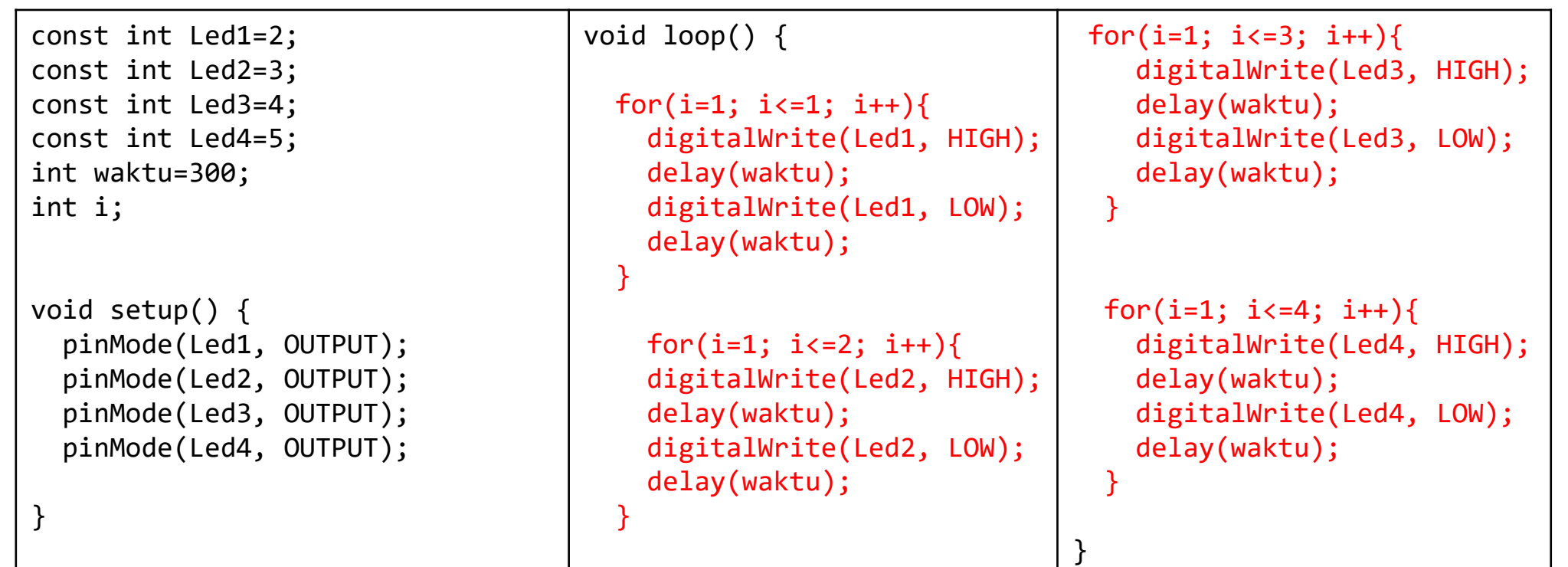
### **8. Fungsi (4 LED) Code 4: Contoh Fungsi**

Jika Code 3 masih dirasa belum ringkas, kita dapat membuat fungsi tersendiri, yang nantinya akan dipanggil di void loop

```
const int Led1=2;
const int Led2=3;
const int Led3=4;
const int Led4=5;
int i;
void setup() {
   pinMode(Led1, OUTPUT);
   pinMode(Led2, OUTPUT);
   pinMode(Led3, OUTPUT);
   pinMode(Led4, OUTPUT);
}
void loop() {
kedip (1, 1, Led1, 500);
kedip (1, 2, Led2, 400);
kedip (1, 3, Led3, 300);
kedip (1, 4, Led4, 200);
}
                                  void kedip (int nilaiAwal, int
                                  nilaiAkhir, int Led, int waktu){
                                     for (i=nilaiAwal; i<=nilaiAkhir; i++){
                                     digitalWrite(Led, HIGH);
                                     delay (waktu);
                                     digitalWrite(Led, LOW);
                                     delay (waktu);
                                  }
                                  }
```
Jika diperhatikan, script di samping menjadi lebih ringkas dan fleksibel karena pengaturan berapa kali kedip pada led hanya perlu mengganti parameter yang ada di fungsi kedip .

Selain menggunakan fungsi, script ini juga dapat dipersingkat dengan menggunakan array.

### **9. Array 1D Code 5: Contoh Array 1D**

Instruksi:

Buatlah script menggunakan Arduino IDE untuk mensimulasikan 4 led yang nyala secara bergantian menggunakan array 1D.

Note: Gunakan skema rangkaian 9.1

```
int led[4]=\{5, 4, 3, 2\}; //indeks dimulai dari 0, berarti 0 s.d 4
void setup(){
  for (int i=0; i \le 3; i++){
     pinMode(led[i], OUTPUT);
   }
}
void loop(){
  for (int i=0; i<=3; i++){
   digitalWrite(led[i], HIGH);
   delay(1000);
  digitalWrite(led[i], LOW);
   delay(1000); 
   }
}
```
### **9. digitalRead (1 Push Button)**

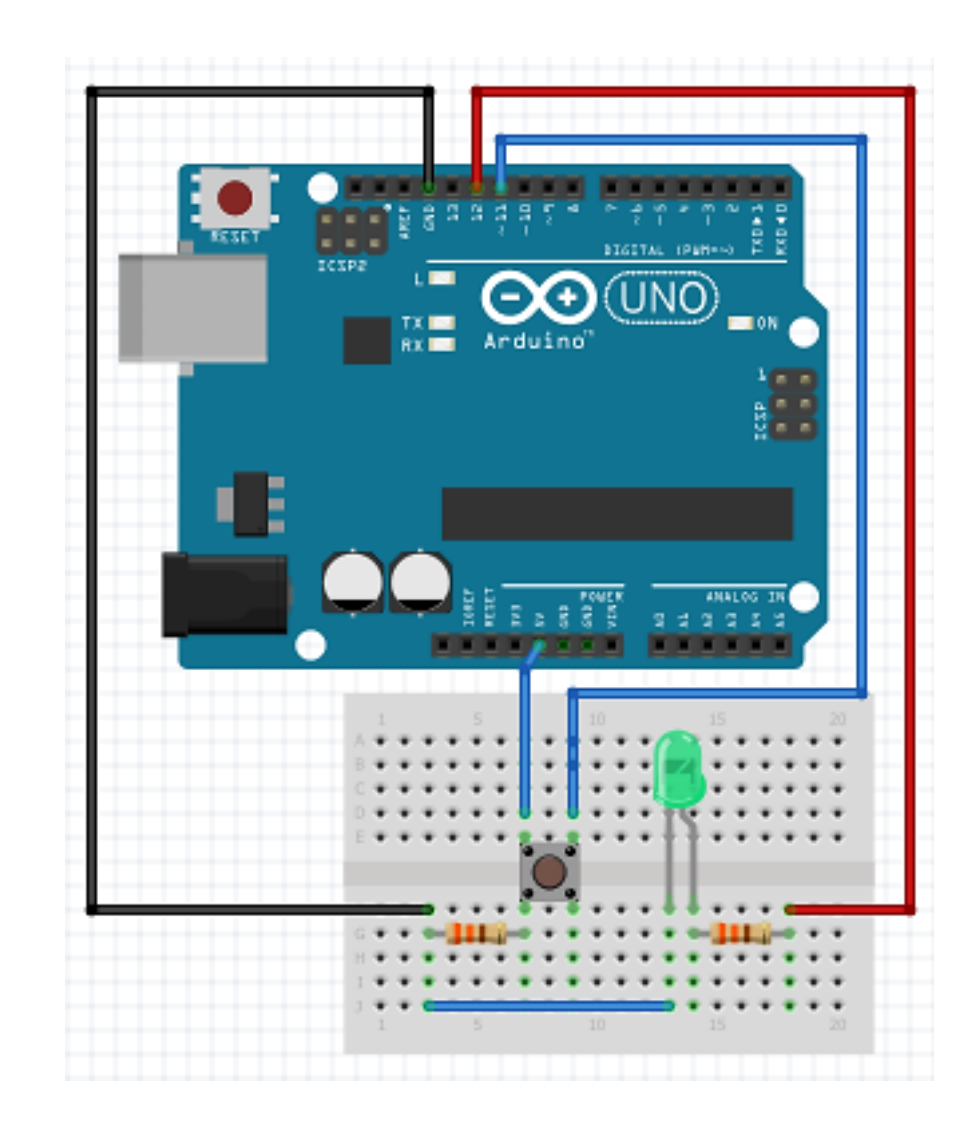

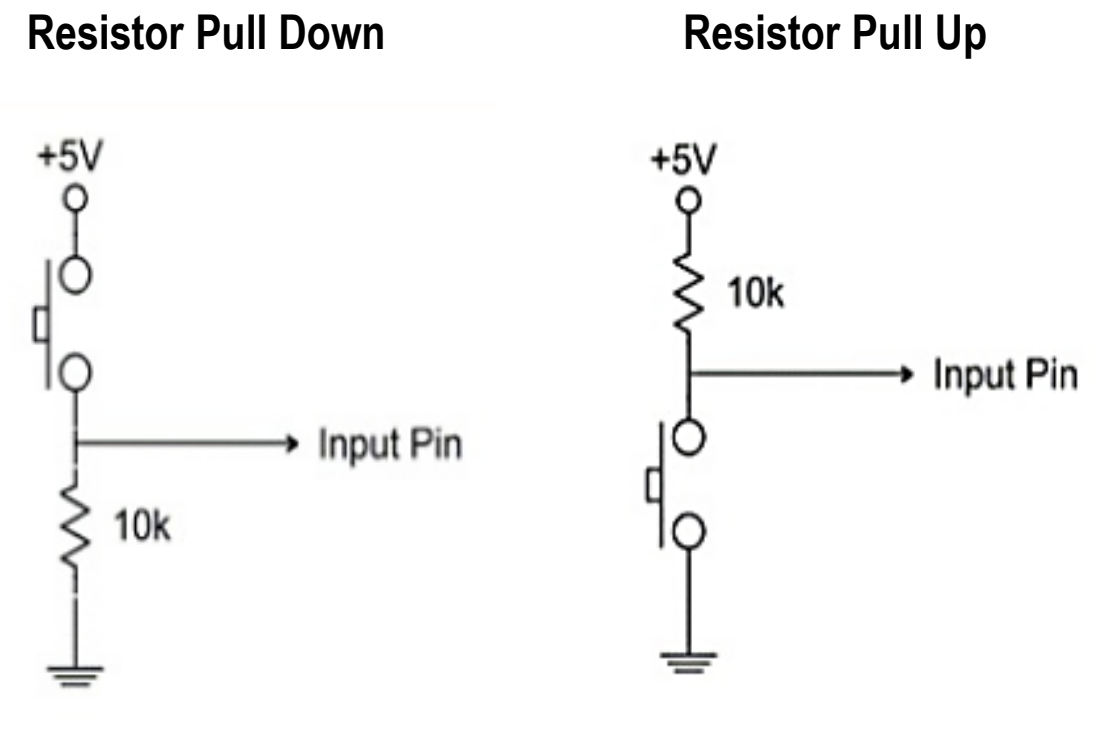

### **Default (LOW)** *Merupakan rangkaian yang digunakan*

### **Default (HIGH)**

### **Code 6: Push Button**

```
const int Led = 12;
const int Pb = 11;
void setup() {
pinMode (Led, OUTPUT);
pinMode
(Pb, INPUT);
Serial.begin(9600);
}
void loop() {
int nilaiPb = digitalRead
(Pb);
if(nilaiPb==HIGH){
  digitalWrite (Led, HIGH);
}else{
  digitalWrite (Led, LOW); }
Serial.println
(nilaiPb);
}
```
### **10. Gerbang Logika AND & OR (2 Push Button, 3 LED)**

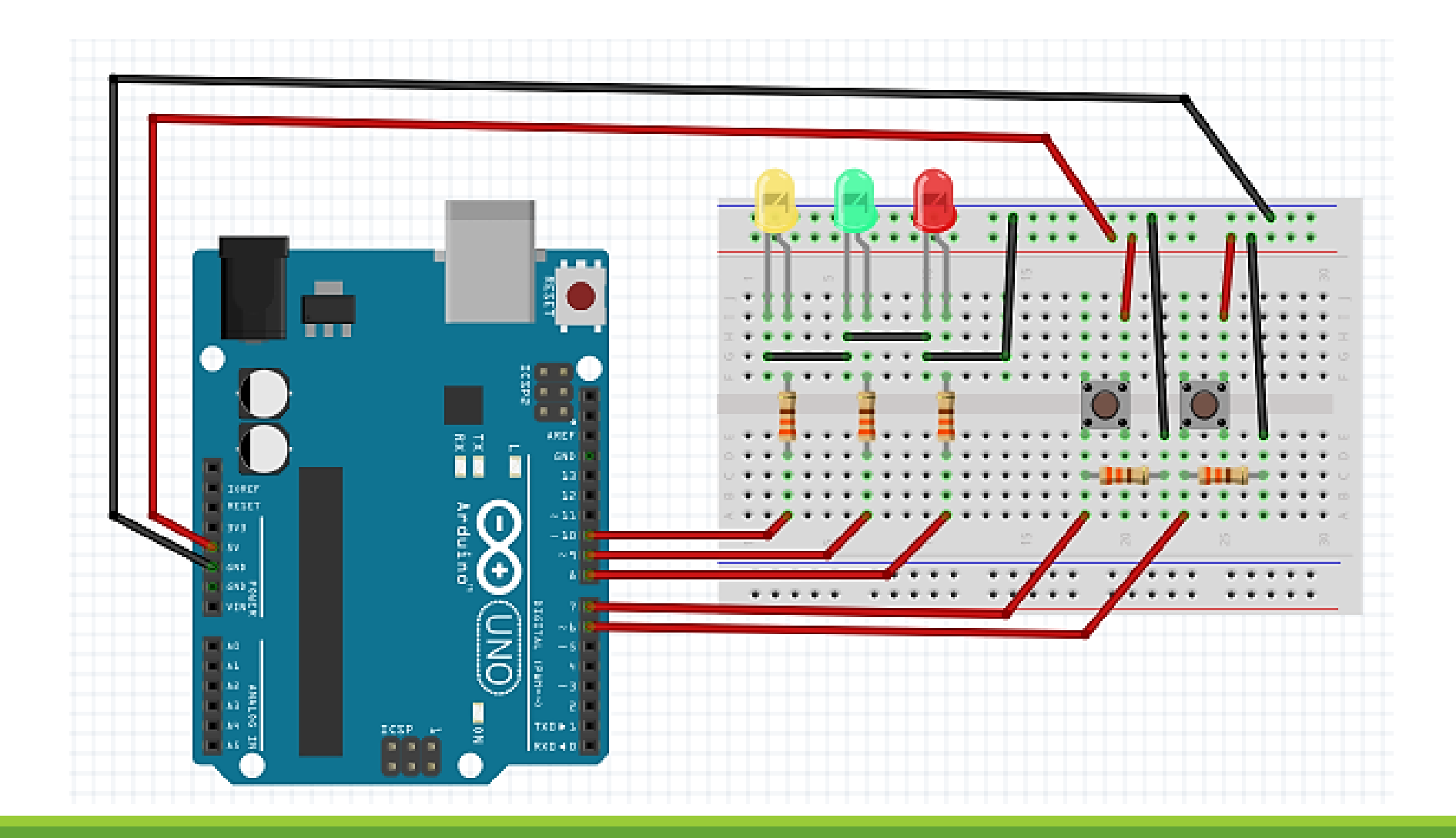

### **Code 7: Logika AND**

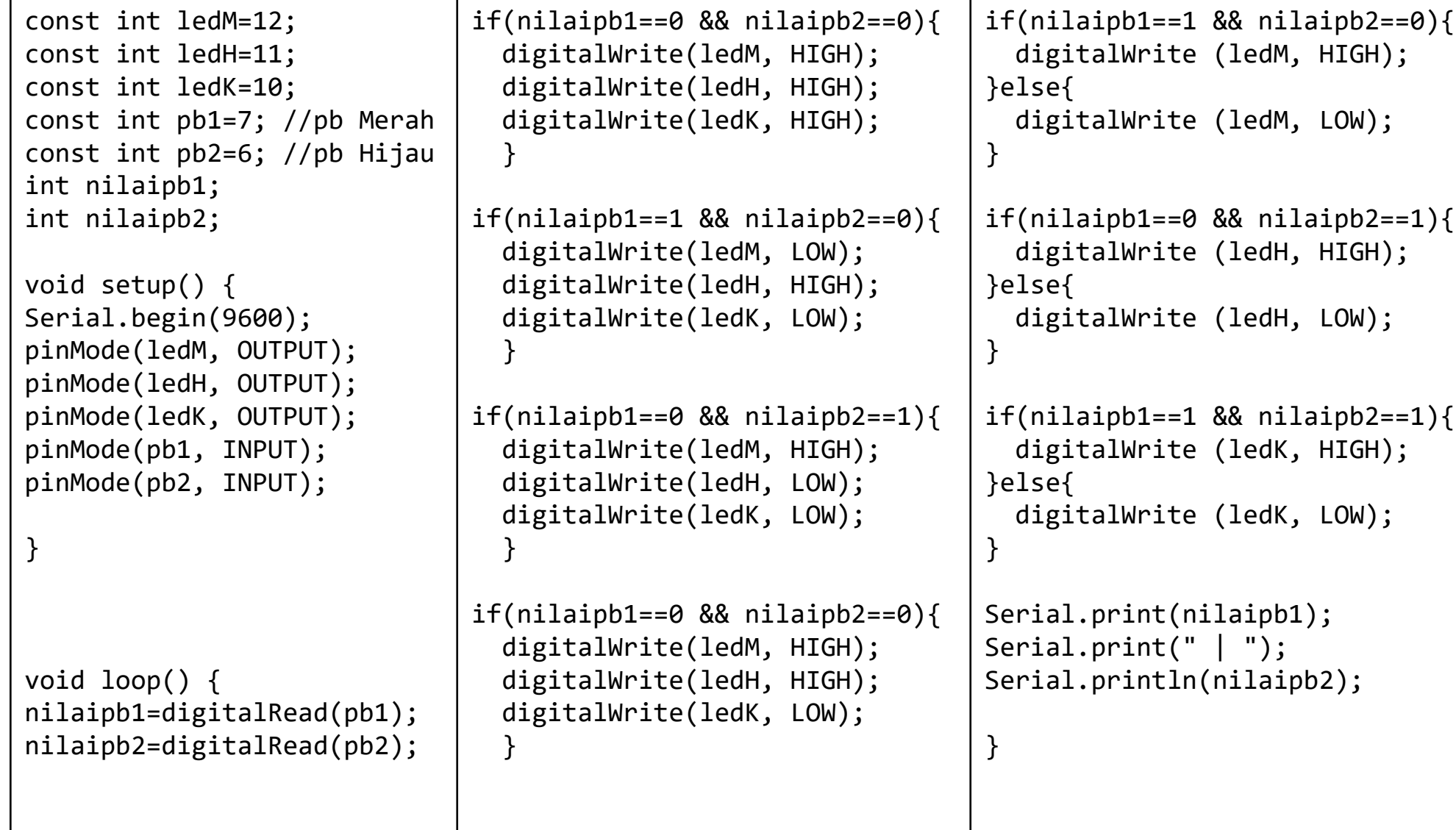

### **Code 8: Logika OR**

```
const int ledM=12;
const int ledH=11;
const int ledK=10;
const int pb1=7; //pb Merah
const int pb2=6; //pb Hijau
int nilaipb1;
int nilaipb2;
void setup() {
Serial.begin(9600);
pinMode(ledM, OUTPUT);
pinMode(ledH, OUTPUT);
pinMode(ledK, OUTPUT);
pinMode(pb1, INPUT);
pinMode(pb2, INPUT);
}
void loop() {
nilaipb1=digitalRead(pb1);
nilaipb2=digitalRead(pb2);
                              if(nilaipb1==1 \mid \mid nilaipb2==1){ digitalWrite(ledK, HIGH);
                              }else{
                                 digitalWrite(ledK, LOW);
                              }
                              Serial.print(nilaipb1);
                              Serial.print(" | ");
                              Serial.println(nilaipb2);
                              }
```
# **PENGANTAR MIKROKONTROLER**

**Ahmad Zarkasi**

## MATERI BAHASAN

# **PEMROGRAMAN ARDUINO Bag. 2**

### **Outline**

- 1. Switch Case
- 2. analogWrite(PWM)
- 3. Libraries
- 4. Sensor & Module
- 5. Coding Using Library
- 6. Coding Without Library

### **1. Switch Case**

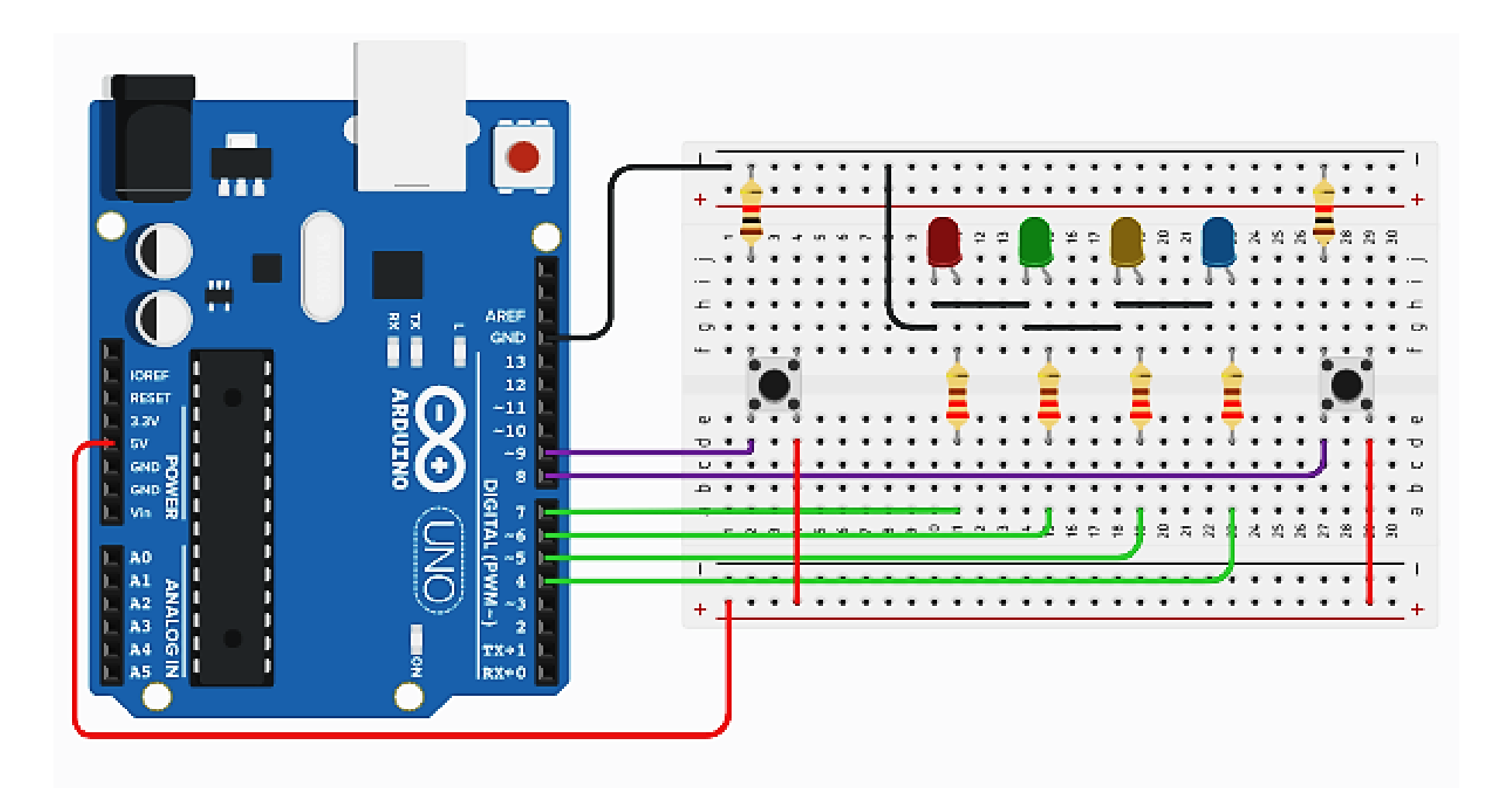

### **Code 9: Switch Case**

```
const int led[4] = \{7, 6, 5, 4\};
const int pb[2] = {8,9};
int j;
void setup(){
 for (int i=0; i \le 3; i++){
     pinMode(led[i], OUTPUT);
   }
 for (int i=0; i \le 1; i++){
     pinMode(pb[i], INPUT);
   }
   Serial.begin(9600);
}
void loop(){
   int nilaiPb1 = 
digitalRead(pb[0]);
   int nilaiPb2 = 
digitalRead(pb[1]);
                                           if(nilaiPb1==HIGH){
                                             j++;
                                             delay(20);
                                           }
                                             if(nilaiPb2==HIGH){
                                             j--;
                                            delay(20);
                                         }
                                          switch (i) case 1:
                                            digitalWrite(led[0], HIGH);
                                            digitalWrite(led[1], LOW);
                                            digitalWrite(led[2], LOW);
                                            digitalWrite(led[3], LOW);
                                             break;
                                             case 2:
                                            digitalWrite(led[0], LOW);
                                            digitalWrite(led[1], HIGH);
                                            digitalWrite(led[2], LOW);
                                            digitalWrite(led[3], LOW);
                                             break;
                                                                                      case 3:
                                                                                     digitalWrite(led[0], LOW);
                                                                                      digitalWrite(led[1], LOW);
                                                                                     digitalWrite(led[2], HIGH);
                                                                                      digitalWrite(led[3], LOW);
                                                                                      break;
                                                                                      case 4:
                                                                                     digitalWrite(led[0], LOW);
                                                                                      digitalWrite(led[1], LOW);
                                                                                      digitalWrite(led[2], LOW);
                                                                                      digitalWrite(led[3], HIGH);
                                                                                      break;
                                                                                      default:
                                                                                      digitalWrite(led[0], LOW);
                                                                                     digitalWrite(led[1], LOW);
                                                                                     digitalWrite(led[2], LOW);
                                                                                      digitalWrite(led[3], LOW);
                                                                                      break;
                                                                                  }
                                                                                 Serial.println(j);
                                                                                 }
```
### **2. PWM**

**Pulse width modulation** (**PWM**), or **pulse-duration modulation** (**PDM**), is a method of reducing the average power delivered by an electrical signal, by effectively chopping it up into discrete parts.

Amplitude & Frequency : Constant

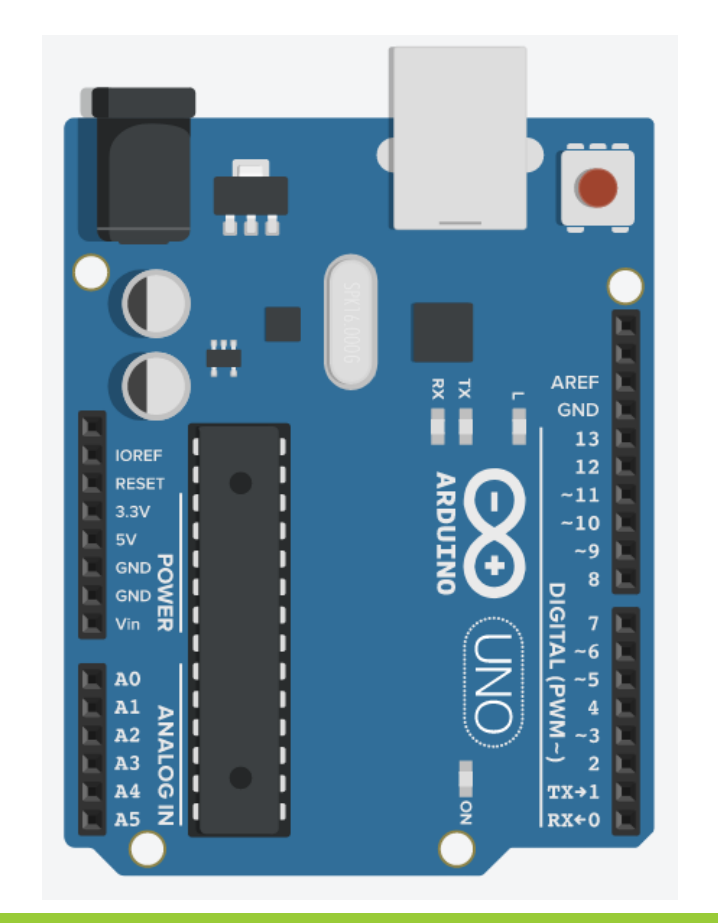

In Arduino UNO, PWM available on:

• **Pin 3**

- **Pin 5**
- **Pin 6**
- **Pin 9**
- **Pin 10**
- **Pin 11**

### **Duty Cycle**

 $DUTY =$ T<sub>HIGH</sub> T<sub>TOTAL</sub>  $\times$  100%

 $V_{OUT} = DUTY \times Amplitude$ 

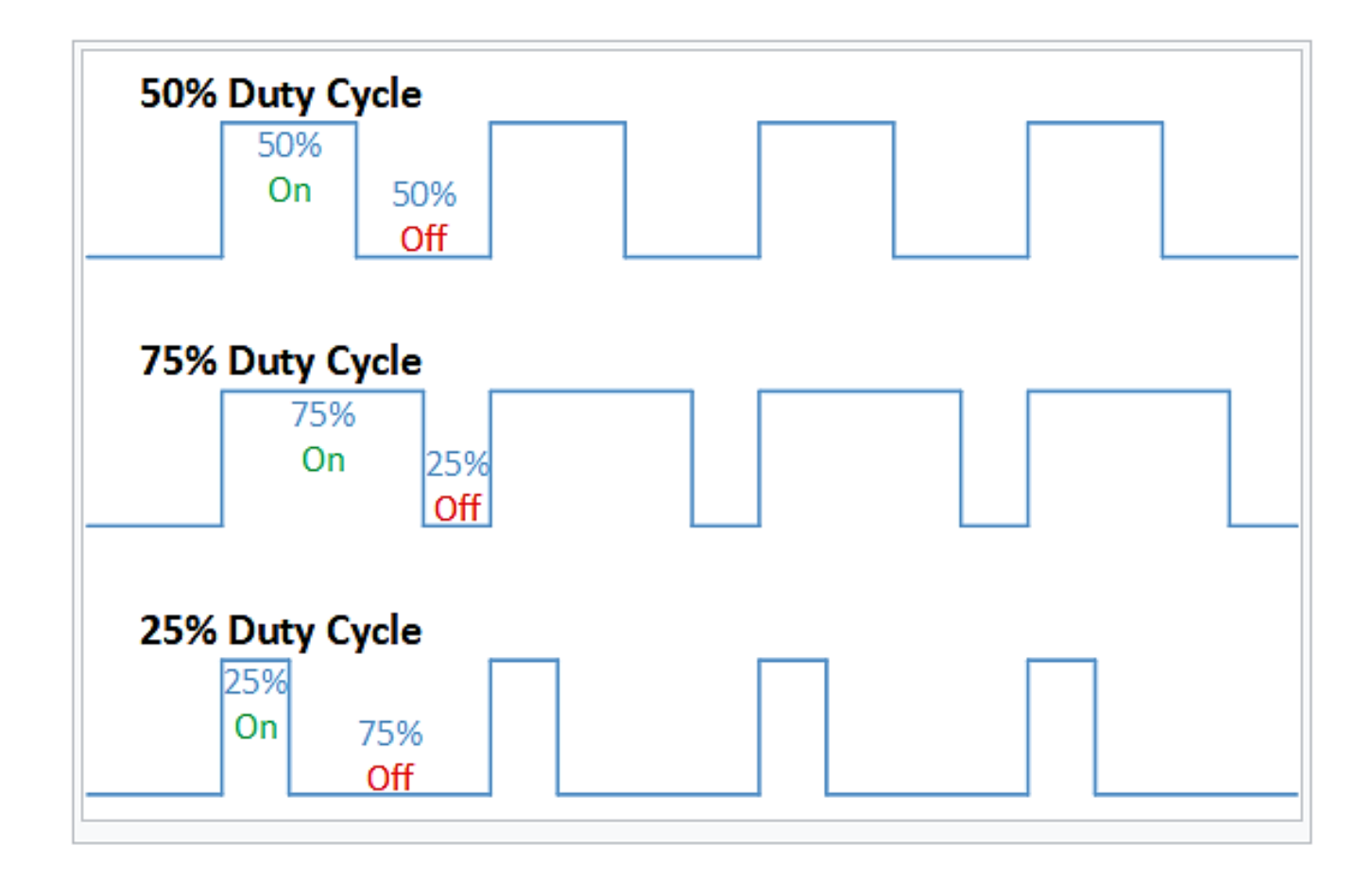

### **Contoh**

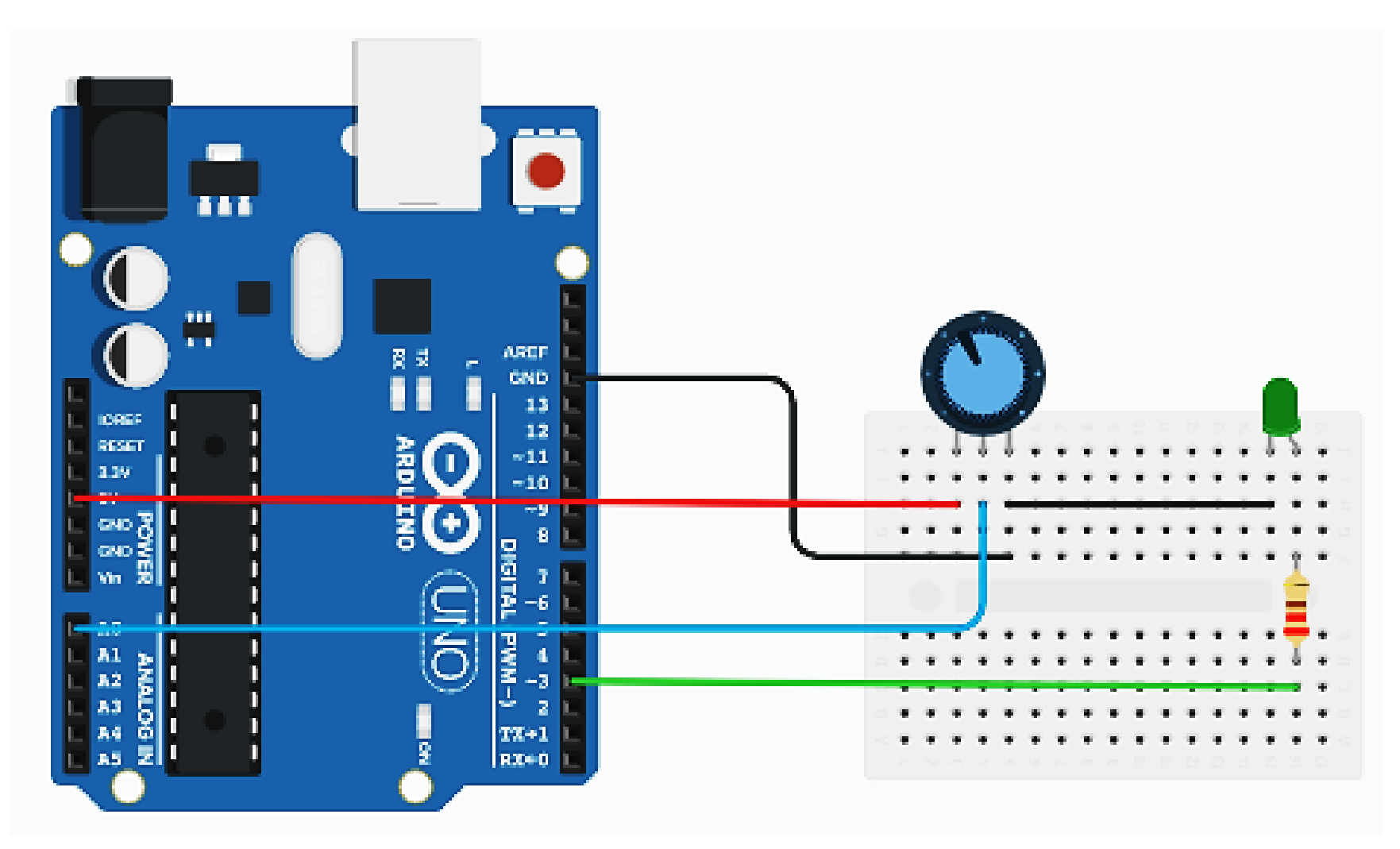

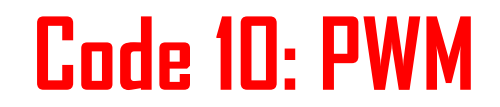

### **3. Libraries**

The Arduino environment can be extended through the use of libraries, just like most programming platforms. Libraries provide extra functionality for use in sketches, e.g. working with hardware or manipulating data. To use a library in a sketch, select it from Sketch > Import Library.

A number of libraries come installed with the IDE, but you can also download or create your own. See these instructions for details on installing libraries. There's also a tutorial on writing your own libraries. See the API Style Guide for information on making a good Arduino-style API for your library.

For more details:

<https://www.arduino.cc/en/reference/libraries>

### **4. Sensor & Module**

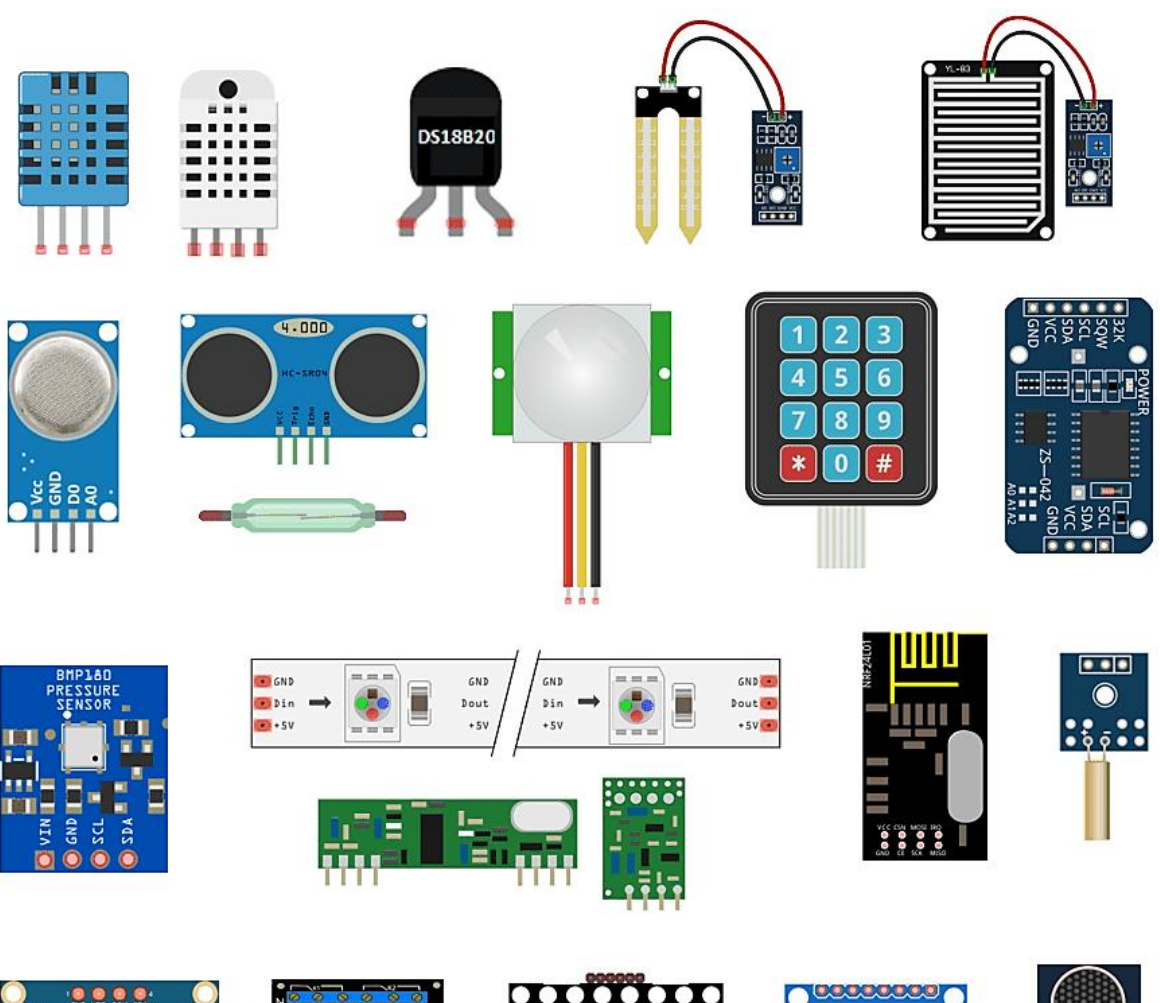

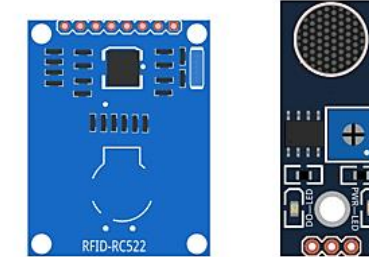

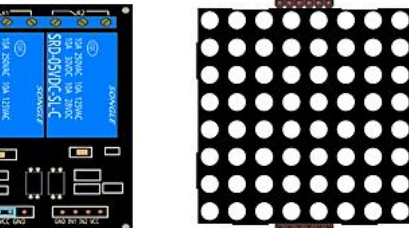

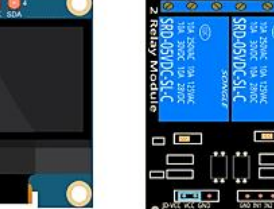

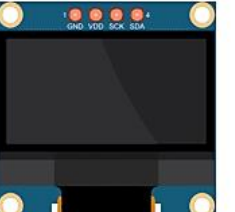

### **5. Coding Using Library**

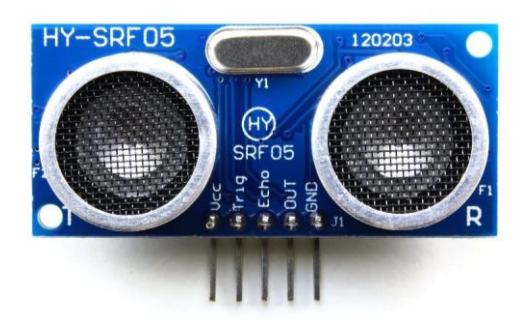

**Ultrasonic Sensor**